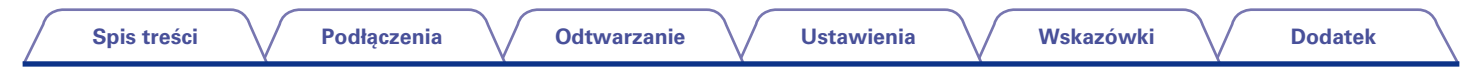

# **DENON**

# **AVR-X1000**

**ZINTEGROWANY SIECIOWY AMPLITUNER AUDIOWIZUALNY**

# **Instrukcja obsługi**

Na jednej stronie arkusza papieru można wydrukować więcej niż jedną stronę dokumentu PDF.

**sterowania**

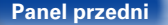

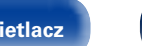

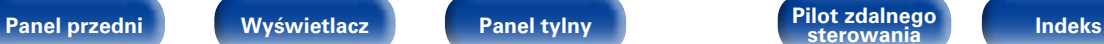

#### **[Spis treści](#page-1-0)**

# <span id="page-1-0"></span>**Spis treści**

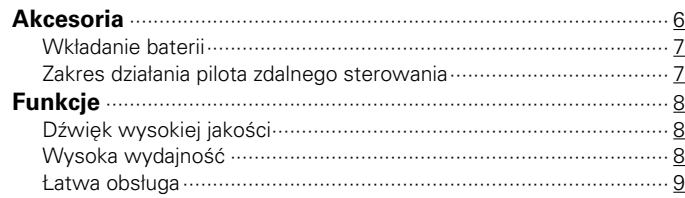

## **[Nazwy elementów i ich funkcje](#page-9-1)**

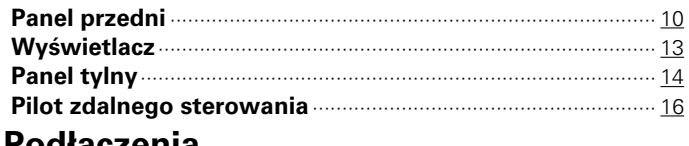

## **[Podłączenia](#page-17-1)**

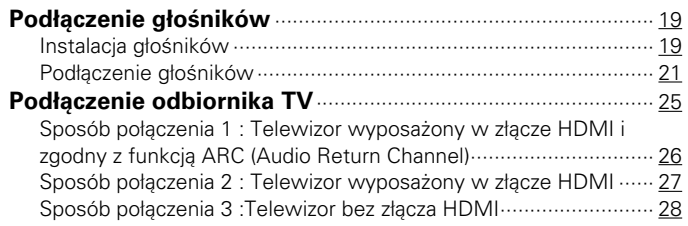

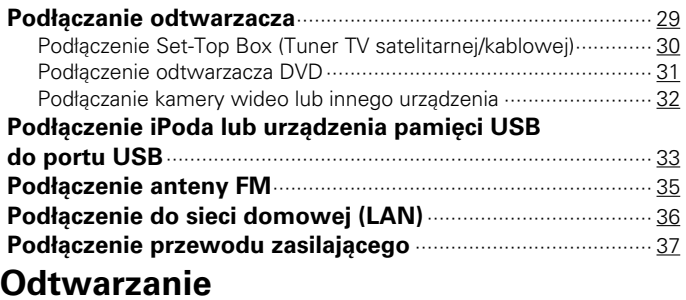

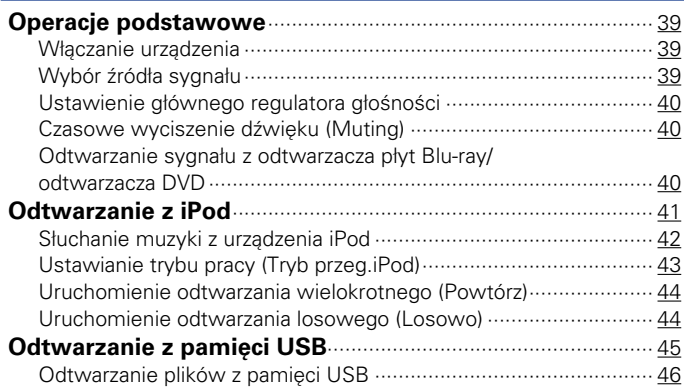

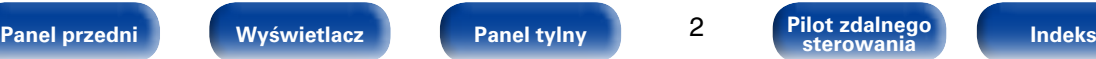

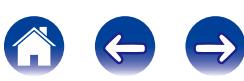

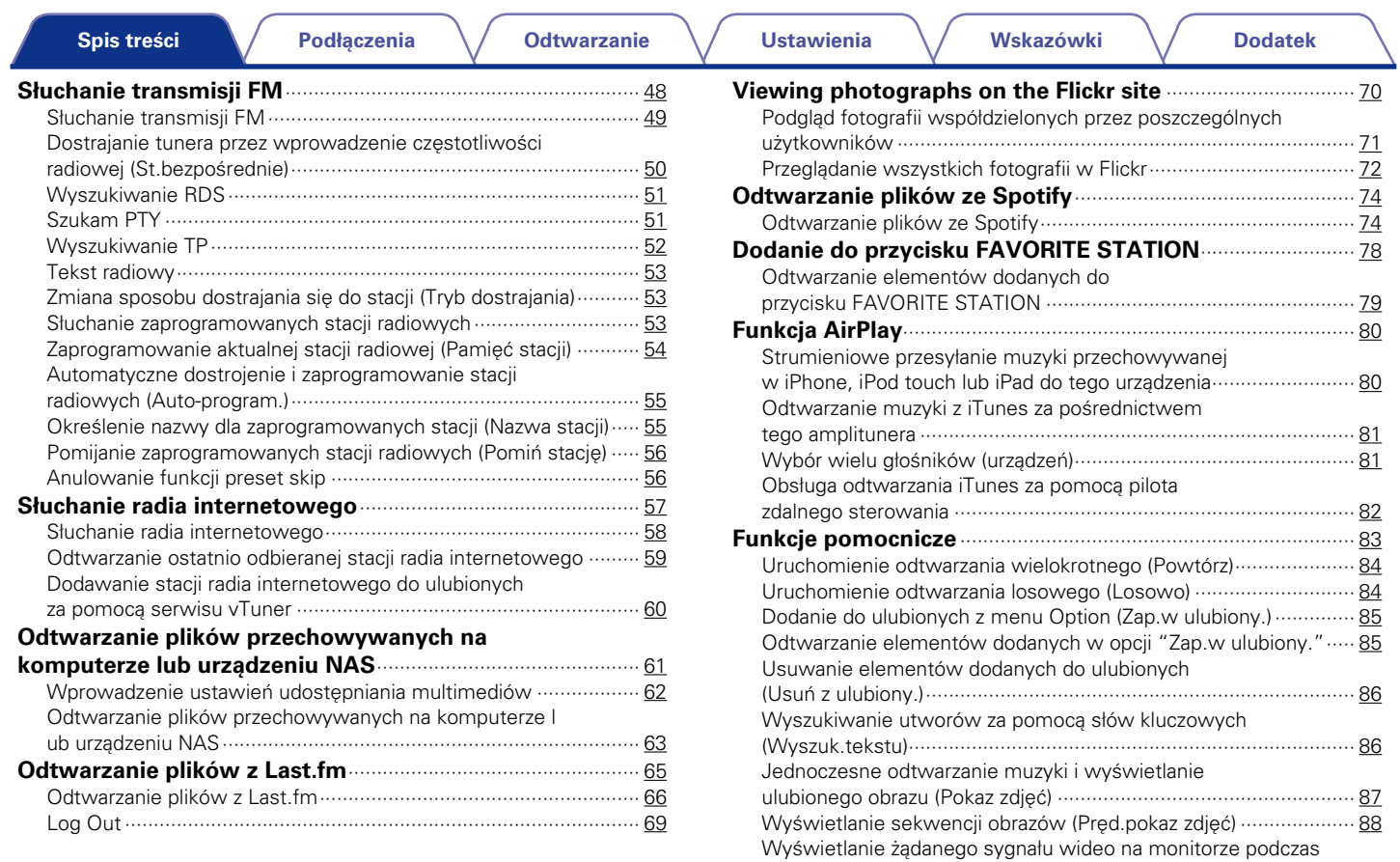

3

[odtwarzania dźwięku \(Wybór video\)···············································](#page-87-0) 88

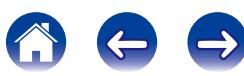

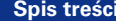

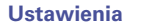

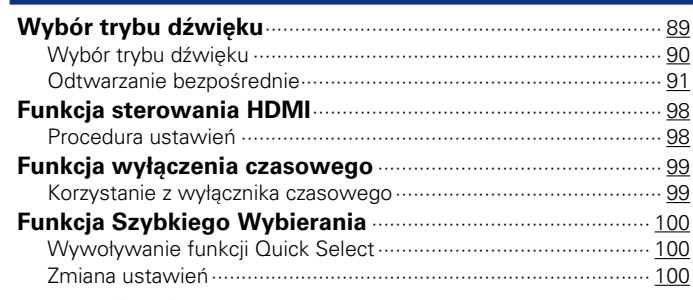

## **Ustawienia**

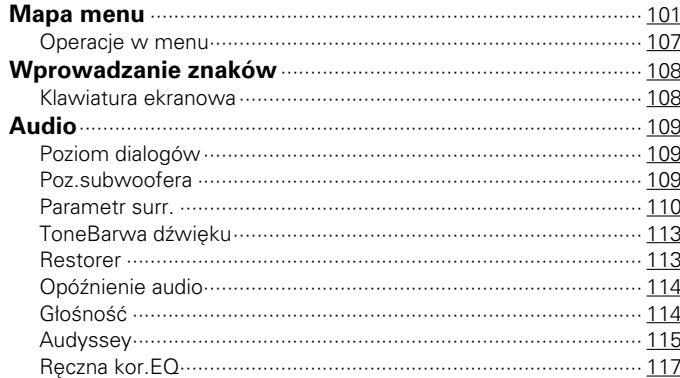

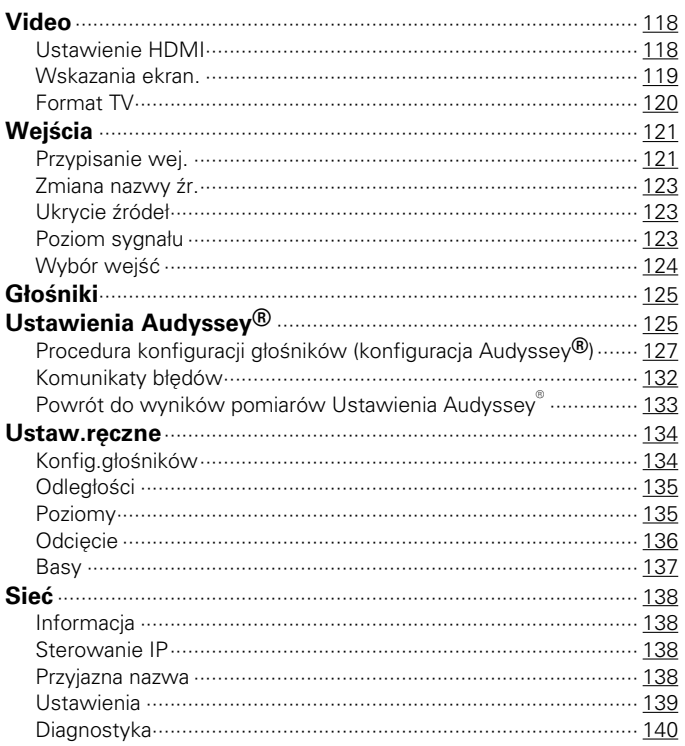

**Panel tylny** 

 $\overline{4}$ 

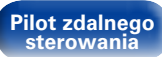

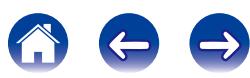

Podłączenia

**Odtwarzanie** 

**Dodatek** 

## **Dodatek**

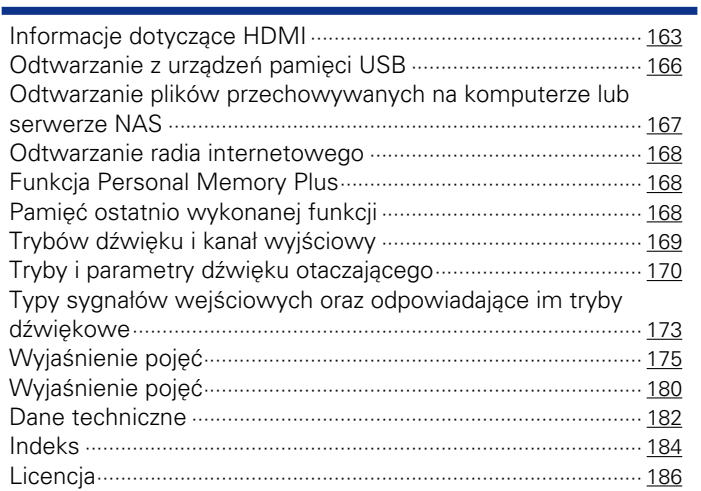

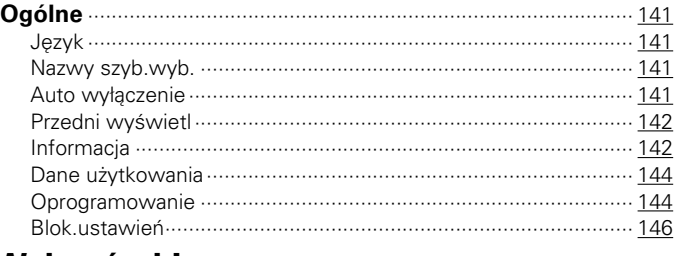

## Wskazówki

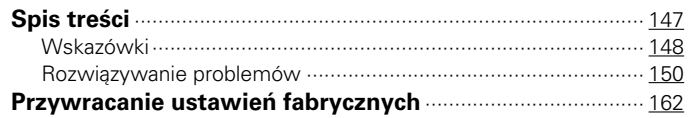

#### Panel przedni

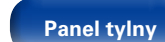

 $\overline{5}$ 

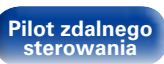

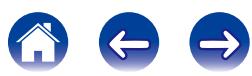

<span id="page-5-0"></span>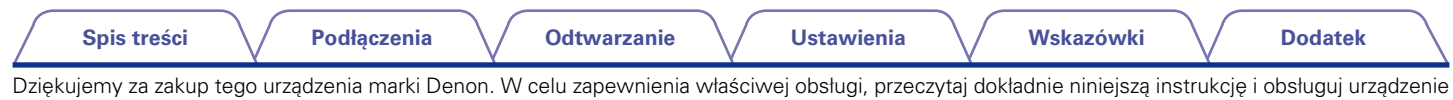

zgodnie ze wskazówkami w niej zawartymi.

Po przeczytaniu instrukcję należy zachować na przyszłość.

## **Akcesoria**

Sprawdź, czy następujące elementy są dostarczone wraz z urządzeniem.

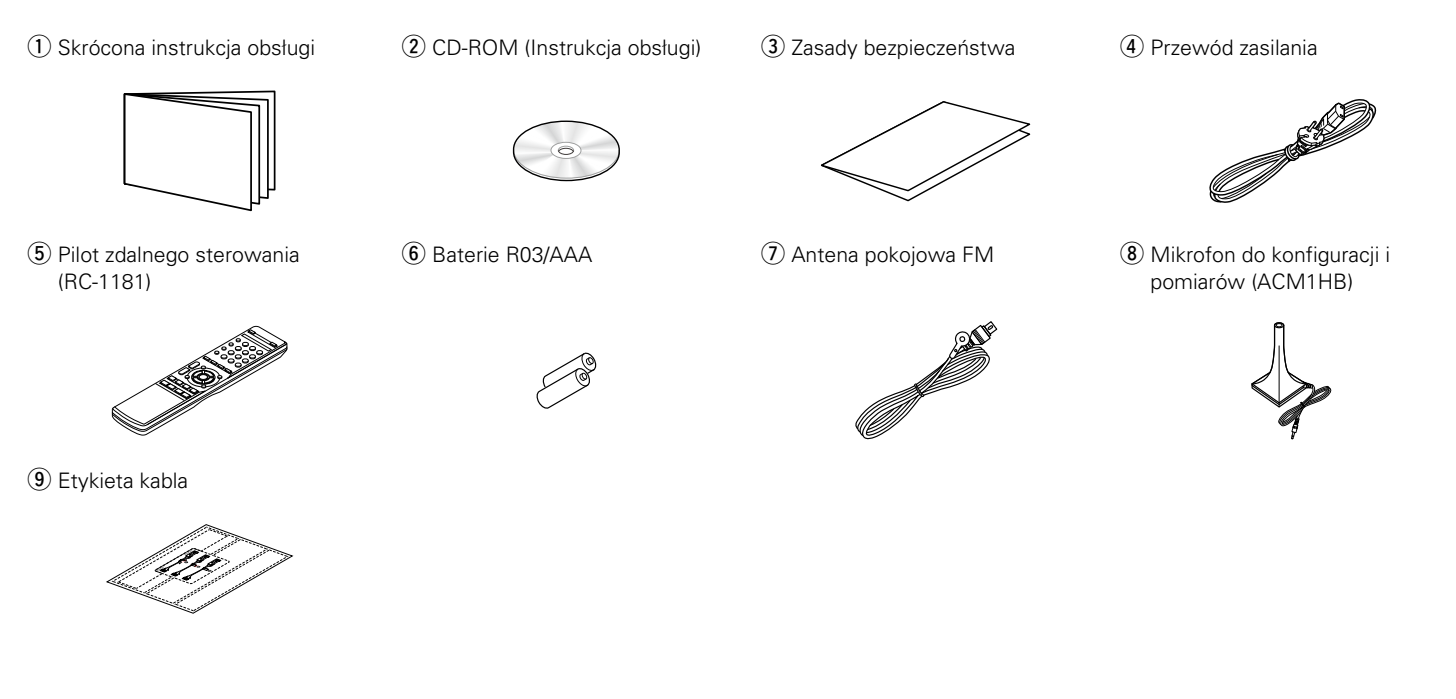

6

**[Panel przedni](#page-9-0) [Wyświetlacz](#page-12-0) [Panel tylny](#page-13-0) [Indeks](#page-183-0) [Pilot zdalnego](#page-15-0)  sterowania**

<span id="page-6-1"></span><span id="page-6-0"></span>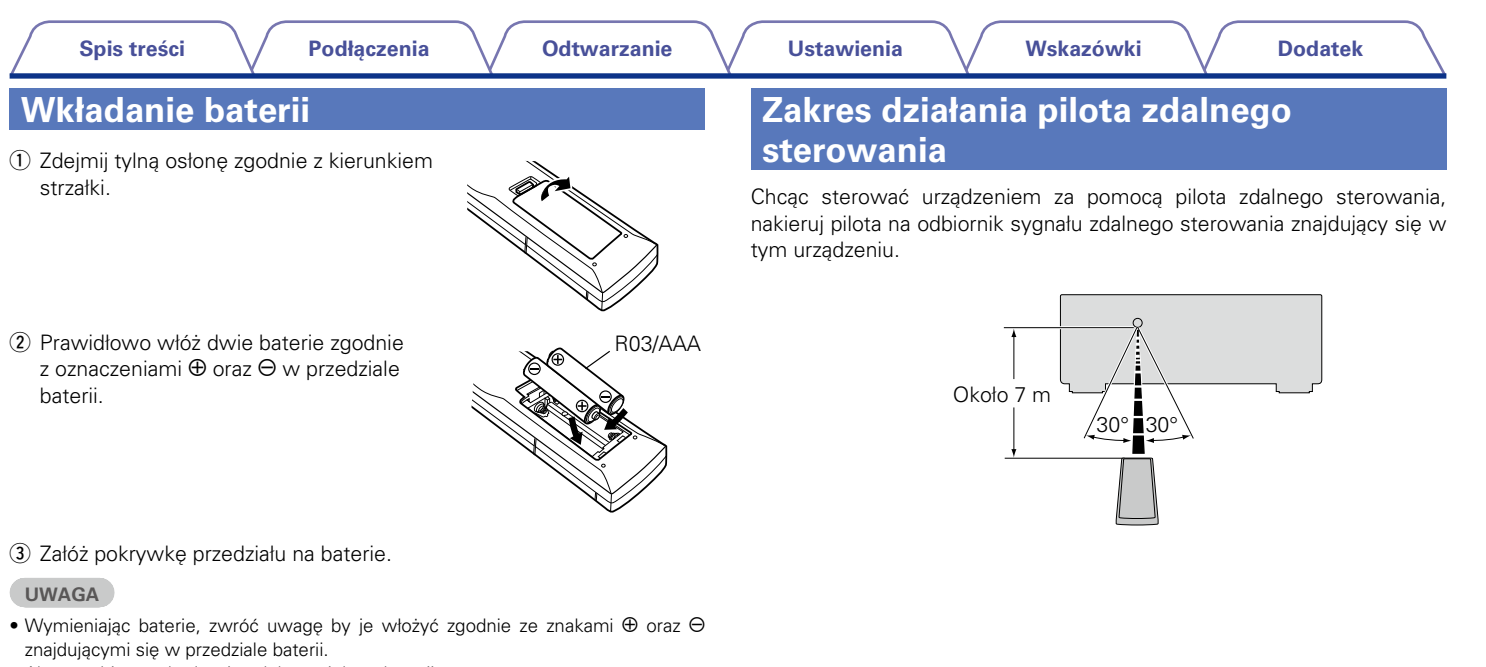

- • Aby zapobiec uszkodzeniom lub wyciekom baterii:
- • Nie używaj nowych baterii razem ze starymi.
- • Nie używaj razem różnych typów baterii.
- • Wyjmij baterie, jeżeli pilot nie będzie używany przez dłuższy czas.
- • W przypadku wycieku baterii, dokładnie wytrzyj przedział baterii i włóż nowe baterie.

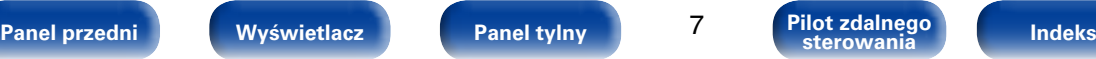

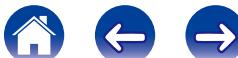

## <span id="page-7-0"></span>**Funkcje**

## **Dźwięk wysokiej jakości**

• **Przy zastosowaniu obwodów dyskretnych wzmacniacz mocy zapewnia identyczną jakość we wszystkich 5-kanałach (120 W x 5-kanałów).**

W celu uzyskania optymalnego realizmu i niezwykłej dynamiki, sekcja wzmacniacza mocy wykonana jest na elementach dyskretnych (zamiast układów zintegrowanych).

Dzięki zastosowaniu wysokoprądowych elementów dyskretnych dużej mocy wzmacniacz z łatwością wysteruje głośniki wysokiej jakości.

## **Wysoka wydajność**

• **Obsługuje radio internetowe, muzykę i fotografie Obsługuje przesyłanie strumieniowe AirPlay<sup>®</sup> (** $\mathbb{P}$ **[str. 80\)](#page-79-1)** 

Odtwarzać można wiele rozmaitych źródeł audiowizualnych, w tym radio internetowe, pliki dźwiękowe zapisane w komputerze, można też wyświetlać na ekranie telewizora zdjęcia zapisane w komputerze.

Urządzenie obsługuje również technologię Apple AirPlay, która umożliwia odtwarzanie strumieniowe biblioteki muzycznej z urządzeń takich jak iPhone®, iPad®, iPod touch® lub iTunes®.

• **Urządzenie jest zgodne ze standardem "Denon Remote App" w zakresie obsługi podstawowych funkcji urządzeń takich jak iPad, iPhone**z **lub inne smartfony z systemem operacyjnym Android** 

"Denon Remote App" to aplikacja umożliwiająca wykonanie podstawowych czynności, na przykład włączenie/wyłączenie urządzenia, sterowanie głośnością oraz zmiana źródła dźwięki za pomocą urządzeń iPad, iPhone oraz smartfonów i tabletów z systemem Android.

z Pobierz odpowiednie oprogramowanie "Denon Remote App" do urządzeń z systemem operacyjnym iOS i urządzeń z systemem Android. Urządzenie musi być podłączone do sieci LAN a urządzenie iPhone/iPod touch lub inne musi być podłączone do tej samej sieci Wi-Fi (bezprzewodowej sieci LAN).

#### • **Złącza HDMI umożliwiają podłączenie różnorodnych źródeł cyfrowych AV (5 wejść, 1 wyjście).**

Urządzenie jest wyposażone w 5 złączy wejściowych HDMI do podłączenia urządzeń ze złączami HDMI, takich jak odtwarzacz dysków Blu-ray, konsola do gier telewizyjnych, kamera cyfrowa HD, odbiorniki telewizvine HD itp.

#### • **Obsługuje HDMI z 3D, ARC, Deep Color, "x.v.Color", Auto Lip Sync oraz funkcję sterowania HDMI (** $\sqrt{\mathcal{F}}$ **[str. 163\)](#page-162-2)**

Urządzenie obsługuje zaawansowane funkcje HDMI, takie jak 3D passthrough, Audio Return Channel, Auto Lip Sync, Deep Color i "x.v.Color" oraz HDMI CEC. Gdy na wejście podany zostanie sygnał cyfrowy wideo 4K, zostanie on przekazany w postaci niezmienionej, natomiast dostosowana zostanie odpowiednio rozdzielczość nakładki graficznego interfejsu użytkownika.

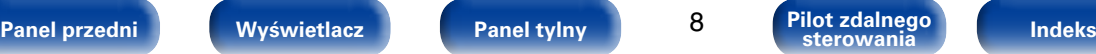

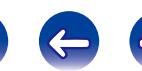

#### <span id="page-8-0"></span>• **Odtwarzanie Direct Play dla urządzeń iPod i iPhone przez USB (**v**[str. 33\)](#page-32-1)**

Za pomocą tego urządzenia można odtwarzać pliki muzyczne z urządzenia iPod lub iPhone poprzez dołączony do nich przewód USB, który podłącza się do portu USB niniejszego urządzenia. iPod może być obsługiwany za pomocą pilota zdalnego sterowania dołączonego do niniejszego urządzenia.

## **Łatwa obsługa**

• **"Kreator ustawień" wyświetla łatwe w użyciu instrukcje konfiguracji** Najpierw po zapytaniu ustaw język. Następnie postępuj zgodnie z instrukciami wyświetlanymi na ekranie TV ustawiając parametry głośników, sieci itd.

#### • **Nowa, prosta konfiguracja**

Nowy, łatwe do podłączenia złącza głośnika w układzie poziomym.

#### • **Łatwy w użyciu graficzny interfejs użytkownika**

Urządzenie jest wyposażone w czytelny graficzny interfejs użytkownika, na którym wyświetlane jest menu, kolorowe ikony funkcji i łatwe w obsłudze elementy sterowania, aby maksymalnie zwiększyć komfort obsługi.

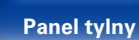

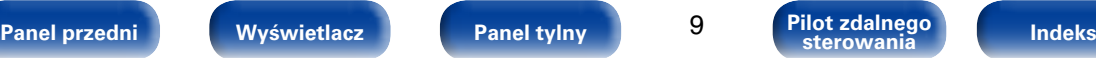

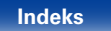

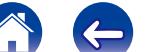

<span id="page-9-1"></span>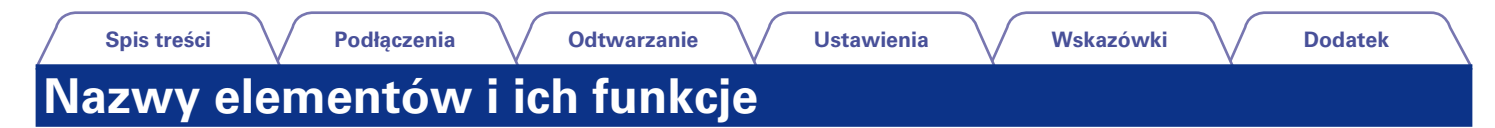

## <span id="page-9-0"></span>**Panel przedni**

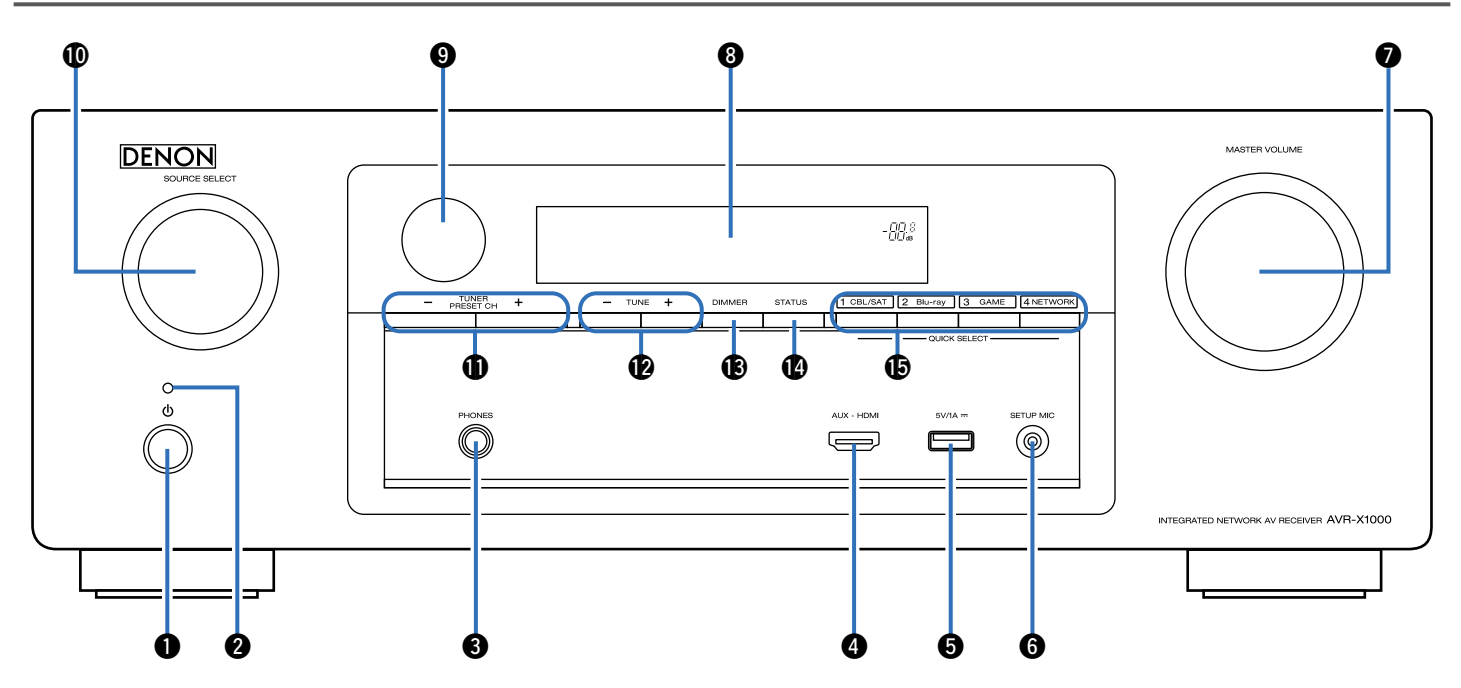

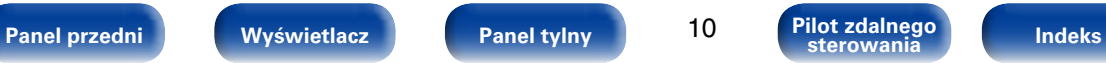

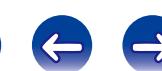

## **DENON**

റ

 $\begin{array}{ccc} \mathbb{O} & \mathbb{O} & \mathbb{O} & \mathbb{O} \end{array}$ 

 $\overline{\circ}$  $\blacksquare$ 

#### e**Gniazdo słuchawek (PHONES)**

Gdy słuchawki zostaną podłączone do tego gniazda, dźwięk nie będzie już emitowany przez podłączone głośniki.

**UWAGA**

• Aby nie spowodować uszkodzenia słuchu podczas słuchania z użyciem słuchawek, nie zwiększaj gwałtownie poziomu głośności.

#### *A* Złacze AUX-HDMI

Służy do podłączania urządzeń takich, jak kamery wideo i konsole gier  $(\sqrt{r^2} \cdot 32)$ .

#### **G**Port USB

Służy do podłączania urządzeń magazynujących USB (takich jak urządzenia pamięci przenośnej USB) i kabla USB dołączonego do urządzenia iPod (v F[str. 33](#page-32-1)).

#### **G** Gniazdo SETUP MIC

Służy do podłączania dołączonego do zestawu mikrofonu do konfiguracji i pomiarów (呼[str. 128\)](#page-127-0).

#### u**Pokrętło MASTER VOLUME**

Służy do regulacji poziomu głośności (vrze[str. 40](#page-39-1)).

#### *<u>O* Wyświetlacz</u>

Służy do wyświetlania rozmaitych informacji (vrze[str. 13\)](#page-12-0).

#### o**Czujnik zdalnego sterowania**

Odbiera sygnał z pilota zdalnego sterowania ( $\sqrt{p}$ [str. 7\)](#page-6-1).

#### Q0**Pokrętło SOURCE SELECT**

Służy do wyboru źródła sygnału (v[str. 39](#page-38-2)).

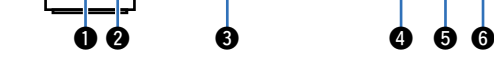

#### <span id="page-10-0"></span>q**Przycisk zasilania(**X**)**

Powoduje to właczenie/wyłączenie zasilania (spoczynek) (vrze[str. 39](#page-38-1)).

#### $\bullet$  Kontrolka zasilania

Sygnalizuje stan zasilania w następujący sposób:

- • Włączone : kolor zielony
- • Normalny tryb czuwania : Wył.
- Gdy parametr "HDMI PassThrough" ( $\sqrt{p}$ [str. 118\)](#page-117-1) lub "Sterowanie HDMI" ( $\sqrt{2}$ [str. 118](#page-117-2)) ustawiony jest na "Włącz": kolor czerwony
- Gdy parametr "Sterowanie IP" (ver[str.](#page-137-1) 138) ustawiony jest na "Zawsze wł." : kolor czerwony

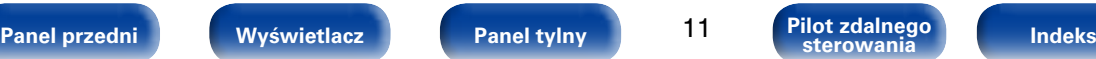

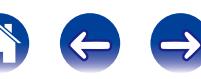

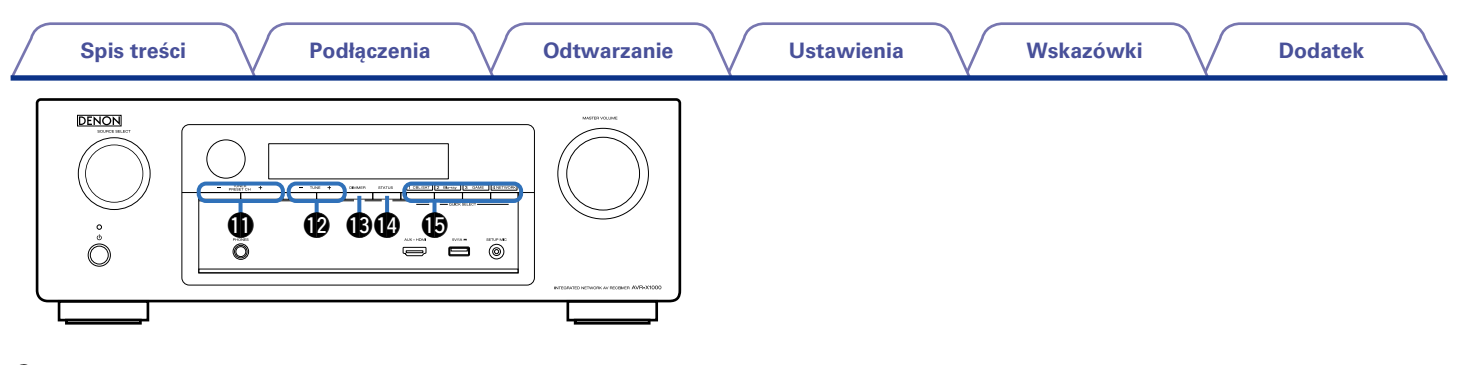

#### <span id="page-11-0"></span>Q1**Przyciski wyboru zaprogramowanych kanałów radiowych (TUNER PRESET CH +, –)**

Służą do wyboru zaprogramowanych stacji radiowych (vrzy[str. 53](#page-52-1)).

#### Q2 **Przyciski dostrajania w górę / w dół**

Umożliwiają wybór częstotliwości odbioru stacji radiowych FM ( $$F\rightarrow$str.49$ ).

#### Q3**Przycisk DIMMER**

Każde naciśnięcie powoduje zmianę jasności wyświetlacza ( $$F$ [str. 142](#page-141-1)).

#### Q4**Przycisk STATUS**

Każde naciśnięcie powoduje zmianę informacji o stanie na wyświetlaczu (Cap<sup>3</sup>[str. 43\)](#page-42-1).

#### Q5**Przyciski QUICK SELECT**

Pojedyncze naciśnięcie każdego z tych przycisków umożliwia przywołanie różnych ustawień zarejestrowanych dla każdego przycisku, takich jak źródło wejściowe, poziom głośności i ustawienia trybu dźwięku (re[str. 100](#page-99-1)).

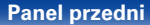

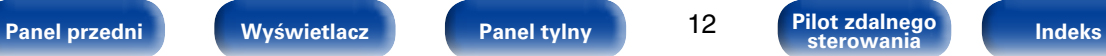

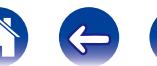

<span id="page-12-1"></span><span id="page-12-0"></span>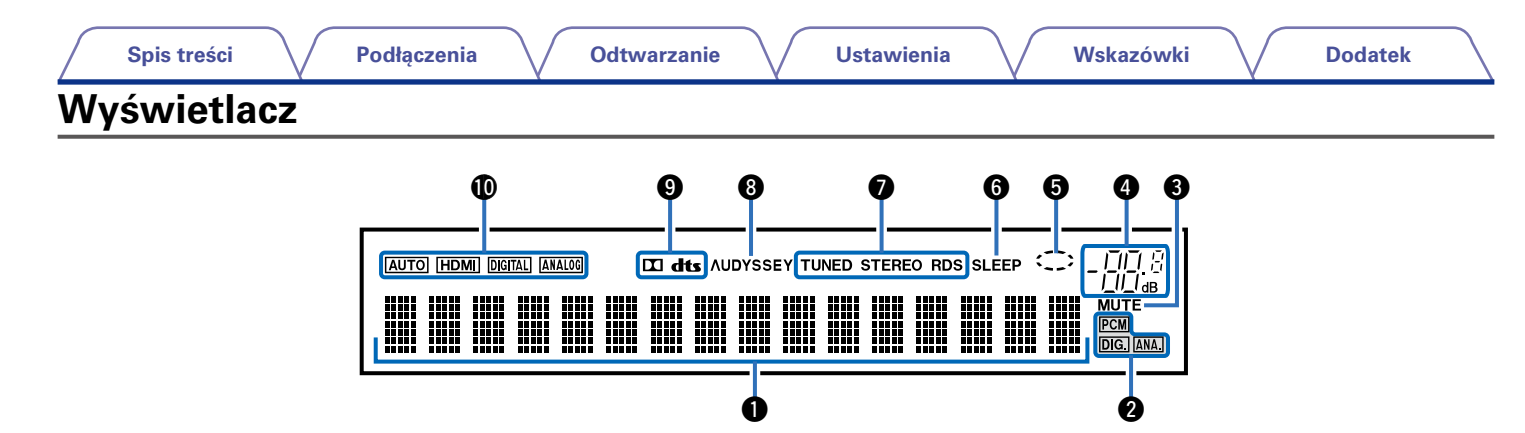

#### q**Wyświetlacz informacyjny**

Wyświetla nazwę źródła sygnału, tryb dźwiękowy, wartości ustawień oraz inne informacje.

#### w**Kontrolki sygnału wejściowego**

#### e**Wskaźnik MUTE**

Świeci się, gdy wybrany jest tryb wyciszenia dźwięku (rze[str. 40](#page-39-2)).

#### r**Wskaźnik poziomu głośności**

#### t**Wskaźnik kołowy**

Wskaźnik kołowy jest wyświetlany wtedy, gdy sygnałem źródłowym jest "NETWORK", "iPod/USB", lub gdy odtwarzana jest muzyka.

#### y**Wskaźnik wyłącznika czasowego**

Świeci się, gdy ustawiona jest funkcia wyłącznika czasowego ( $$F\rm Fstr. 99$ ).

#### u**Wskaźniki trybu pracy tunera**

Świecą się wskazując tryb odbioru, gdy jako źródło sygnału wybrany został "TUNER".

- **STEREO** : W trybie FM zaświeci się, gdy odbierana jest stereofoniczna stacia radiowa.
- **TUNED** : Zaświeci się, gdy stacja radiowa zostanie dostrojona prawidłowo.
- **RDS** : Zaświeci się, gdy odbierana jest stacja radiowa RDS.

#### i**Wskaźnik Audyssey®**

Ten wskaźnik świeci, gdy parametr "MultEQ® XT" (vrze[str.](#page-114-1) 115). "Dynamic EQ" (@ [str.](#page-115-0) 115) lub "Dynamic Volume" (@ str. 116) mają inne ustawienie niż "Wył.".

#### o**Wskaźnik dekodera**

Świecą, gdy na wejściach obecne są sygnały Dolby lub DTS albo dy pracuje dekoder Dolby lub DTS.

#### Q0**Wskaźniki trybu wejściowego**

Wskazują tryby wejściowe audio dla poszczególnych źródeł sygnału ( $$$ f [str. 124](#page-123-1)).

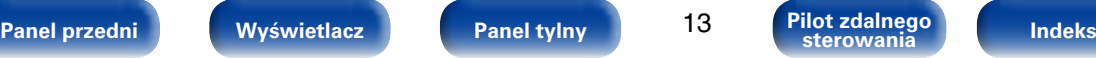

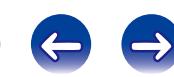

<span id="page-13-1"></span><span id="page-13-0"></span>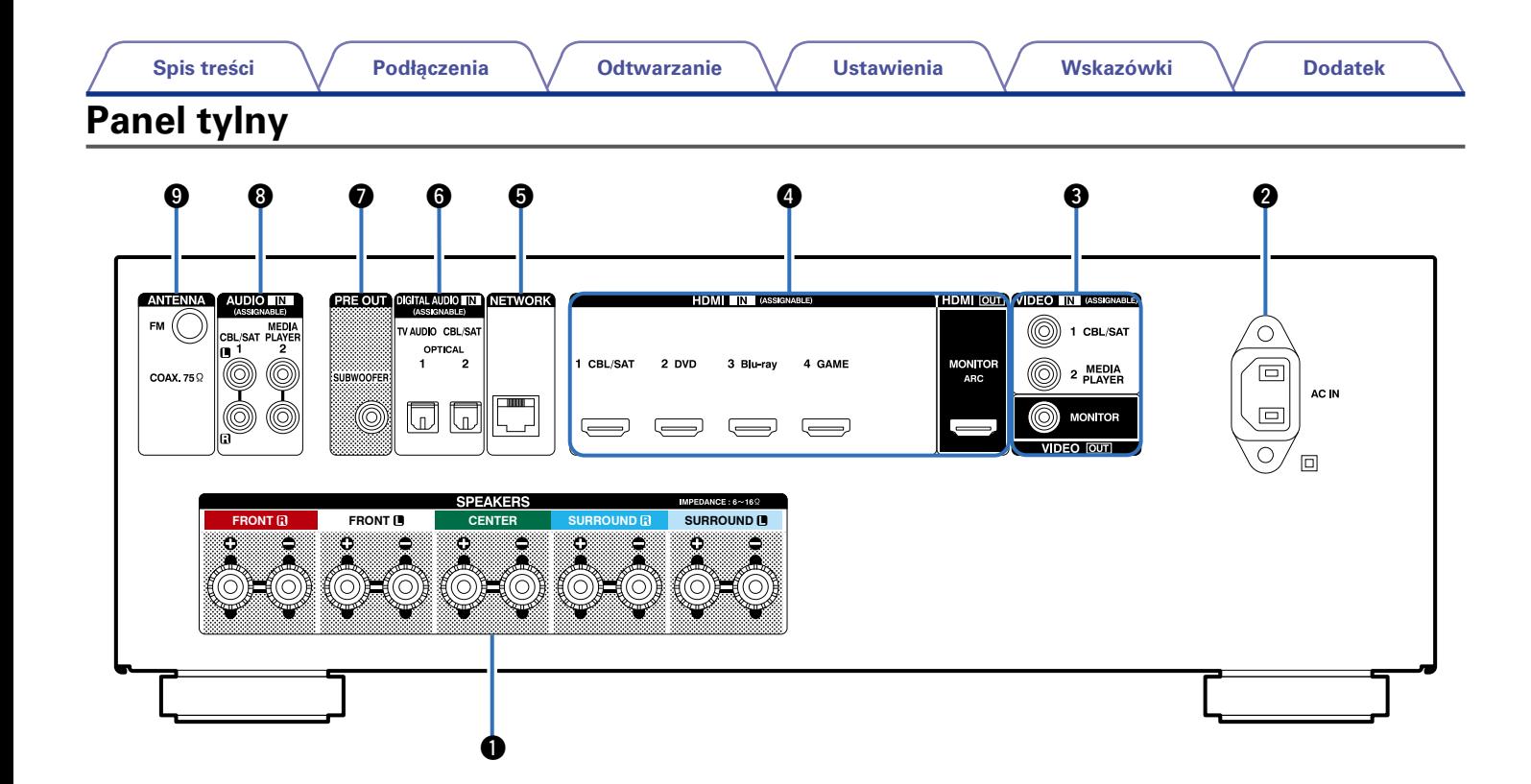

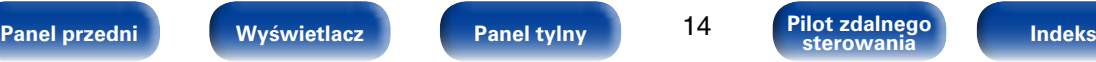

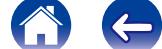

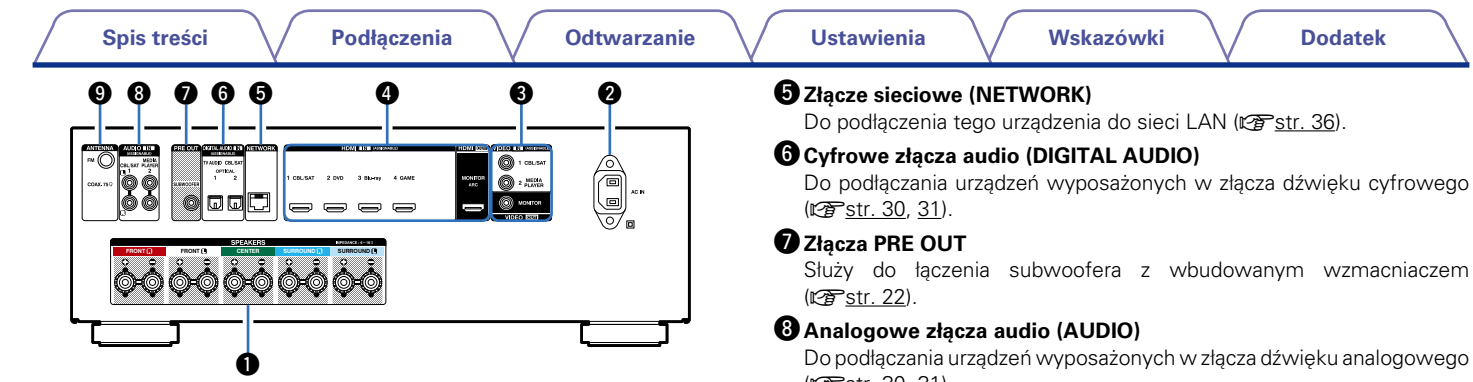

#### <span id="page-14-0"></span>q**Zaciski głośnikowe (SPEAKERS)**

Do podłączania głośników (v[str. 21\)](#page-20-1).

#### w**Wejście AC (AC IN)**

Do podłączania przewodu zasilania (v m[str. 37](#page-36-1)).

#### e**Złącza wideo (VIDEO)**

Do podłączania urządzeń wyposażonych w złącza wideo ( $\sqrt{25}$ [str. 30,](#page-29-1) [31](#page-30-1)).

#### *A* Złacza HDMI

Do podłączania urządzeń wyposażonych w złącza wideo typu HDMI (v[str. 26,](#page-25-1) [27](#page-26-1), [32\)](#page-31-1).

Służy do łączenia subwoofera z wbudowanym wzmacniaczem

Do podłączania urządzeń wyposażonych w złącza dźwięku analogowego ( $\sqrt{2}$ [str. 30,](#page-29-1) [31](#page-30-1)).

#### $Q$  **Styki anteny FM (ANTENNA)**

Służy do podłączania anten FM (v[str. 48](#page-47-1)).

**UWAGA**

• Nie dotykaj wewnętrznych szpilek w gniazdach na tylnym panelu. Ładunek elektrostatyczny przenoszony na ciele może spowodować uszkodzenie układów wewnętrznych tego urządzenia.

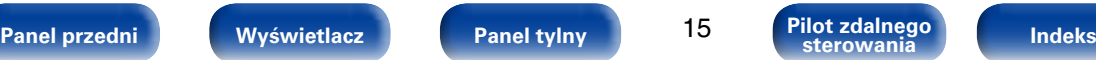

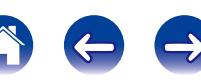

<span id="page-15-1"></span><span id="page-15-0"></span>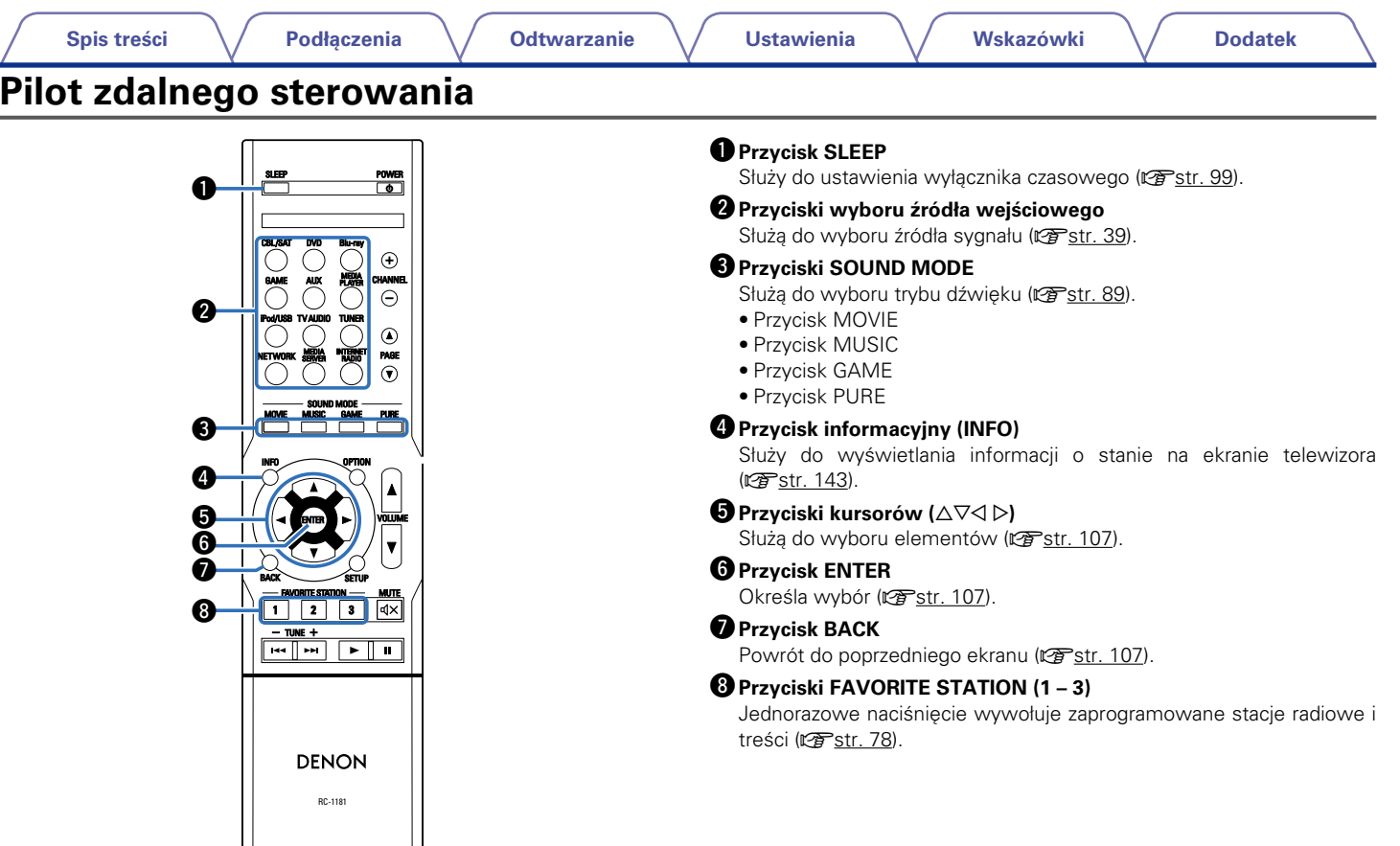

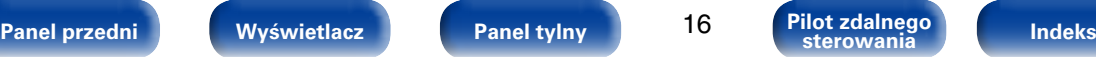

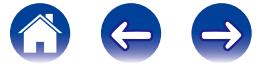

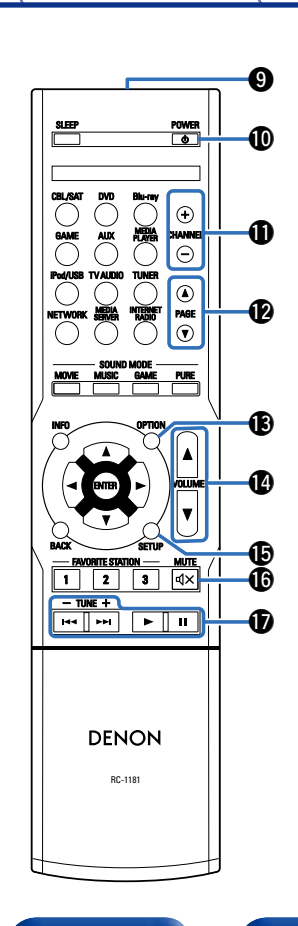

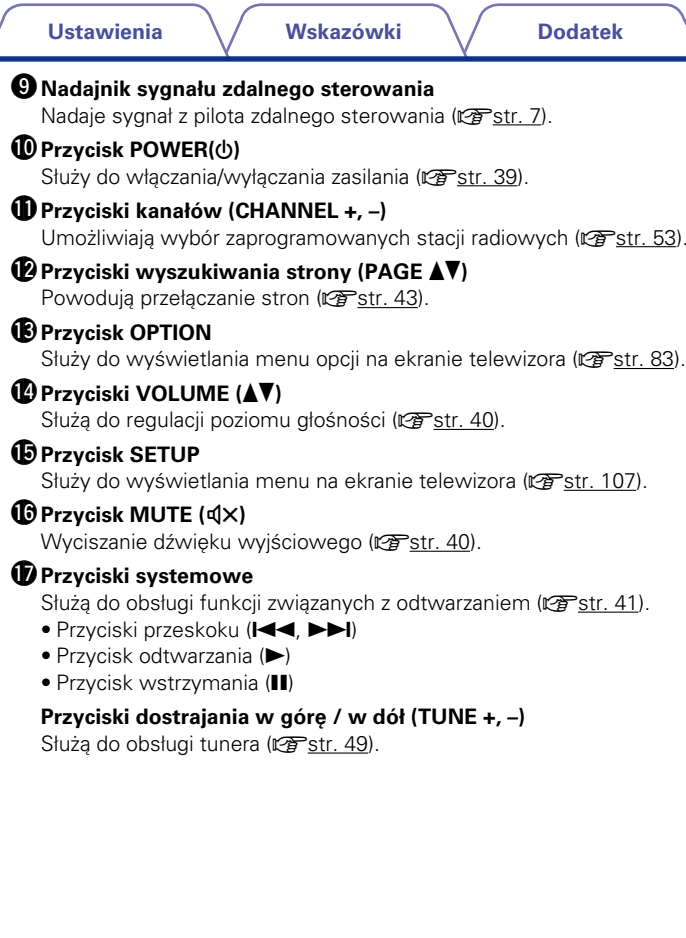

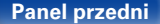

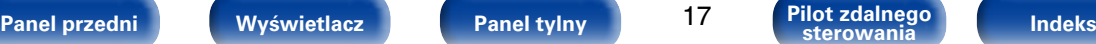

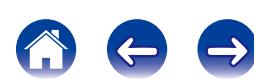

**[Spis treści](#page-1-0) [Odtwarzanie](#page-37-0) [Ustawienia](#page-100-0) [Wskazówki](#page-146-0) [Dodatek](#page-162-0) [Podłączenia](#page-17-0)**

## <span id="page-17-1"></span><span id="page-17-0"></span>**Podłączenia**

**[Podłączenie głośników](#page-18-1) (vs str. 19)** 

**[Podłączenie odbiornika TV](#page-24-1) (vs str. 25)** 

**Podłaczanie odtwarzacza (** $\mathbb{Z}$ **str. 29)** 

**[Podłączenie iPoda lub urządzenia pamięci USB do portu](#page-32-1)  USB** ( $v$ <sup>s</sup>[str. 33\)](#page-32-1)

**[Podłączenie anteny FM](#page-34-1) (vs str. 35)** 

**[Podłączenie do sieci domowej \(LAN\)](#page-35-1) (vs str. 36)** 

**[Podłączenie przewodu zasilającego](#page-36-1) (vs str. 37)** 

#### **UWAGA**

- • Nie należy podłączać przewodu zasilania przed dokonaniem wszystkich połączeń sygnałowych. Gdy uruchomiony jest "Kreator ustawień", w celu wykonania połączeń należy stosować się do instrukcji wyświetlanych na ekranie "Kreator ustawień" (C str. 7). (Podczas pracy programu "Kreator ustawień" na złączach wejściowych/wyjściowych nie jest obecne napięcie).
- • Kable zasilające nie mogą być splątane z kablami sygnałowymi. Mogłoby to powodować występowanie szumów.

## 2 **Przewody używane do podłączeń**

Przygotuj kable niezbędne do podłączenia żądanych urządzeń.

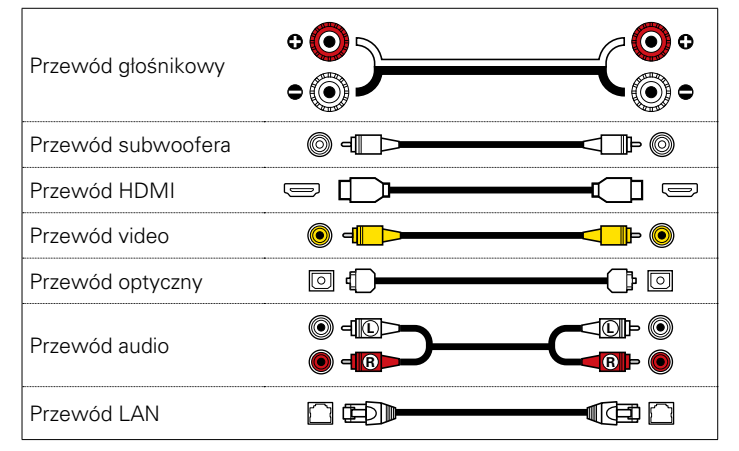

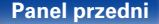

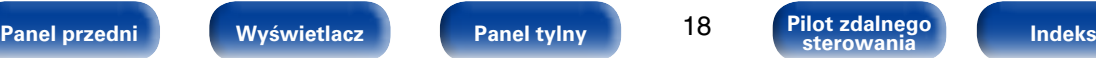

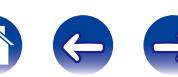

## <span id="page-18-1"></span><span id="page-18-0"></span>**Podłączenie głośników**

Ustaw/zamontuj głośniki i podłącz je do tego urządzenia (v F[str. 19,](#page-18-2) [21](#page-20-1)).

## <span id="page-18-2"></span>**Instalacja głośników**

Określ system głośnikowy w zależności od liczby posiadanych głośników i zamontuj każdy z głośników oraz subwoofer w pomieszczeniu odsłuchowym. Poniżej omówiony zostanie typowy przykład instalacji głośników.

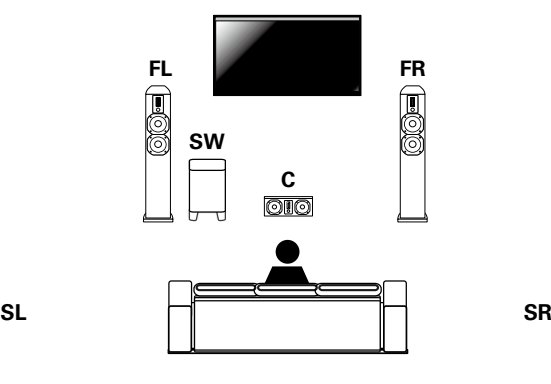

- **FL/FR** : Ustaw FRONT lewy i prawy głośnik w jednakowej odległości od głównej pozycji odsłuchowej. Odległość między obydwoma zestawami głośnikowymi a telewizorem również powinna być jednakowa.
- **C** : Ustaw głośnik CENTER między głośnikami przednimi, poniżej lub powyżej telewizora.
- **SL/SR** : Ustaw lewy i prawy głośnik SURROUND w tej samej odległości po lewej i prawej stronie, nieco z tyłu tak, aby były skierowane w stronę głównego miejsca słuchania.
- **SW** : Ustaw SUBWOOFER w dogodnym miejscu w pobliżu głośników przednich.

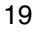

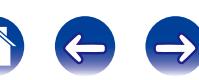

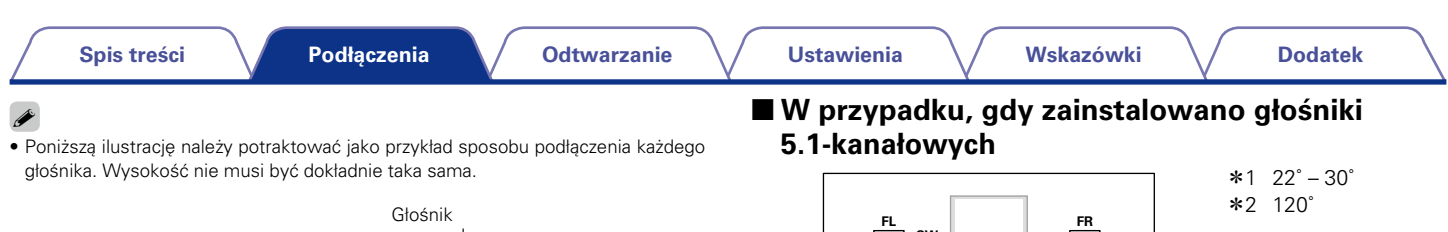

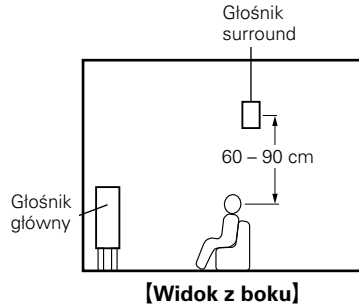

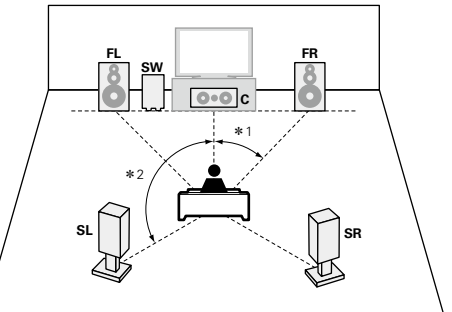

#### G**Skróty dot. głośników**H

- **FL** Głośnik główny lewy (L) **SW** Subwoofer
- 
- 

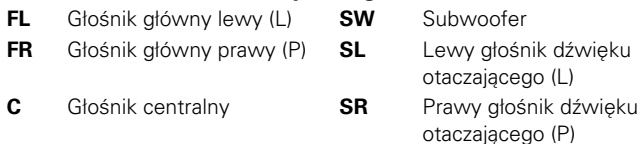

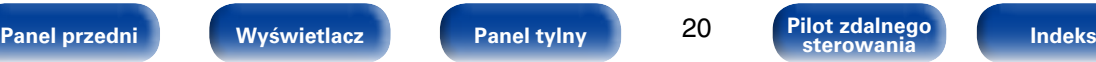

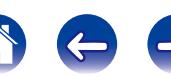

## <span id="page-20-1"></span><span id="page-20-0"></span>**Podłączenie głośników**

Teraz podłączamy do amplitunera głośniki zamontowane w pomieszczeniu. W tej części omówiony zostanie typowy przykład podłaczenia głośników do amplitunera.

#### **UWAGA**

- • Przed przystąpieniem do podłączania głośników odłącz wtyczkę zasilania z gniazda sieciowego. Wyłącz również subwoofer.
- • Podłącz w taki sposób, aby gołe kabli głośnikowych nie wystawały z gniazda głośnika. Jeśli gołe przewody dotkną tylnego panelu lub nastąpi zwarcie pomiędzy  $\dot{z}$ vłami + oraz –, to może zadziałać układ zabezpieczający urządzenia ( $\mathbb{Z}$  [str. 178](#page-177-0) ["Układ zabezpieczający"](#page-177-0)).
- • Nie wolno dotykać styków głośnikowych, gdy włączone jest zasilanie. Mogłoby to doprowadzić do porażenia prądem elektrycznym. Gdy uruchomiony jest program "Kreator ustawień", w celu połączenia urządzenia należy postępować zgodnie z instrukcjami wyświetlanymi na ekranie. (Podczas pracy programu "Kreator ustawień" na złączach głośnika nie jest obecne napięcie).
- • Należy użyć głośników (zestawów głośnikowych), z których każdy ma impedancję od 6 do 16 Ω (omów).

#### 2 **Podłączanie kabli głośnikowych**

Sprawdź, czy złącza lewego (L) i prawego (P) kanału głośników zostały prawidłowo podłączone do tego urządzenia oraz czy została zachowana odpowiednia polaryzacja przewodów: + (czerwony) i – (czarny).

**1 Usuń około 10 mm izolacji z końcówki kabla głośnikowego, al następnie skręć druty kabla razem lub zamontuj odpowiedni styk głośnikowy.**

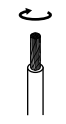

- **2 Odblokuj gniazdo głośnikowe przekręcając je w lewo.**
- **3 Wsuń rdzeń przewodu w gniazdo głośnikowe do samego końca.**
	- **4 Zaciśnij gniazdo głośnikowe przekręcając je w prawo.**

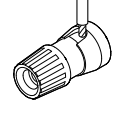

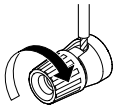

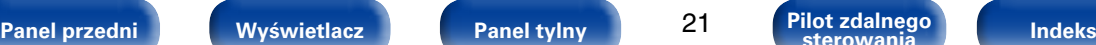

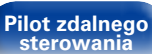

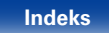

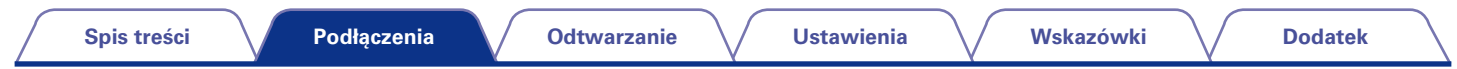

#### 2 **Podłączenie subwoofer**

<span id="page-21-0"></span>Do podłączenia subwoofer używaj kabla głośnikowego.

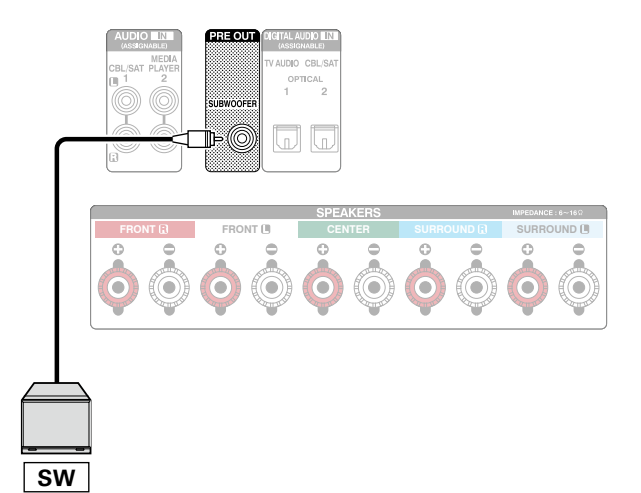

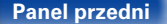

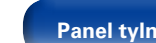

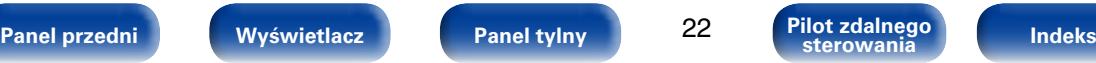

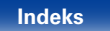

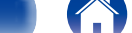

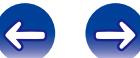

#### 2 **Informacja dotycząca etykiety kabli głośnikowych (dołączona do zestawu) ułatwiającej identyfikację kanałów.**

Znajdujący się z tyłu urządzenia panel kanałów z zaciskami głośnikowymi jest oznaczony różnymi kolorami ułatwiającymi identyfikację poszczególnych kanałów.

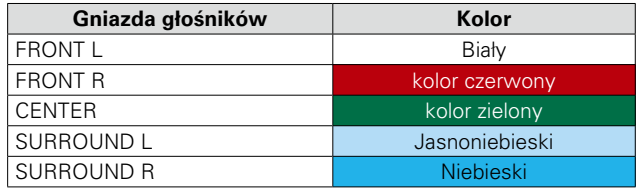

Załóż etykietę głośników dla każdego kanału na odpowiedni kabel zgodnie z ilustracją.

Następnie wykonaj połączenia tak, aby kolor zacisków głośnikowych był zgodny z kolorem etykiety na kablu głośnikowym.

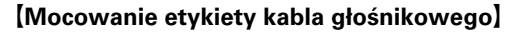

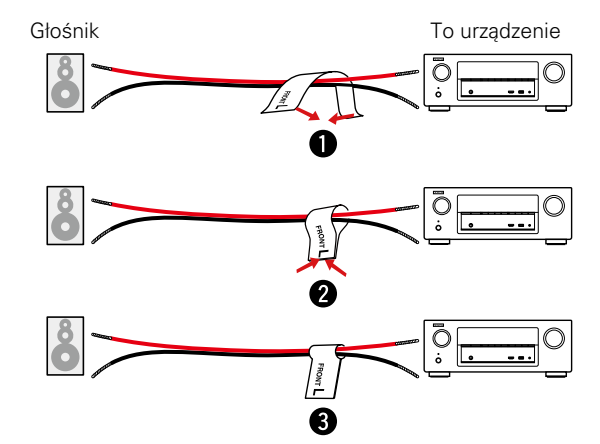

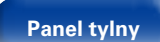

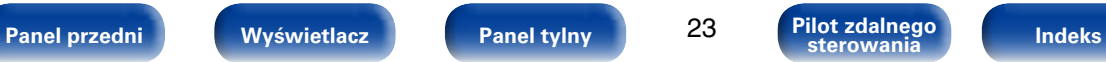

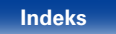

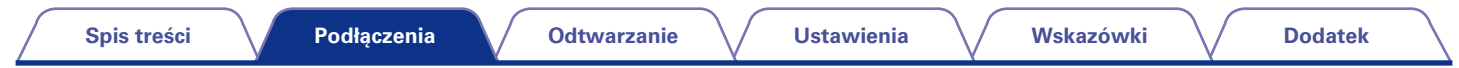

#### 2 **Podłączanie głośników 7.1**

Ilustracje przedstawiają przykład podłączenia dla odtwarzania dźwięku 7.1-kanałowego.

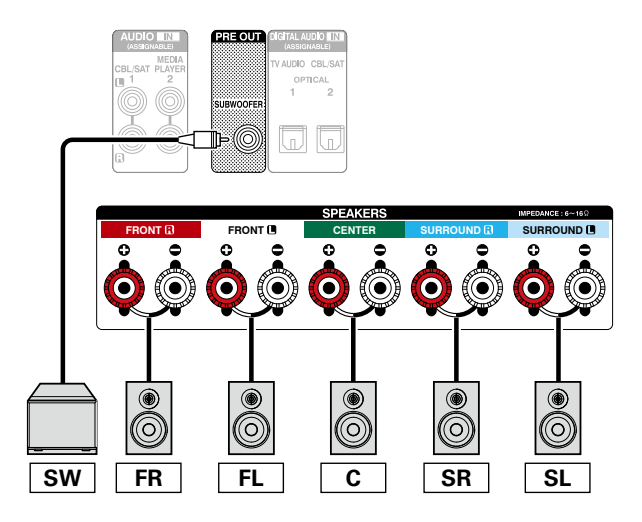

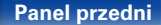

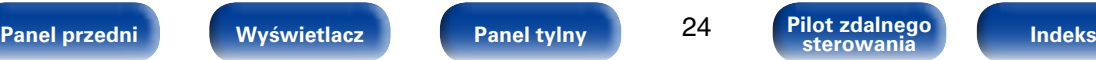

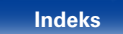

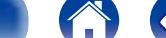

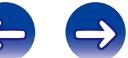

<span id="page-24-0"></span>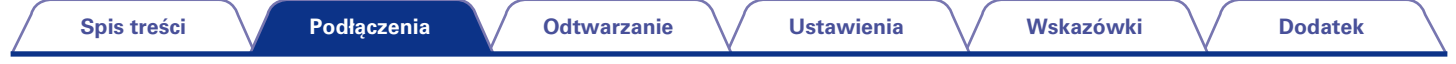

## <span id="page-24-1"></span>**Podłączenie odbiornika TV**

Podłącz do tego urządzenia odbiornik telewizyjny, aby wyświetlać na nim sygnał z wejść wideo. Z pomocą tego urządzenia można również odtwarzać dźwięk z odbiornika telewizyjnego.

Funkcja ARC umożliwia odtworzenie w tym urządzeniu dźwięku telewizora dzięki wysłaniu sygnału dźwiękowego telewizora do tego urządzenia za pomocą kabla HDMI.

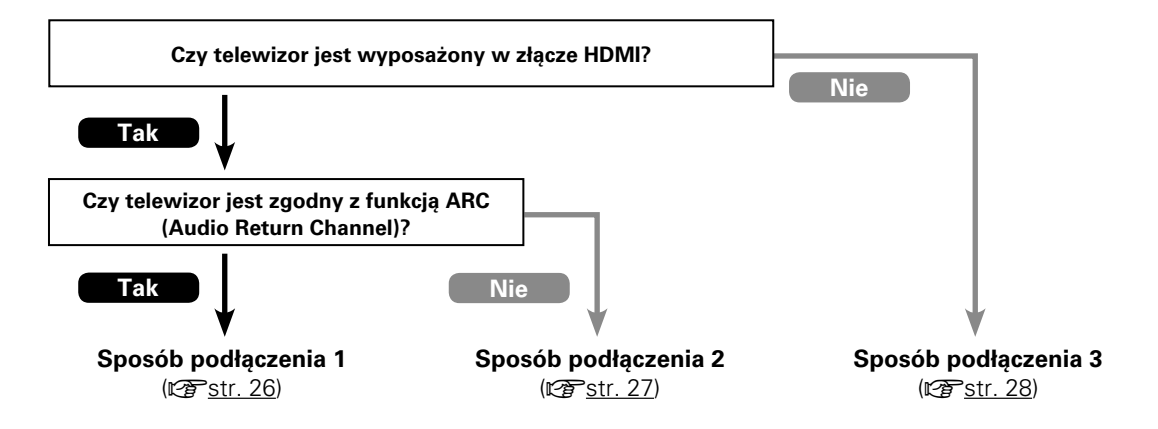

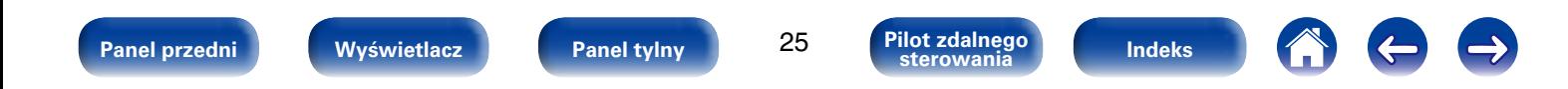

<span id="page-25-1"></span><span id="page-25-0"></span>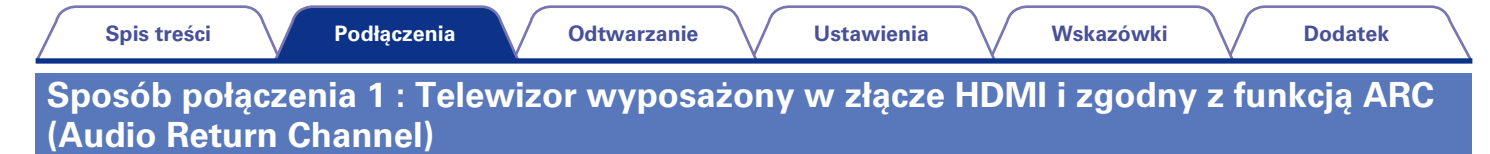

Użyj kabla HDMI, aby podłączyć telewizor obsługujący funkcję ARC.

W przypadku korzystania z telewizora obsługującego funkcję ARC ustaw opcję "Sterowanie HDMI" (将[str. 118\)](#page-117-2) na "Włącz".

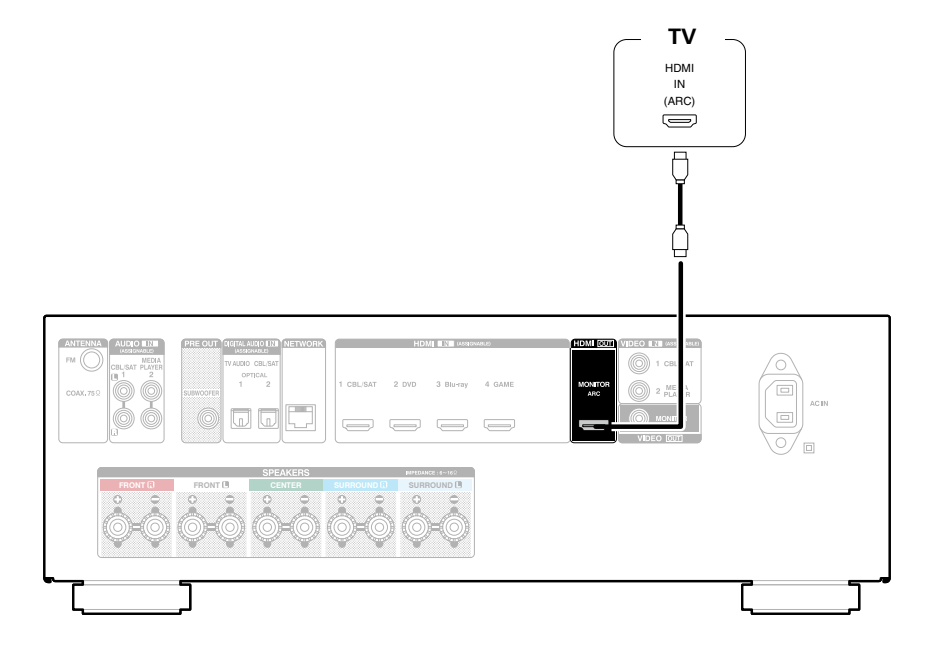

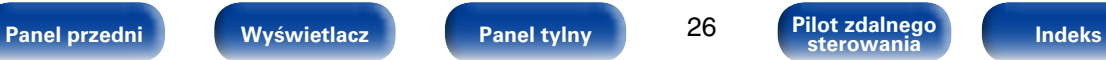

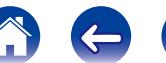

<span id="page-26-0"></span>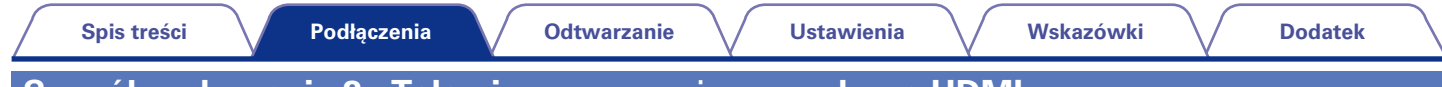

## <span id="page-26-1"></span>**Sposób połączenia 2 : Telewizor wyposażony w złącze HDMI**

Podłącz telewizor do tego urządzenia za pomocą kabla HDMI.

Aby odtwarzać dźwięk z telewizora za pomocą tego urządzenia, użyj kabla optycznego do podłączenia telewizora do tego urządzenia.

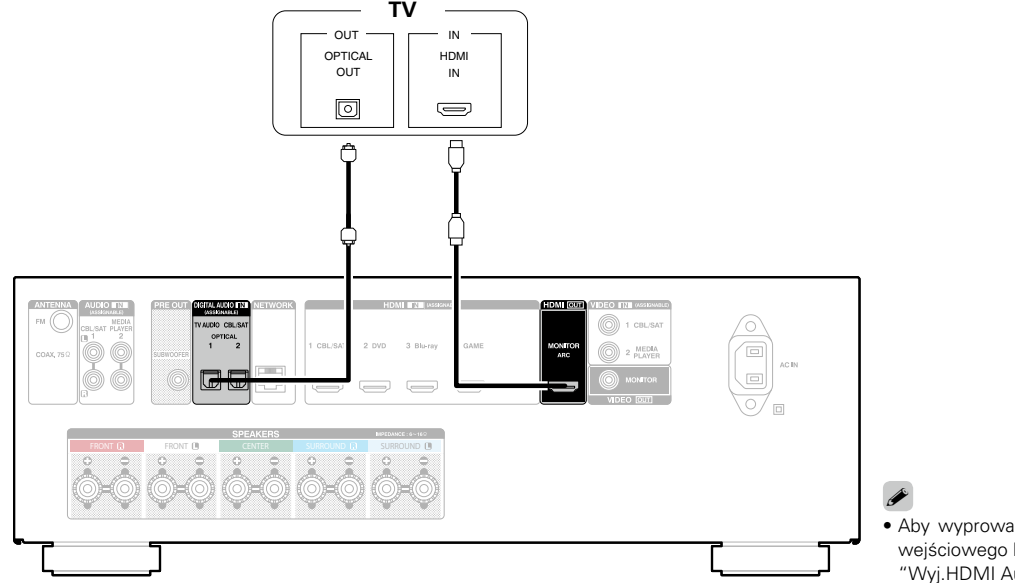

• Aby wyprowadzić sygnały dźwiękowe wprowadzane ze złącza wejściowego HDMI na telewizor podłączony przez HDMI, ustaw ["Wyj.HDMI Audio" \(](#page-117-3)vstr. 118) na "TV".

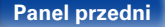

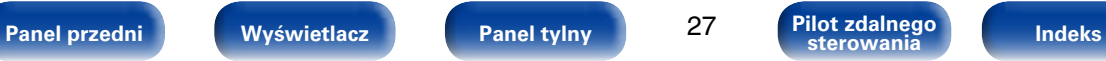

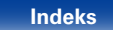

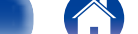

<span id="page-27-0"></span>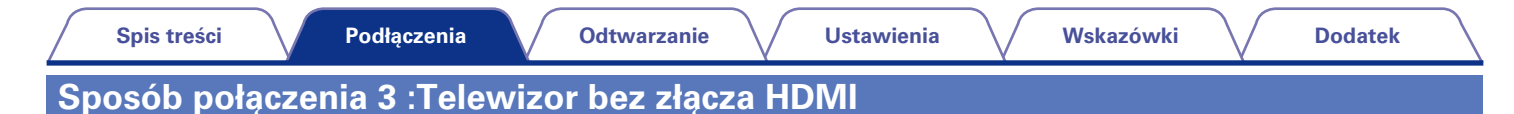

<span id="page-27-1"></span>Użyj kabla wideo do podłączenia telewizora do tego urządzenia.

Aby odtwarzać dźwięk z telewizora za pomocą tego urządzenia, użyj kabla optycznego do podłączenia telewizora do tego urządzenia.

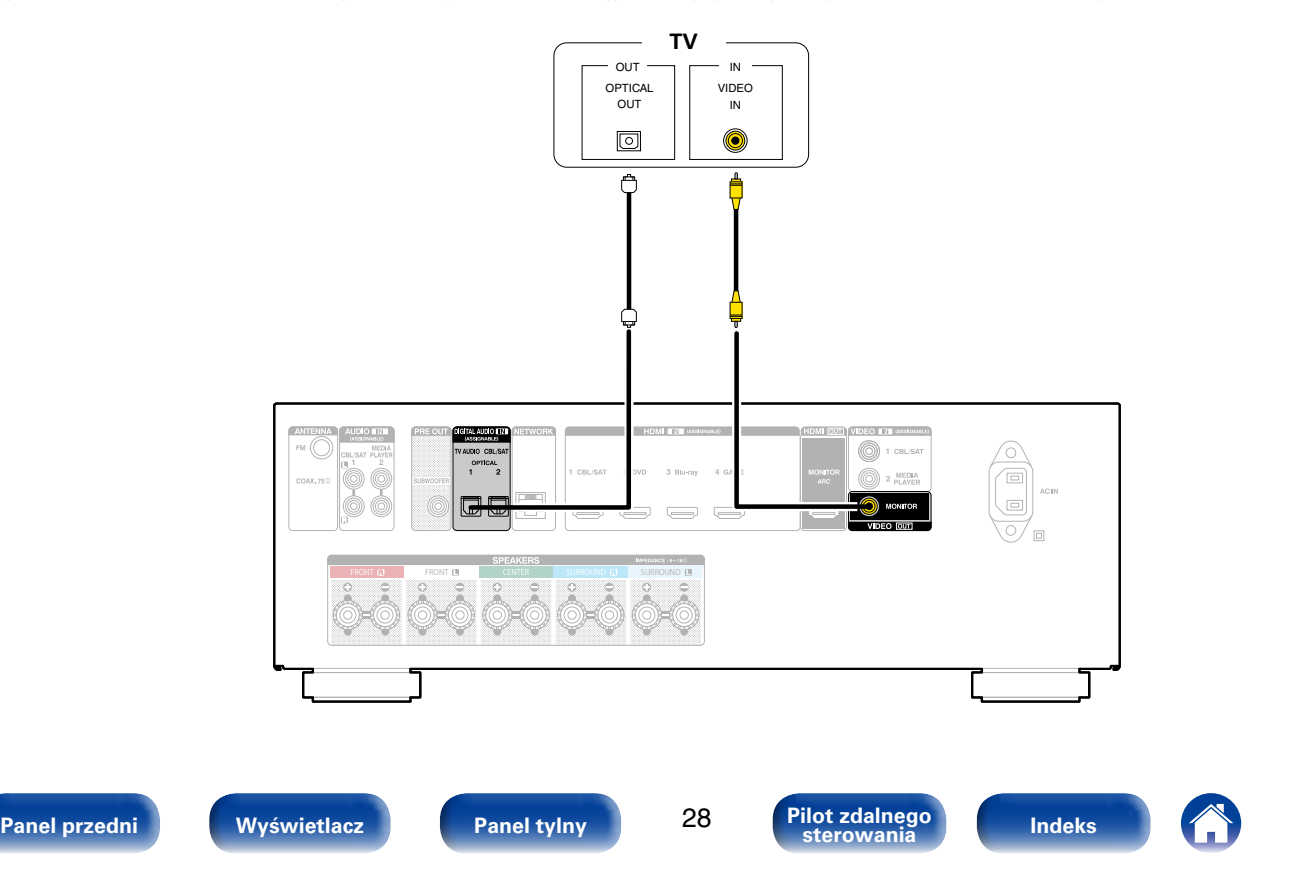

## <span id="page-28-1"></span><span id="page-28-0"></span>**Podłączanie odtwarzacza**

To urządzenie jest wyposażone w dwa typy złącz wejściowych wideo (HDMI i kompozytowe wideo) i dwa typy złącz wyjściowych wideo (HDMI i kompozytowe wideo).

Wybierz odpowiednie złącza wejściowe w zależności od tego, w jakie złącza wyposażone jest podłączane urządzenie.

Jeśli urządzenie podłączone do tego amplitunera jest wyposażone w złącze HDMI, zaleca się używać złączy HDMI.

W przypadku złącza HDMI za pomocą jednego kabla można przesyłać sygnały audio i wideo.

- Podłączenie Set-Top Box (Tuner TV satelitarnej/kablowej) (re[str. 30\)](#page-29-1)
- Podłączenie odtwarzacza DVD (ver[str. 31\)](#page-30-1)
- Podłączanie kamery wideo lub innego urządzenia ( $\sqrt{25}$ [str. 32](#page-31-1))

## $\rightarrow$

- • Podłącz urządzenia zgodnie z oznaczeniami wejść sygnału na złączach wejściowych audio/wideo tego urządzenia.
- • Urządzenie potrafi zmienić źródło przypisane do złączy HDMI IN, DIGITAL AUDIO IN, VIDEO IN i AUDIO IN. Jak zmienić źródło przypisane do złączy (CF [str. 121 "Przypisanie wej."\)](#page-120-1).

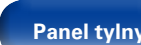

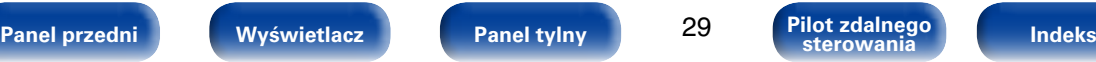

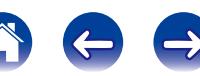

<span id="page-29-0"></span>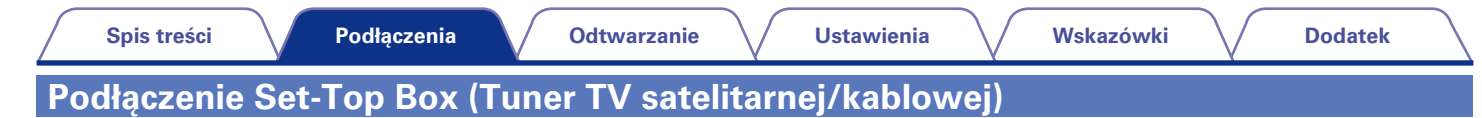

<span id="page-29-1"></span>Przykładowo opisano sposób podłączenia dekodera satelitarnego/telewizji kablowej.

Wybierz odpowiednie złącza wejściowe w zależności od tego, w jakie złącza wyposażone jest podłączane urządzenie.

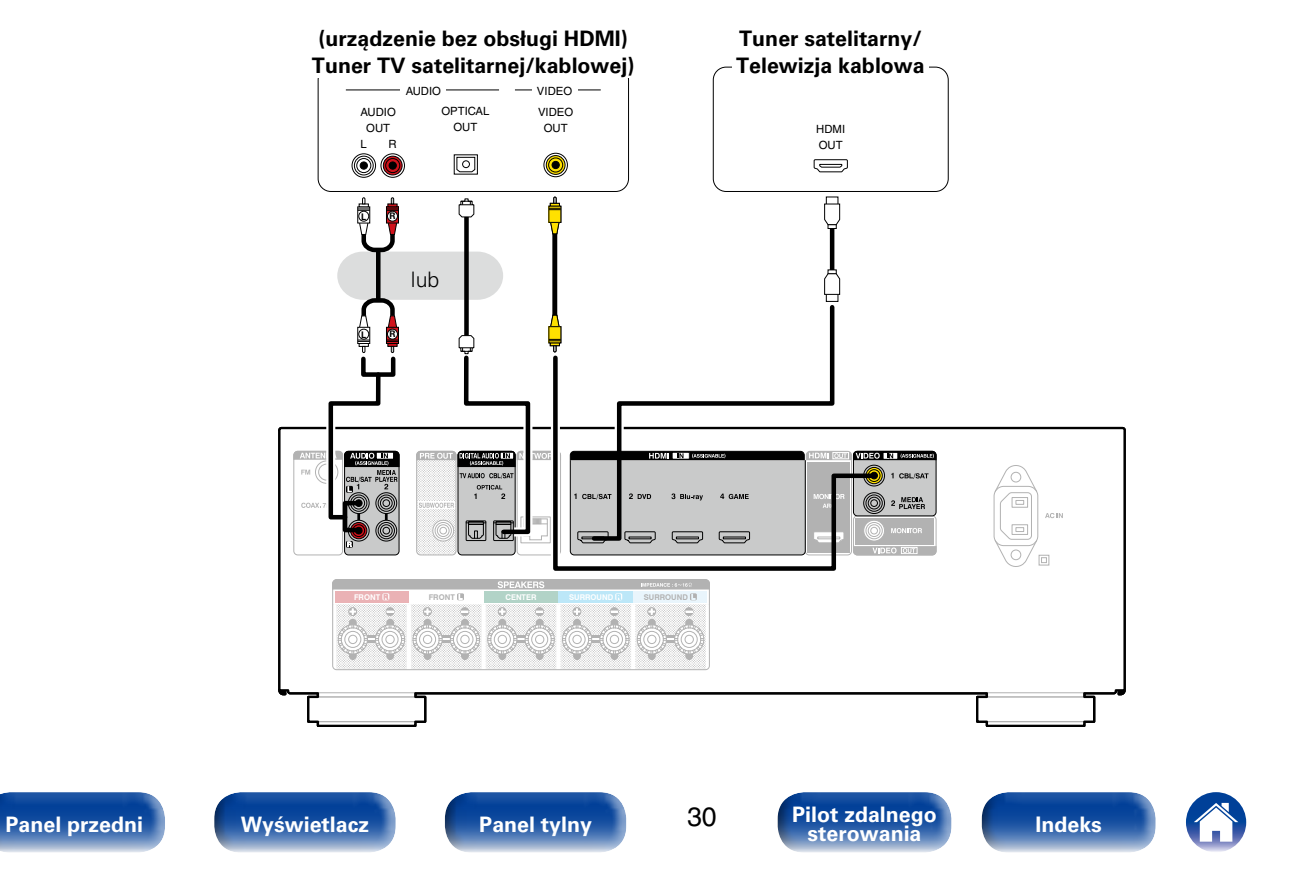

<span id="page-30-0"></span>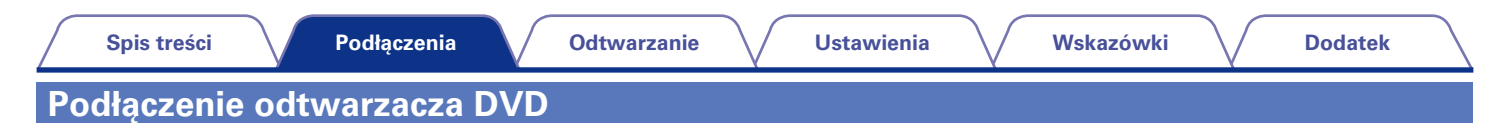

<span id="page-30-1"></span>Przykładowo opisano sposób podłączenia odtwarzacza DVD.

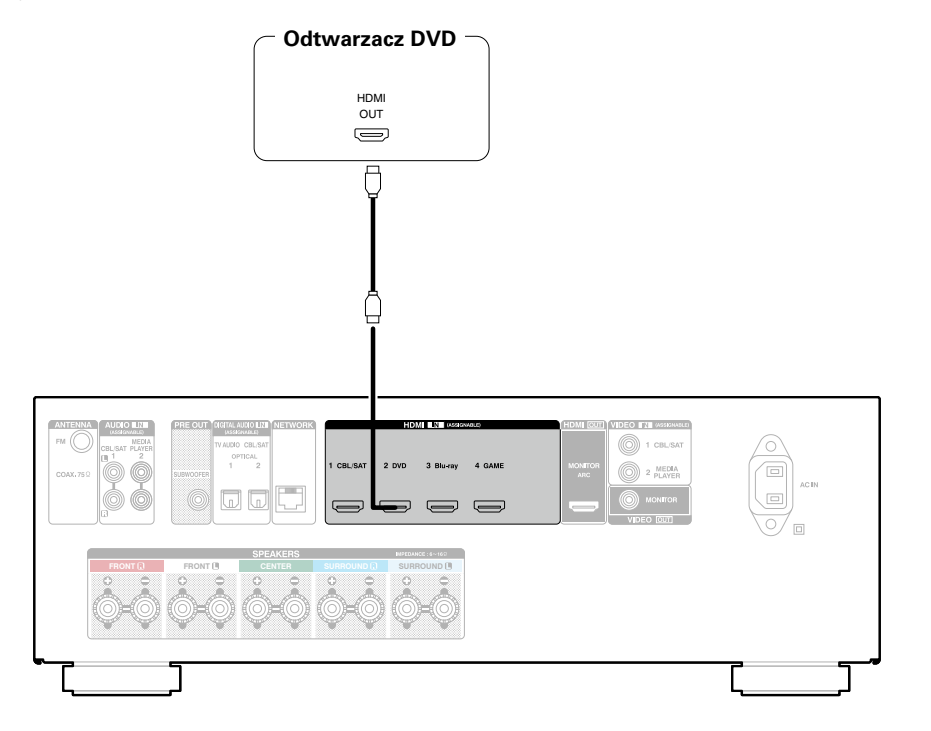

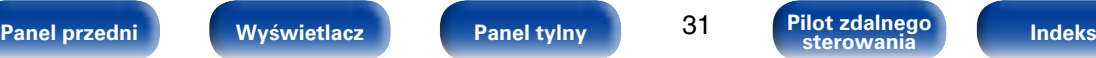

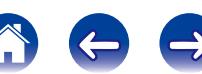

<span id="page-31-0"></span>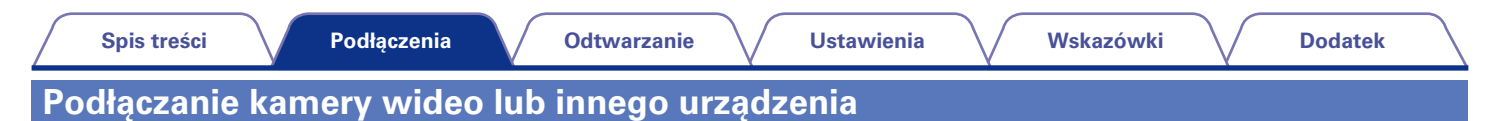

<span id="page-31-1"></span>Ten opis został oparty na przykładowym połączeniu z kamerą wideo.

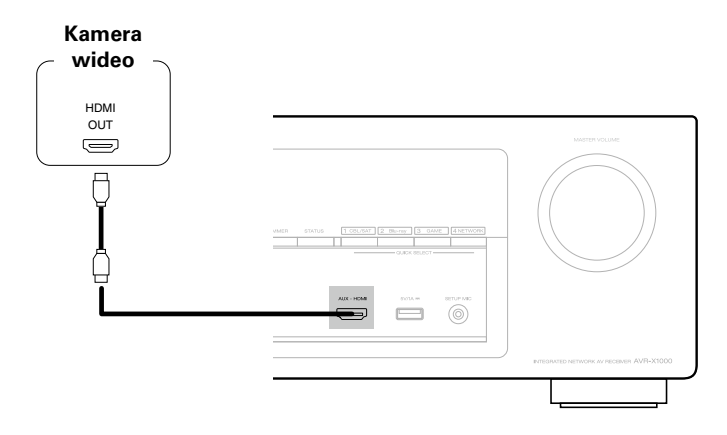

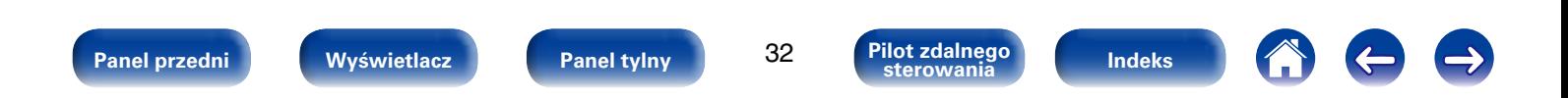

<span id="page-32-0"></span>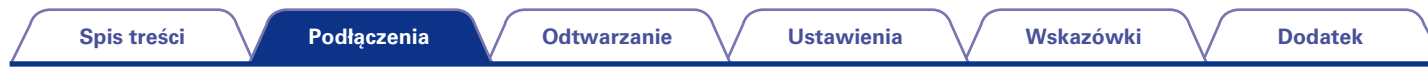

## <span id="page-32-1"></span>**Podłączenie iPoda lub urządzenia pamięci USB do portu USB**

W celu podłączenia iPoda do tego urządzenia, użyj przewodu USB dostarczonego wraz z iPodem. Instrukcje postępowania opisano w części ["Odtwarzanie z iPod" \(](#page-40-1)将str. 41) lub ["Odtwarzanie z pamięci USB" \(](#page-44-1)r第str. 45).

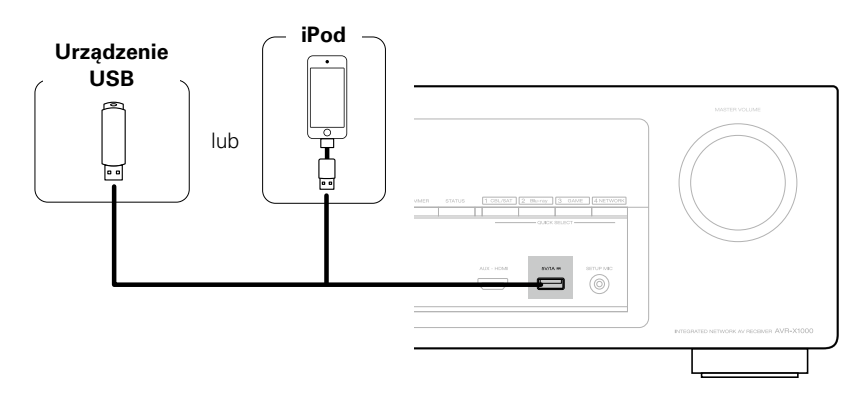

#### %

• Firma Denon nie gwarantuje, że wszystkie urządzenia pamięci masowej będą działały oraz że będą prawidłowo zasilane. W przypadku korzystania z przenośnego dysku twardego (HDD) dostarczanego z własnym zasilaczem sieciowym, należy skorzystać z tego zasilacza.

#### **UWAGA**

- • Pamięci USB nie działają poprzez USB hub.
- • Nie ma możliwości używania amplitunera po podłączeniu komputera za pomocą kabla USB i portu USB.
- • Do podłączenia urządzenia magazynującego USB nie stosuj kabli przedłużających. Może to powodować zakłócenia pracy innych urządzeń.

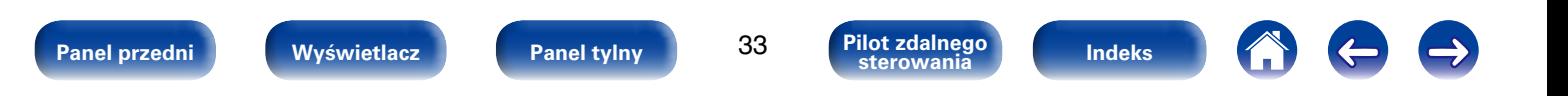

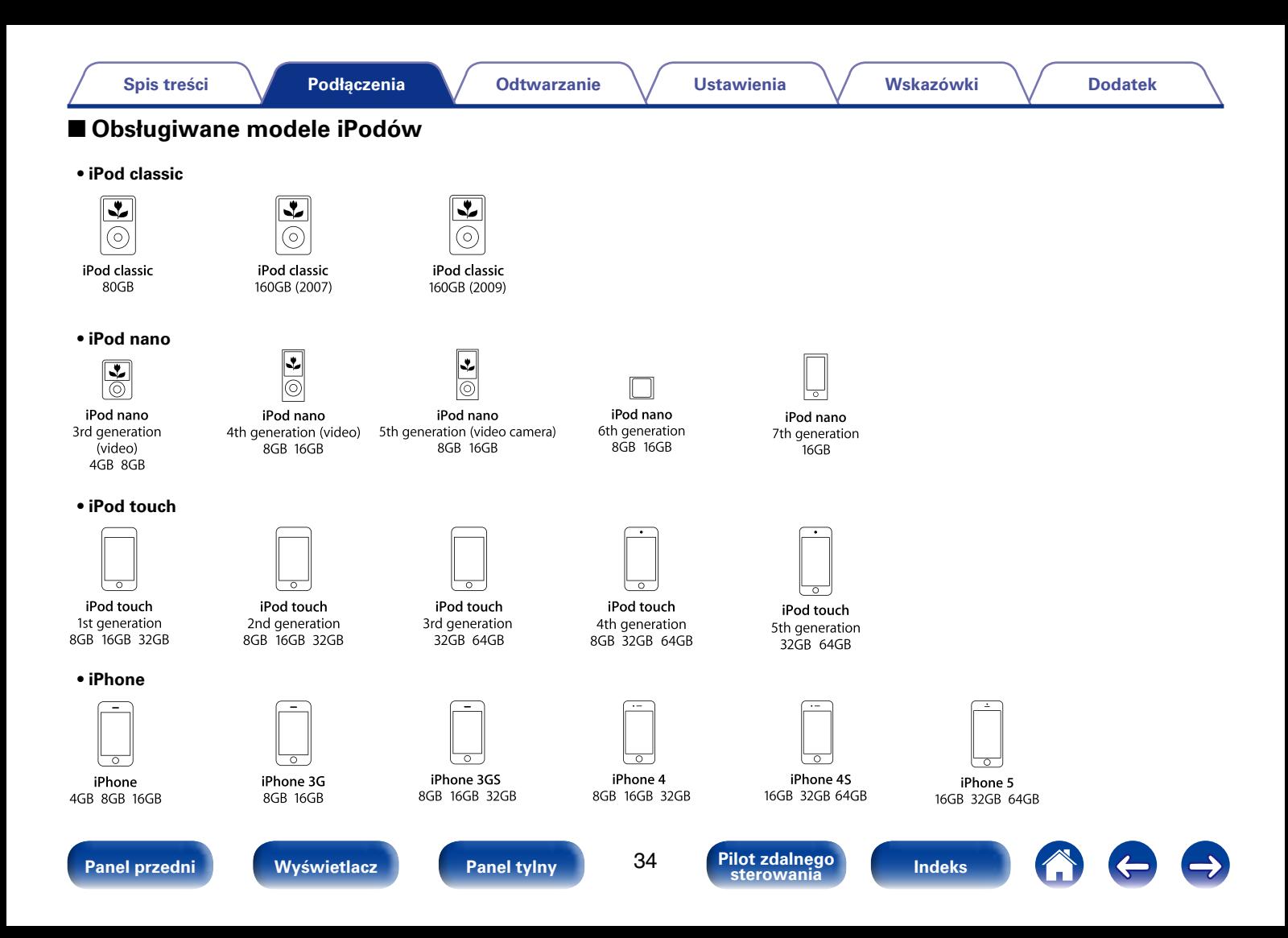

<span id="page-34-1"></span><span id="page-34-0"></span>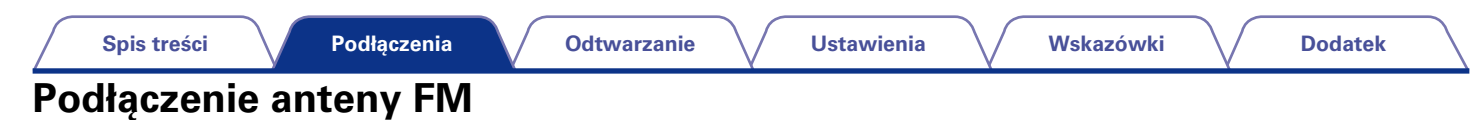

Po podłączeniu anteny i odbiorze sygnału audycji (v F[str. 49 "Słuchanie](#page-48-1) [transmisji FM"](#page-48-1)), za pomocą taśmy zamocuj antenę w pozycji, w której poziom szumów jest najmniejszy.

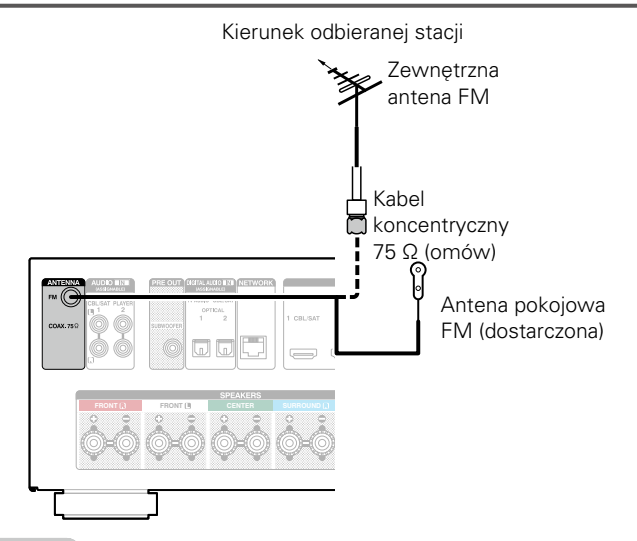

#### **UWAGA**

- • Nie podłączaj dwóch anten FM jednocześnie.
- • Jeżeli uzyskanie prawidłowego sygnału stacji nie jest możliwe, zalecamy zainstalowanie anteny zewnętrznej. Dokładniejsze informacji można uzyskać w sklepie, w którym nabyte zostało to urządzenie.

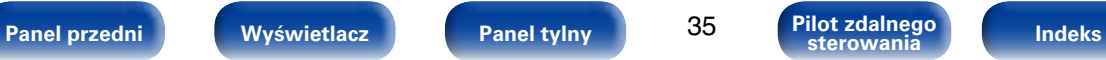

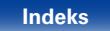

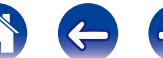

## <span id="page-35-1"></span><span id="page-35-0"></span>**Podłączenie do sieci domowej (LAN)**

To urządzenie można podłączyć do sieci domowej (LAN) w celu odtwarzania dźwięku z różnych źródeł oraz wykonywania następujących czynności.

- • Odtwarzanie dźwięku sieciowego takiego jak np. radio internetowe i zasobów z serwerów multimedialnych.
- • Odtwarzanie muzyki udostępnianej przez usługi online
- Korzystanie z funkcii Apple AirPlay
- • Obsługa tego urządzenia za pośrednictwem sieci LAN
- • Aktualizacja oprogramowania wewnętrznego (firmware)

#### %

- • Amplituner został zaprojektowany tak, aby połączenia sieciowe były wykonywane automatycznie za pomocą DHCP oraz funkcji automatycznego przydzielania adresu IP.
- • Jeżeli używamy szerokopasmowego routera (funkcja DHCP), to Amplituner automatycznie ustawia adres IP itp. oraz pozostałe ustawienia.
- • W przypadku podłączenia amplitunera do sieci bez funkcji DHCP, wykonaj ustawienia adresu IP, itd., posługując się w tym celu "Sieć" (v[str. 138\)](#page-137-2).

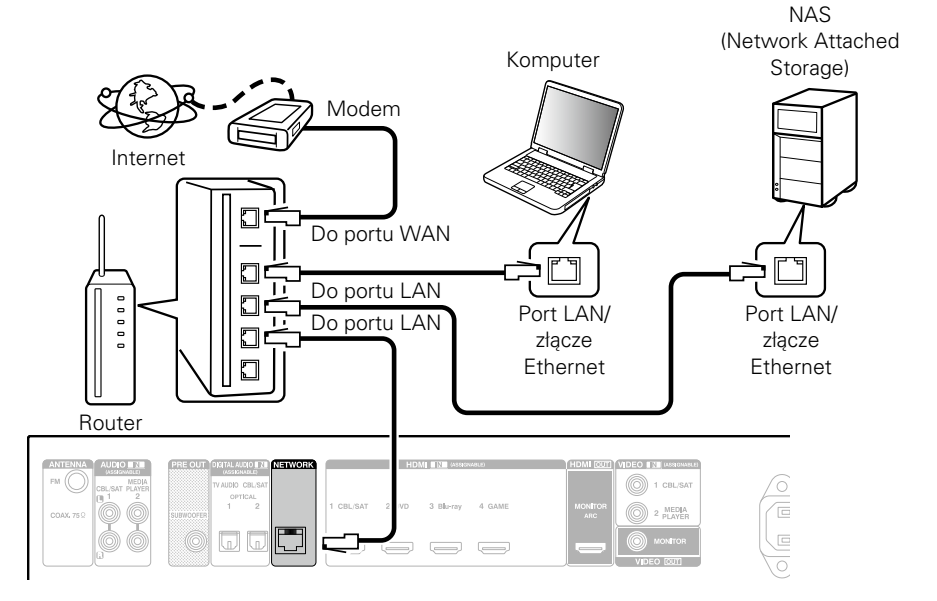

**W celu uzyskania połączenia z Internetem, wymagana jest umowa z dostawcą usług internetowych.**

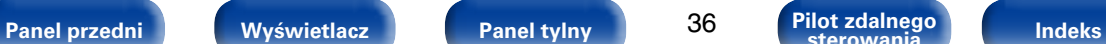

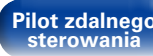

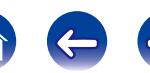
### %

- • Do współpracy z amplitunerem, zalecamy użycie routera wyposażonego w następujące funkcje:
- • Wbudowany serwer DHCP (Protokół dynamicznej konfiguracji sieci) Funkcja ta automatycznie przypisuje adresy urządzeniom zgłaszającym się w sieci LAN.
- • Wbudowany switch 100BASE-TX

W celu podłączenia wielu urządzeń, zaleca się wbudowany przełącznik o prędkości 100 Mb/s lub wyższej.

- Stosuj wyłącznie ekranowane kable STP lub ScTP LAN dostępne w sklepach detalicznych (zalecane jest stosowanie kabli kategorii CAT-5 lub wyższej).
- • Zaleca się stosowanie normalnego, ekranowanego przewód LAN. W przypadku zastosowania przewodu płaskiego lub nieekranowanego może dojść do zakłócania pracy innych urządzeń.

### **UWAGA**

- • Typy routerów, które mogą być użyte zależą od warunków technicznych udostępniania usługi internetowej. W celu uzyskania dokładniejszych informacji, skontaktuj się z dostawcą usług internetowych lub ze sklepem.
- • Amplituner nie jest zgodny z PPPoE. Jeżeli umowa określa ustawienia typu PPPoE, niezbędne będzie użycie routera zgodnego z PPPoE.
- • Nie podłączaj złącza NETWORK bezpośrednio do portu LAN/złącza Ethernet na komputerze.

# **Podłączenie przewodu zasilającego**

Po wykonaniu wszystkich połączeń włóż wtyczkę zasilania do gniazda sieciowego.

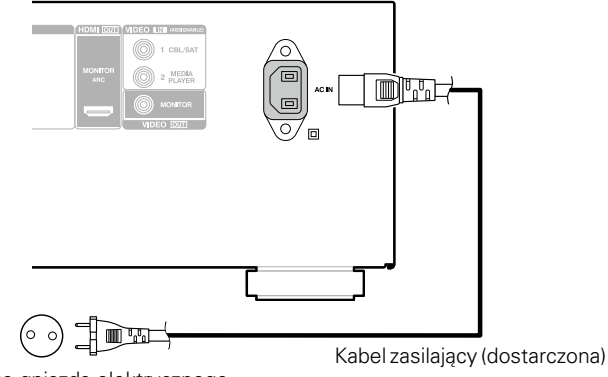

Do gniazda elektrycznego (AC 230 V, 50/60 Hz)

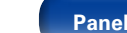

**[Panel przedni](#page-9-0) [Wyświetlacz](#page-12-0) [Panel tylny](#page-13-0) [Indeks](#page-183-0) [Pilot zdalnego](#page-15-0)** 

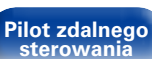

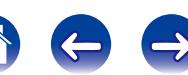

# <span id="page-37-0"></span>**Odtwarzanie**

**Włączanie urządzenia** ( $\mathbb{Z}$ str. 39)

**[Wybór źródła sygnału](#page-38-1) (vs str. 39)** 

**[Ustawienie głównego regulatora głośności](#page-39-0) (VF str. 40)** 

**Czasowe wyciszenie dźwięku (Muting)** ( $\sqrt{\mathcal{F}}$ str. 40)

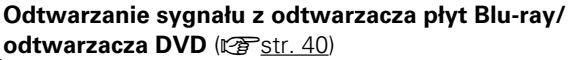

**[Odtwarzanie z iPod](#page-40-0) (PF str. 41)** 

**[Odtwarzanie z pamięci USB](#page-44-0) (vs str. 45)** 

**[Słuchanie transmisji FM](#page-47-0) (vs str. 48)** 

**Słuchanie radia internetowego** ( $\mathbb{Q}$ str. 57)

**[Odtwarzanie plików przechowywanych na komputerze lub](#page-60-0)**  [urządzeniu NAS](#page-60-0) (v<sup>3</sup>str. 61)

**[Odtwarzanie plików z Last.fm](#page-64-0) (vs str. 65)** 

**[Viewing photographs on the Flickr site](#page-69-0) (** $\mathbb{C}\widehat{T}$  **str. 70)** 

**[Odtwarzanie plików ze Spotify](#page-73-0) (** $\sqrt{\mathscr{L}}$ **str. 74)** 

**[Dodanie do przycisku FAVORITE STATION](#page-77-0) (VF str. 78)** 

**Funkcia AirPlay (** $\sqrt{p}$ str. 80)

**[Funkcje pomocnicze](#page-82-0) (@F str. 83)** 

**Wybór trybu dźwięku** ( $\sqrt{25}$ str. 89)

**Funkcja sterowania HDMI** ( $\sqrt{25}$  str. 98)

**Funkcja wyłączenia czasowego** (CF str. 99)

**[Funkcja Szybkiego Wybierania](#page-99-0) (** $\mathbb{Q}$ str. 100)

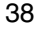

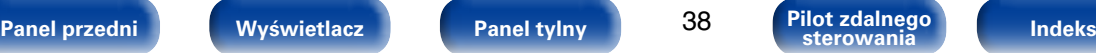

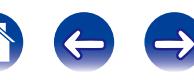

<span id="page-38-1"></span><span id="page-38-0"></span>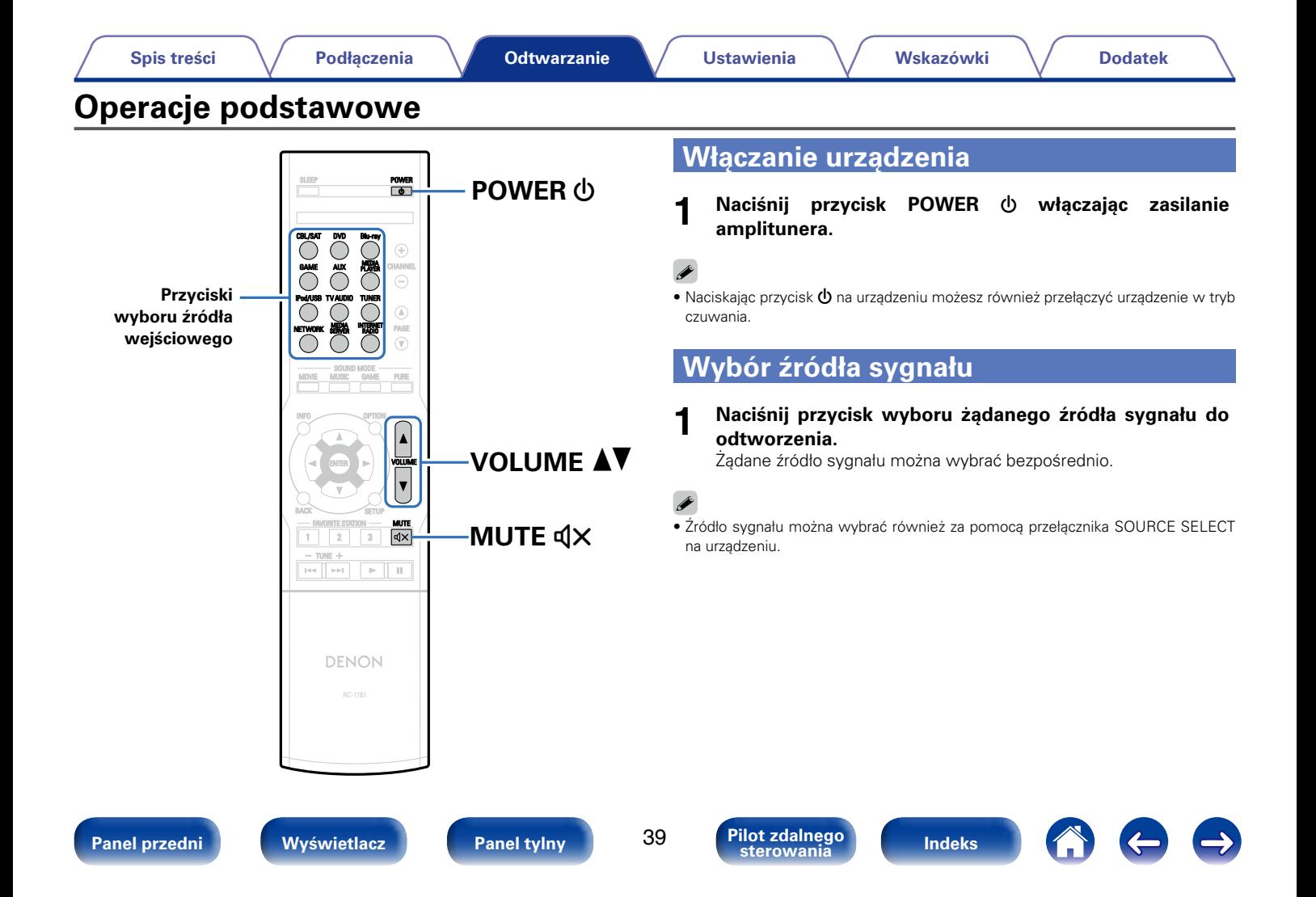

# <span id="page-39-0"></span>**Ustawienie głównego regulatora głośności**

- **1 Dla ustawienia poziomu głośności, posłuż się przyciskami VOLUME** df**.**
	- • Zakres regulacji różni się odpowiednio do sygnału wejściowego i do ustawienia poziomu kanału, itd.

## %

• Głośność główną można również regulować obracając pokrętłem MASTER VOLUME na amplitunerze.

# <span id="page-39-1"></span>**Czasowe wyciszenie dźwięku (Muting)**

### **Naciśnij przycisk MUTE**  $\triangleleft \times$ **.**

- • Wskaźnik "MUTE" na wyświetlaczu migota.
- $\cdot$   $\mathbb{d}$ X pojawi się na ekranie telewizora.

## %

- • Poziom dźwięku zostanie zmniejszony do poziomu ustawionego przez parametr ["Poz.wyciszenia" \(](#page-113-0)vstr. 114).
- Chcac skasować, ponownie naciśnij MUTE  $\mathbf{d} \mathbf{X}$ . Wyciszenie można również skasować poprzez zmianę poziomu głośności.

# <span id="page-39-2"></span>**Odtwarzanie sygnału z odtwarzacza płyt Blu-ray/odtwarzacza DVD**

Poniżej została opisana procedura odtwarzania płyt z odtwarzacza DVD/ odtwarzacza Blu-ray.

### **1 Przygotowanie do odtwarzania.**

q Włącz zasilanie odbiornika TV, subwoofer oraz odtwarzacza.  $\Omega$  Zmień weiście odbiornika TV na amplitunerze.

- **Naciśnij przycisk POWER**  $\uplus$  **włączając zasilanie amplitunera.**
- **3 Naciśnij przycisk DVD lub Blu-ray przełączając źródło sygnału na odtwarzacz używany do odtwarzania.**
- **4 Odtwarzanie sygnału z odtwarzacza płyt Blu-ray/ odtwarzacza DVD.**

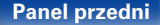

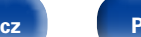

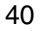

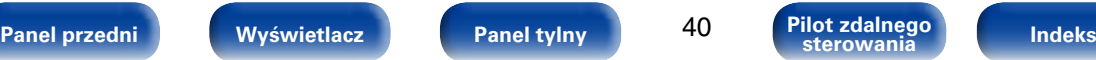

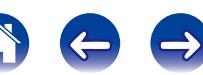

<span id="page-40-0"></span>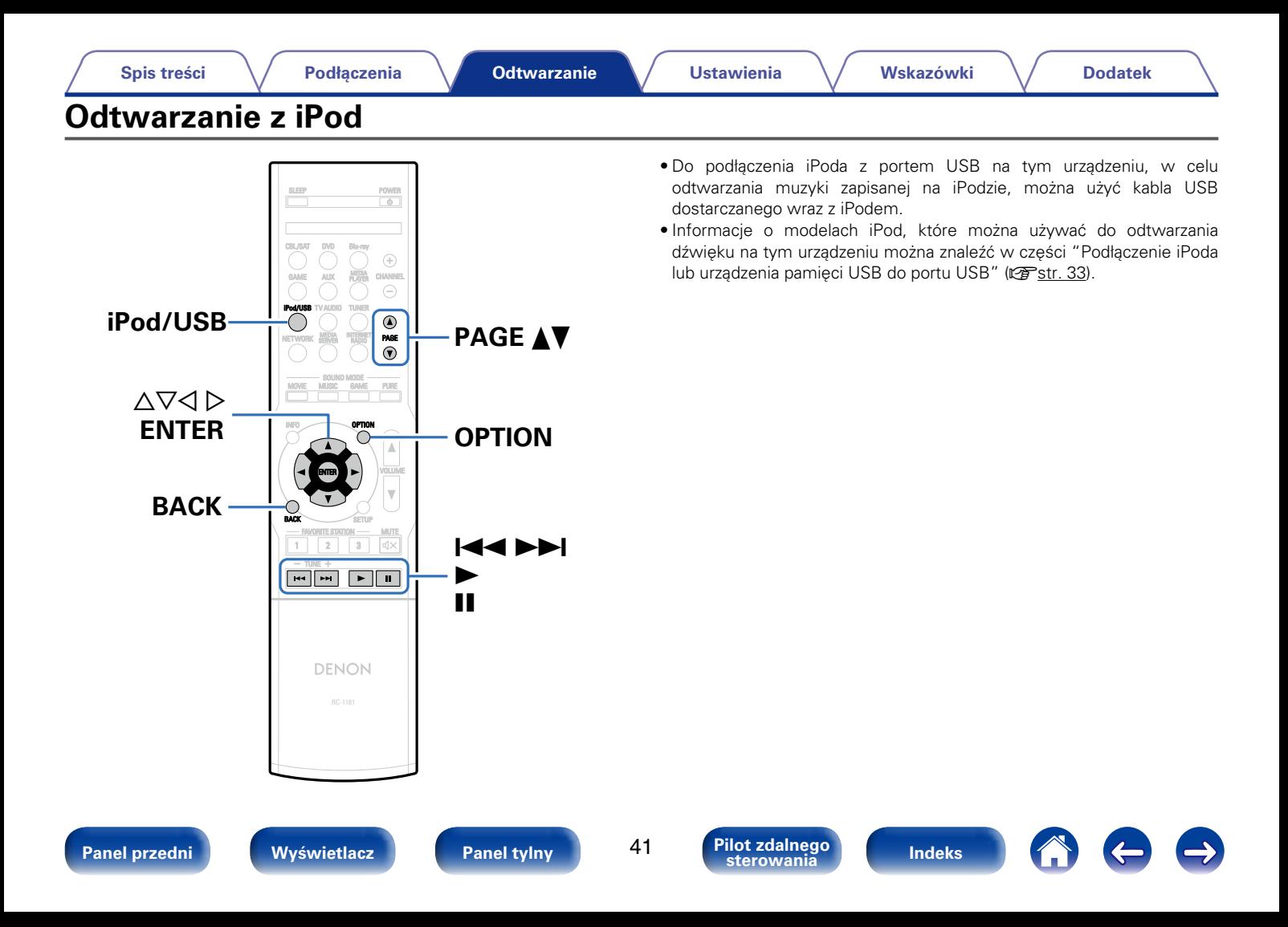

# **Słuchanie muzyki z urządzenia iPod**

**10 Podłącz urządzenie iPod do portu USB (** $\sqrt{2}$ **[str. 33\)](#page-32-0).** 

### **2 Naciśnij przycisk iPod/USB przełączając źródło sygnału na "iPod/USB".**

Na wyświetlaczu amplitunera pojawi się komunikat "Browse From iPod".

• Na ekranie telewizora nie są wyświetlane żadne informacje.

### **3 Aby odtwarzać muzykę, obsługuj iPoda bezpośrednio patrząc na jego wyświetlacz.**

## %

- • Wśród trybów wyświetlania iPoda znajdują się pozycje "Z iPod" i "Na ekranie". Domyślnie jest włączony tryb "Z iPod" umożliwiający bezpośrednie obsługiwanie iPoda, patrząc na jego ekran.
- • Zmiana trybu na "Na ekranie", umożliwiający obsługę urządzenia i wyświetlanie informacji na ekranie telewizora, jest opisana w części ["Ustawianie trybu pracy](#page-42-0) [\(Tryb przeg.iPod\)" \(](#page-42-0) $c$ 写str. 43).

### **UWAGA**

- Zależnie od typu iPoda oraz wersji oprogramowania, pewne funkcje mogą nie być dostepne.
- • Uwaga, firma Denon nie ponosi odpowiedzialności za jakiekolwiek problemy wynikające z użytkowania iPoda, a także zapisanych na nim danych, gdy amplituner współpracuje z iPodem.

## $\blacksquare$  **Odtwarzanie AirPlay (** $\mathbb{Z}$ **[str. 80\)](#page-79-0)**

## 2 **Czynności dostępne poprzez przycisk OPTION**

 $\bullet$  Ustawianie trybu pracy (Tryb przeg.iPod) ( $\triangledown$ F[str. 43\)](#page-42-0)

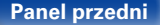

**[Panel przedni](#page-9-0) [Wyświetlacz](#page-12-0) [Panel tylny](#page-13-0) [Indeks](#page-183-0) [Pilot zdalnego](#page-15-0)** 

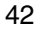

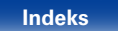

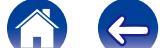

# <span id="page-42-0"></span>**Ustawianie trybu pracy (Tryb przeg.iPod)**

W tym trybie podczas odtwarzania muzyki na iPodzie, na ekranie telewizora wyświetlane są różne listy i ekrany.

Ten rozdział opisuje kroki niezbędne do odtwarzania utworów na iPodzie w trybie "Na ekranie".

## **1 Naciśnij przycisk OPTION.**

Wyświetlony zostanie ekran menu opcji.

### **2 Wybierz "Tryb przeg.iPod", a następnie naciśnij przycisk ENTER.**

Wyświetlony zostanie ekran "Tryb przeg.iPod".

### **3** Przyciskami  $\triangle$  wybierz opcję "Na ekranie", a następnie **naciśnij przycisk ENTER.**

- Na ekranie wyświetlane są jedynie znaki alfabetu angielskiego oraz pewne symbole. Wszelkie znaki, które nie mogą być wyświetlone są zastępowane "." (kropka).
- • Poniżej wymienione są czynności dostępne w trybach "Na ekranie" i "Z iPod".

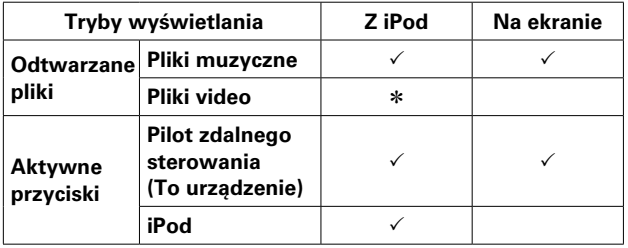

\* Odtwarzany będzie tylko dźwięk.

## **4 Przyciskami** ui **wybierz plik do odtworzenia, następnie naciśnij przycisk ENTER.**

Rozpocznie się odtwarzanie.

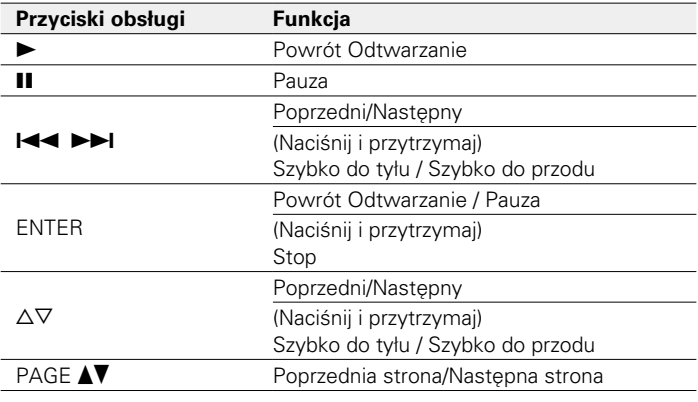

## $\blacktriangleright$

• Każde naciśnięcie przycisku STATUS podczas odtwarzania, w przypadku gdy opcja "Tryb przeg.iPod" jest ustawiona na "Na ekranie", powoduje zmianę rodzaju informacji wyświetlanych na ekranie: nazwa utworu, nazwa wykonawcy, nazwa albumu itp.

# 2 **Czynności dostępne poprzez przycisk OPTION**

- Uruchomienie odtwarzania wielokrotnego (Powtórz) (vrach 84)
- Uruchomienie odtwarzania losowego (Losowo) (vrze[str. 84](#page-83-1))

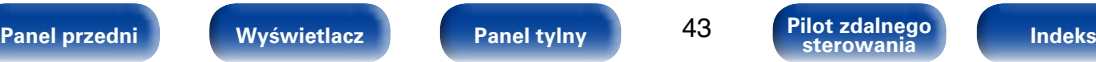

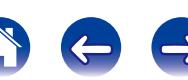

# **Uruchomienie odtwarzania wielokrotnego (Powtórz)**

**1 Naciśnij przycisk OPTION w trybie "Tryb przeg.iPod" ustawionym na "Na ekranie".**

Wyświetlony zostanie ekran menu opcji.

**2 Przyciskami** ui **wybierz opcję "Powtórz", następnie naciśnij przycisk ENTER.**

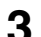

## **Przyciskami**  $\triangle$  **bybierz tryb odtwarzania wielokrotnego.**

**Wył.** (Domyślne) : Wyłączenie trybu odtwarzania wielokrotnego.

**Jedna** : Wielokrotne odtwarzanie wybranego pliku.

**Wszystkie**: Wszystkie pliki w aktualnie odtwarzanym folderze są odtwarzane powtarzalnie.

**4 Naciśnij ENTER.** Zostanie wyświetlony ekran odtwarzania.

# **Uruchomienie odtwarzania losowego (Losowo)**

- **1 Naciśnij przycisk OPTION w trybie "Tryb przeg.iPod" ustawionym na "Na ekranie".** Wyświetlony zostanie ekran menu opcji.
- **2 Przyciskami** ui **wybierz opcję "Losowo", następnie naciśnij przycisk ENTER.**

## **3** Przyciskami  $\triangle$  *D* **wybierz tryb odtwarzania losowego.**

**Wył.** (Domyślne) : Wyłączenie trybu odtwarzania wielokrotnego.

**Włącz** : Losowe odtwarzanie wszystkich utworów z bieżącego foldera odtwarzania.

## **4 Naciśnij ENTER.**

Zostanie wyświetlony ekran odtwarzania.

# $\blacktriangleright$

• Podczas odtwarzania losowego, po zakończeniu odtwarzania utworu losowany jest z bieżącego foldera kolejny utwór do odtworzenia. Dlatego możliwe jest odtworzenie tego samego utworu kilkakrotnie.

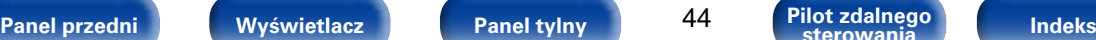

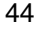

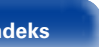

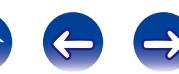

<span id="page-44-0"></span>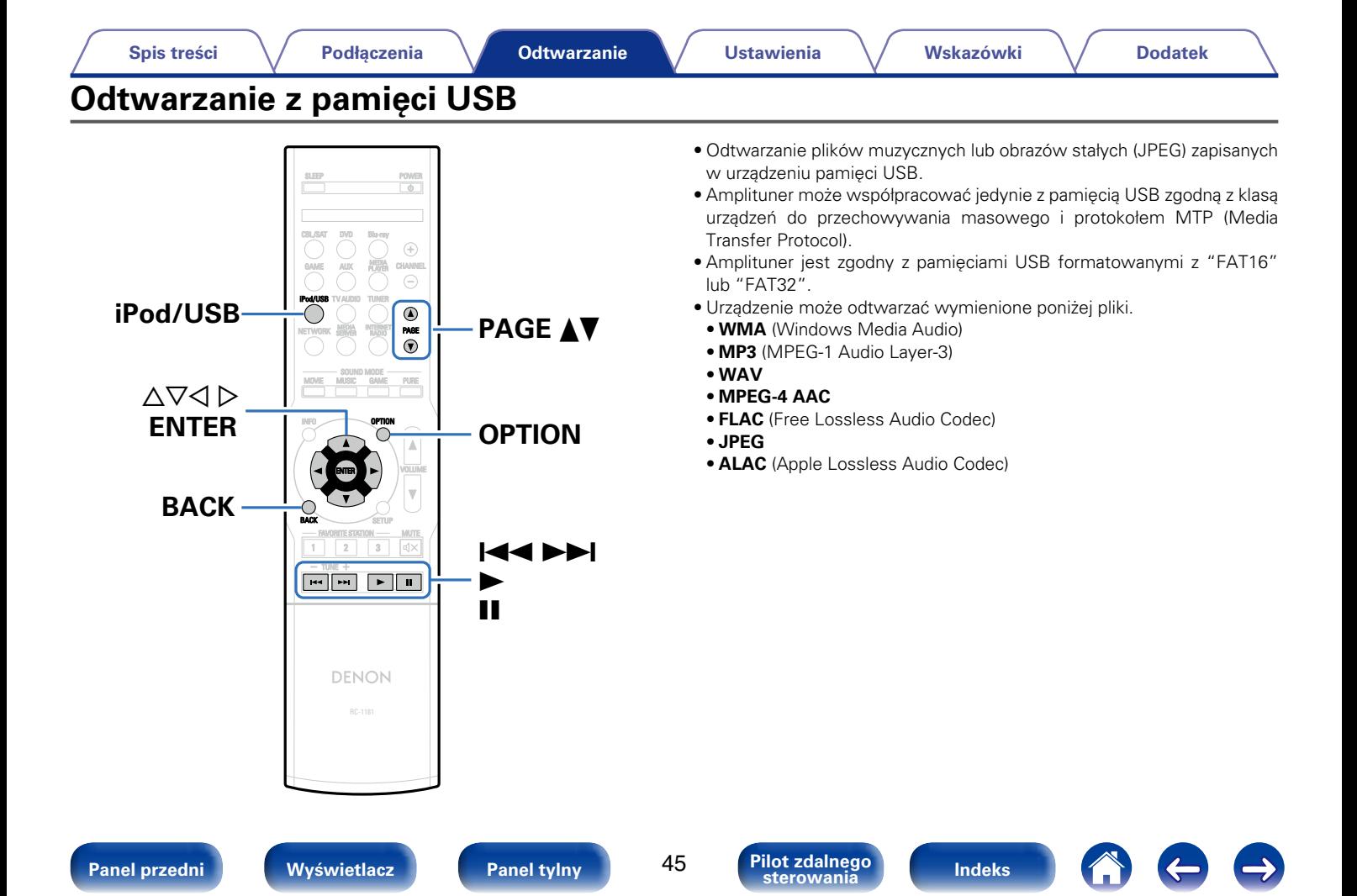

### **[Spis treści](#page-1-0) [Podłączenia](#page-17-0) [Ustawienia](#page-100-0) [Wskazówki](#page-146-0) [Dodatek](#page-162-0)**

# **Odtwarzanie plików z pamięci USB**

- **10 Podłącz pamięć USB do portu USB (** $v$ **<sup>s</sup>[str. 33](#page-32-0)**).
- **2 Naciśnij przycisk iPod/USB przełączając źródło sygnału na "iPod/USB".**

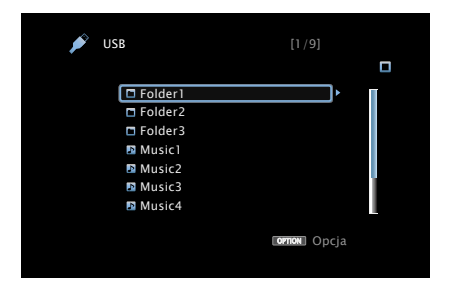

## **3 Przyciskami** ui **wybierz plik do odtworzenia, następnie naciśnij przycisk ENTER.**

Rozpocznie się odtwarzanie.

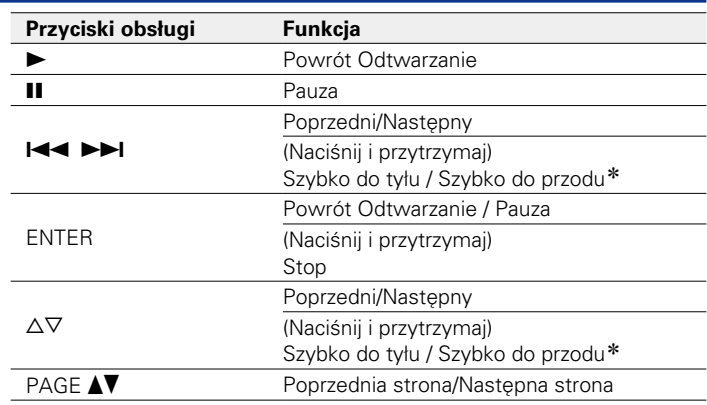

\* Funkcja ta jest dostępna podczas odtwarzania pliku MP3 / WAV / AAC / FLAC.

## $\blacktriangleright$

• Jeżeli pliki muzyczne MP3 zawierają dane dotyczące albumu, album ten może być wyświetlany w momencie odtwarzania pliku.

### **UWAGA**

• Firma Denon nie ponosi odpowiedzialności za straty lub uszkodzenia danych zarejestrowanych w urządzeniu USB w czasie, gdy urządzenie USB podłączone jest do amplitunera.

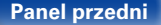

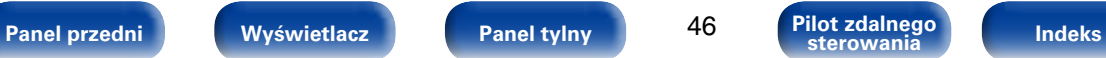

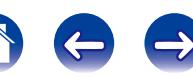

- • Wyszukiwanie utworów za pomocą słów kluczowych (Wyszuk. tekstu) (v<sup>3</sup>[str. 86](#page-85-0))
- Uruchomienie odtwarzania wielokrotnego (Powtórz) (vna[str. 84](#page-83-0))
- Uruchomienie odtwarzania losowego (Losowo) (@F[str. 84](#page-83-1))
- Wyświetlanie sekwencji obrazów (Pręd.pokaz zdjęć) (vrze[str. 88](#page-87-0))

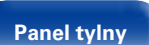

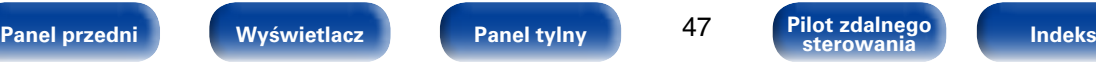

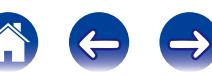

<span id="page-47-0"></span>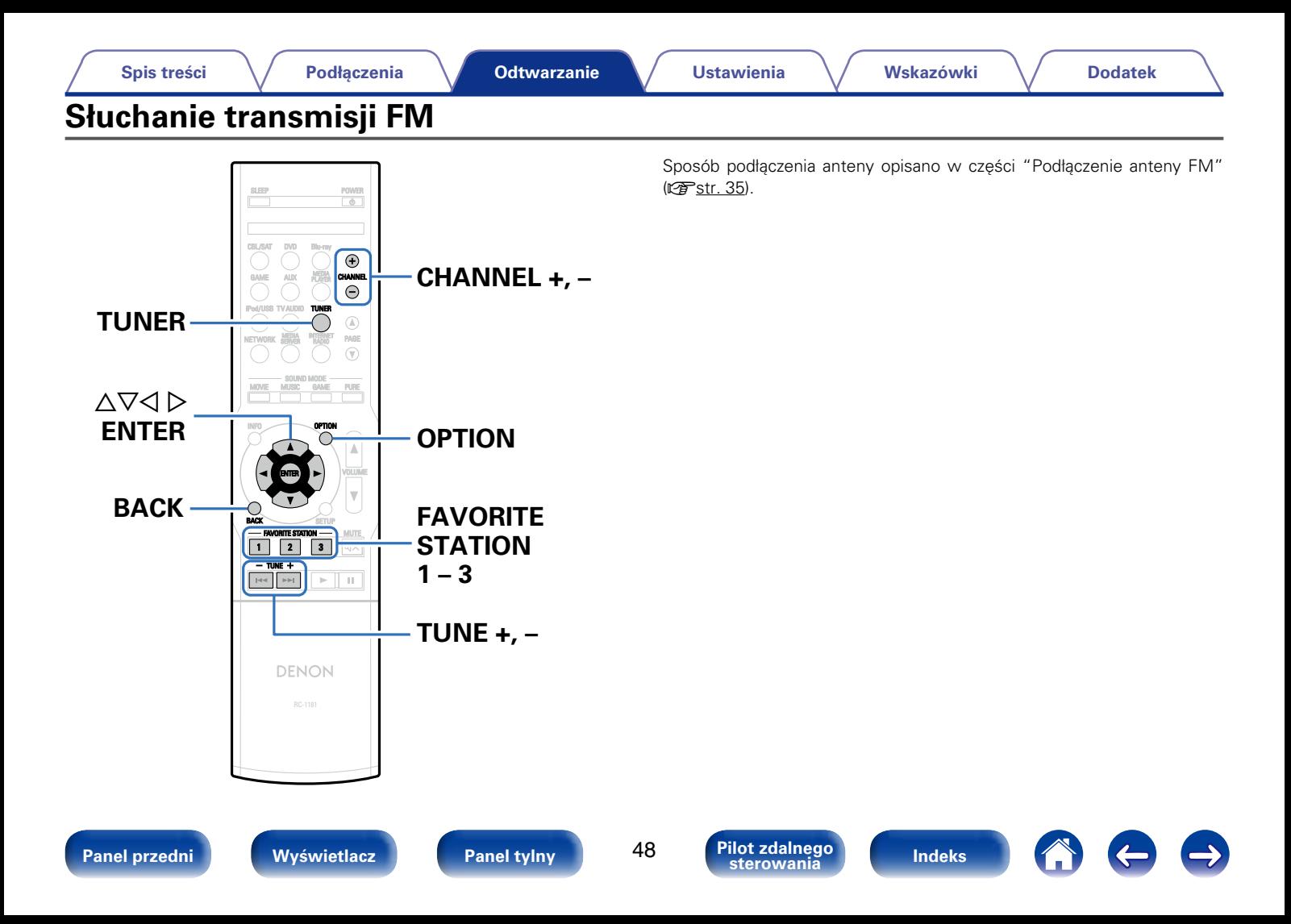

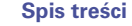

# <span id="page-48-0"></span>**Słuchanie transmisji FM**

**1 Naciśnij przycisk TUNER, aby wybrać "TUNER" jako źródło dźwięku.**

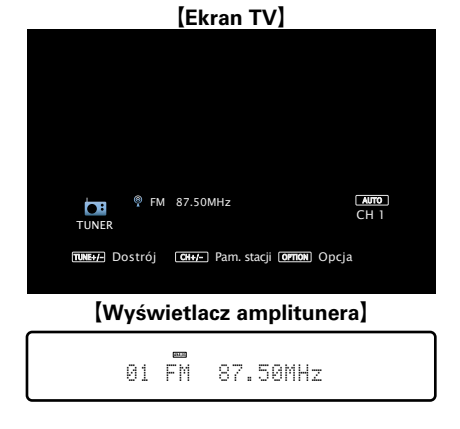

**2 Przyciskiem TUNE + lub TUNE – wybierz żądaną stację.** Urządzenie przeszukuje częstotliwości do momentu odnalezienia stacji radiowej. Po odnalezieniu stacji radiowej urządzenie przerywa przeszukiwanie i dostraja się do stacji.

## $\rightarrow$

• Audycje FM można odbierać w trybie "Automatyczna", w którym dostępne stacje wyszukiwane są automatycznie lub w trybie "Ręczne", który pozwala zmienić częstotliwość za pomocą przycisków. Ustawieniem standardowym jest "Automatyczna". Można również użyć opcji "St.bezpośrednie", aby wprowadzić częstotliwość stacji ręcznie.

W trybie "Automatyczna" nie można dostroić urządzenia do stacji o słabym poziomie sygnału. W takim wypadku należy użyć trybu "Ręczne" lub "St.bezpośrednie".

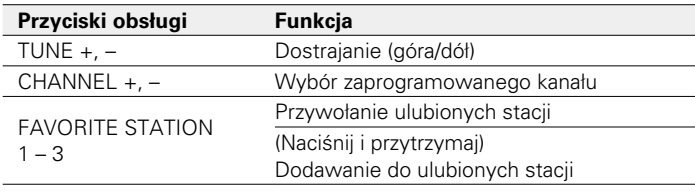

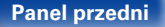

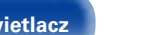

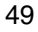

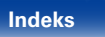

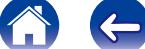

# ■ Dodanie do przycisku FAVORITE STATION **(**v**[str. 78](#page-77-0))**

# 2 **Czynności dostępne poprzez przycisk OPTION**

- • Dostrajanie tunera przez wprowadzenie częstotliwości radiowej (St. bezpośrednie) (v F[str. 50\)](#page-49-0)
- [Wyszukiwanie RDS \(](#page-50-0)PFstr. 51)
- $\bullet$  [Szukam PTY \(](#page-50-1) $\triangledown$ Fstr. 51)
- [Wyszukiwanie TP \(](#page-51-0)@Pstr. 52)
- [Tekst radiowy \(](#page-52-0) $\sqrt{27}$ str. 53)
- • Zaprogramowanie aktualnej stacji radiowej (Pamięć stacji)  $(T\overline{T}$ [str. 54\)](#page-53-0)
- • Zmiana sposobu dostrajania się do stacji (Tryb dostrajania)  $(rF<sub>ST</sub>, 53)$
- Automatyczne dostrojenie i zaprogramowanie stacji radiowych (Autoprogram.) ( $\sqrt{2}$ [str. 55](#page-54-0))
- • Określenie nazwy dla zaprogramowanych stacji (Nazwa stacji) (Chr. 55)
- • Pomijanie zaprogramowanych stacji radiowych (Pomiń stację) ( $r$ <sup>3</sup>[str. 56\)](#page-55-0)

# <span id="page-49-0"></span>**Dostrajanie tunera przez wprowadzenie częstotliwości radiowej (St.bezpośrednie)**

Istnieje możliwość bezpośredniego wprowadzenia częstotliwości odbierania stacji w celu dostrojenia tunera do niej.

- **1 Naciśnij przycisk OPTION.** Wyświetlony zostanie ekran menu opcji.
- **2 Przyciskami** ui **wybierz opcję "St.bezpośrednie", następnie naciśnij przycisk ENTER.** Wyświetlony zostanie ekran bezpośredniego dostrajania.
- **3** Posługując się przyciskami  $\triangle \triangledown$  wprowadź liczbę, **następnie naciśnij przycisk** p**.**

Wyświetlany jest ekran wprowadzania częstotliwości.

- $\bullet$  Naciśniecie przycisku  $\triangleleft$  skasuje wprowadzana częstotliwość.
- **4 Powtórz krok 3 i wprowadź częstotliwość stacji radiowej, której chcesz słuchać.**
- **5 Po zakończeniu ustawień, naciśnij przycisk ENTER.** Nastapi dostrojenie do częstotliwości.

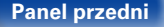

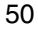

# <span id="page-50-0"></span>**Wyszukiwanie RDS**

RDS jest usługą umożliwiającą wysyłanie przez stację radiową różnych dodatkowych informacji łącznie z normalnym sygnałem radiowym.

Funkcja ta służy do automatycznego dostrojenia się do stacji FM nadającej serwis RDS.

Funkcja RDS działa tylko, gdy odbierane są stacje radiowe zgodne z RDS.

### **1 Naciśnij przycisk OPTION.**

Wyświetlony zostanie ekran menu opcji.

### **2** Posługując się przyciskami  $\triangle \triangledown$  wybierz "Wyszukiwanie **RDS", a następnie naciśnij przycisk ENTER.**

## **3 Naciśnij ENTER.**

Automatyczne wyszukiwanie RDS rozpocznie się.

# $\overline{\mathscr{L}}$

• Jeżeli w ciągu 5 sekund po pojawieniu się na wyświetlaczu nazwy stacji naciśnięty zostanie przycisk  $\triangle$  p, można wyszukać inną stację.

# <span id="page-50-1"></span>**Szukam PTY**

Funkcja ta służy do automatycznego wyszukiwania stacji RDS nadającej żądany typ programu (PTY).

PTY identyfikuje typ programu RDS.

Rodzaje programów oraz ich symbole:

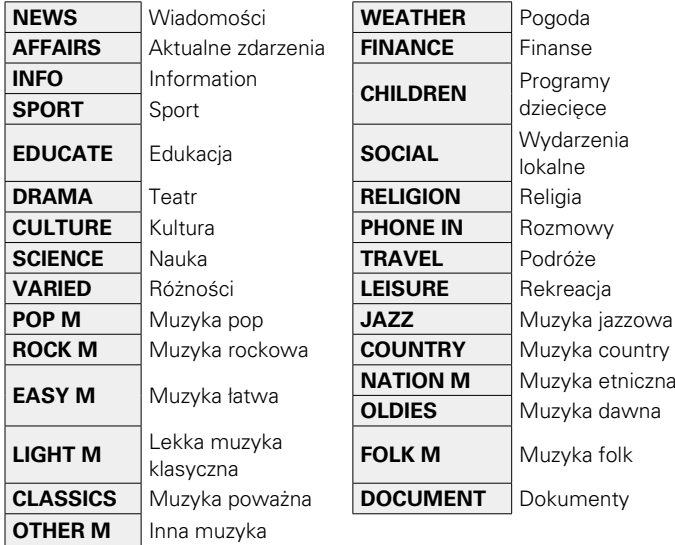

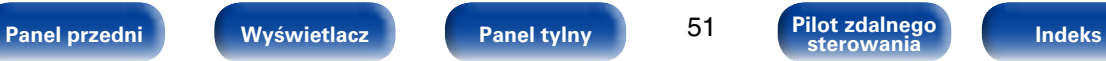

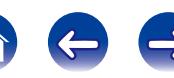

## **1 Naciśnij przycisk OPTION.**

Wyświetlony zostanie ekran menu opcji.

- **Posługując się przyciskami ∆** $∇$  **wybierz "Szukam PTY", a następnie naciśnij przycisk ENTER.**
- **3** Przyciskami  $\Delta \nabla$  wywołaj żądany typ programu.

# **4 Naciśnij ENTER.**

Automatyczne wyszukiwanie PTY rozpocznie się.

## %

• Jeżeli w ciągu 5 sekund po pojawieniu się na wyświetlaczu nazwy stacji naciśnięty zostanie przycisk  $\triangleleft$   $\triangleright$ , można wyszukać inną stację.

# <span id="page-51-0"></span>**Wyszukiwanie TP**

TP identyfikuje program informacji o ruchu drogowym.

Pozwala to na łatwe zapoznanie się z warunkami ruchu drogowego na drogach przed wyjściem z domu.

Funkcia ta służy do automatycznego dostrojenia stacji RDS nadającej serwis dla kierowców.

## **1 Naciśnij przycisk OPTION.**

Wyświetlony zostanie ekran menu opcji.

## **2** Posługując się przyciskami  $\triangle \triangledown$  wybierz "Wyszukiwanie **TP", a następnie naciśnij przycisk ENTER.**

# **3 Naciśnij ENTER.**

Automatyczne wyszukiwanie TP rozpocznie się.

# **g**

• Jeżeli w ciągu 5 sekund po pojawieniu się na wyświetlaczu nazwy stacji naciśnięty zostanie przycisk  $\triangle$  p, można wyszukać inną stację.

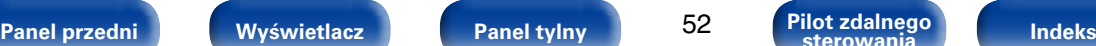

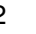

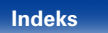

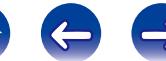

## <span id="page-52-0"></span>**Tekst radiowy**

RT pozwala stacjom RDS wysyłać krótkie wiadomości tekstowe pojawiające się na wyświetlaczu.

Gdy odbierany jest tekst radiowy, na wyświetlaczu pojawia się "Tekst radiowy".

## **1 Naciśnij przycisk OPTION.**

Wyświetlony zostanie ekran menu opcji.

- **22 Posługując się przyciskami**  $\triangle \triangledown$  **wybierz "Tekst radiowy", a następnie naciśnij przycisk ENTER.**
- **Przyciskami**  $\triangle$  $\triangleright$  **wybierz opcję "Włącz", następnie naciśnij przycisk ENTER.**
	- • Podczas odbioru audycji nadawanych przez stację w systemie RDS, wyświetlane są informacje tekstowe przesyłane przez stacie.
	- • Jeżeli nie są przesyłane informacje tekstowe, wyświetli się "NO TEXT DATA".

# <span id="page-52-1"></span>**Zmiana sposobu dostrajania się do stacji (Tryb dostrajania)**

Możesz zmienić tryb dostrajania do audycji FM. Jeżeli nie możesz dostroić się automatycznie za pomocą trybu "Automatyczna", zmień tryb na "Ręczne" i spróbuj dostroić się ręcznie.

### **1 Naciśnij przycisk OPTION.**

Wyświetlony zostanie ekran menu opcji.

- **Przyciskami**  $\Delta \nabla$  **wybierz opcję "Tryb dostrajania", następnie naciśnij przycisk ENTER.**
- **3** Przyciskami  $\triangle$   $\triangleright$  wybierz tryb dostrajania, następnie **naciśnij przycisk ENTER.**

**Automatyczna** : Automatyczne dostrajanie do częstotliwości stacji. **Ręczne** : Ręczne dostrajanie do częstotliwości stacji.

# **Słuchanie zaprogramowanych stacji radiowych**

**1 Posługując się przyciskami CHANNEL +, – lub wybierz pożądany kanał z zaprogramowaną stacją.**

# $\blacktriangleright$

• Można również wybrać zaprogramowane stacje radiowe naciskając przycisk TUNER PRESET CH + lub TUNER PRESET CH – na urządzeniu głównym.

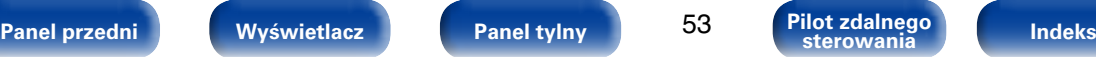

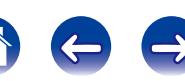

### **[Spis treści](#page-1-0) [Podłączenia](#page-17-0) [Ustawienia](#page-100-0) [Wskazówki](#page-146-0) [Dodatek](#page-162-0)**

# <span id="page-53-0"></span>**Zaprogramowanie aktualnej stacji radiowej (Pamięć stacji)**

Ulubione stacje można zaprogramować, co pozwala na łatwe dostrojenie się do nich. Można zaprogramować do 56 stacji.

- **1 Dostrój stację, którą chcesz zapisać w pamięci (**v**[str. 49 "Słuchanie transmisji FM"](#page-48-0)).**
- **2 Naciśnij przycisk OPTION.**

Wyświetlony zostanie ekran menu opcji.

**3** Posługując się przyciskami  $\triangle \triangledown$  wybierz "Pamięć stacji", **a następnie naciśnij przycisk ENTER.**

Wyświetlana jest lista zaprogramowanych kanałów.

**4 Posługując się przyciskami** ui **wybierz kanał, który chcesz zaprogramować, a następnie naciśnij przycisk ENTER.**

Zaprogramowana zostaje aktualna stacja radiowa.

• Aby zapisać stacje w innych kanałach, powtórz czynności 1 do 4.

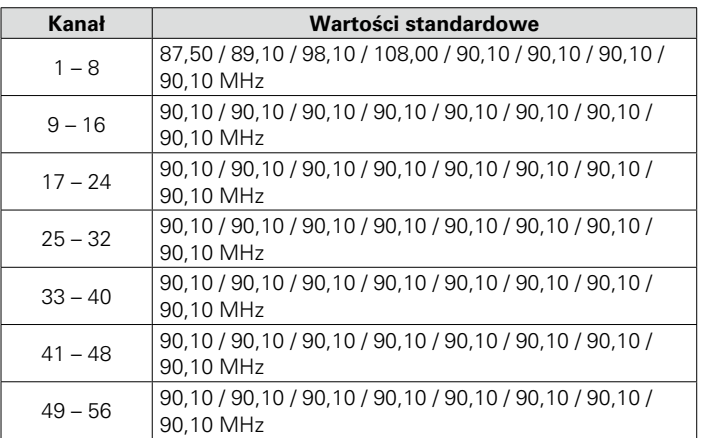

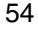

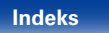

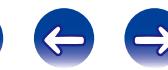

# <span id="page-54-0"></span>**Automatyczne dostrojenie i zaprogramowanie stacji radiowych (Auto-program.)**

Można zaprogramować do 56 stacji.

Przy uruchomieniu funkcji "Auto-program." po wykonaniu "Pamięć stacii", ustawienia "Pamięć stacii" zostaną nadpisane.

## **1 Naciśnij przycisk OPTION.**

Wyświetlony zostanie ekran menu opcji.

**22 Posługując się przyciskami**  $\triangle \triangledown$  **wybierz "Autoprogram.", a następnie naciśnij przycisk ENTER.**

**3 Naciśnij ENTER.** Urządzenie rozpoczyna automatyczne dostrajanie i programowanie stacji radiowych.

• Po zakończeniu programowania przez 5 sekund wyświetlany jest napis "Wykonano", a następnie ekran menu opcji gaśnie.

# <span id="page-54-1"></span>**Określenie nazwy dla zaprogramowanych stacji (Nazwa stacji)**

Możesz wprowadzić lub zmienić nazwę zaprogramowanej stacji radiowej. Można wprowadzić do 8 znaków.

- **1 Naciśnij przycisk OPTION.** Wyświetlony zostanie ekran menu opcji.
- **Posługując się przyciskami ∆** $∇$  **wybierz "Nazwa stacji", a następnie naciśnij przycisk ENTER.** Wyświetlony zostanie ekran Preset Name.
- **3** Przyciskami  $\triangle$   $\triangleright$  wybierz grupę ze stacją radiową, dla **której chcesz przypisać nazwę.**
- **4** Przyciskami  $\Delta \nabla$  wybierz stację radiową, dla której **chcesz wprowadzić nazwę, następnie naciśnij przycisk ENTER.**
- **5** Przyciskami  $\Delta \nabla$  p wybierz nazwę stacji, następnie **naciśnij przycisk ENTER.**

Wyświetlany jest ekran pozwalający edytować zaprogramowaną nazwę.

• Jeżeli wybierzesz "Domyślne", amplituner wróci do wyświetlania częstotliwości.

## **6 Wprowadź znaki, następnie naciśnij przycisk "OK".**

• Celem wprowadzenia znaku, zapoznaj się ze [str. 108.](#page-107-0)

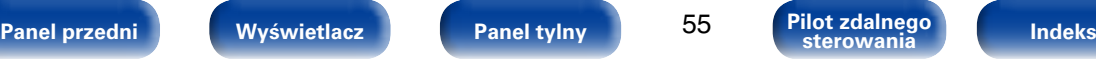

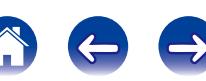

# <span id="page-55-0"></span>**Pomijanie zaprogramowanych stacji radiowych (Pomiń stację)**

Można uprzednio określić stacje lub grupy stacji, które nie powinny być wyświetlane podczas dostrajania.

Dzięki parametrowi Pomiń stację podczas dostrajania wyświetlane są tylko ulubione stacie.

**1 Naciśnij przycisk OPTION.**

Wyświetlony zostanie ekran menu opcji.

**Posługując się przyciskami ∆⊽ wybierz "Pomiń stację", a następnie naciśnij przycisk ENTER.**

Wyświetlony zostanie ekran Pomiń stację.

- **3 4 Aby określić grupy stacji, które mają być pominięte**
	- q **Przyciskami** o p **wybierz grupę stacji radiowych, które mają być pominięte.**
	- $\overline{2}$  Przyciskiem  $\triangle$  wybierz "Set No.  $* *$  to Skip", **następnie naciśnij przycisk ENTER.**

Wszystkie stacie z wybranej grupy "\* – \*" nie beda wyświetlane.

(\* to wybrane numery grupy)

e **Naciśnij przycisk BACK.**

n **Aby określić stacje, które mają być pominięte**

- q **Przyciskami** o p **wybierz grupę stacji radiowych, które mają być pominięte.**
- w **Przyciskami** ui **wybierz stację radiową, która ma zostać pominięta.**
- e **Przyciskami** o p **wybierz "Pominięcie".** Wybrana stacia nie bedzie wyświetlana.
- r **Naciśnij przycisk BACK.**

# **Anulowanie funkcji preset skip**

- **11 Na ekranie Preset Skip, przyciskami**  $\triangle$  $\triangleright$  **zaznacz grupę zawierającą stację, dla której chcesz anulować pomijanie.**
- **2 Przyciskami** ui **wybierz stację radiową, dla której chcesz anulować pomijanie.**
- **3** Przyciskami  $\triangle$  **D** wybierz opcję "Włącz". Pomijanie zostało anulowane.

### **UWAGA**

• Nie ma możliwości anulowania pomijania dla każdej grupy.

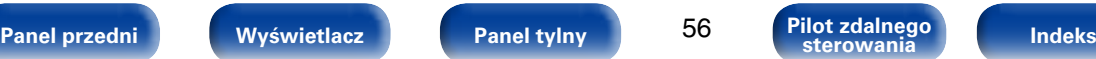

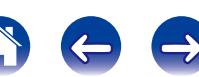

<span id="page-56-0"></span>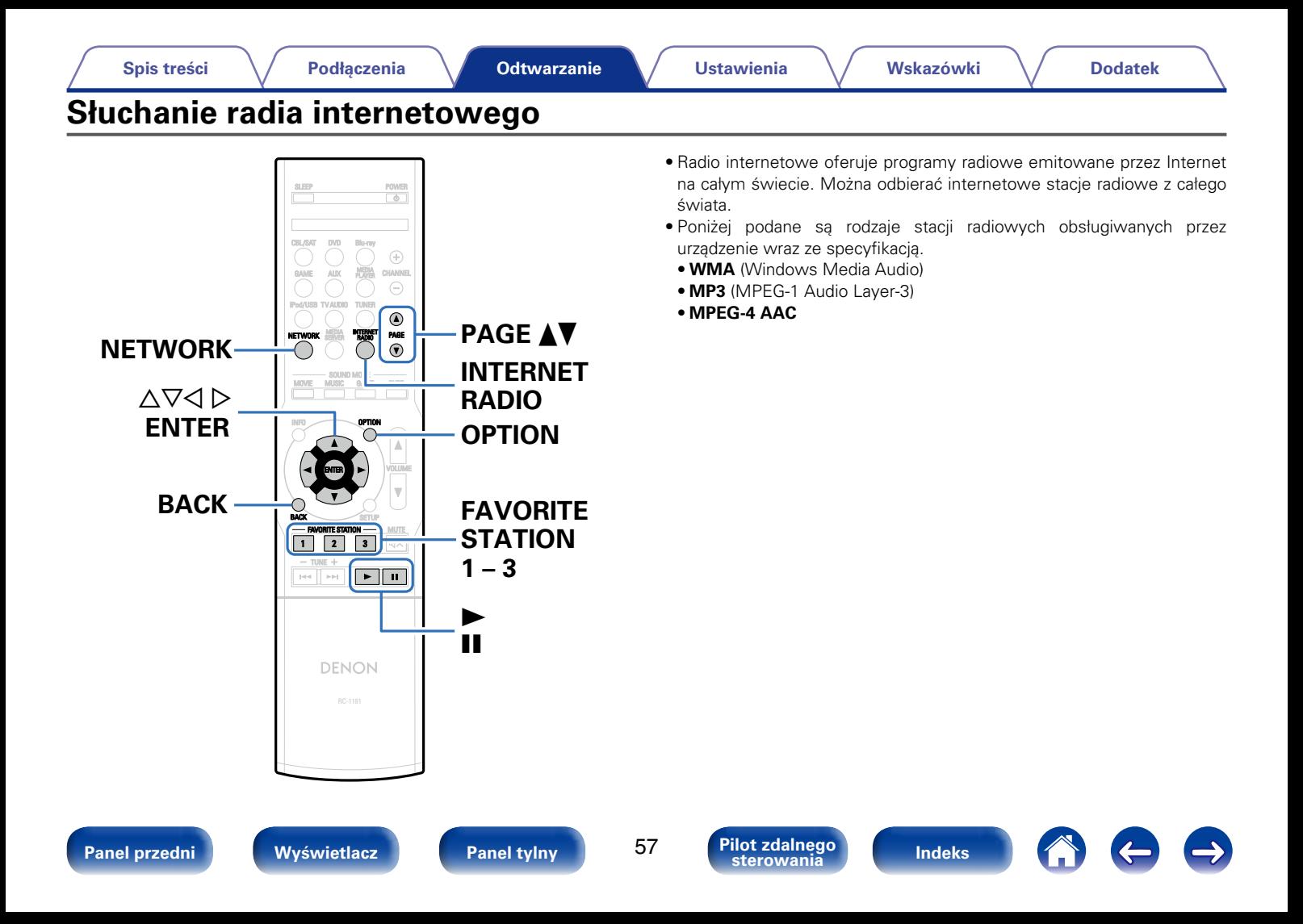

# <span id="page-57-0"></span>**Słuchanie radia internetowego**

### **1 Przygotowanie do odtwarzania.**

• Sprawdź środowisko sieciowe, a następnie włącz zasilanie amplitunera ( $\mathcal{Q}$ [str. 36 "Podłączenie do sieci domowej \(LAN\)"\)](#page-35-0).

## **2 Naciśnij przycisk NETWORK.**

- • Aby wybrać źródło sygnału "Internet Radio" bezpośrednio, naciśnij przycisk INTERNET RADIO.
- **3** Przyciskami  $\Delta \nabla \triangleleft \triangleright$  wybierz opcję "Internet Radio", **następnie naciśnij przycisk ENTER.**

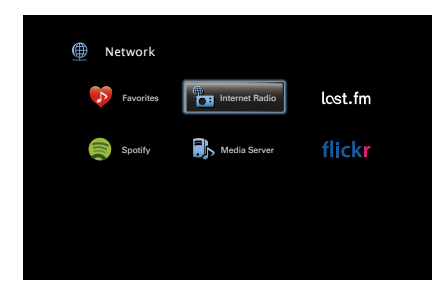

**4 Posługując się przyciskami ∆**⊽ wybierz pozycję, którą **chcesz odtworzyć, następnie naciśnij przycisk ENTER.**

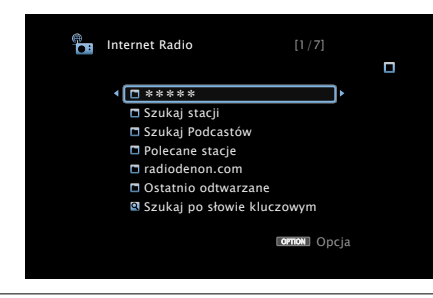

\*\*\*\*\* (nazwa kraju) :

• Wyświetla typowe stacje radia internetowego w Twoim kraju.

### **Szukaj stacji** :

• Wyświetla wszystkie stacje radia internetowego, które urządzenie może odbierać.

### **Szukaj Podcastów** :

• Wyświetla stacje radia internetowego w formie podcastów, do których amplituner może się dostroić.

### **Polecane stacje** :

• Wyświetla polecane stacje radia internetowego.

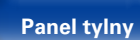

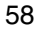

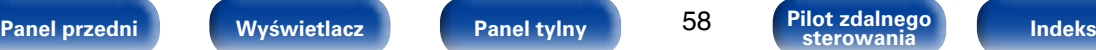

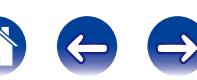

### **radiodenon.com** :

• Wyświetla stacje radia internetowego dodane do ulubionych w serwisie vTuner. Instrukcje dodawania ulubionych w serwisie vTuner opisano w części ["Dodawanie stacji radia internetowego](#page-59-0) [do ulubionych za pomocą serwisu vTuner" \(](#page-59-0)@ str. 60).

### **Ostatnio odtwarzane :**

• Wyświetla ostatnio odtwarzanie internetowe stacje radiowe. W funkcji "Ostatnio odtwarzane" można zapisać do 20 stacji.

### **Szukaj po słowie kluczowym :**

• Wyświetla stacje radia internetowego wyszukane za pomocą słów kluczowych. Celem wprowadzenia znaku, zapoznaj się ze [str. 108.](#page-107-0)

### **5** Posługując się przyciskami  $\Delta \nabla$  wybierz stację, a **następnie naciśnij przycisk ENTER.**

Odtwarzanie rozpocznie się, gdy tylko buforowanie osiągnie "100%" wielkości bufora.

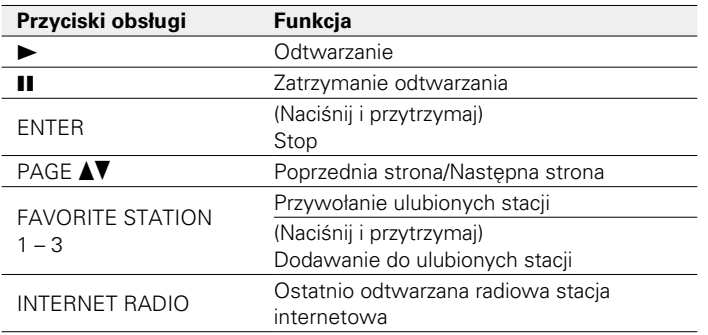

## %

- • Każde naciśnięcie przycisku STATUS powoduje przełączenie wyświetlacza między wyświetlaniem nazwy utworu, nazwy stacji itp.
- • Wszelkie znaki, które nie mogą być wyświetlone są zastępowane symbolem "." (kropka).

### **UWAGA**

• Dostęp do bazy danych internetowych stacji radiowych może zostać zawieszony lub w inny sposób utracony bez powiadamiania.

# **Odtwarzanie ostatnio odbieranej stacji radia internetowego**

To urządzenie zapamiętuje ostatnio odbieraną stację radia internetowego. Po naciśnięciu przycisku INTERNET RADIO w celu przełączenia źródła sygnału na radio internetowe, ustawiona zostaje ostatnio słuchana stacja radia internetowego.

## **1 Naciśnij przycisk INTERNET RADIO.**

Źródło sygnału przełącza się na "Internet Radio" i odtworzona zostanie ostatnio odbierana stacia radia internetowego.

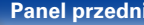

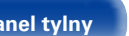

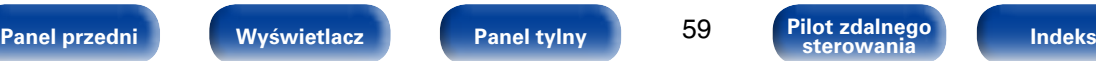

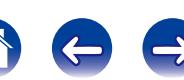

# <span id="page-59-0"></span>**Dodawanie stacji radia internetowego do ulubionych za pomocą serwisu vTuner**

Na świecie działa wiele stacji radia internetowego, które to urządzenie może odbierać. Z powodu dużej liczby stacji radiowych wyszukanie interesującej stacji radiowej może być trudne. W takim wypadku zaleca się skorzystanie z serwisu vTuner, wyszukiwarki stacji radia internetowego przeznaczonej do współpracy z amplitunerem. Serwis ten pozwala wyszukać stacje radia internetowego za pomocą komputera, a następnie dodać je jako ulubione. Stacie dodane do serwisu vTuner można odtwarzać na amplitunerze.

- **1** Sprawdź adres sprzętowy MAC amplitunera<br>( $\mathcal{C}$ <u>str. 138</u> "Informacja").
	- • Przy tworzeniu konta w serwisie vTuner wymagane jest podanie adresu MAC.
- **2 Otwórz na komputerze stronę internetową vTuner (http://www.radiodenon.com).**
- **3 Wprowadź adres MAC amplitunera, następnie kliknij "Go".**
- **4 Wprowadź swój adres e-mail oraz wybrane hasło.**

**5 Wybierz swoje kryteria wyszukiwania (gatunek, rejon, język itp.).**

- Możesz również przeprowadzić wyszukiwanie stacji radiowej na podstawie słowa kluczowego.
- **6 Zaznacz wybraną stację radiową na liście, następnie kliknij ikonę Add to Favorites (Dodaj do Ulubionych).**
- **7 Wprowadź nazwę ulubionej grupy, następnie kliknij "Go".**

Zostanie utworzona nowa ulubiona grupa zawierająca wybraną stacie radiowa.

• Amplituner pozwala odtwarzać za pośrednictwem strony "radiodenon.com" ( $\sqrt{2}$ [str.](#page-57-0) 58) stacie radia internetowego dodane do ulubionych w serwisie vTuner .

## 2 **Czynności dostępne poprzez przycisk OPTION**

- • Wyszukiwanie utworów za pomocą słów kluczowych (Wyszuk. tekstu) (v[str. 86](#page-85-0))
- Dodanie do ulubionych z menu Option (Zap.w ulubiony.) ( $\sqrt{p}$ [str. 85\)](#page-84-0)
- • Jednoczesne odtwarzanie muzyki i wyświetlanie ulubionego obrazu (Pokaz zdieć) (v F[str. 87](#page-86-0))

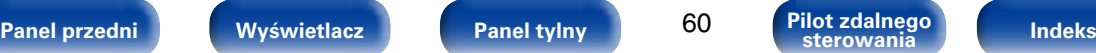

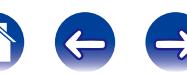

<span id="page-60-0"></span>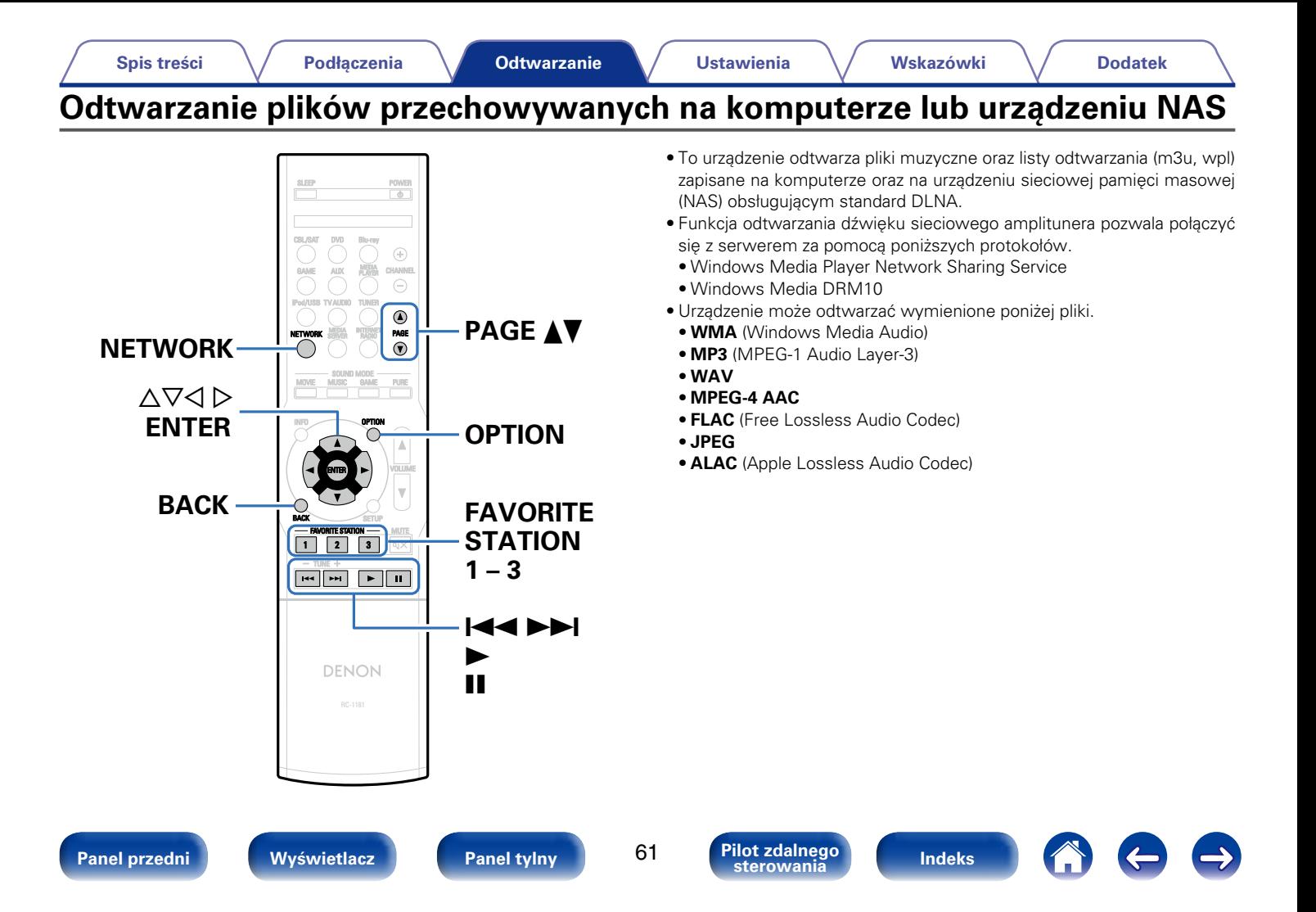

# **Wprowadzenie ustawień udostępniania multimediów**

Poniżej opisane zostaną ustawienia pozwalające udostępnić pliki muzyczne przechowywane na podłączonym do sieci komputerze lub urządzeniu NAS. Jeżeli korzystasz z serwera multimedialnego, wprowadź to ustawienie jako pierwsze.

## ■ W przypadku korzystania z programu Windows **Media Player 12 (Windows 7 / Windows 8)**

- **1 Uruchom program Windows Media Player 12 na komputerze.**
- **2 Wybierz pozycję "Więcej opcji przesyłania strumieniowego..." w obszarze opcji "Przesyłanie strumieniowe".**
- **3 Na liście rozwijanej znajdującej się obok nazwy "AVR-X1000" wybierz "Dozwolone".**
- **4 Na liście rozwijanej znajdującej się obok pola "Programy multimedialne na tym komputerze i połączenia zdalne..." wybierz "Dozwolone".**
- **5 Kliknij "OK", aby zakończyć.**

## 2 **Podczas korzystania z programu Windows Media Player 11**

- **1 Uruchom program Windows Media Player 11 na komputerze.**
- **2 Wybierz "Udostępnianie multimediów" w części "Biblioteka".**
- **3 Kliknij pole wyboru "Udostępnij moje multimedia", wybierz "AVR-X1000", następnie kliknij "Zezwalaj".**
- **4 Podobnie jak w kroku 3, wybierz ikonę urządzenia (inne komputery i urządzenia przenośne), które będzie używane jako media controller, i kliknij "Zezwalaj".**
- **5 Kliknij "OK", aby zakończyć.**

## 2 **Udostępnianie multimediów przechowywanych na urządzeniu NAS**

Dokonaj zmian w ustawieniach urządzenia NAS, aby umożliwić łączenie się z urządzeniem NAS amplitunera i innych urządzeń (komputerów i urządzeń przenośnych) pełniących funkcję media controller. Szczegółowe informacje można znaleźć w instrukcji obsługi dostarczonej z urządzeniem NAS.

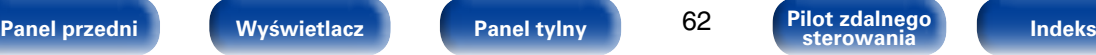

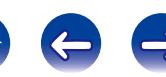

# **Odtwarzanie plików przechowywanych na komputerze lub urządzeniu NAS**

Użyj tej procedury dla odtwarzania plików muzycznych, plików obrazów lub list odtwarzania.

### **1 Przygotowanie do odtwarzania.**

- q Sprawdź środowisko sieciowe, a następnie włącz zasilanie amplitunera ( $\mathbb{Q}$ [str. 36 "Podłączenie do sieci domowej \(LAN\)"\)](#page-35-0).
- (2) Przygotuj komputer (ve instrukcja obsługi komputera).

## **2 Naciśnij przycisk NETWORK.**

• Aby wybrać źródło sygnału "Media Server" bezpośrednio, naciśnij przycisk MEDIA SERVER.

## **Przyciskami**  $\Delta \nabla \triangleleft \triangleright$  **wybierz opcję "Media Server", następnie naciśnij przycisk ENTER.**

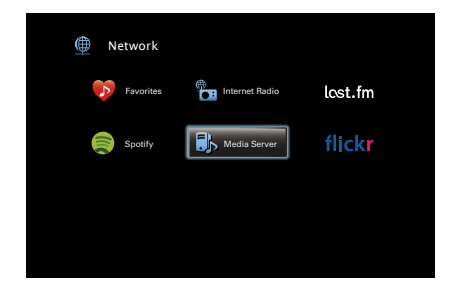

**4 Przyciskami**  $\triangle \nabla$  **p** wybierz serwer zawierający plik do **odtworzenia, następnie naciśnij przycisk ENTER.**

### **5** Posługując się przyciskami  $\triangle \triangledown$  wybierz plik, a następnie **naciśnij przycisk ENTER.**

Odtwarzanie rozpocznie się, gdy tylko buforowanie osiągnie "100%" wielkości bufora.

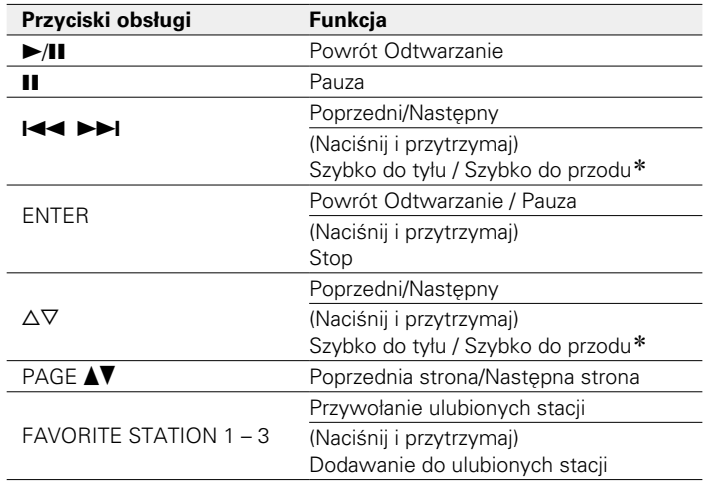

z Funkcja ta jest dostępna podczas odtwarzania pliku MP3 / WAV / AAC / FLAC.

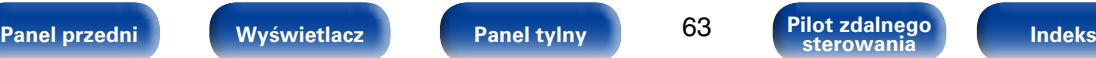

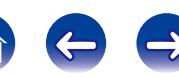

### %

- • Każde naciśnięcie przycisku STATUS powoduje przełączenie wyświetlacza między wyświetlaniem nazwy utworu, nazwy wykonawcy oraz nazwy albumu.
- • Jeżeli pliki WMA (Windows Media Audio), MP3 lub MPEG-4 AAC zawierają okładkę albumu, może on być wyświetlany w trakcie odtwarzania plików muzycznych.
- • W przypadku użycia Windows Media Player wer. 11 lub późniejszej, można wyświetlać okładki albumów zapisanych w plikach WMA (Windows Media Audio).
- • Pliki bezstratne WMA mogą być odtwarzane za pomocą serwera obsługującego transkodowanie, jak Windows Media Player wer. 11.

### **UWAGA**

- • W przypadku odtwarzania plików muzycznych z komputera lub serwera NAS podłączonego za pomocą sieci bezprzewodowej LAN, w zależności od parametrów posiadanej sieci bezprzewodowej może dochodzić do przerywania dźwięku. W takim przypadku pliki z komputera lub serwera NAS należy odtwarzać za pośrednictwem przewodowej sieci LAN.
- • Zależnie od rozmiaru plików zawierających obrazy (JPEG), czas oczekiwania na wyświetlenie plików może się wydłużyć.
- • Kolejność, w jakiej wyświetlane są ścieżki/pliki zależy od ustawień serwera. Niekiedy, ze względu na ustawienia serwera, ścieżki/pliki nie są wyświetlane w kolejności alfabetycznej, a wyszukiwanie po pierwszej literze może nie działać prawidłowo.

## 2 **Czynności dostępne poprzez przycisk OPTION**

- • Wyszukiwanie utworów za pomocą słów kluczowych (Wyszuk. tekstu) ( $\sqrt{27}$ [str. 86](#page-85-0))
- Uruchomienie odtwarzania wielokrotnego (Powtórz) (rze[str. 84](#page-83-0))
- Uruchomienie odtwarzania losowego (Losowo) ( $\mathbb{P}\mathbb{F}$ [str. 84](#page-83-1))
- Dodanie do ulubionych z menu Option (Zap.w ulubiony.) ( $\mathbb{Z}$  [str. 85\)](#page-84-0)
- • Jednoczesne odtwarzanie muzyki i wyświetlanie ulubionego obrazu (Pokaz zdieć) (L香[str. 87](#page-86-0))
- Wyświetlanie sekwencji obrazów (Pred.pokaz zdjęć) (rze[str. 88](#page-87-0))
- • Wyświetlanie żądanego sygnału wideo na monitorze podczas odtwarzania dźwięku (Wybór video) (re[str. 88](#page-87-1))

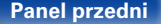

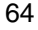

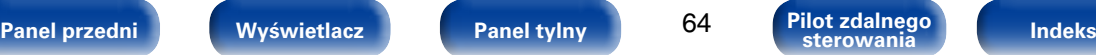

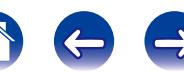

# <span id="page-64-0"></span>**Odtwarzanie plików z Last.fm**

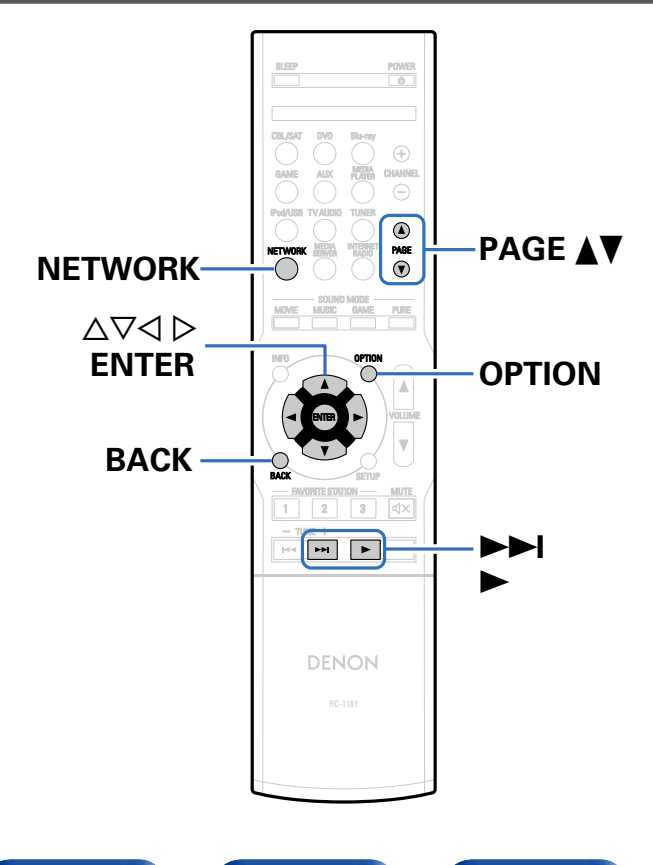

• Last.fm uczy się tego, co lubisz… i jest wspaniałym sposobem odkrywania nowej muzyki.

Twój nowy amplituner Denon AV jest bardzo inteligentny. Pozwala utworzyć bezpłatne profile Last.fm od początku użytkowania amplitunera Denon AV i w magiczny sposób przechowywać zapisy dotyczące słuchanych utworów.

W przypadku zarejestrowania się na http://www.last.fm, można zobaczyć tabelę muzyczną, przeglądać tysiące recenzji, biografie, grafiki i uzyskać zalecenia dla lokalnych przedstawień, których nie można opuścić.

Przy odpowiedniej subskrypcji można korzystać z ogromnych zasobów personalizowanych stacji radiowych. Dokładniejsze informacje dotyczące subskrypcji można znaleźć na stronie http://www.last.fm/subscribe.

Subskrypcja zapewnia również dostęp do radia Last.fm i szerokiego zakresu produktów muzycznych, uwzględniając ten amplituner Denon AV. Funkcja ta może nie być w pewnych krajach dostepna.

Aby dowiedzieć się więcej, sprawdź stronę http://www.last.fm/ hardware.

• Radio Last.fm nie jest dostępne we wszystkich krajach. Dokładniejsze informacje można znaleźć na http://www.last.fm/hardware. Również niezbędna jest subskrypcja. Uzyskiwana poprzez http://www.last.fm/ subscribe.

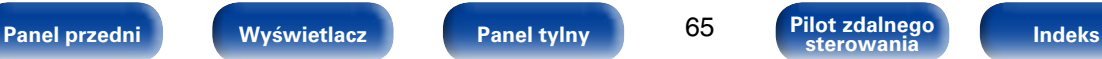

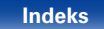

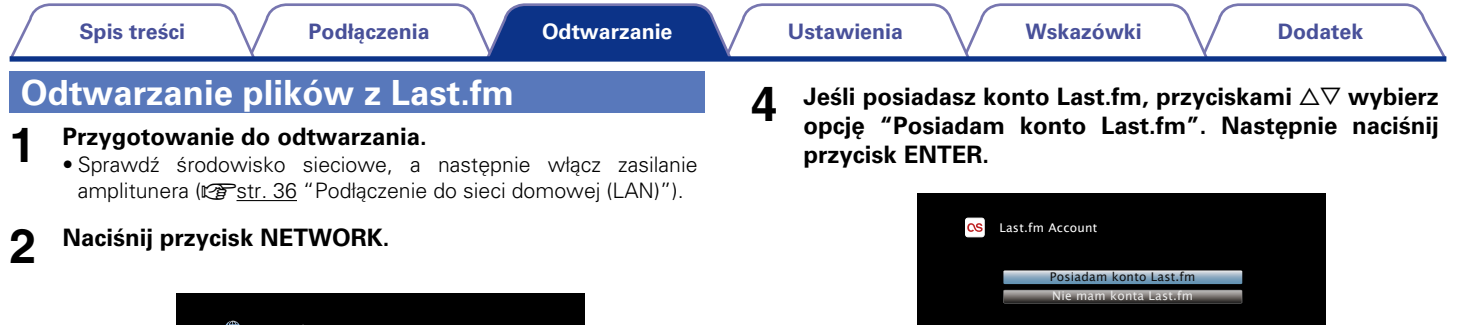

- **ED** Network lost.fm **Fau** Internet Radio flickr **No.** Media Server
- **3** Przyciskami  $\Delta \nabla \triangle \nabla$  wybierz opcję "Last.fm", następnie **naciśnij przycisk ENTER.**
- $\bullet$  Jeżeli nie posiadasz konta Last.fm, naciśnij  $\nabla$  wybierz "Nie mam konta Last.fm". Następnie naciśnij przycisk ENTER.

mαcΣAnuluj ❤️ Potwierdź

Utwórz konto zgodnie z instrukcjami pojawiającymi się na ekranie.

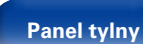

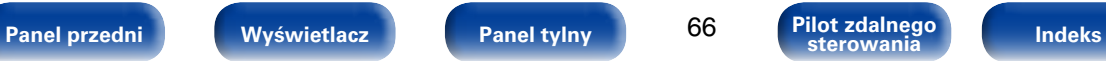

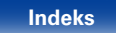

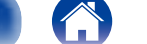

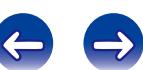

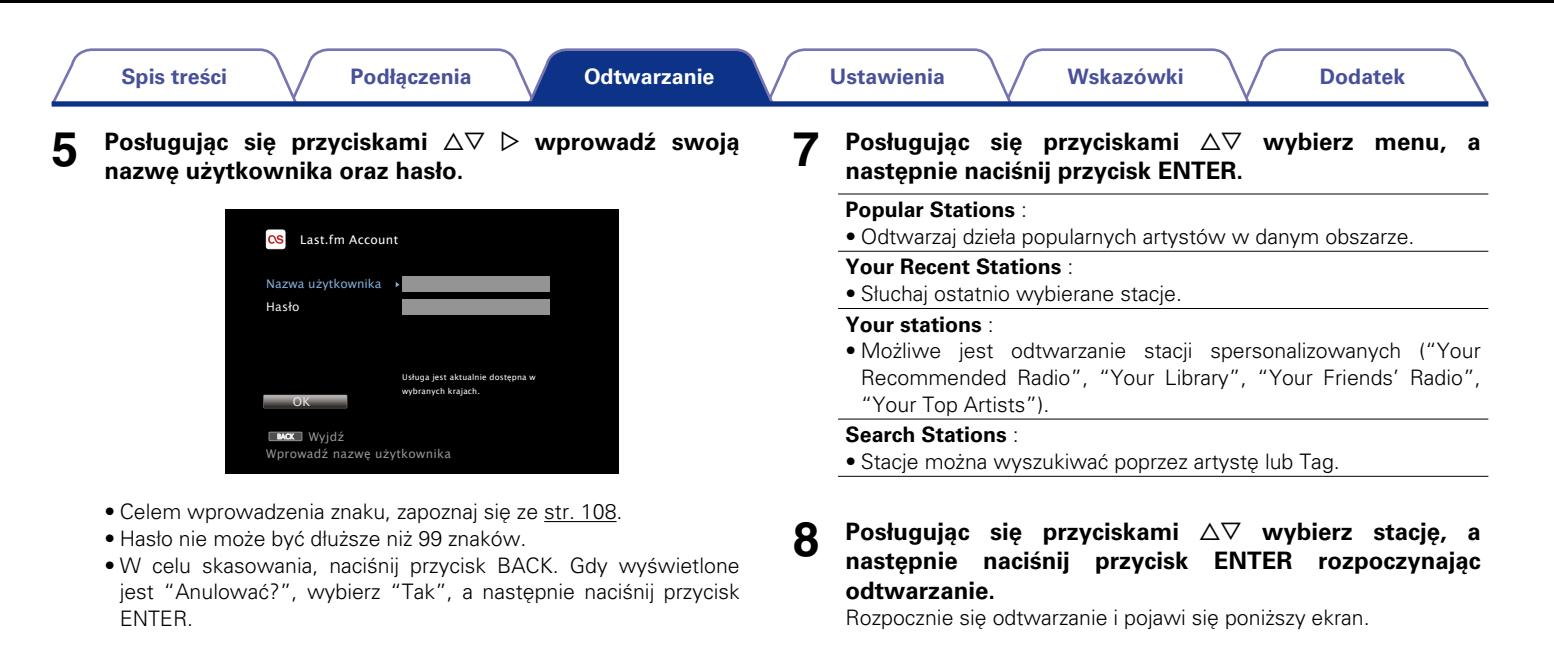

### **6 Po wprowadzeniu nazwy użytkownika oraz hasła wybierz "OK", następnie naciśnij przycisk ENTER.**

Jeżeli nazwę użytkownika oraz hasło są zgodne, wyświetlone zostanie menu główne Last.fm.

MP3 128kbps **CS** rock Radio Title Artist **MAlbum** 00:06 100% Wybierz **@** Następny @ Menu Now Playing

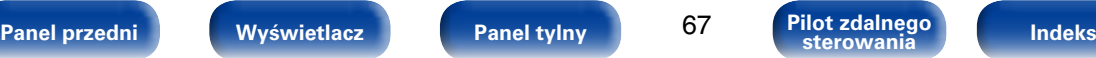

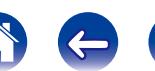

## **9** Naciśnij przycisk  $\triangleright$  podczas odtwarzania utworu.

Wyświetlony zostanie ekran menu Last.fm.

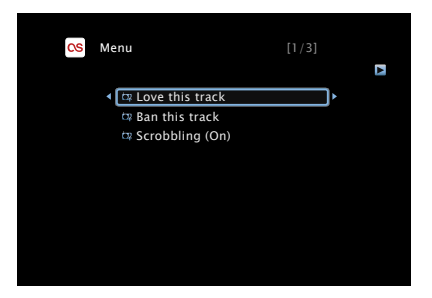

### **Love this track** :

• Ulubione ścieżki poprawiają zalecenia Last.fm, można je również opcjonalnie współdzielić w popularnych sieciach społecznościowych.

### **Ban this track** :

• W przypadku zablokowania ścieżki nie będzie jej można odtwarzać ponownie. Można to również odblokować na stronie internetowej Last.fm.

### **Scrobbling** :

• Scrobbling przesyła odtwarzane ścieżki na twoje konto w Last. fm. Możliwe jest wyświetlenie tabel muzyki, którą słuchaliśmy dla uzyskania zaleceń dla nowej muzyki lub zdarzeń w okolicy, jak również wymianę informacji o swoich upodobaniach muzycznych z przyjaciółmi. Za pomocą tej opcji można włączyć lub wyłączyć usługę. Im więcej informacji zostanie wprowadzonych, tym lepsze będą zalecenia.

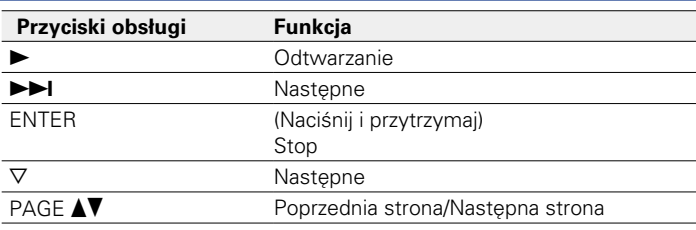

## **g**

• Każde naciśnięcie przycisku STATUS powoduje przełączenie wyświetlacza między wyświetlaniem nazwy utworu i nazwy stacji.

## 2 **Czynności dostępne poprzez przycisk OPTION**

- Uruchomienie odtwarzania wielokrotnego (Powtórz) (v F[str. 84](#page-83-0))
- Uruchomienie odtwarzania losowego (Losowo) ( $\mathbb{P}\text{F}$ [str. 84](#page-83-1))
- • Wyświetlanie żądanego sygnału wideo na monitorze podczas odtwarzania dźwięku (Wybór video) (@ [str. 88](#page-87-1))

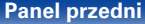

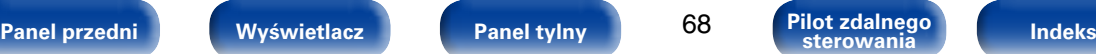

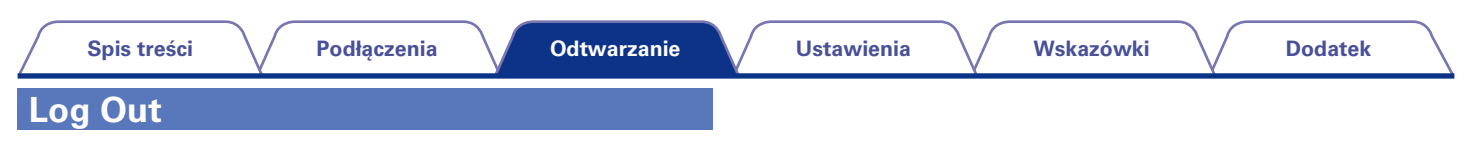

Anulowanie powiązania urządzenia z kontem Last.fm.

**1** Posługując się przyciskami  $\triangle \triangledown$  wybierz "Log out", a **następnie naciśnij przycisk ENTER.**

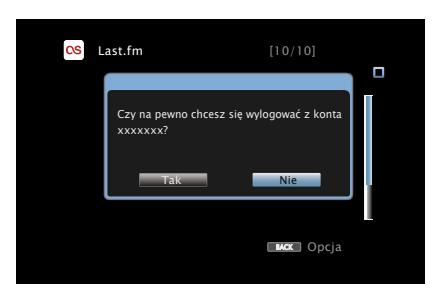

**2** Po pojawieniu się menu podręcznego, przyciskami  $\triangle$   $\triangleright$ **wybierz "Tak", następnie naciśnij ENTER.**

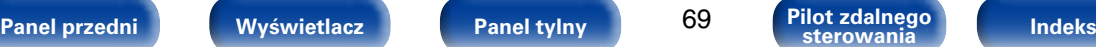

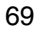

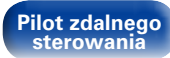

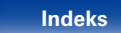

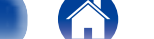

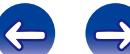

<span id="page-69-0"></span>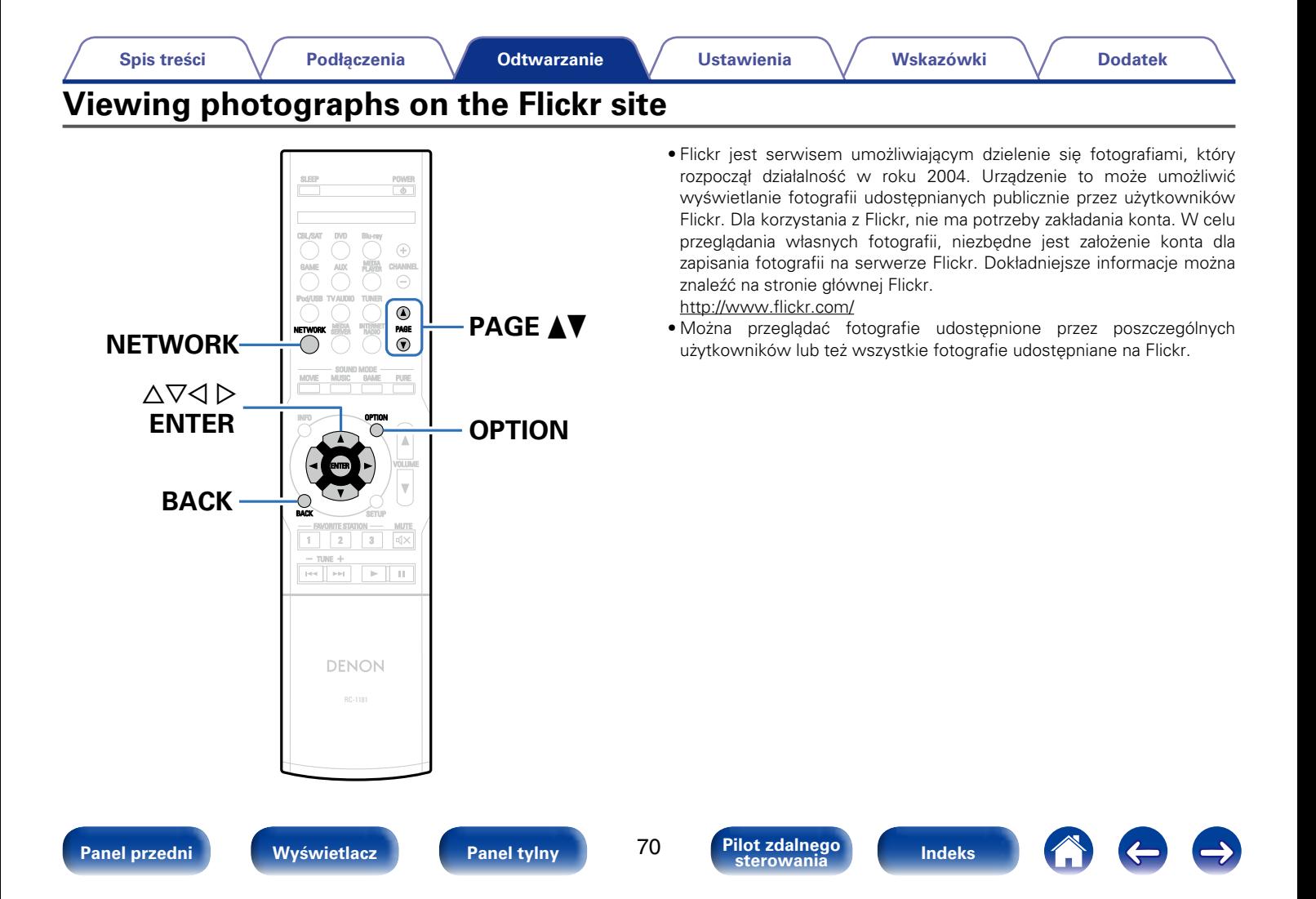

### **[Spis treści](#page-1-0) [Podłączenia](#page-17-0) [Ustawienia](#page-100-0) [Wskazówki](#page-146-0) [Dodatek](#page-162-0) [Odtwarzanie](#page-37-0) Podgląd fotografii współdzielonych przez poszczególnych użytkowników 4** Posługując się przyciskami  $\triangle \triangledown$  wybierz "Add Flickr **Contact", następnie naciśnij przycisk ENTER.**

### **1 Przygotowanie do odtwarzania.**

• Sprawdź środowisko sieciowe, a następnie włącz zasilanie amplitunera ( $\sqrt{25}$ [str. 36 "Podłączenie do sieci domowej \(LAN\)"\)](#page-35-0).

## **2 Naciśnij przycisk NETWORK.**

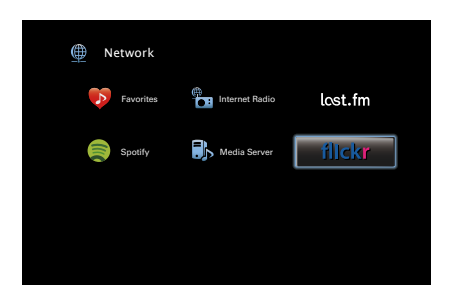

**Przyciskami △▽△ ▷ wybierz opcję "Flickr", następnie naciśnij przycisk ENTER.**

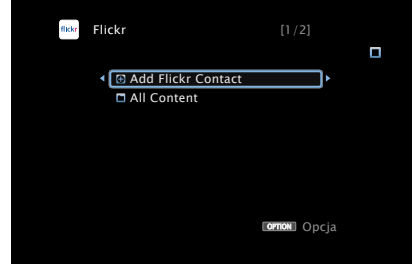

- **5 W obszarze "Contact" wprowadź nazwę ekranową (nazwę użytkownika, którego chcesz obejrzeć), którą chcesz dodać.**
	- • Celem wprowadzenia znaku, zapoznaj się ze [str. 108.](#page-107-0)
- **6 Po wpisaniu danych w obszarze "Contact" naciśnij przycisk "OK".**

Nazwa ekranowa zostanie dodana do obszaru "Contact", a nazwa ekranowa wprowadzona w kroku 5 jest wyświetlana na górnym ekranie serwisu Flickr.

• W przypadku wprowadzenia nazwy ekranowej, która nie istnieje, wyświetlony zostanie komunikat: "Nie znaleziono podanego kontaktu Flickr". Sprawdź i wprowadź poprawną nazwę ekranową.

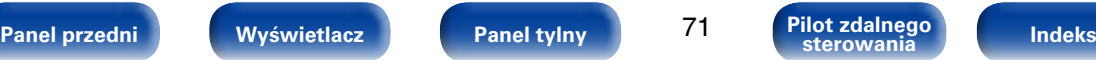

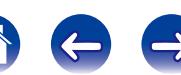

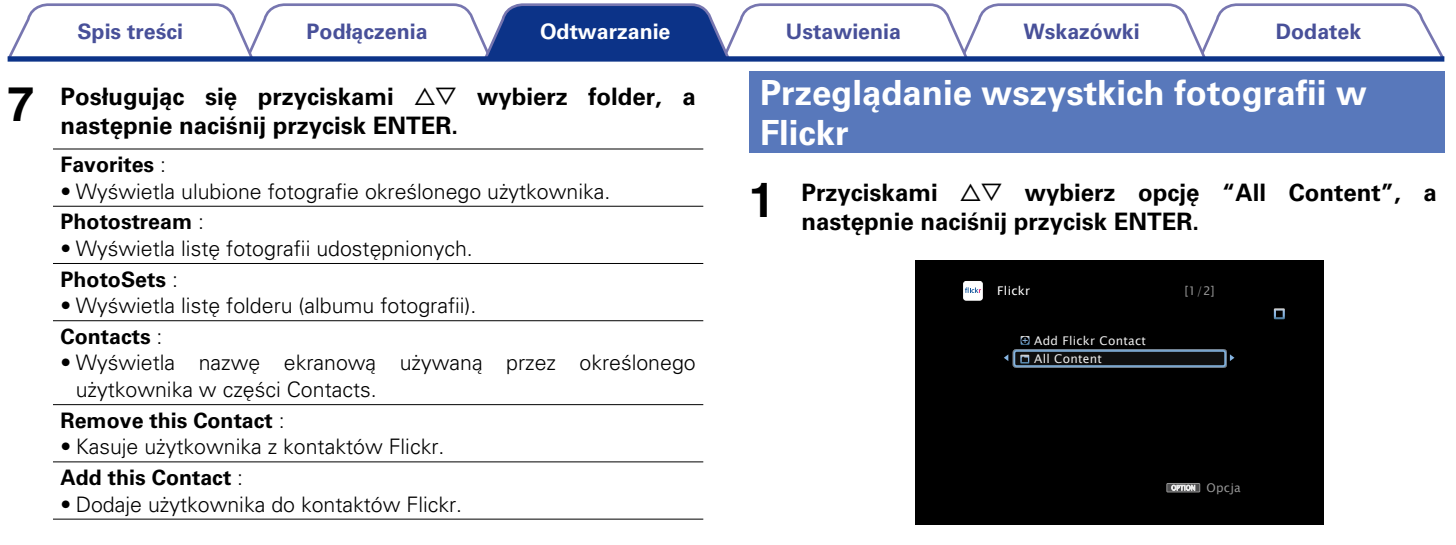

**8** Posługując się przyciskami  $\triangle \triangledown$  wybierz plik, a następnie **naciśnij przycisk ENTER.**

Wybrany plik zostanie wyświetlony.

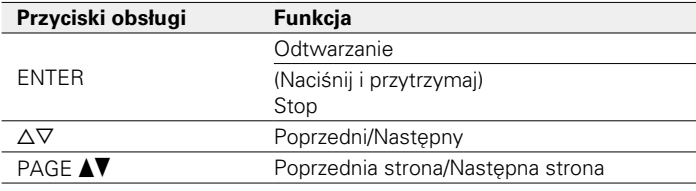

**2** Posługując się przyciskami  $\triangle \triangledown$  wybierz folder, a **następnie naciśnij przycisk ENTER.**

### **Interestingness** :

• Wyświetla fotografie często dyskutowane w komentarzach użytkowników lub też często dodawane do ulubionych.

### **Recent** :

• Wyświetla ostatnio dodane fotografie.

### **Search by text** :

• Wyszukiwanie fotografii poprzez wprowadzenie słowa klucza.

### **3** Posługując się przyciskami  $\triangle \triangledown$  wybierz plik, a następnie **naciśnij przycisk ENTER.**

Wybrany plik zostanie wyświetlony.

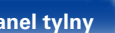

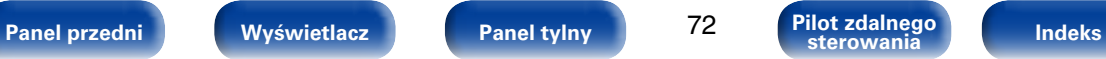

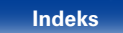

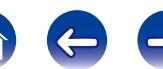
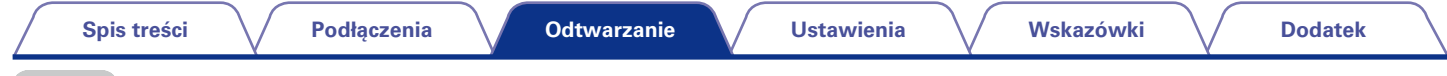

#### **UWAGA**

• W zależności od formatu pliku, niektóre fotografie mogą nie być wyświetlane.

### 2 **Czynności dostępne poprzez przycisk OPTION**

- Wyświetlanie sekwencji obrazów (Pręd.pokaz zdjęć) (v [str. 88](#page-87-0))
- • Wyświetlanie żądanego sygnału wideo na monitorze podczas odtwarzania dźwięku (Wybór video) (rzy[str. 88\)](#page-87-1)

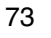

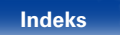

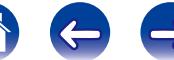

# **Odtwarzanie plików ze Spotify**

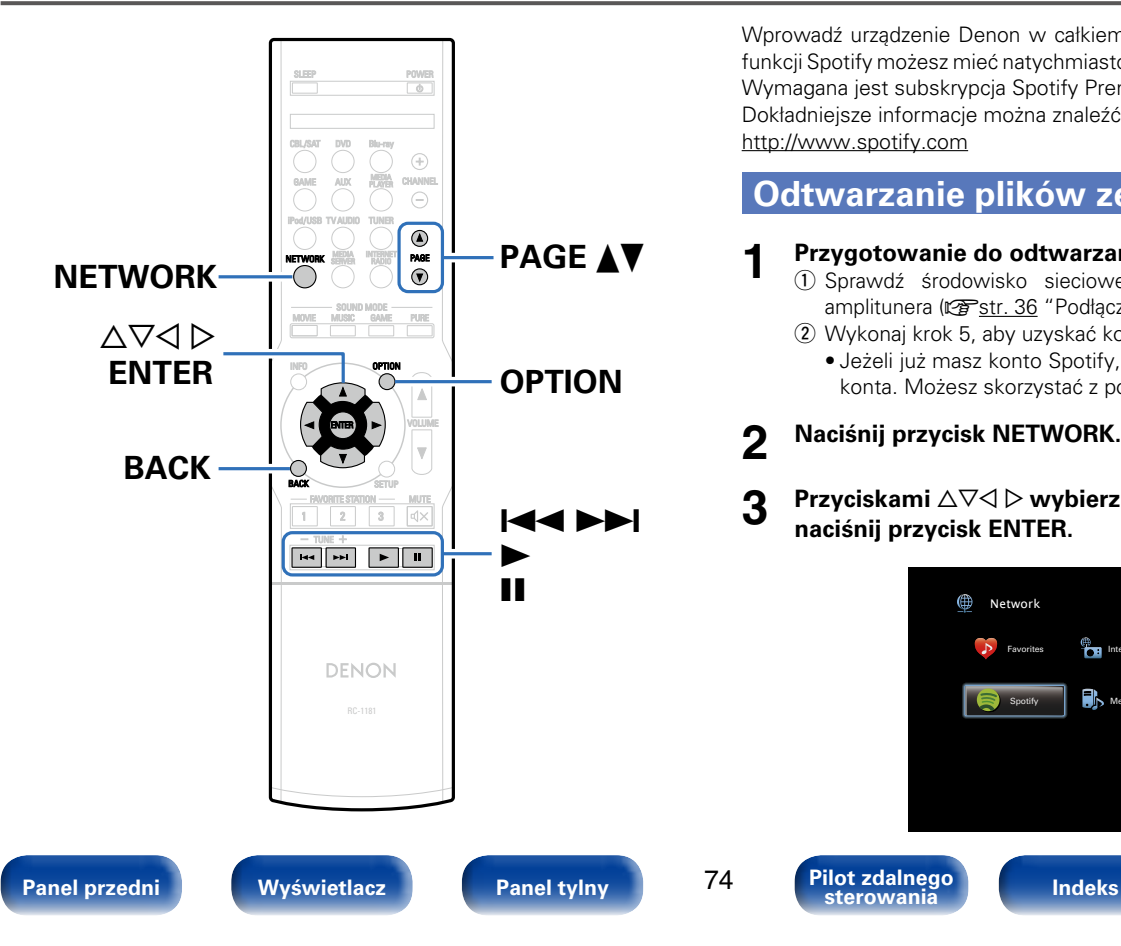

Wprowadź urządzenie Denon w całkiem nowy świat muzyki. Za pomocą funkcji Spotify możesz mieć natychmiastowy dostęp do milionów piosenek. Wymagana jest subskrypcja Spotify Premium.

Dokładniejsze informacje można znaleźć na stronie głównej Spotify. http://www.spotify.com

# <span id="page-73-0"></span>**Odtwarzanie plików ze Spotify**

- **1 Przygotowanie do odtwarzania.** q Sprawdź środowisko sieciowe, a następnie włącz zasilanie amplitunera ( $\mathbb{Q}$ [str. 36 "Podłączenie do sieci domowej \(LAN\)"](#page-35-0)).
	- 2 Wykonaj krok 5, aby uzyskać konto Spotify.
		- • Jeżeli już masz konto Spotify, nie musisz rejestrować nowego konta. Możesz skorzystać z posiadanego konta Spotify.

# **2 Naciśnij przycisk NETWORK.**

**sterowania**

**3** Przyciskami  $\Delta \nabla \triangleleft \triangleright$  wybierz opcję "Spotify", następnie **naciśnij przycisk ENTER.**

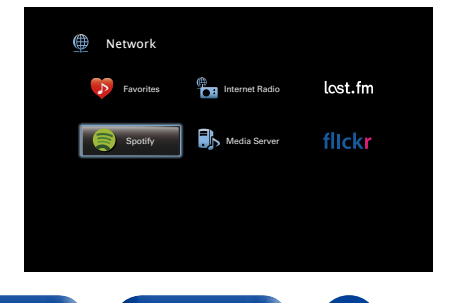

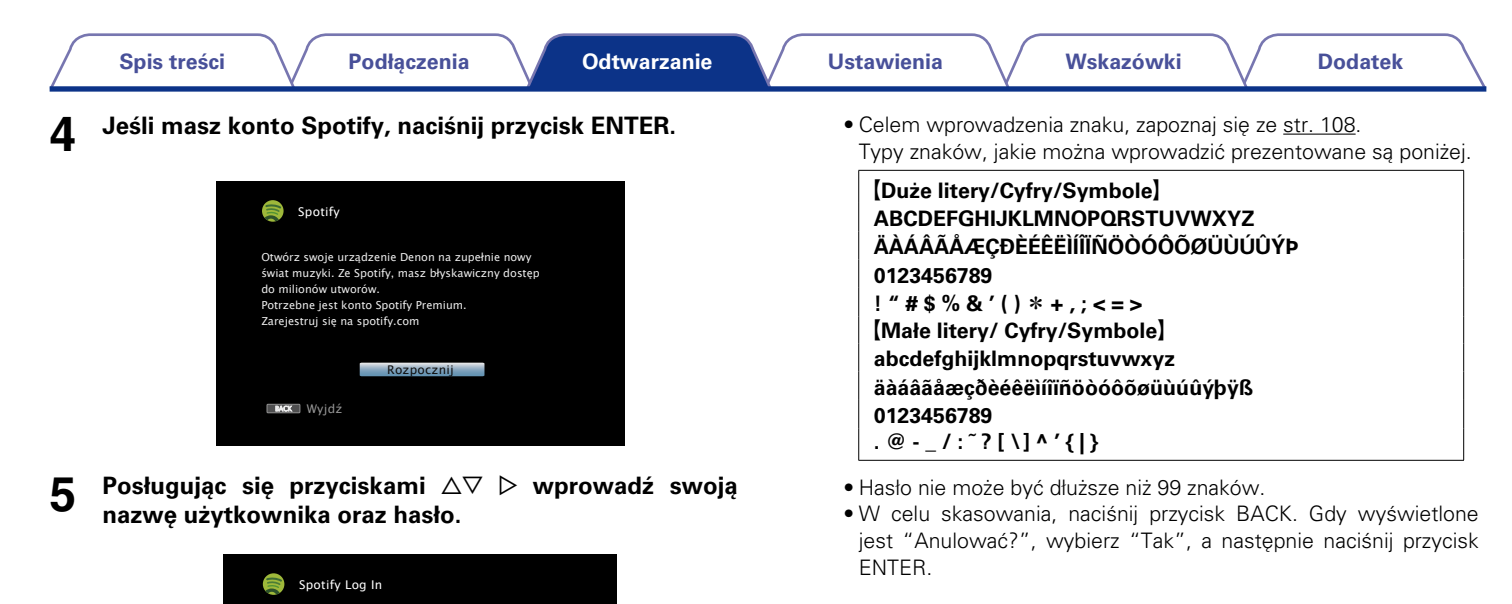

**6 Po wprowadzeniu nazwy użytkownika oraz hasła wybierz "Zaloguj", a następnie naciśnij przycisk ENTER.** Jeżeli nazwę użytkownika oraz hasło są zgodne, wyświetlone zostanie menu główne Spotify.

**m.cx** Wyjdż ❤ Potwierdż

**\*\*\*\*\* \*\*\*\*\*** 

Nazwa użytkownika Hasło

**Zaloguj** 

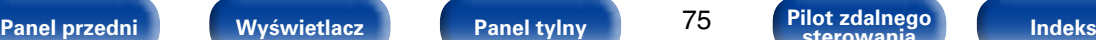

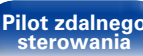

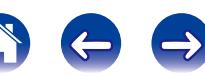

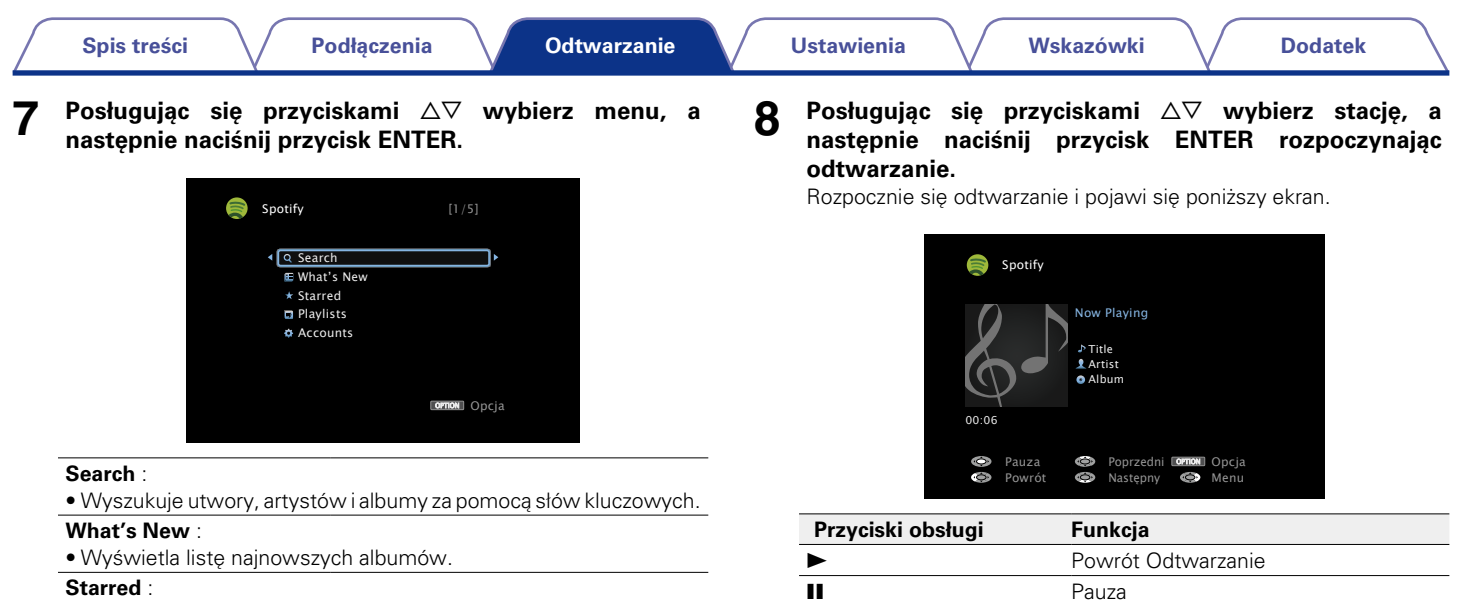

• Wyświetla listę promowanych utworów.

#### **Playlists** :

• Wyświetla listę odtwarzania Spotify.

#### **Accounts** :

• Zarządza kontami (wylogowanie, dodanie nowego użytkownika, przełączenie na użytkownika).

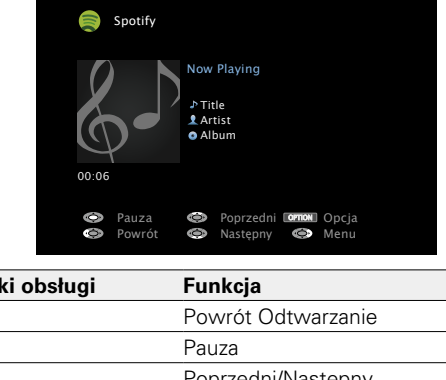

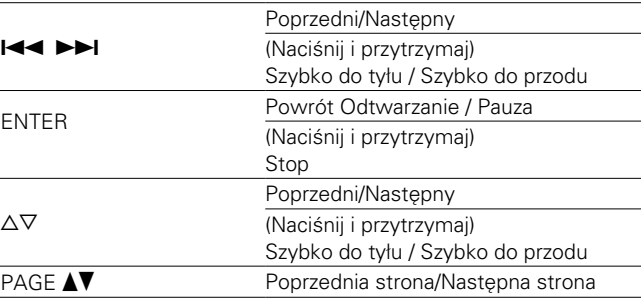

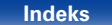

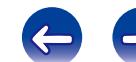

### **9 Naciśnij przycisk** p **podczas odtwarzania utworu.**

Wyświetlony zostanie ekran menu Spotify.

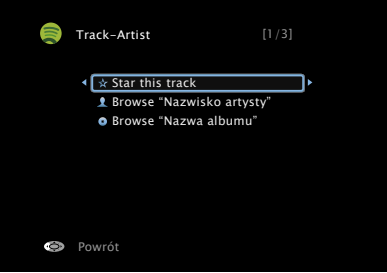

#### **Star this track** :

• Dodaje gwiazdkę do wybranego utworu.

#### **Browse "Nazwa wykonawcy"** :

• Wyświetla listę albumów według wykonawcy odtwarzanego utworu.

#### **Browse "Nazwa albumu"** :

• Wyświetla listę utworów odtwarzanego albumu.

# %

• Każde naciśnięcie przycisku STATUS powoduje przełączenie wyświetlacza między wyświetlaniem nazwy utworu, nazwy wykonawcy oraz nazwy albumu.

# 2 **Czynności dostępne poprzez przycisk OPTION**

- Uruchomienie odtwarzania wielokrotnego (Powtórz) (v[str. 84](#page-83-0))
- Uruchomienie odtwarzania losowego (Losowo) ( $\sqrt{\mathscr{F}}$ [str. 84](#page-83-1))
- • Wyświetlanie żądanego sygnału wideo na monitorze podczas odtwarzania dźwięku (Wybór video) (图 [str. 88](#page-87-1))

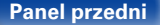

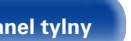

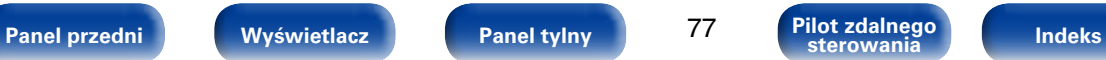

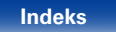

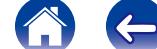

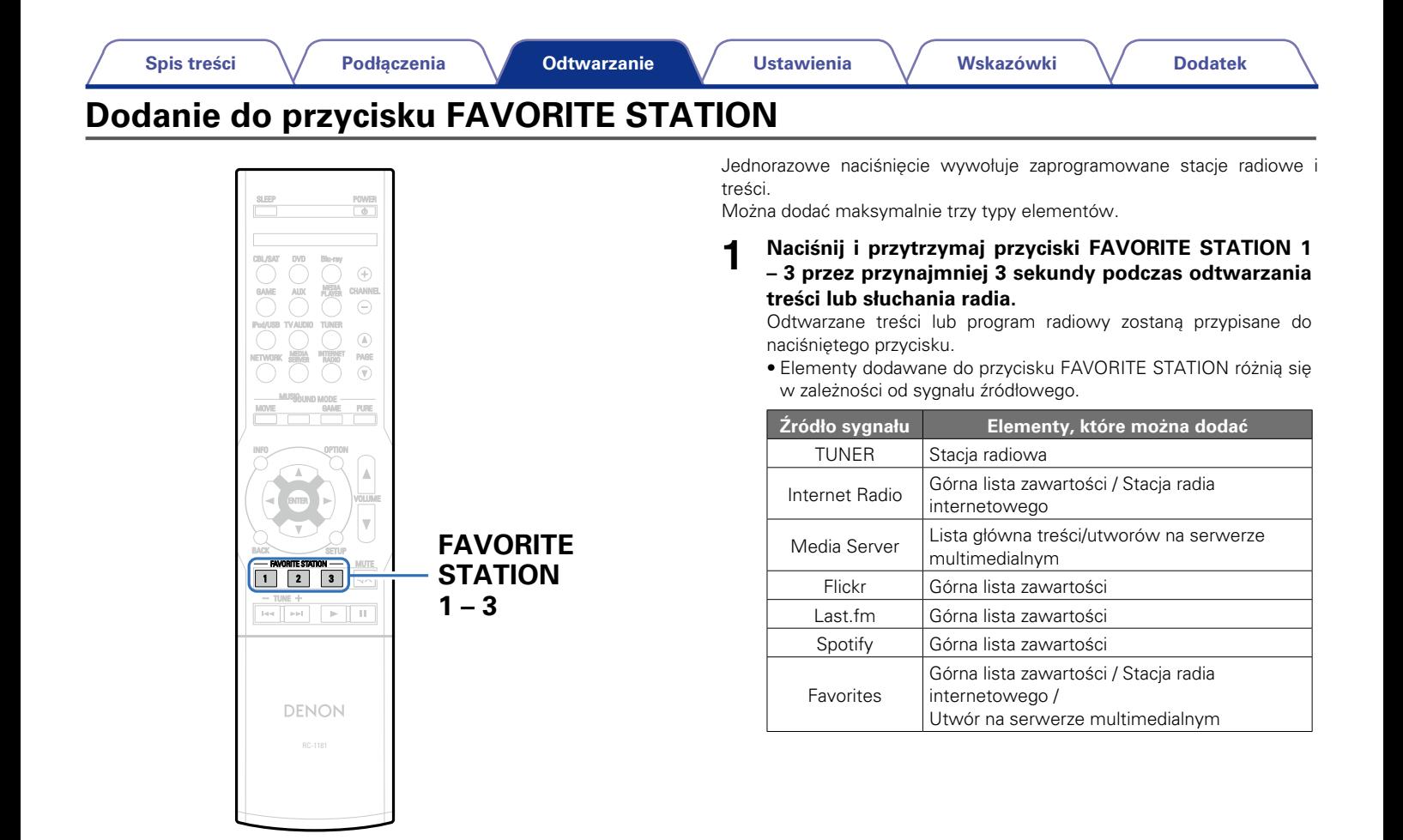

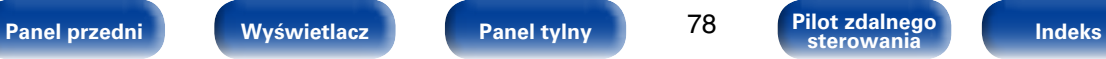

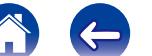

# **Odtwarzanie elementów dodanych do przycisku FAVORITE STATION**

Element można łatwo przywołać przez naciśnięcie przycisku FAVORITE **STATION** 

#### **1 Naciśnij jeden z przycisków FAVORITE STATION 1 – 3, do którego dodałeś/aś element.**

Rozpocznie się odtwarzanie.

#### %

• Internetowe stacje radiowe zostały już przypisane do przycisków FAVORITE STATION 1 – 3. Jednak odtwarzanie stacji może być niemożliwe ze względu na ograniczenia nałożone przez stacje radiowe.

#### **UWAGA**

- • W wyniku poniższej procedury aktualizowana jest baza danych na serwerze multimedialnym, w wyniku czego dodane pliku muzyczne mogą nie dać się odtworzyć.
	- Gdy serwer multimedialny został zatrzymany lub ponownie uruchomiony.
	- • Jeżeli pliki multimedialne były kasowane lub wprowadzane do serwera multimedialnego.

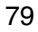

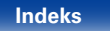

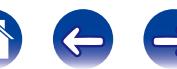

# **Funkcja AirPlay**

Ciesz się muzyką z biblioteki iTunes cechującą się wysoką jakością dźwięku w dowolnym miejscu w domu.

Komputer

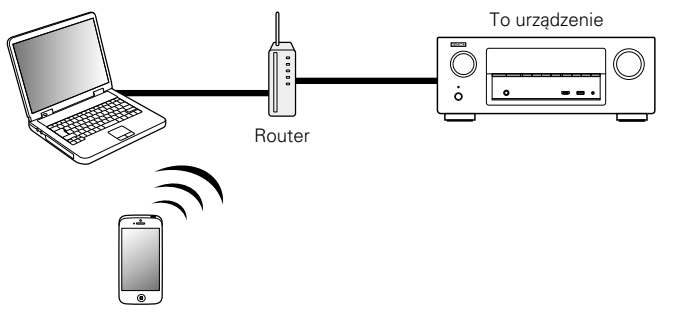

## **Strumieniowe przesyłanie muzyki przechowywanej w iPhone, iPod touch lub iPad do tego urządzenia**

Po uaktualnieniu "iPhone/iPod touch/iPad" do iOS 4.2.1 lub wersji późniejszej, można przesyłać strumieniowo muzykę zapisaną na "iPhone/ iPod touch/iPad" bezpośrednio do tego urządzenia.

**1 Wprowadź ustawienia sieci Wi-Fi w swoim urządzeniu iPhone, iPod touch lub iPad.**

• Szczegółowe informacje można znaleźć w instrukcji obsługi swojego urządzenia.

**2 Włącz odtwarzanie muzyki w urządzeniu iPhone, iPod touch, iPad lub aplikację iPod.**

' na ekranie urządzenia iPhone, iPod touch lub iPad wyświetlany jest.

**3 Kliknij Ikonę AirPlay** '**.**

#### **4 Wybierz głośniki, które zamierzasz użyć.**

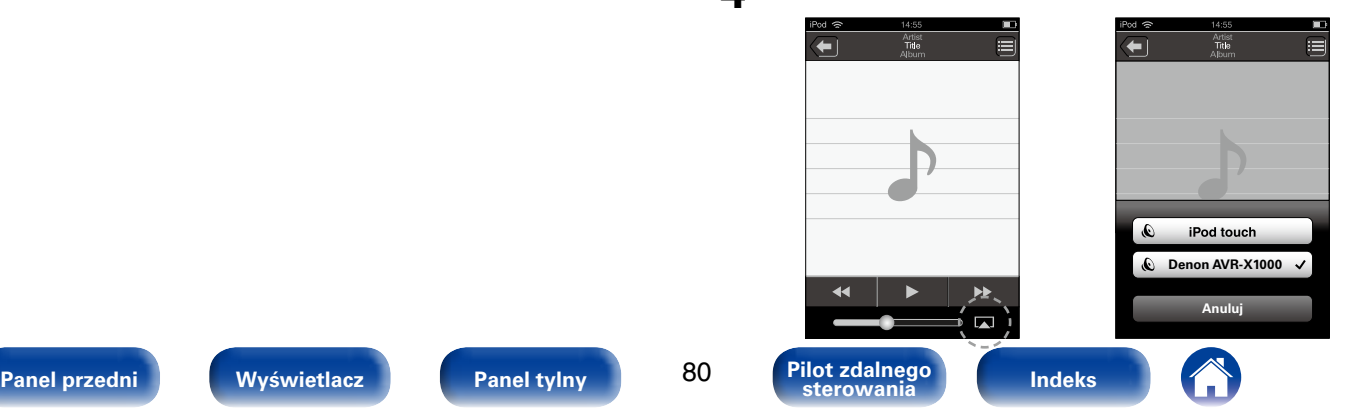

# **Odtwarzanie muzyki z iTunes za pośrednictwem tego amplitunera**

- **1 Zainstaluj iTunes 10 lub wersję późniejszą na komputerze Windows PC lub Mac, podłączonym do tej samej sieci co to urządzenie.**
- **2 Włącz to urządzenie.**

Ustaw opcie "Sterowanie IP" (v [str.](#page-137-0) 138) w urządzeniu na "Zawsze wł.".

**UWAGA**

- • W przypadku ustawienia opcji "Sterowanie IP" na "Zawsze wł.", zużycie energii w trybie oczekiwania jest większe.
- **3 Połącz się z iTunes i kliknij ikonę AirPlay** ' **i wybierz to urządzenie z listy.**

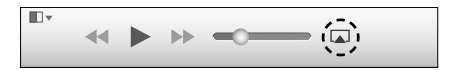

**4 Wybierz utwór i kliknij przycisk odtwarzania w iTunes.** Nastapi strumieniowe pobieranie muzyki do tego urządzenia.

# **Wybór wielu głośników (urządzeń)**

Możliwe jest odtwarzanie utworów z iTunes na głośnikach (urządzeniach) domowych obsługujących technologię AirPlay innych niż te, które są podłączone do amplitunera.

- **1 Kliknij ikonę AirPlay** ' **i wybierz opcję "Wiele".**
- **2 Oznacz głośniki, które zamierzasz użyć.**

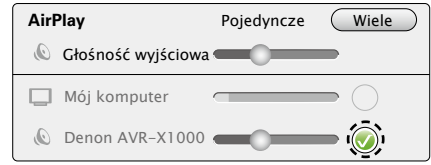

#### **UWAGA**

• W trybie odtwarzania z użyciem funkcji AirPlay regulacja poziomu głośności odbywa się w urządzeniu iPhone, iPod touch, iPad lub aplikacji iTunes. Przed rozpoczęciem odtwarzania należy zmniejszyć poziom głośności w urządzeniu iPhone, iPod touch, iPad lub aplikacji iTunes, następnie dopasować go stosownie do potrzeb.

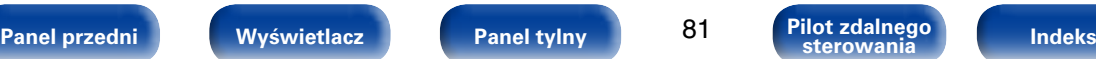

## **Obsługa odtwarzania iTunes za pomocą pilota zdalnego sterowania**

Za pomocą pilota zdalnego sterowania wchodzącego w skład tego zestawu można włączać odtwarzanie, pauzę i automatyczne wyszukiwanie w utworach iTunes.

- **1 W menu wybierz "Edycja" "Preferencje...".**
- **2 Wybierz opcję "Urządzenia" w oknie ustawień iTunes.**
- **3 Zaznacz "Pozwól na sterowanie głośnością dźwięku z iTunes z głośników bezprzewodowych", a następnie kliknij "OK".**

# $\mathscr{L}$

- $\bullet$  wyświetlane jest na ekranie menu w czasie gdy działa AirPlay.
- • Po rozpoczęciu odtwarzania AirPlay, źródło sygnału wejściowego zostanie przełączone na "NETWORK".
- Odtwarzanie AirPlay można zatrzymać naciskając  $\triangleleft$  lub wybierając inne źródło sygnału wejściowego.
- • Chcąc równocześnie zobaczyć utwór oraz nazwę artysty na urządzeniu głównym, naciśnij przycisk STATUS.
- • Informacje dotyczące posługiwania się iTunes podano również w funkcji Help dla iTunes.
- • Ekran może się różnić zależnie od wersji systemu operacyjnego oraz oprogramowania.

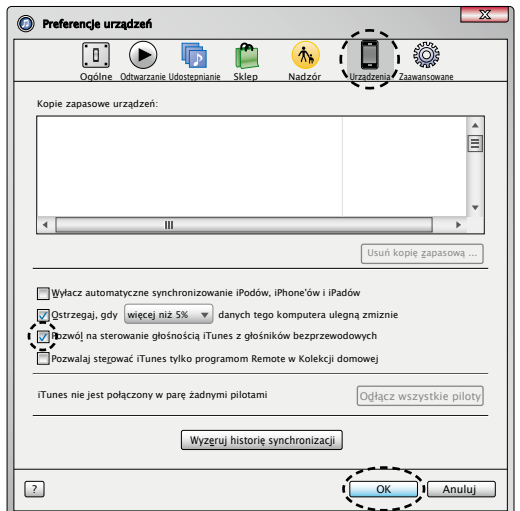

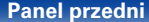

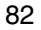

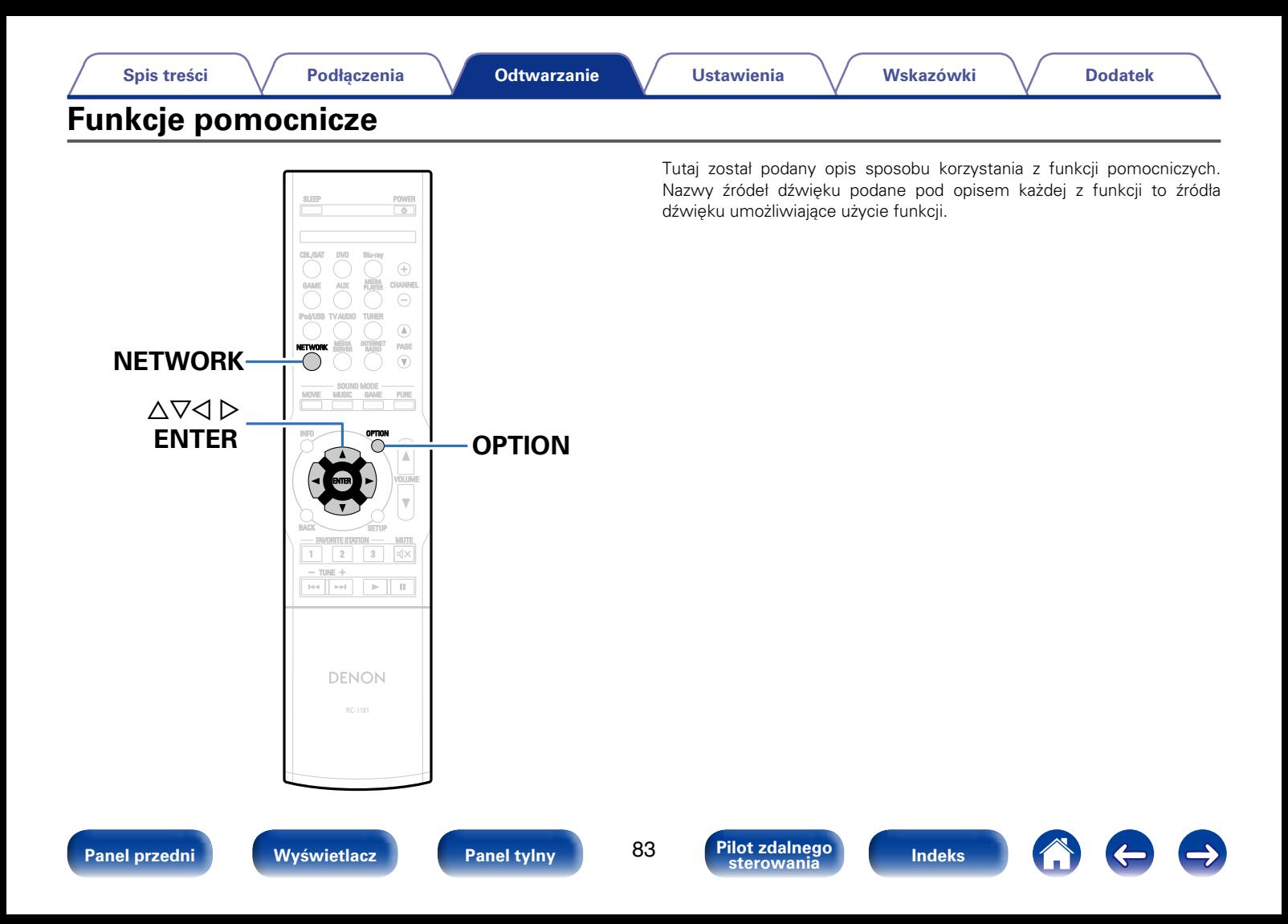

# <span id="page-83-0"></span>**Uruchomienie odtwarzania wielokrotnego (Powtórz)**

- n **Obsługiwane źródła sygnału: USB / Media Server / Spotify**
- **1 Podczas odtwarzania utworu naciśnij przycisk OPTION.** Wyświetlony zostanie ekran menu opcji.
- **2 Przyciskami** ui **wybierz opcję "Powtórz", następnie naciśnij przycisk ENTER.**

# **3 Przyciskami** <sup>o</sup> <sup>p</sup> **wybierz tryb odtwarzania wielokrotnego.**

**Wył.** (Domyślne) : Wyłączenie trybu odtwarzania wielokrotnego.

**Jedna** : Wielokrotne odtwarzanie wybranego pliku.

**Wszystkie**: Wszystkie pliki w aktualnie odtwarzanym folderze są odtwarzane powtarzalnie.

# **4 Naciśnij ENTER.**

Zostanie wyświetlony ekran odtwarzania.

# <span id="page-83-1"></span>**Uruchomienie odtwarzania losowego (Losowo)**

- n **Obsługiwane źródła sygnału: USB / Media Server / Spotify**
- **1 Podczas odtwarzania utworu naciśnij przycisk OPTION.** Wyświetlony zostanie ekran menu opcji.
- **2 Przyciskami** ui **wybierz opcję "Losowo", następnie naciśnij przycisk ENTER.**

#### **3** Przyciskami  $\triangle$  *P* wybierz tryb odtwarzania losowego.

**Wył.** (Domyślne) : Wyłączenie trybu odtwarzania wielokrotnego.

**Włącz** : Losowe odtwarzanie wszystkich utworów z bieżącego foldera odtwarzania.

## **4 Naciśnij ENTER.**

Zostanie wyświetlony ekran odtwarzania.

# $\blacktriangleright$

• Podczas odtwarzania losowego, po zakończeniu odtwarzania utworu losowany jest z bieżącego foldera kolejny utwór do odtworzenia. Dlatego możliwe jest odtworzenie tego samego utworu kilkakrotnie.

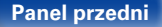

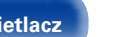

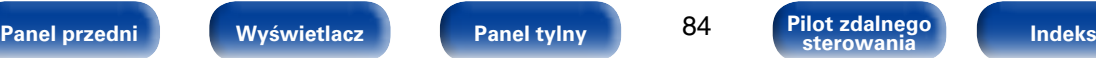

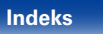

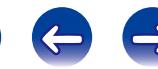

# **Dodanie do ulubionych z menu Option (Zap.w ulubiony.)**

Do elementów ulubionych można dodać maksymalnie 100 elementów (radio internetowe oraz serwer multimedialny).

- □ Obsługiwane źródła sygnału: Internet Radio / Media Server
- **1 Podczas odtwarzania utworu naciśnij przycisk OPTION.** Wyświetlony zostanie ekran menu opcji.
- **Przyciskami**  $\Delta \nabla$  **wybierz opcje "Zap.w ulubiony.", a następnie naciśnij przycisk ENTER.**

Wyświetlony zostanie komunikat "Dodane do ulubionych", aktualny element został dodany do ulubionych.

• Po zakończeniu procedury wyświetlacz wraca do ekranu odtwarzania.

**Odtwarzanie elementów dodanych w opcji "Zap.w ulubiony."**

**1 Naciśnij przycisk NETWORK.**

**2** Przyciskami  $\triangle \triangledown \triangle \triangleright$  wybierz opcję "Favorites", **następnie naciśnij przycisk ENTER.**

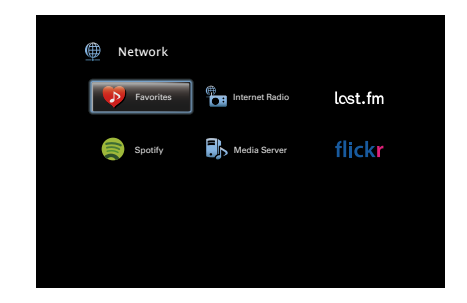

**3** Posługując się przyciskami  $\triangle \triangledown$  wybierz treści, które **chcesz odtwarzać, a następnie naciśnij przycisk ENTER.** Rozpocznie się odtwarzanie.

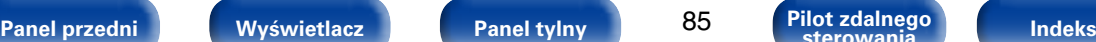

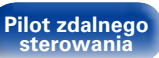

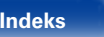

# **Usuwanie elementów dodanych do ulubionych (Usuń z ulubiony.)**

- **1 Naciśnij przycisk NETWORK.**
- **Przyciskami**  $\triangle \forall \triangle \triangleright$  wybierz opcje "Favorites", **następnie naciśnij przycisk ENTER.**
- **3** Posługując się przyciskami  $\Delta \nabla$  wybierz element do **usunięcia, następnie naciśnij przycisk OPTION.**

Wyświetlony zostanie ekran menu opcji.

**4 Przyciskami** ui **wybierz opcję "Usuń z ulubiony.", a następnie naciśnij przycisk ENTER.**

Wyświetlony zostanie komunikat "Ulubiona usunięta", wybrany element został usunięty z ulubionych.

• Po zakończeniu procedury wyświetlacz wraca do poprzedniego ekranu.

# <span id="page-85-0"></span>**Wyszukiwanie utworów za pomocą słów kluczowych (Wyszuk.tekstu)**

- n **Obsługiwane źródła sygnału: USB / Internet Radio / Media Server**
- **1 Podczas odtwarzania utworu naciśnij przycisk OPTION.** Wyświetlony zostanie ekran menu opcji.
- **2** Posługując się przyciskami  $\triangle \triangledown$  wybierz "Wyszuk. **tekstu", a następnie naciśnij przycisk ENTER.** Wyświetlona zostanie klawiatura ekranowa.
- **3 Wprowadź pierwszy znak nazwy stacji radia internetowego lub nazwy pliku, który chcesz wyszukać, a następnie naciśnij przycisk "OK".**

• Celem wprowadzenia znaku, zapoznaj się ze [str. 108.](#page-107-0)

**4** Posługując się przyciskami  $\triangle \triangledown$  wybierz treści, które **chcesz odtwarzać, a następnie naciśnij przycisk ENTER.** Rozpocznie się odtwarzanie.

# $\blacktriangleright$

• Pole "Wyszuk.tekstu" pozwala wyszukać na wyświetlonej liście stacje radia internetowego lub pliki zaczynające się od pierwszej wprowadzonej litery.

**UWAGA**

• Wyszukiwanie "Wyszuk.tekstu" może nie działać w przypadku niektórych listach.

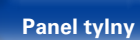

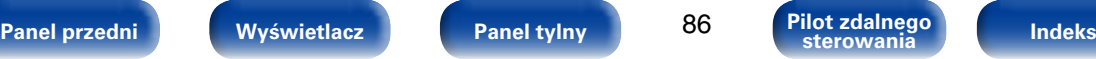

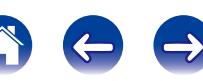

# **Jednoczesne odtwarzanie muzyki i wyświetlanie ulubionego obrazu (Pokaz zdjęć)**

- n **Obsługiwane źródła sygnału: USB**
- **1 Wyświetl obraz.**
	- • Odtwarzanie obrazów zapisanych w urządzeniach pamięci USB (**r**eger. 46).
- **22 Odtwarzanie pliku muzycznego (** $\mathbb{Q}$ **[str. 46](#page-45-0)).**
- **3 Naciśnij przycisk OPTION.**
- Wyświetlony zostanie ekran menu opcji.
- **4 Przyciskami** ui **wybierz opcję "Pokaz zdjęć", następnie naciśnij przycisk ENTER.**

Menu opcji znika, a na ekranie pojawia się oglądany wcześniej obraz.

- n **Obsługiwane źródła sygnału: Internet Radio / Media Server**
- **1 Wyświetl obraz.**
	- Odtwarzanie obrazów zapisanych w serwisie Flickr ( $\mathbb{Z}$  [str. 70](#page-69-0)).
	- • Odtwarzanie obrazów zapisanych na serwerze multimedialnym ( $$$ [str. 61\)](#page-60-0).
- **2 Odtwarzanie pliku muzycznego z serwera multimedialnego lub stacji radia internetowego (**v**[str. 58](#page-57-0), [63](#page-62-0)).**
- **3 Naciśnij przycisk OPTION.** Wyświetlony zostanie ekran menu opcji.
- **4 Przyciskami** ui **wybierz opcję "Pokaz zdjęć", następnie naciśnij przycisk ENTER.**

Menu opcji znika, a na ekranie pojawia się oglądany wcześniej obraz.

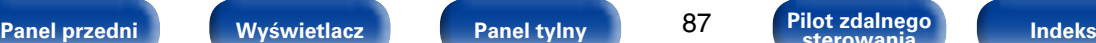

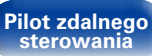

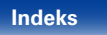

# <span id="page-87-0"></span>**Wyświetlanie sekwencji obrazów (Pręd.pokaz zdjęć)**

Możesz wyświetlić obrazy (JPEG) zapisane w urządzeniu pamięci masowej USB lub serwerze multimedialnym oraz obrazy ze strony internetowej Flickr w formie pokazu slajdów. Możesz również ustawić czas wyświetlania każdego obrazu.

- n **Obsługiwane źródła sygnału: USB / Media Server / Flickr**
- **1 Podczas wyświetlania listy naciśnij przycisk OPTION.** Wyświetlony zostanie ekran menu opcji.
- **2 Przyciskami** ui **wybierz opcję "Pręd.pokaz zdjęć", a następnie naciśnij przycisk ENTER.**

#### **Przyciskami**  $\triangle$  **D** ustaw czas wyświetlania.

W<sub>v</sub>ł. : Pokaz slajdów nie jest dostepny.

**5s – 60s** : Ustaw czas odtwarzania każdego z obrazów podczas pokazu slajdów.

**4 Naciśnij ENTER.** Na ekranie wyświetlony zostanie pokaz slajdów.

% • To urządzenie odtwarza pliki obrazu (JPEG) w kolejności ich zapisu w folderze.

# <span id="page-87-1"></span>**Wyświetlanie żądanego sygnału wideo na monitorze podczas odtwarzania dźwięku (Wybór video)**

Podczas odtwarzania dźwięku urządzenie może również wyświetlać na telewizorze sygnał wideo z innego źródła. Opcję tę można ustawić dla każdego źródła sygnału.

- n **Obsługiwane źródła sygnału: USB / TUNER / NETWORK**
- **1 Naciśnij przycisk OPTION podczas odtwarzania dźwięku.** Wyświetlony zostanie ekran menu opcji.

#### **Posługując się przyciskami ∆** $∇$  **wybierz "Wybór video", a następnie naciśnij przycisk ENTER.**

**3** Przyciskami  $\triangle$  *P* wybierz tryb Wybór wideo.

**Wył.** (Domyślne) : Wyłącz tryb Wybór wideo **Włącz** : Włącz tryb Wybór wideo

- **4 W przypadku wyboru opcji "Włączone" w kroku 3, naciśnij przycisk** i **i wybierz opcję "Źródło".**
- **5** Za pomocą przycisków √ *p* wybierz źródło sygnału **wideo do odtwarzania i naciśnij przycisk ENTER.**

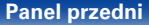

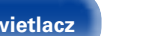

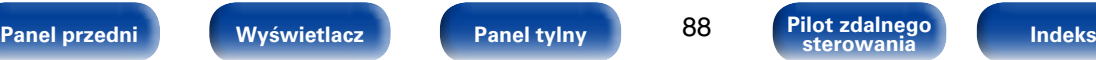

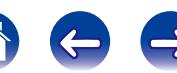

# <span id="page-88-0"></span>**Wybór trybu dźwięku**

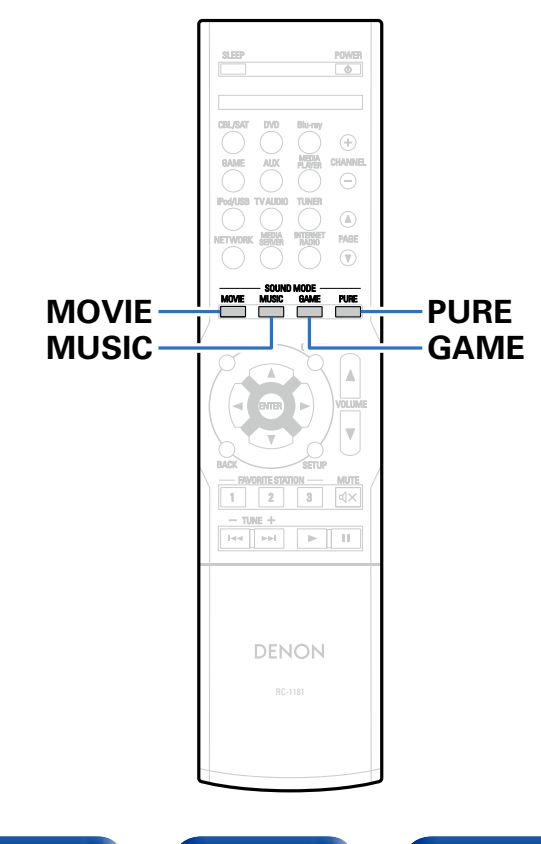

To urządzenie pozwala odtwarzać różne rodzaje przestrzennego oraz stereofonicznego sygnału dźwiękowego.

Formaty dźwięku wielokanałowego są dostępne na popularnych płytach Blu-ray i DVD oraz w transmisjach cyfrowych a także w przypadku strumieniowego odtwarzania filmów i muzyki za pośrednictwem subskrybowanych usług internetowych.

Ten amplituner obsługuje większość wielokanałowych formatów dźwięku. Obsługuje również odtwarzanie przestrzenne muzyki w formacie innym niż dźwięk wielokanałowy, na przykład dwukanałowy dźwięk stereo.

• Formaty dźwięku zapisane na płycie są wymienione na obwolucie płyty lub okładce.

%

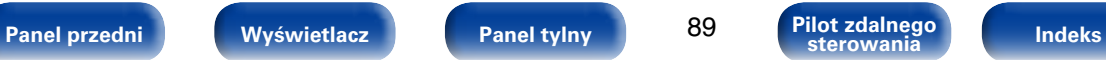

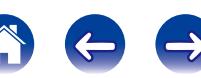

### **Wybór trybu dźwięku**

- **1 Aby wybrać tryb dźwięku, naciśnij przycisk MOVIE, MUSIC lub GAME.**
	- **MOVIE** : Przełącza tryb dźwięku tak, aby był odpowiedni do odtwarzania filmów lub programów TV.
	- **MUSIC** : Przełącza tryb dźwięku tak, aby był odpowiedni do słuchania muzyki.
	- **GAME** : Przełącza tryb dźwięku tak, aby był odpowiedni do grania w gry.

%

- Dla każdego z przycisków MOVIE, MUSIC lub GAME zapamiętywany jest tryb dźwiękowy użyty przy poprzednim odtwarzaniu z użyciem tego przycisku. Naciśnięcie przycisku MOVIE, MUSIC lub GAME pozwala przywołać tryb dźwiękowy użyty przy poprzednim odtwarzaniu.
- • Jeżeli odtwarzany element nie obsługuje poprzednio wybranego trybu dźwiękowego, zostaje automatycznie wybrany najbardziej odpowiedni tryb dla danego elementu.

### 2 **Przełączanie trybu dźwięku**

- • Naciśnięcie i przytrzymanie przycisku MOVIE, MUSIC lub GAME powoduje wyświetlenie listy dostępnych trybów dźwięku. Każde naciśnięcie przycisku MOVIE, MUSIC lub GAME powoduje zmianę trybu dźwięku.
- • Gdy wyświetlana jest lista, tryb dźwięku można również wybrać za pomocą przycisków  $\wedge \nabla$
- • Wypróbuj różne tryby odtwarzania przestrzennego i ciesz się dźwiękiem otaczającym w swoim wybranym trybie.

#### **[Przykład]** Po naciśnieciu i przytrzymaniu przycisku MOVIE

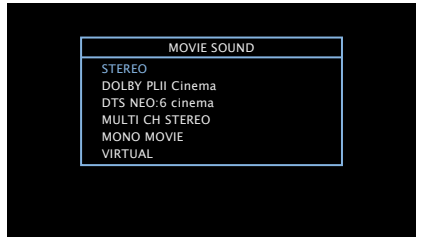

To urządzenie udostępnia nie tylko tryby dźwięku zgodne z formatami nagranymi na takich płytach, jak Dolby i DTS, ale również rozszerzone typy trybów tworzące atmosferę ROCK ARENA, JAZZ CLUB itp.

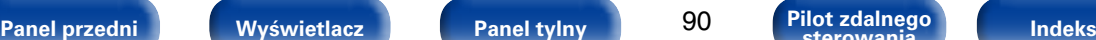

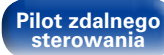

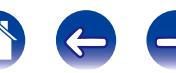

# **Odtwarzanie bezpośrednie**

Dźwięk zarejestrowany w źródle odtwarzany jest bez jakichkolwiek korekt.

## **1 Naciśnij przycisk PURE, aby wybrać opcję "DIRECT".**

Rozpoczyna się odtwarzanie bezpośrednie.

# $\mathscr{L}$

- • W trybie DIRECT nie można regulować wymienionych niżej parametrów.
- Barwa dźwięku (v[str. 113](#page-112-0))
- $\bullet$  Restorer ( $\mathbb{Q}$  Str. 113)
- $\bullet$  MultEQ® XT ( $\triangledown$ [str. 115\)](#page-114-0)
- $\bullet$  Dynamic EQ ( $\sqrt{r}$ [str. 115\)](#page-114-1)
- Dynamic Volume (v) [str. 116\)](#page-115-0)

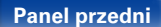

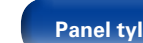

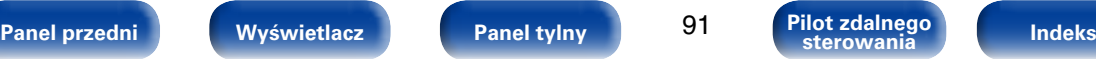

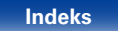

### 2 **Opis typów trybów dźwięku**

#### **Tryb dźwięku Dolby**

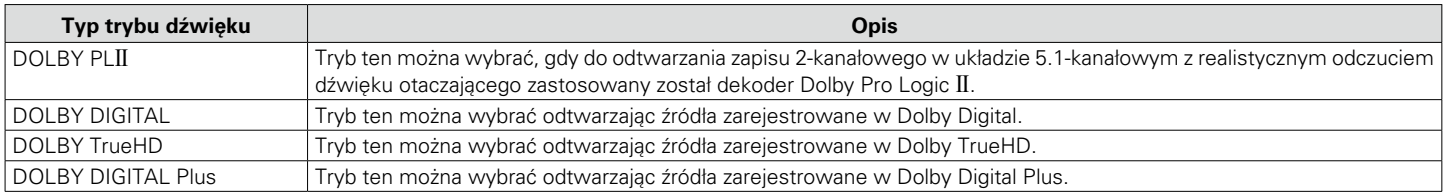

#### **Tryb dźwięku DTS**

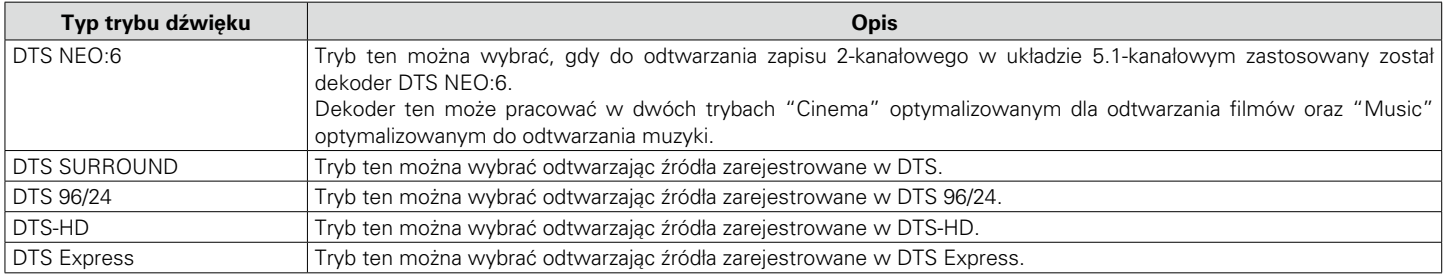

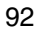

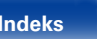

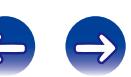

#### **Tryb odtwarzania wielokanałowego PCM**

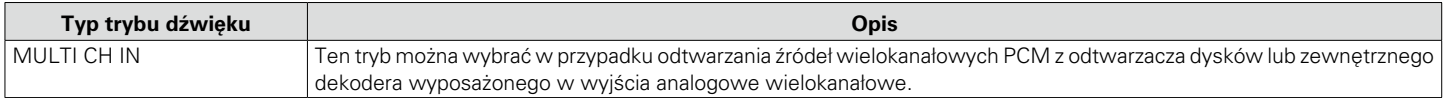

#### **Tryb dźwięku oryginalny**

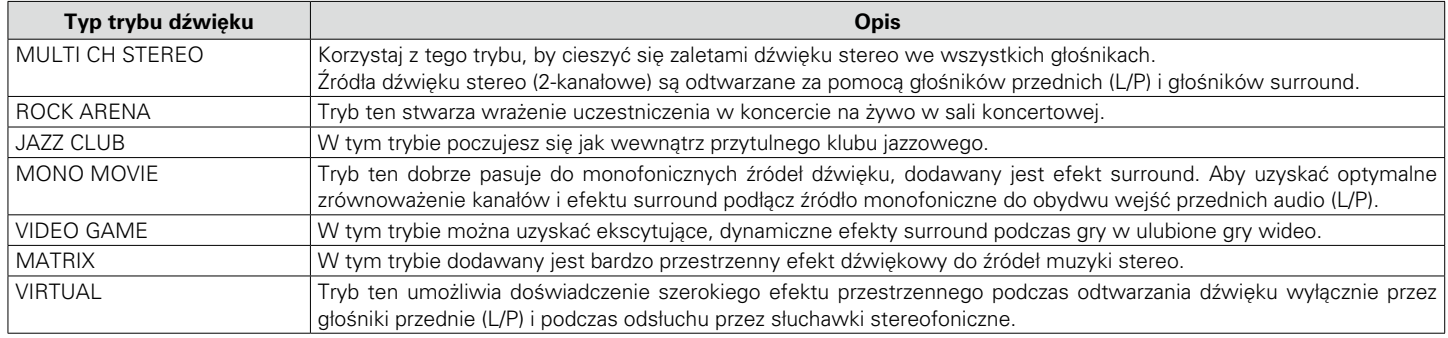

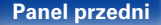

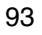

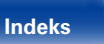

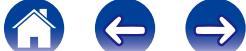

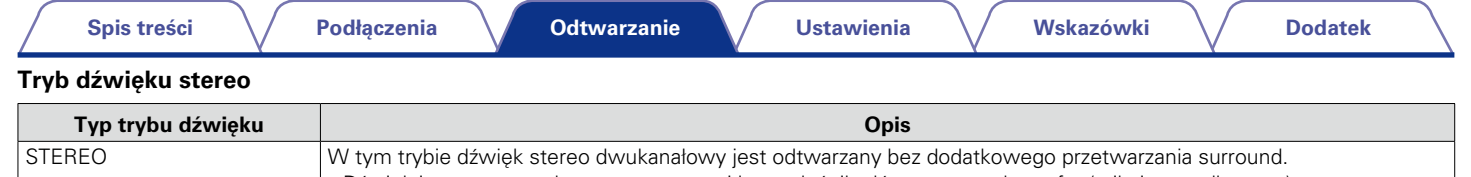

• Dźwięk jest wyprowadzany przez prawy i lewy głośnik główny oraz subwoofer (o ile jest podłączony).

• W przypadku podłączenia sygnałów wielokanałowych, są one mieszane do dwóch kanałów audio i odtwarzane bez dodatkowego przetwarzania surround.

#### **Tryb dźwięku Direct**

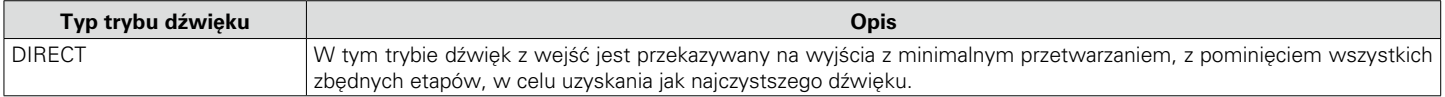

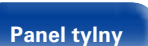

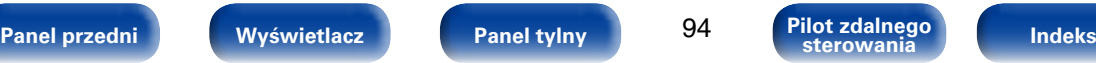

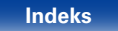

#### 2 **Tryb dźwięku**

- • Naciskając przyciski MOVIE, MUSIC, GAME oraz PURE można wybrać poniższe tryby dźwięku.
- Za pomoca menu ["Parametr surr." \(](#page-109-0)v Fstr. 110) dostosuj efekt sceny dźwiękowej do własnych preferencji.

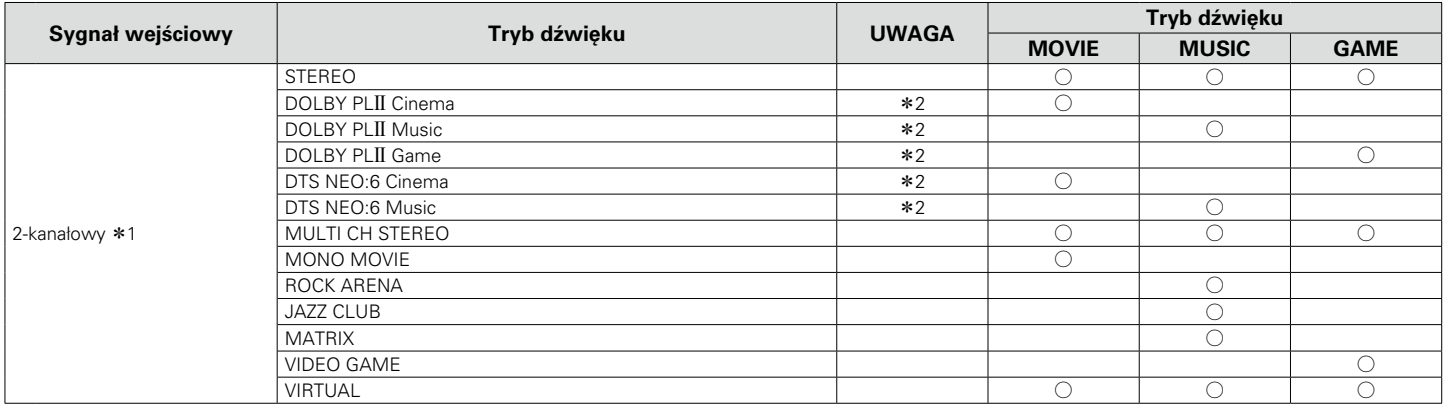

\*1 2-kanałowy również obejmuje wejście analogowe.

z2 Ten tryb odtwarza zapis 2-kanałowy w układzie 5.1-kanałowym. Nie można go wybrać, gdy podłączone są słuchawki lub gdy stosowane są tylko głośniki główne.

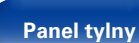

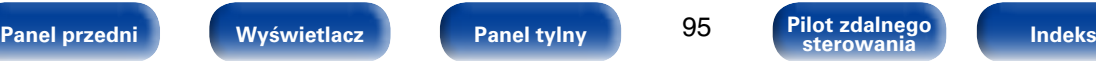

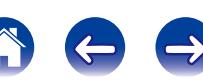

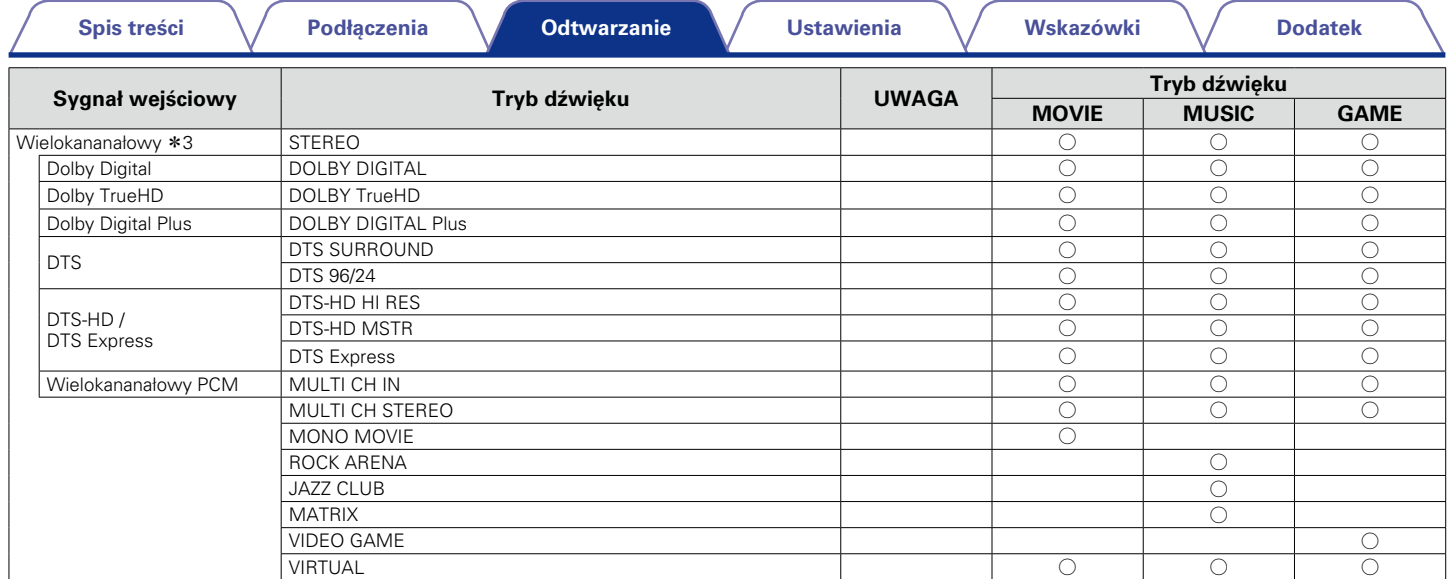

z3 W zależności od formatu audio lub liczby kanałów sygnału wejściowego, niektóre tryby dźwięku nie mogą być wybrane. Więcej informacji można znaleźć w punkcie ["Typy](#page-172-0)  [sygnałów wejściowych oraz odpowiadające im tryby dźwiękowe" \(](#page-172-0)vrastr. 173).

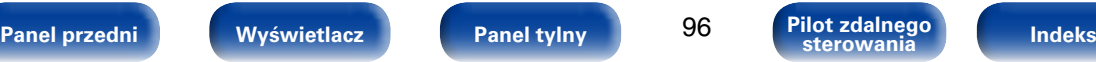

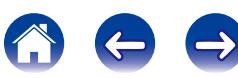

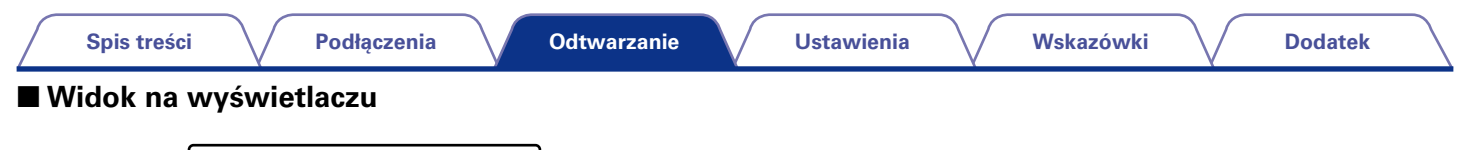

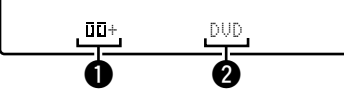

qPrezentuje, jaki dekoder będzie używany.

• Dekoder DOLBY DIGITAL Plus wyświetlany jest jako "i". Ti-".

wWyświetla nazwę odtwarzanego źródła wejściowego.

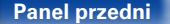

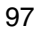

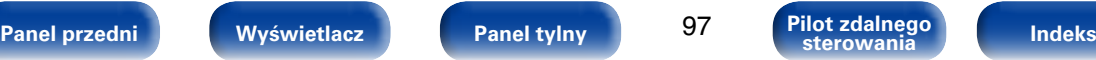

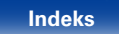

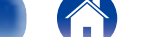

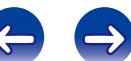

# **Funkcja sterowania HDMI**

Ostatnim rozszerzeniem standardu HDMI jest CEC (Consumer Electronics Control), które pozwala na komunikację sygnałów sterujących z jednego urządzenia z innym urządzeniem za pomocą połączenia kablem HDMI. Nie wszystkie urządzenia wyposażone w interfejs HDMI obsługują tę funkcję.

# **Procedura ustawień**

**1 Ustaw złącze wyjściowe HDMI odpowiadające funkcjom sterowania HDMI.**

Wybierz opcję "Włącz" parametru ["Sterowanie HDMI"](#page-117-0)  ( $$$ f [str. 118\)](#page-117-0).

- **2 Włącz zasilanie we wszystkich urządzeniach podłączonych kablem HDMI.**
- **3 We wszystkich urządzeniach podłączonych kablem HDMI uaktywnij funkcję sterowania HDMI.**
	- Zapoznaj się z instrukcją obsługi wszystkich współpracujących urządzeń w zakresie sprawdzenia ustawień.
	- • Operacje 2 i 3 powinny być wykonane zaraz po podłączeniu jednego z urządzeń.
- **4 Przełącz wejście telewizyjne na wejście HDMI, podłączone do amplitunera.**
- **5 Wejście amplitunera przełącz na źródło podłączone do HDMI i sprawdź, czy obraz uzyskiwany z odtwarzacza jest prawidłowy.**
- **6 Po przełączeniu zasilania TV w tryb oczekiwania, sprawdź, czy zasilanie amplitunera przeszło również w tryb oczekiwania.**

**UWAGA**

• Zależnie od podłączeń odbiornika TV lub odtwarzacza, niektóre funkcje mogą nie działać. Sprawdź instrukcję użytkownika, gdzie zamieszczono dodatkowe informacie.

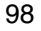

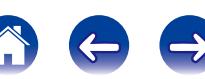

# **Funkcja wyłączenia czasowego**

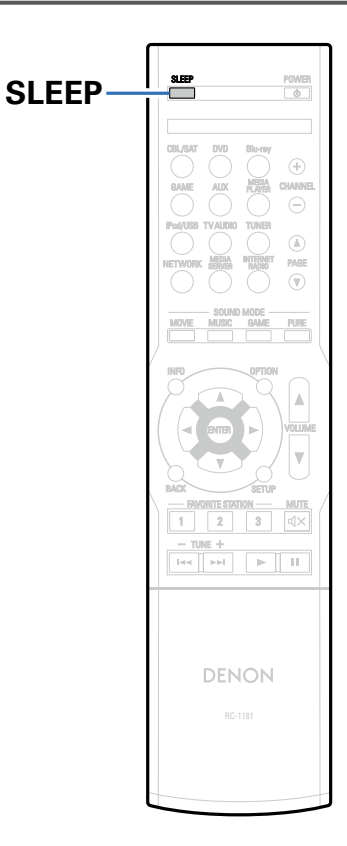

Użytkownik może włączyć funkcję automatycznego przełączania urządzenia w tryb spoczynku po upływie zadanego czasu. Jest to wygodne w przypadku korzystania z amplitunera przed udaniem się na spoczynek.

# **Korzystanie z wyłącznika czasowego**

- **1 Naciśnij przycisk SLEEP i wyświetl czas, jaki zamierzasz ustawić.**
	- • Na wyświetlaczu zaświeci się wskaźnik SLEEP.
	- • Wyłącznik czasowy można ustawić w zakresie od 10 do 120 minut z przyrostami 10 minut.

### 2 **Dla wyłączenia funkcji Sleep timer**

Naciśnij przycisk SLEEP ustawiając "Off". Wskaźnik SLEEP na wyświetlaczu zgaśnie.

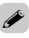

• Wyłącznik czasowy zostanie również anulowany, gdy to urządzenie zostanie ustawione w tryb spoczynku lub po wyłączeniu zasilania.

#### **UWAGA**

• Funkcja wyłączenia czasowego nie może wyłączać zasilania urządzeń podłączonych do amplitunera. Aby wyłączyć zasilanie podłączonych urządzeń, należy użyć funkcji wyłączenia czasowego wbudowanych w te urządzenia.

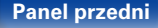

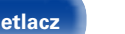

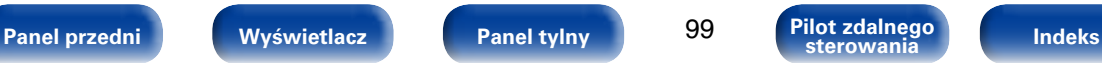

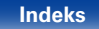

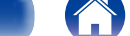

# **Funkcja Szybkiego Wybierania**

Ustawienia takie jak wybór źródła sygnału, poziom dźwięku i tryb odtwarzania dźwięku można zapisać pod przyciskami szybkiego wyboru QUICK SELECT  $1 - 4$ 

Wystarczy nacisnąć wybrany przycisk szybkiego wyboru QUICK SELECT w trakcie odtwarzania, aby przełączyć się na inne ustawienia.

Zapisując najczęściej używane ustawienia za pomocą przycisków QUICK SELECT 1 – 4 użytkownik będzie mógł zawsze łatwo wywołać te same środowisko odtwarzania.

# **Wywoływanie funkcji Quick Select**

#### **1 Naciśnij przycisk QUICK SELECT.**

Wywoływane są ustawienia Quick Select dla naciśniętego przycisku.

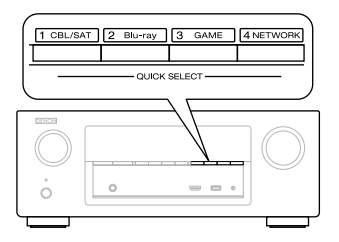

• Poniżej podane są domyślne ustawienia dla przycisków funkcji Quick Select.

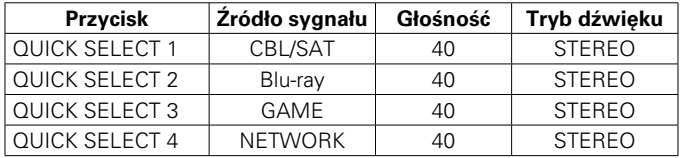

# **Zmiana ustawień**

- **1 Ustaw poniższe parametry, które zostaną ustawieniami do zapisania.**
	- $\overline{1}$ ) Źródło sygnału wejściowego\* (v $\overline{2}$ [str. 39\)](#page-38-0)
	- 2) Poziom głośności (v F[str. 40\)](#page-39-0)
	- 3) Tryb dźwięku (v[str. 89\)](#page-88-0)
	- $\overline{a}$ ) Audyssey (Audyssey MultEQ® XT, Audyssey Dynamic EQ®, Audyssey Dynamic Volume®) (@ [str. 115\)](#page-114-2)
- **2 Naciśnij i przytrzymaj odpowiedni przycisk QUICK**  SELECT aż na wyświetlaczu pojawi się "Quick\* **Memory".**

Aktualne ustawienia zostaną zapamiętane.

\* Wyświetlany jest numer naciśniętego przycisku QUICK SELECT.

# 2 **Zmiana nazwy szybkich ustawień**

Amplituner umożliwia zmianę nazwy szybkiego ustawienia wyświetlanej w menu, stosownie do preferencji użytkownika. Metodę zmiany nazwy opisano w części ["Nazwy szyb.wyb."](#page-140-0)  ( $v$ <sup>s</sup>[str. 141\)](#page-140-0).

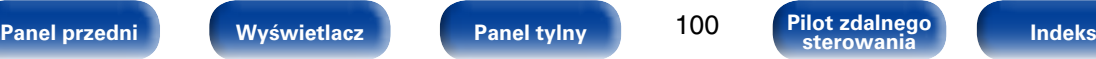

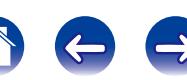

# <span id="page-100-0"></span>**Ustawienia**

# **Mapa menu**

Aby posługiwać się menu, podłącz odbiornik TV do tego urządzenia i wyświetl menu na ekranie odbiornika TV. W celu posługiwania się menu, zapoznaj się z informacjami na poniższych stronach.

Amplituner jest dostarczany z fabrycznie zaprogramowanymi ustawieniami domyślnymi. Użytkownik może spersonalizować ustawienia amplitunera do posiadanej konfiguracji sprzętowej i własnych preferencji.

# 2 **Audio**

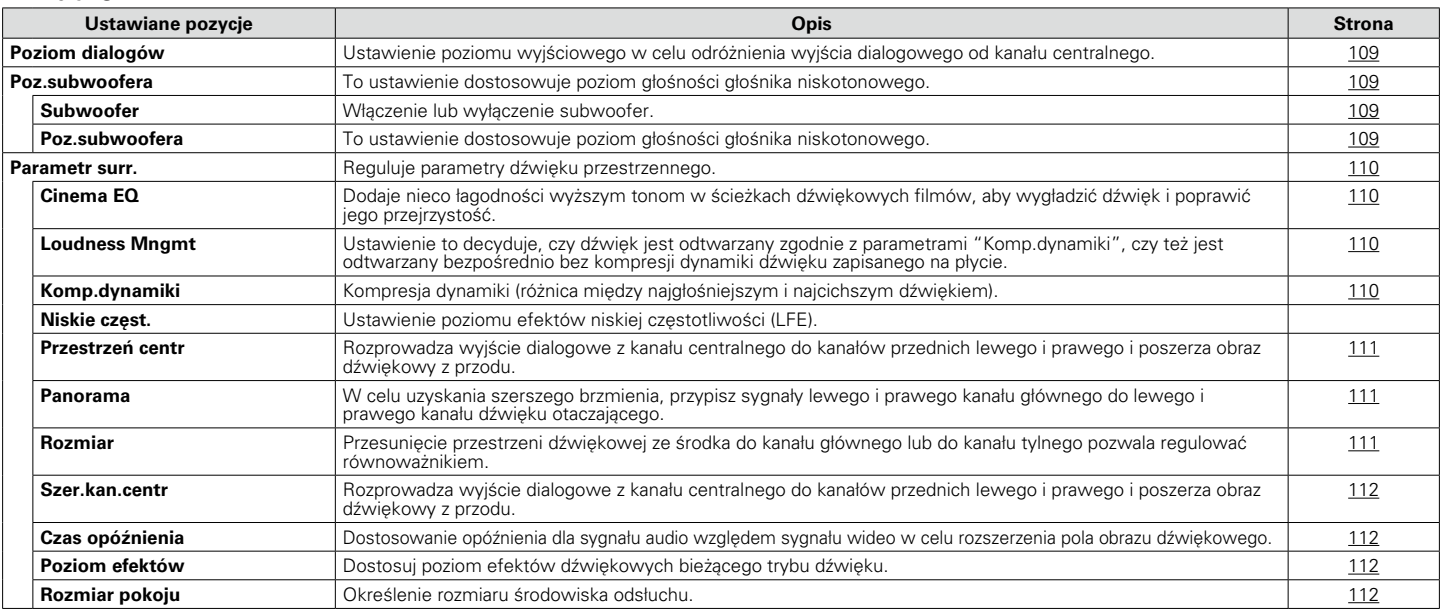

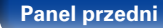

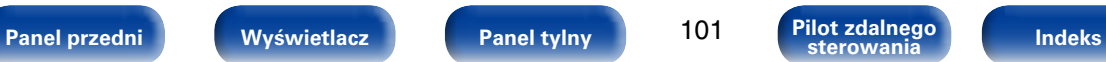

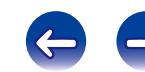

**[Spis treści](#page-1-0)**  $\sqrt{\phantom{a}}$  **[Podłączenia](#page-17-0)**  $\sqrt{\phantom{a}}$  **[Odtwarzanie](#page-37-0)**  $\sqrt{\phantom{a}}$  **Ustawienia**  $\sqrt{\phantom{a}}$  [Wskazówki](#page-146-0)  $\sqrt{\phantom{a}}$  [Dodatek](#page-162-0) **[Ustawienia](#page-100-0)**

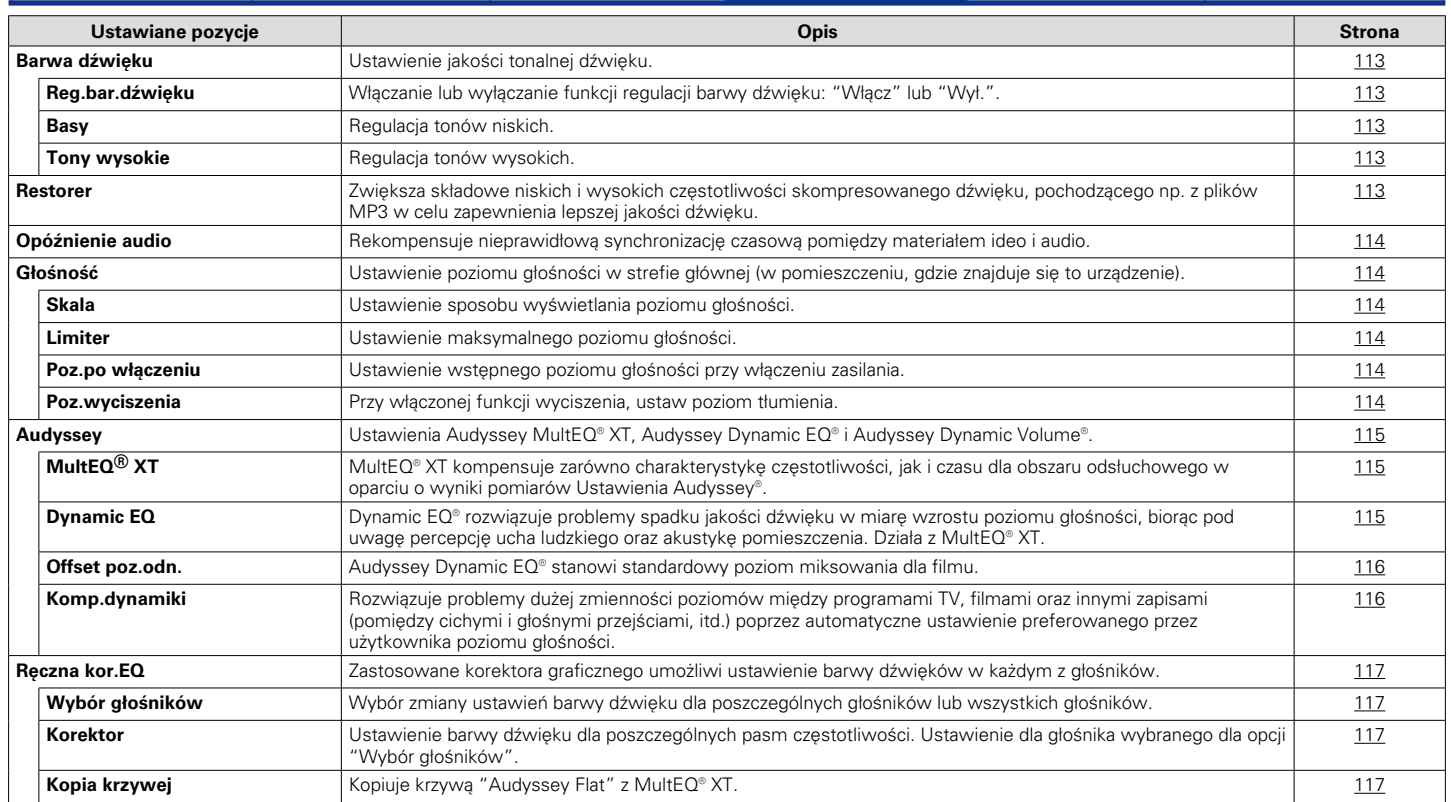

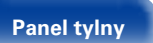

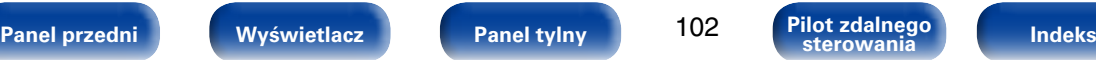

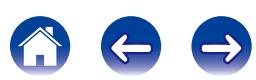

#### 2 **Video**

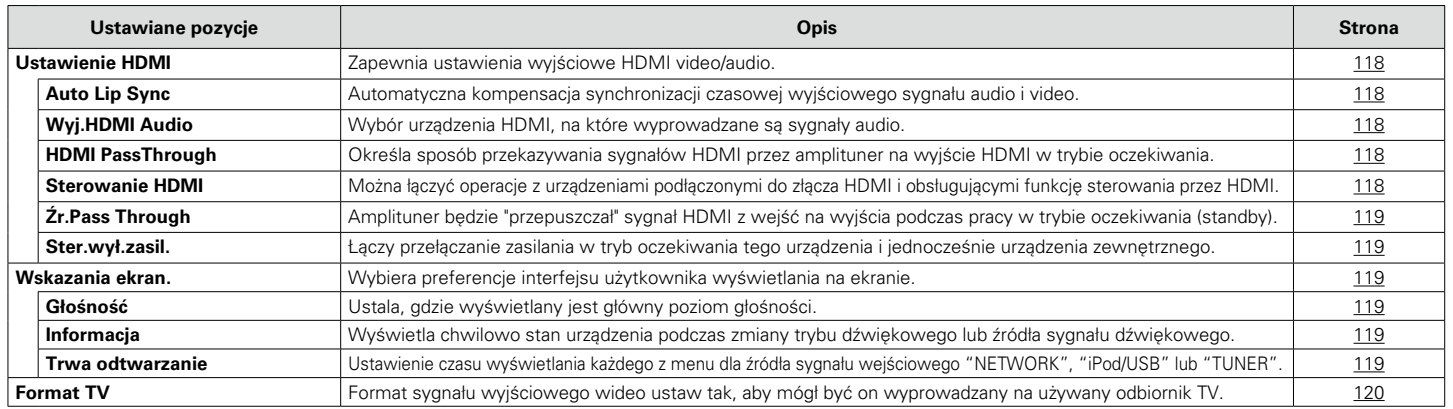

### 2 **Wejścia**

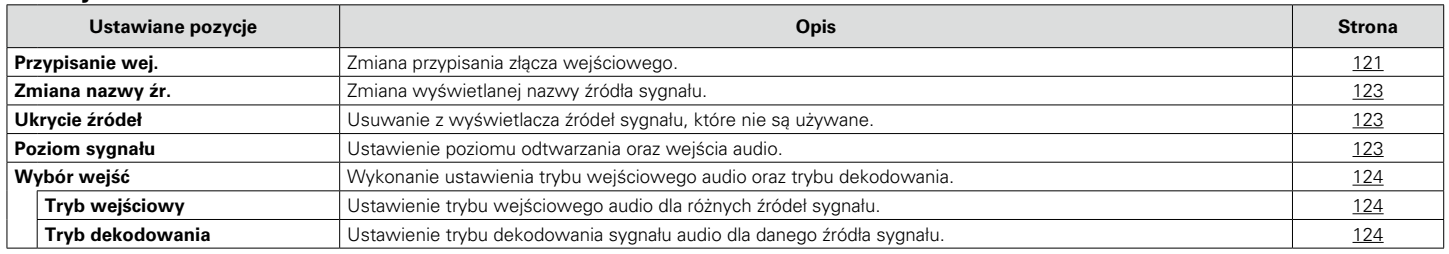

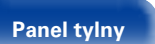

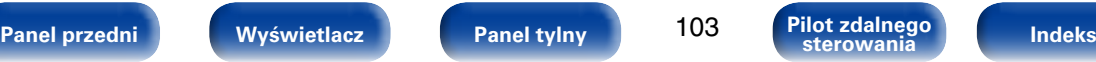

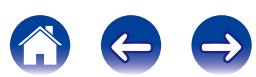

#### 2 **Głośniki**

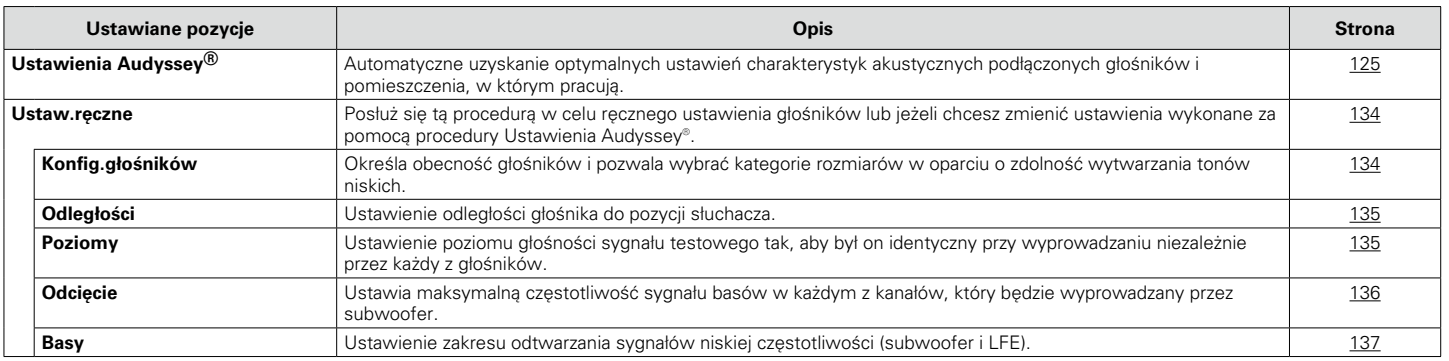

### 2 **Sieć**

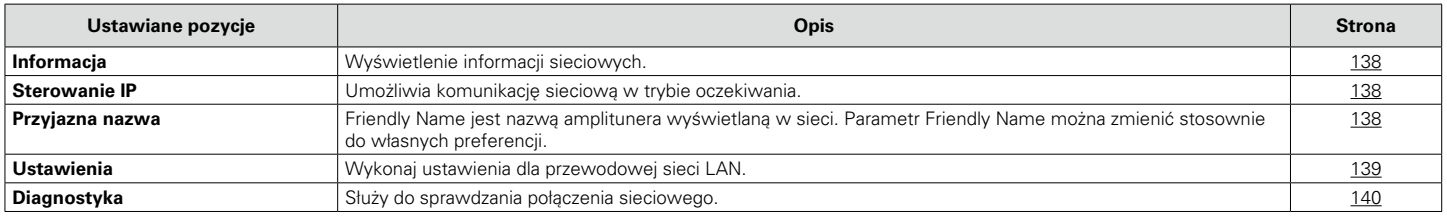

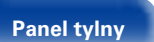

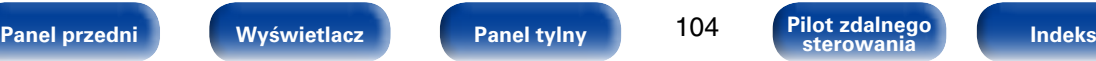

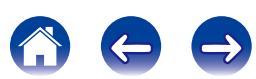

### ■ Ogólne

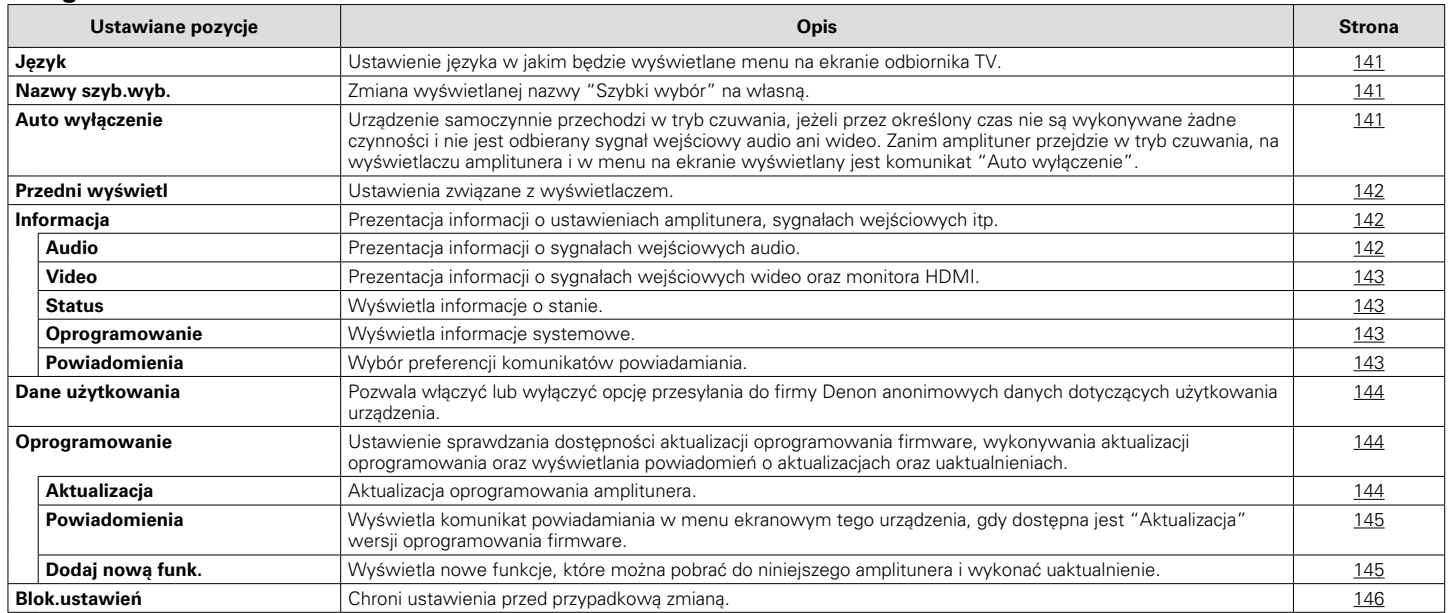

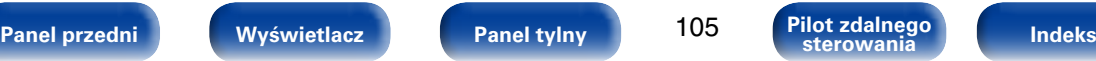

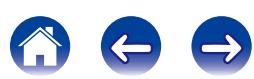

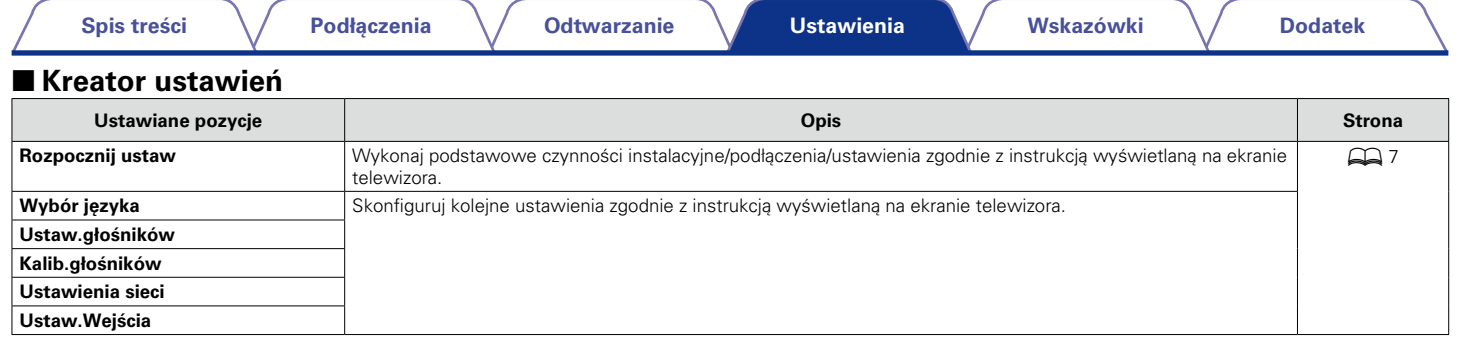

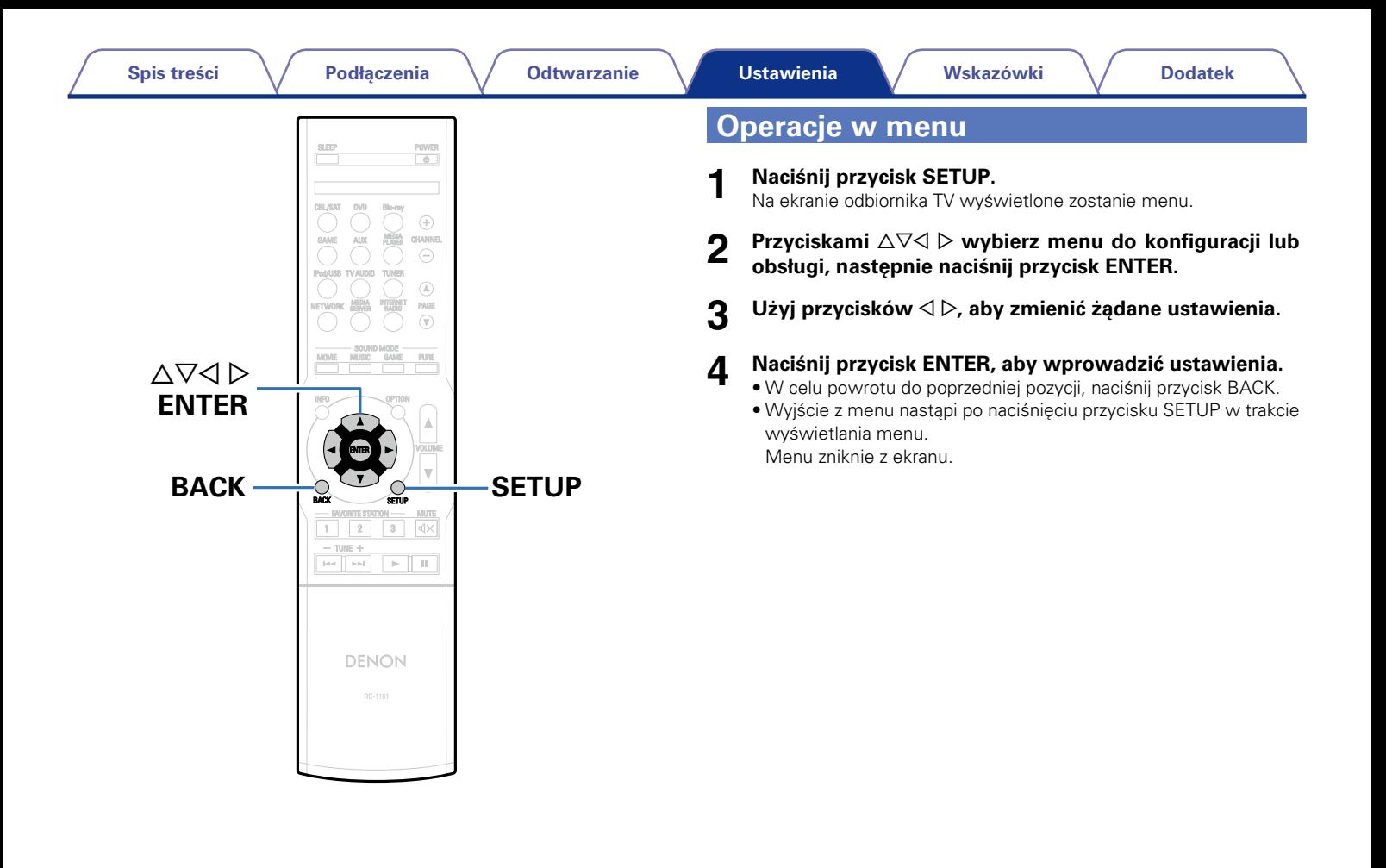

**sterowania**

<span id="page-107-0"></span>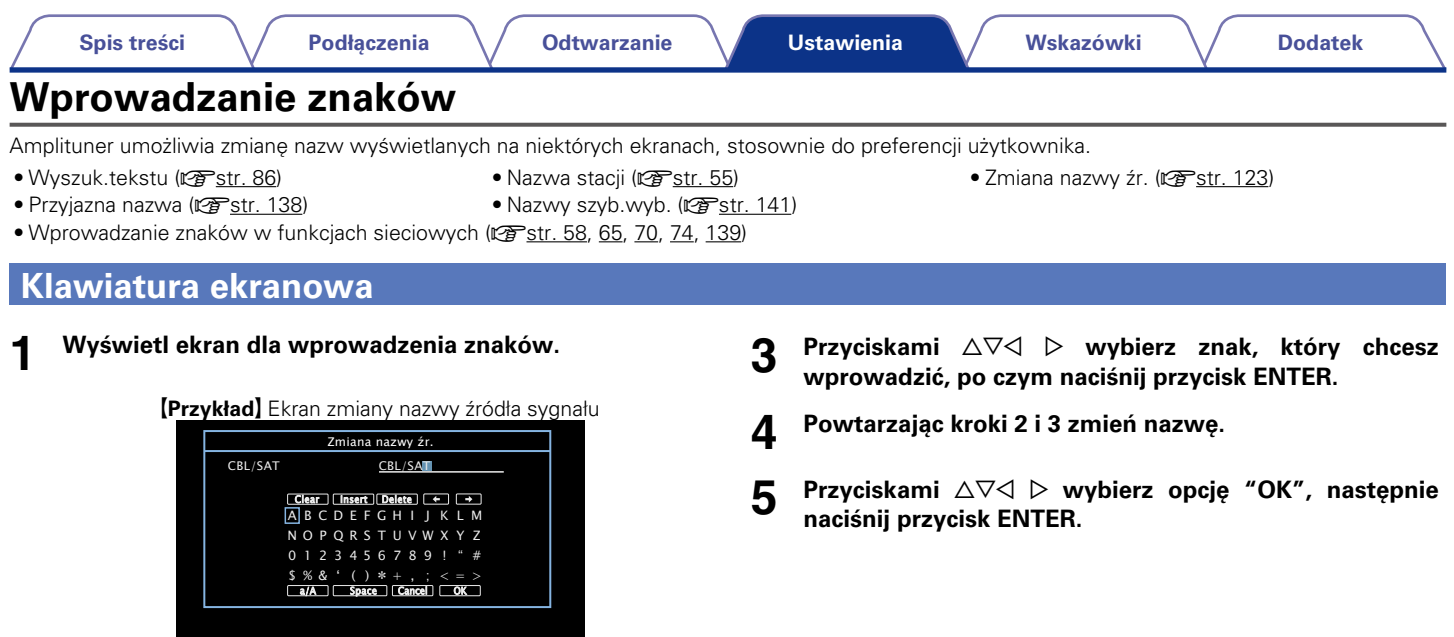

- **2 Wybierz znak, który ma być zmieniony.**
	- $\overline{10}$  Za pomocą przycisków ∆∇⊲ D wybierz "←" lub "→".
	- w **Naciśnij przycisk ENTER przemieszczając kursor w miejsce znaku, który ma być zmieniony.**

Każdorazowe naciśnięcie przycisku ENTER przesuwa kursor o jeden znak.

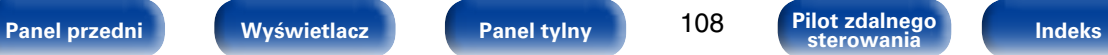

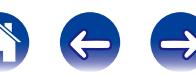
# **Audio**

Dokonaj ustawień dźwiękowych.

# **Poziom dialogów**

Ustawienie poziomu wyjściowego w celu odróżnienia wyjścia dialogowego od kanału centralnego.

## 2 **Poziom**

**–12.0dB – +12.0dB** (Domyślne : 0.0dB)

# **Poz.subwoofera**

To ustawienie dostosowuje poziom głośności głośnika niskotonowego.

## ■ Subwoofer

Włączenie lub wyłączenie subwoofer.

**Wł.** (Domyślne) : Subwoofer jest używany.

**Wył.** : Subwoofer nie jest używany.

## %

• Ustawienie jest dostępne, gdy wybrany jest tryb dźwiękowy "DIRECT", a ["Tryb subwoofera" \(](#page-136-0)@ str. 137) ustawiony jest na "LFE+Main".

#### 2 **Poz.subwoofera**

To ustawienie dostosowuje poziom głośności głośnika niskotonowego.

**–12.0dB – +12.0dB** (Domyślne : 0.0dB)

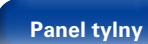

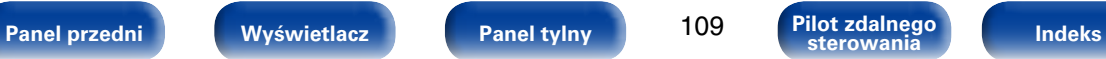

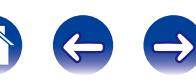

### **Parametr surr.**

Użytkownik może dopasować efekty przestrzenne dźwięku surround do własnych preferencji.

Pozycje (parametry), które można zmieniać zależą od źródła sygnału wejściowego oraz aktualnie wybranego trybu dźwiękowego. Dokładniejsze informacje o parametrach, jakie można ustawić podano w ["Trybów](#page-168-0) [dźwięku i kanał wyjściowy" \(](#page-168-0)@Fstr. 169).

### $\mathscr{L}$

• Niektóre ustawienia nie mogą być wykonywane w czasie, gdy odtwarzanie jest zatrzymane. Wykonaj ustawienia w czasie odtwarzania.

#### 2 **Cinema EQ**

Dodaje nieco łagodności wyższym tonom w ścieżkach dźwiękowych filmów, aby wygładzić dźwięk i poprawić jego przejrzystość.

**Włącz** : "Cinema EQ" jest stosowany.

**Wył.** (Domyślne) : "Cinema EQ" nie jest stosowany.

#### 2 **Loudness Mngmt**

Ustawienie to decyduje, czy dźwięk jest odtwarzany zgodnie z parametrami "Komp.dynamiki", czy też jest odtwarzany bezpośrednio bez kompresji dynamiki dźwięku zapisanego na płycie.

- **Wł.** (Domyślne) : Sygnał wyjściowy używa ustawień włączonych w opcji "Komp.dynamiki" i ["Funkcja normalizacji](#page-141-0)  [dialogu" \(](#page-141-0)vstr. 142).
- **Wył.** : Parametry "Komp.dynamiki" i "Dialogue Normalization" są wyłączone, a sygnał z płyty jest odtwarzany w oryginalnym brzmieniu.

### %

• Można to ustawić w trybie Dolby TrueHD.

#### 2 **Komp.dynamiki**

Kompresja dynamiki (różnica między najgłośniejszym i najcichszym dźwiekiem).

**Automatyczna** (Domyślne) : Włączenie/wyłączenie automatycznej kompresji dynamiki zgodnie ze źródłem.

**Niska** / **Średnia** / **Wysoka** : Ustawia poziom kompresji.

**Wył.** : Kompresja dynamiki jest zawsze wyłączona.

## %

• Wartość "Automatyczna" można wybrać tylko dla sygnału źródłowego Dolby TrueHD.

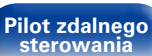

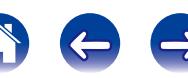

#### 2 **Panorama**

W celu uzyskania szerszego brzmienia, przypisz sygnały lewego i prawego kanału głównego do lewego i prawego kanału dźwięku otaczającego.

#### **Włącz** : Ustawione.

**Wył.** (Domyślne) : Nie ustawione.

### %

• Opcję tę można wybrać, jeśli wybranym trybem surround jest Dolby PLII w trybie "Music".

#### 2 **Rozmiar**

Przesunięcie przestrzeni dźwiękowej ze środka do kanału głównego lub do kanału tylnego pozwala regulować równoważnikiem.

**0 – 6** (Domyślne : 3)

#### **g**

- Opcję tę można wybrać, jeśli wybranym trybem surround jest Dolby PLII w trybie "Music".
- • W przypadku wybrania mniejszej liczby dźwięk surround zostaje przesunięty do tyłu, zaś większa liczba powoduje przesunięcie pola dźwiękowego do przodu.

#### 2 **Niskie częst.**

Ustawienie poziomu efektów niskiej częstotliwości (LFE).

**–10dB – 0dB** (Domyślne)

### $\rightarrow$

- • W celu prawidłowego odtwarzania różnych zapisów, zalecamy ustawienie następujących wartości.
- • Źródła Dolby Digital : 0 dB
- • Źródła filmowe DTS : 0 dB
- • Źródła muzyczne DTS : –10 dB

#### **■ Przestrzeń centr**

Rozprowadza wyjście dialogowe z kanału centralnego do kanałów przednich lewego i prawego i poszerza obraz dźwiękowy z przodu.

**0.0 – 1.0** (Domyślne : 0.3)

### $\rightarrow$

- • Opcję tę można wybrać, jeśli wybranym trybem dźwiękowym jest DTS NEO:6 **Music.**
- Im mniejsza wartość, tym więcej dialogów jest skoncentrowanych w kanale centralnym. Im większa wartość, tym więcej dialogów trafia do kanałów przednich prawego i lewego i tym bardziej dźwięk zostaje poszerzony z przodu.

**[Panel przedni](#page-9-0) [Wyświetlacz](#page-12-0) [Panel tylny](#page-13-0) [Indeks](#page-183-0) [Pilot zdalnego](#page-15-0)** 

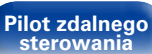

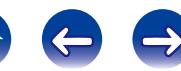

#### 2 **Szer.kan.centr**

Rozprowadza wyjście dialogowe z kanału centralnego do kanałów przednich lewego i prawego i poszerza obraz dźwiękowy z przodu.

**0 – 7** (Domyślne : 3)

# $\overline{\mathscr{L}}$

- Opcie te można wybrać, jeśli wybranym trybem surround jest Dolby PLII w trybie "Music".
- Im mniejsza wartość, tym więcej dialogów jest skoncentrowanych w kanale centralnym. Im większa wartość, tym więcej dialogów trafia do kanałów przednich prawego i lewego i tym bardziej dźwięk zostaje poszerzony z przodu.

#### 2 **Czas opóźnienia**

Dostosowanie opóźnienia dla sygnału audio względem sygnału wideo w celu rozszerzenia pola obrazu dźwiękowego.

**0ms – 300ms** (Domyślne : 30ms)

### $\overline{\rightarrow}$

• Opcję tę można wybrać, jeżeli wybranym trybem dźwiękowym jest "MATRIX".

#### 2 **Poziom efektów**

Dostosuj poziom efektów dźwiękowych bieżącego trybu dźwięku.

**1 – 15** (Domyślne : 10)

### $\overline{\mathscr{O}}$

• Jeżeli pozycjonowanie lub odczucie fazy dla dźwięku otaczającego wydaje się być nienaturalne, to należy zmniejszyć poziom.

#### ■ Rozmiar pokoju

Określenie rozmiaru środowiska odsłuchu. Opcję tę można wybrać, jeśli wybranym trybem dźwiękowym jest oryginalny tryb dźwięku.

**Małe** : Symulacja akustyki w małym pomieszczeniu.

**Średnie mniejsze** : Symulacja akustyki w średnio-małym pomieszczeniu.

**Średnia** (Domyślne) : Symulacja akustyki w średnim pomieszczeniu.

**Średnie większe** : Symulacja akustyki w średnio-dużym pomieszczeniu.

**Duże** : Symulacja akustyki w dużym pomieszczeniu.

## %

• Parametr "Rozmiar pokoju" nie wskazuje rozmiaru pomieszczenia, w którym odtwarzany jest dźwięk źródłowy.

#### ■ Domyślne

Ustawienie "Parametr surr." powraca do ustawień standardowych.

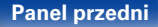

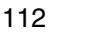

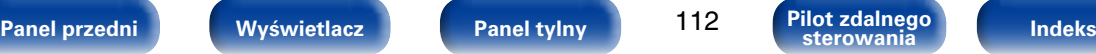

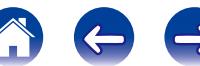

# **ToneBarwa dźwięku**

Ustawienie jakości tonalnej dźwięku.

### 2 **Reg.bar.dźwięku**

<span id="page-112-0"></span>Włączanie lub wyłączanie funkcji regulacji barwy dźwięku: "Włącz" lub "Wył.".

**Włącz** : Pozwala na regulację barwy dźwięku (tony wysokie, basy).

Wvł. : Odtwarzanie bez regulacji barwy dźwięku.

#### 2 **Basy**

Regulacja tonów niskich.

**–6dB – +6dB**

#### ■ Tony wysokie

Regulacja tonów wysokich.

#### **–6dB – +6dB**

### $\mathscr{L}$

• Nie można ustawić tego parametru, jeśli tryb dźwiękowy ustawiony jest na "DIRECT".

### **Restorer**

Skompresowane formaty audio jak MP3, WMA (Windows Media Audio) oraz MPEG-4 AAC redukują ilość danych poprzez eliminację składowych sygnału w zakresie trudnym do rozpoznawania przez ucho człowieka. Funkcja "Restorer" generuje sygnał eliminowany w trakcie kompresji, przywracając sygnałowi brzmienie zbliżone do sygnału oryginalnego. Przywracana jest również oryginalna charakterystyka niskich tonów, pozwalająca uzyskać bogaty i szeroki zakres tonalny.

## ■ Tryb

- **Wysoka** : Tryb optymalizowany dla sygnału skompresowanego o niskim poziomie wysokich częstotliwości (64 kbps i poniżej).
- **Średnia** : Uzupełnia skompresowany sygnał wejściowy o odpowiednie basy oraz tony wysokie (96 kbps i poniżej).
- **Niska** : Tryb optymalizowany dla sygnału skompresowanego o normalnym poziomie wysokich częstotliwości (96 kbps i powyżej).
- **Wył.** : Funkcja "Restorer" nie jest używana.

## %

- Pozycja ta może być ustawiona, gdy podawany jest sygnał analogowy lub sygnał PCM (częstotliwość próbkowania = 44,1/48 kHz).
- • Ustawienia "Restorer" są zapisywane dla każdego źródła sygnału.
- • Ustawieniem standardowym dla "NETWORK" oraz "iPod/USB" jest "Niski". Dla pozostałych wejść parametr ustawiony jest na "Wył.".
- • Nie można ustawić tego parametru, jeśli tryb dźwiękowy ustawiony jest na "DIRECT".

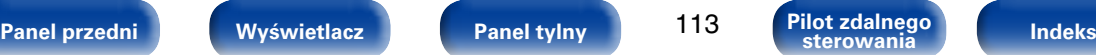

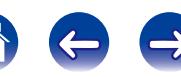

## **Opóźnienie audio**

Podczas wyświetlania treści wideo ręcznie dostosuj czas opóźnienia dźwięku, aby zsynchronizować sygnał wideo ze ścieżką dźwiękową.

#### **0ms** (Domyślne) **– 200ms**

#### %

- Ustawień można dokonać w zakresie od 0 do 100 ms, gdy parametr ["Auto Lip](#page-117-0) Sync" ( $\sqrt{2}$ [str. 118\)](#page-117-0) ustawiony jest na "Włącz" oraz gdy podłączony jest odbiornik TV zgodny z funkcją Auto Lip Sync.
- • Zapisz "Opóźnienie audio" dla każdego źródła sygnału wejściowego.

#### **Głośność**

Określa ustawienie głośności.

#### 2 **Skala**

Ustawienie sposobu wyświetlania poziomu głośności.

**0 – 98** (Domyślne) : Poziom głośności wyświetlany jest w zakresie 0 (Min) do 98.

**–79.5dB – 18.0dB** : Poziom głośności wyświetlany jest --- dB (Min), w zakresie od -79,5 dB do 18,0 dB.

#### 2 **Limiter**

Ustawienie maksymalnego poziomu głośności.

**60 (–20 dB)** / **70 (–10 dB)** / **80 (0 dB)**

**Wył.** (Domyślne)

#### 2 **Poz.po włączeniu**

Ustawienie wstępnego poziomu głośności przy włączeniu zasilania.

**Ostatnio używany** (Domyślne) : Zastosowanie ustawień zapamiętanych z ostatniej sesji.

- **Wyciszenie** : W momencie włączania zasilania zawsze użyj opcji wyciszenia.
- **1 98 (–79dB 18dB)** : Poziom głośności ustawiany jest na daną wartość.

#### 2 **Poz.wyciszenia**

Przy włączonej funkcji wyciszenia, ustaw poziom tłumienia.

**Pełny** (Domyślne) : Dźwięk jest całkowicie odcięty.

**–40dB** : Dźwięk jest stłumiony o 40 dB.

**–20dB** : Dźwięk jest stłumiony o 20 dB.

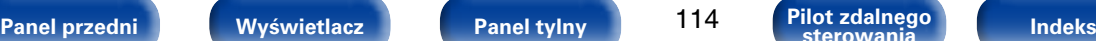

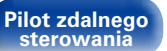

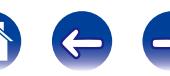

## **Audyssey**

Skonfiguruj opcje Audyssey MultEQ® XT, Audyssey Dynamic EQ® i Audyssey Dynamic Volume®. Można to wybrać po wykonaniu Ustawienia Audyssey®. Dodatkowe informacje o technologii Audyssey zamieszczono na [str. 175](#page-174-0) stronie.

### $\rightarrow$

- • Ustawienia "MultEQ® XT", "Dynamic EQ" i "Dynamic Volume" są zapisywane dla każdego źródła sygnału.
- • Nie można konfigurować parametrów "MultEQ® XT", "Dynamic EQ" i "Dynamic Volume" gdy wybrany jest tryb dźwięku "DIRECT".

# 2 **MultEQ® XT**

<span id="page-114-1"></span>MultEQ® XT kompensuje zarówno charakterystykę częstotliwości, jak i czasu dla obszaru odsłuchowego w oparciu o wyniki pomiarów Ustawienia Audyssey®. Wyboru dokonuje się z jednego z trzech typów krzywych kompensacji. Zalecamy ustawienie "Audyssey".

**Audyssey** (Domyślne) : Optymalizuje charakterystykę częstotliwościową we wszystkich głośnikach.

**Audyssey Byp. L/R** : Optymalizuje charakterystykę częstotliwościową z wyjątkiem prawego i lewego głośnika głównego.

- **Audyssey Flat** : Optymalizuje charakterystykę częstotliwościową do płaskiej we wszystkich głośnikach.
- **Ręczna kor.EQ** : Zastosuj charakterystykę częstotliwościową ustawioną za pomocą ["Ręczna kor.EQ" \(](#page-116-0)restr. 117).

**Wył.** : Wyłącza korektor "MultEQ® XT".

### $\rightarrow$

• W przypadku użycia słuchawek "MultEQ® XT" ustawiony jest automatycznie na "Wył.".

#### 2 **Dynamic EQ**

<span id="page-114-0"></span>Dynamic EQ® rozwiązuje problemy spadku jakości dźwięku w miarę wzrostu poziomu głośności, biorąc pod uwagę percepcję ucha ludzkiego oraz akustykę pomieszczenia. Działa z MultEQ® XT.

**Wł.** (Domyślne) : Korektor Dynamic EQ jest stosowany.

**Wył.** : Korektor Dynamic EQ nie jest stosowany.

%

• Gdy wartość parametru "Dynamic EQ" to "Włącz", nie można regulować barwy dźwięku za pomocą opcji ["Reg.bar.dźwięku" \(](#page-112-0)vrzestr. 113).

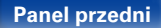

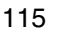

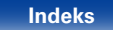

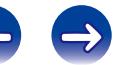

#### ■ Offset poz.odn.

Audyssey Dynamic EQ® stanowi standardowy poziom miksowania dla filmu. Funkcja wykonuje ustawienia zachowujące referencyjne pasmo przenoszenia i dźwięk otaczający, gdy poziom głośności zostanie zmniejszony poniżej 0 dB. Jednak filmowy poziom referencyjny nie zawsze stosowany jest przy nagraniach muzycznych, jak również innych zapisach nie filmowych. Funkcja Dynamic EQ Reference Level Offset zapewnia trzy poziomy kompensujące od wartości filmowego poziomu odniesienia (5 dB, 10 dB i 15 dB), które można ustawić, jeżeli zapis nie spełnia standardu. Zalecane poziomy ustawień przedstawiono poniżej.

**0dB** (Filmowy poziom odniesienia) (Domyślne) :

Jest to standardowe ustawienie, które powinno być stosowane podczas odtwarzania filmów.

- **5dB** : Ustawienie to wybierz w przypadku odtwarzania zapisu o dużej dynamice, takiego jak zapis koncertów muzyki klasycznej.
- **10dB** : Ustawienie to wybierz dla odtwarzania muzyki jazz lub innej muzyki o większej dynamice. Ustawienie to powinno być również wybierane podczas odtwarzania programów TV, które są zwykle miksowane z poziomem odniesienia 10 dB poniżej poziomu filmowego.
- **15dB** : Ustawienie to wybierz dla muzyki pop/rock lub innych programów, które są miksowane z bardzo wysokimi poziomami odtwarzania i posiadają skompresowaną dynamikę.

 $\overline{\mathscr{O}}$ 

• Ustawienie jest dostępne, gdy ["Dynamic EQ" \(](#page-114-0)vreistr. 115) ustawiony jest na "Włącz".

#### 2 **Komp.dynamiki**

<span id="page-115-0"></span>Rozwiązuje problemy dużej zmienności poziomów między programami TV, filmami oraz innymi zapisami (pomiędzy cichymi i głośnymi przejściami, itd.) poprzez automatyczne ustawienie preferowanego przez użytkownika poziomu głośności.

- **Heavy** : Najsilniejsza kompresja dźwięków o najwyższej i podbicie dźwięków o najniższej dynamice.
- **Medium** : Średnia kompresja dźwięków o najwyższej i podbicie dźwięków o najniższej dynamice.
- **Light** : Najmniejsza kompresja dźwięków o najwyższej i podbicie dźwięków o najniższej dynamic.

**Wył.** (Domyślne) : Korektor "Dynamic Volume" jest wyłączony.

### $\rightarrow$

• Jeśli wartość parametru "Dynamic Volume" to "Tak", w menu ["Ustawienia](#page-124-0)  [Audyssey®" \(](#page-124-0) $\sqrt{25}$ str. 125), nastawa zostaje automatycznie zmieniona na "Medium".

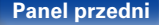

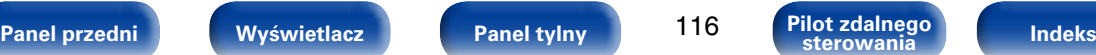

## <span id="page-116-0"></span>**Ręczna kor.EQ**

Zastosowanie-pasmowego korektora graficznego umożliwi ustawienie barwy dźwięków w każdym z głośników.

### %

- "Ręczna kor.EQ" można ustawić, jeśli parametr ["MultEQ® XT" \(](#page-114-1)vrestr. 115) ustawiony jest na "Ręczna kor.EQ".
- • W zależności od wybranego trybu dźwięku funkcję "Ręczna kor.EQ" można stosować do różnych głośników.

#### 2 **Wybór głośników**

Wybór zmiany ustawień barwy dźwięku dla poszczególnych głośników lub wszystkich głośników.

#### **Wszystkie**

**Lewy/Prawy** (Domyślne)

**Każdy**

### ■ Korektor

Ustawienie barwy dźwięku dla poszczególnych pasm częstotliwości. Ustawienie dla głośnika wybranego dla opcji "Wybór głośników".

q Wybierz głośnik.

(2) Wybierz pasmo częstotliwości, w którym odbywa się regulacja.

**63Hz** / **125Hz** / **250Hz** / **500Hz** / **1kHz** / **2kHz** / **4kHz** / **8kHz** / **16kHz**

3 Ustaw poziom.

**–20.0dB – +6.0dB** (Domyślne : 0.0dB)

#### 2 **Kopia krzywej**

Kopiuje krzywą "Audyssey Flat" z ["MultEQ® XT" \(](#page-114-1)restr. 115).

### %

• Po zakończeniu procedury Ustawienia Audyssey® wyświetlony zostanie komunikat "Kopia krzywej".

#### 2 **Domyślne**

Ustawienia "Ręczna kor.EQ" powracają do standardowych wartości.

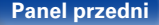

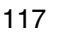

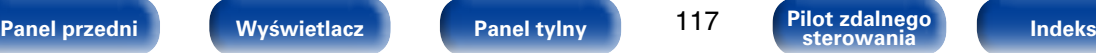

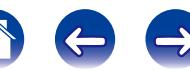

# **Video**

Wykonanie ustawień wideo.

# **Ustawienie HDMI**

Wykonanie ustawień dla wyprowadzania sygnału video/audio przez złącza HDMI.

#### **UWAGA**

• W przypadku ustawienia parametru "HDMI PassThrough" i "Sterowanie HDMI" na "Włącz", w trybie oczekiwania urządzenie pobiera większą moc. Jeśli nie będziesz używał tego urządzenia przez dłuższy okres, to zalecamy odłączenie przewodu zasilania od gniazda sieciowego.

### <span id="page-117-0"></span>2 **Auto Lip Sync**

Automatyczna kompensacja synchronizacji czasowej wyjściowego sygnału audio i video.

**Wł.** (Domyślne) : Kompensacja.

**Wył.** : Bez kompensacji.

### 2 **Wyj.HDMI Audio**

Wybór urządzenia HDMI, na które wyprowadzane są sygnały audio.

- **AVR** (Domyślne) : Odtwarzanie przez głośniki podłączone do tego urządzenia.
- **TV** : Odtwarzanie przez odbiornik TV podłączony do tego urządzenia.

#### $\rightarrow$

- • Jeżeli funkcja sterowania HDMI jest aktywna, priorytet uzyskuje ustawienie TV audio (@ [str. 98 "Funkcja sterowania HDMI"\)](#page-97-0).
- • Jeśli urządzenie jest włączone a parametr "Wyjście audio HDMI" jest ustawiony na "TV", dźwięk wyprowadzany jest w postaci dwukanałowej przez złącze HDMI OUT.

### 2 **HDMI PassThrough**

Określa sposób przekazywania sygnałów HDMI przez amplituner na wyjście HDMI w trybie oczekiwania.

**Włącz** : Przekazuje wybrane wejście HDMI przez wyjście HDMI odbiornika AV, gdy odbiornik AV jest w trybie oczekiwania.

#### 2 **Sterowanie HDMI**

<span id="page-117-1"></span>Można łączyć operacje z urządzeniami podłączonymi do złącza HDMI i obsługującymi funkcję sterowania przez HDMI.

**Włącz** : Funkcja sterowania HDMI włączona.

**Wył.** (Domyślne) : Funkcja sterowania HDMI wyłączona.

## **g**

- • Zapoznaj się z instrukcją obsługi wszystkich podłączonych urządzeń w zakresie sprawdzenia ustawień.
- • Więcej informacji dotyczących funkcji sterowania HDMI uzyskasz w rozdziale "Funkcia sterowania HDMI" (@Pstr. 98).

**UWAGA**

• Jeżeli ustawienia "Sterowanie HDMI" zostaną zmienione, to po wykonaniu zmian, zawsze należy zresetować zasilanie podłączonych urządzeń.

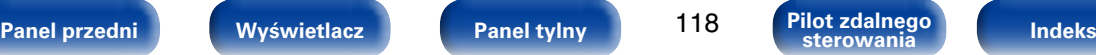

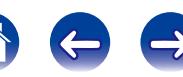

**Wył.** (Domyślne) : Żadne sygnały HDMI nie są przekazywane przez wyjście HDMI odbiornika AV w trybie oczekiwania.

#### 2 **Źr.Pass Through**

Amplituner będzie "przepuszczał" sygnał HDMI z wejść na wyjścia podczas pracy w trybie oczekiwania (standby).

**Ostatnio używany** (Domyślne) : Wybierz te opcie, aby przekazywać na wyjście ostatnio wybrane wejście HDMI.

**CBL/SAT** / **DVD** / **Blu-ray** / **GAME** / **AUX** / **MEDIA PLAYER**<sup>\*</sup> :

Wybierz jedno ze źródeł HDMI do przekazywania w trybie oczekiwania.

z Funkcję przekazywania sygnału wejściowego na wyjście można ustawić dla dowolnego złącza HDMI, które ma przypisaną opcję "MEDIA PLAYER" jako źródło sygnału w ustawieniach ["Przypisanie wej." \(](#page-120-0)@Fstr. 121).

#### $\overline{\mathscr{O}}$

• Parametr "Źr.Pass Through" można ustawić, gdy parametr "Sterowanie HDMI" jest ustawiony na "Włącz" lub parametr "HDMI PassThrough" jest ustawiony na "Włącz".

#### 2 **Ster.wył.zasil.**

Łączy przełączanie zasilania w tryb oczekiwania tego urządzenia i jednocześnie urządzenia zewnętrznego.

- **Wszystkie** (Domyślne) : Jeżeli zasilanie podłączonego odbiornika TV jest wyłączone niezależnie od źródła sygnału wejściowego, to zasilanie tego urządzenia zostaje automatycznie przestawione w tryb oczekiwania.
- **Video** : W przypadku wyboru sygnału wejściowego, do którego przypisano opcje "HDMI" lub "VIDEO" (vrze[str.](#page-121-0) 122), wyłączenie zasilania telewizora powoduje automatyczne przełączenie niniejszego urządzenia w tryb oczekiwania.

**Wył.**rządzenie to nie jest połączone z zasilaniem odbiornika TV.

# **Wskazania ekran.**

Wybiera preferencje interfejsu użytkownika wyświetlania na ekranie.

#### 2 **Głośność**

Ustala, gdzie wyświetlany jest główny poziom głośności.

**Dół** (Domyślne) : Wyświetlane u dołu ekranu.

**Góra** : Wyświetlane u góry ekranu.

**Wył.Wył.** : Wyświetlanie informacji wyłączone.

## $\rightarrow$

• Jeżeli wskazania poziomu głośności trudno odczytać, gdy nakładane są na listę dialogową (napisy), wybierz opcję "Góra".

#### 2 **Informacja**

Wyświetla chwilowo stan urządzenia podczas zmiany trybu dźwiękowego lub źródła sygnału dźwiękowego. Pozwala włączyć/ wyłączyć wyświetlanie komunikatu stanu.

**Wł.** (Domyślne) : Wyświetlanie włączone.

**Wył.** : Wyświetlanie informacji wyłączone.

#### ■ Trwa odtwarzanie

Ustawienie czasu wyświetlania każdego z menu dla źródła sygnału wejściowego "NETWORK", "iPod/USB" lub "TUNER".

**Zawsze wł.** (Domyślne) : Wyświetlanie ciągłe.

**Auto wyłączenie** : Wyświetlanie przez 30 sekund po zakończeniu operacji.

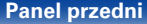

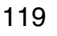

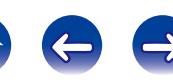

## **Format TV**

Format sygnału wyjściowego video ustaw tak, aby mógł być on wyprowadzany na używany odbiornik TV.

#### 2 **Format**

**PAL** (Domyślne) : Format wyjściowy PAL.

**NTSC**: Format wyjściowy NTSC.

#### $\rightarrow$

- • Parametr "Format" można również wybrać posługując się poniżej opisaną procedurą. Jednak w trakcie wykonywania tych ustawień ekran menu nie będzie wyświetlany.
- **1.** Naciśnij i przytrzymaj przez około 3 sekundy na urządzeniu głównym przyciski TUNE + i STATUS.

Na wyświetlaczu pojawia się komunikat "V.Format : <PAL>".

- **2.** Przyciskami TUNER PRESET CH +, na amplitunerze wybierz format sygnału wideo.
- **3.** Aby zakończyć wprowadzanie ustawień, naciśnij przycisk STATUS na amplitunerze.

#### **UWAGA**

• Jeżeli zostanie ustawiony format inny niż format video podłączonego odbiornika TV, to obraz nie będzie wyświetlany prawidłowo.

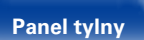

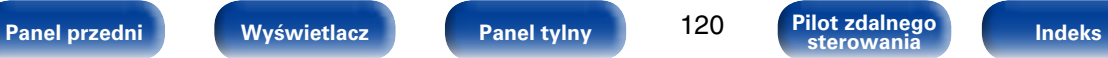

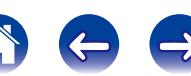

# **Wejścia**

Wykonaj odpowiednie ustawienia dla odtwarzanego źródła sygnału.

Urządzenia tego można używać bez zmiany tych ustawień. Wykonaj ustawienia zgodnie z potrzebą.

# <span id="page-120-0"></span>**Przypisanie wej.**

W przypadku dokonania połączeń w sposób zgodny z opisem źródeł sygnału na złączach urządzenia, wystarczy nacisnąć jeden z przycisków wyboru sygnału źródłowego, aby odtworzyć sygnał audio lub wideo z podłączonego urządzenia.

W przypadku wykonania podłączeń w sposób inny niż ustawienia domyślne konieczne będzie dostosowanie ustawień opisanych w tej części.

#### 2 **Przykłady wskazań na ekranie w menu "Przypisanie wej."**

Menu "Przypisanie wej." umożliwia zmianę złącz wejściowych HDMI, złącz wejścia cyfrowego, złącz wejścia analogowego i złącz wejścia wideo przypisanych do źródeł wejściowych w ustawieniach domyślnych.

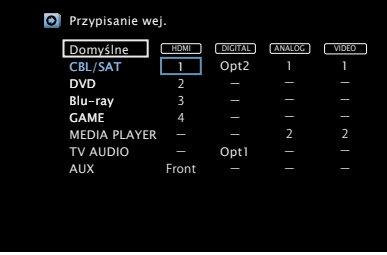

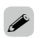

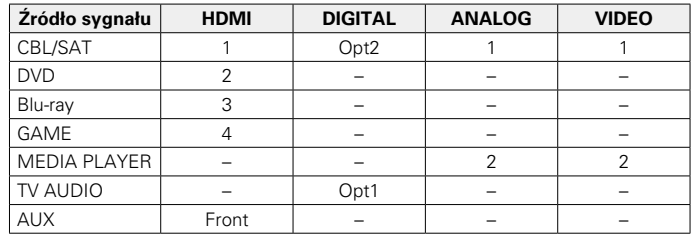

• Domyślnie są one ustawione w przedstawiony poniżej sposób.

#### n **Uwaga dla użytkowników dekoderów telewizyjnych**

W przypadku korzystania z wyjścia optycznego dźwięku cyfrowego dekodera

Aby odtworzyć sygnał wideo przypisany do "HDMI" w połączeniu z sygnałem dźwiękowym przypisanym za pomocą parametru "Przypisywanie wejść" – "DIGITAL", należy również wybrać opcję "Cyfrowe" parametru ["Tryb wejściowy" \(](#page-123-0)@ str. 124).

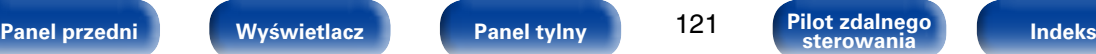

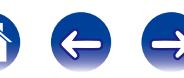

#### 2 **VIDEO**

Ustawienie to wybierz w celu zmiany złączy wejściowych composite video przypisanych do źródeł sygnału.

**1** / **2** : Przypisz złącze wejściowe wideo do wybranego źródła.

**–**: Nie przypisuj złącza wejściowego wideo do aktualnie wybranego źródła sygnału.

### 2 **Domyślne**

Przywraca standardowe ustawienia "Przypisanie wej.".

#### <span id="page-121-0"></span>2 **HDMI**

Ustawienie to wybierz w celu zmiany złączy wejściowych HDMI przypisanych do źródeł sygnału.

**1** / **2** / **3** / **4** / **Front** : Przypisz złącze wejściowe HDMI do wybranego źródła.

**–**: Nie przypisuj złącza wejściowego HDMI do aktualnie wybranego źródła sygnału.

## $\rightarrow$

• Jeżeli ["Sterowanie HDMI" \(](#page-117-1)@ str. 118) ustawione jest na "Włącz", to złącze wejściowe HDMI nie może być przypisane do "TV AUDIO".

#### 2 **DIGITAL**

Ustawienie to wybierz w celu zmiany złączy wejściowych dźwięku cyfrowego przypisanych do źródeł sygnału.

#### **Opt1** (Optyczny) / **Opt2** :

Przypisz cyfrowe złącze wejściowe do wybranego źródła.

**–**: Nie przypisuj cyfrowego złącza wejściowego do aktualnie wybranego źródła sygnału.

### 2 **ANALOG**

Ustawienie to wybierz w celu zmiany złączy wejściowych dźwięku analogowego przypisanych do źródeł sygnału.

- **1** / **2** : Przypisz analogowe złącze wejściowe do wybranego źródła.
- **–**: Nie przypisuj analogowego złącza wejściowego do aktualnie wybranego źródła sygnału.

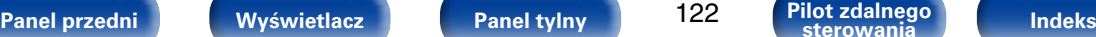

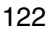

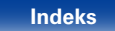

## **Zmiana nazwy źr.**

Zmiana wyświetlanej nazwy wybranego źródła sygnału.

Wygodnie jest ustawić różne nazwy urządzenia stanowiącego źródło sygnału wejściowego oraz źródła sygnału wejściowego amplitunera. Nazwę można zmienić w celu dostosowania do własnych potrzeb. Po zakończeniu procedury zmiany nazwy nowa nazwa jest wyświetlana na wyświetlaczu amplitunera oraz na ekranie menu.

**CBL/SAT** / **DVD** / **Blu-ray** / **GAME** / **AUX** / **MEDIA PLAYER** / **TV AUDIO** : Zmiana wyświetlanej nazwy wybranego źródła sygnału.

**Domyślne** : Ustawienia "Zmiana nazwy źr." powracają do wartości domyślnych.

#### %

• Można wprowadzić do 12 kanałów. Celem wprowadzenia znaku, zapoznaj się ze [str. 108.](#page-107-0)

## **Ukrycie źródeł**

Usuwanie z wyświetlacza źródeł sygnału, które nie są używane.

**Pokaż** (Domyślne) : Źródło to jest używane.

**Ukryj** : Źródło to nie jest używane.

## **Poziom sygnału**

- • Funkcja ta koryguje poziom odtwarzania dla wybranego źródła sygnału audio.
- • Ustaw, jeżeli występują różnice poziomu sygnału pomiędzy różnymi źródłami.

**–12dB – +12dB** (Domyślne : 0dB)

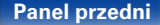

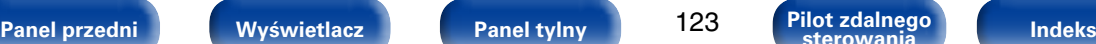

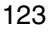

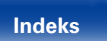

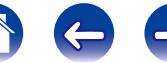

# **Wybór wejść**

Ustawienie trybu pracy wejścia audio i trybu dekodowania każdego źródła wejściowego.

Dostępne tryby wejściowe zależą od źródła sygnału.

### ■ Tryb wejściowy

<span id="page-123-0"></span>Ustawienie trybu wejściowego audio dla różnych źródeł sygnału.

Normalnie zalecamy ustawienie trybu wejściowego audio na "Automatyczna".

**Automatyczna** (Domyślne) : Automatycznie wykrywa źródło sygnału i rozpoczyna odtwarzanie.

**HDMI** : Odtwarza tylko sygnały z wejść HDMI.

**Cyfrowe** : Odtwarza tylko sygnały z wejść cyfrowych.

**Analogowe** : Odtwarza tylko sygnały z wejść analogowych.

### $\rightarrow$

- • Gdy sygnały cyfrowe są prawidłowo podane na wejścia, na wyświetlaczu świeci kontrolka **DIG.** Jeśli kontrolka **DIG.** nie świeci się, sprawdź menu ["Przypisanie wej." \(](#page-120-0)vstr. 121) i połączenia.
- • Jeśli "Sterowanie HDMI" jest ustawione na "Włącz" i przez złącze HDMI MONITOR podłączony jest odbiornik TV zgodny z ARC, to tryb wejściowy, którego źródłem wejściowym jest "TV AUDIO", zostanie ustalony na ARC.

#### ■ Tryb dekodowania

Ustawienie trybu dekodowania sygnału audio dla danego źródła sygnału.

**Automatyczna** (Domyślne) : Wykrywa typ wejściowego sygnału cyfrowego, po czym go automatycznie dekoduje i odtwarza.

**PCM** : Dekoduje i odtwarza jedynie wejściowe sygnały PCM.

**DTS** : Dekoduje i odtwarza jedynie wejściowe sygnały DTS.

#### %

- Pozycie te można wybrać dla źródeł wejściowych, dla których menu ["Przypisanie wej." \(](#page-120-0)@ str. 121) ustawione jest na "DIGITAL".
- • Normalnie opcja ta ustawiona jest na "Automatyczna". W przypadku początkowego braku dźwięku lub wystąpienia szumu, zaleca się wybór opcji "PCM" lub "DTS". W przypadku podawania odpowiedniego sygnału, ustaw opcję "PCM" lub "DTS".

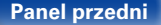

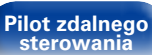

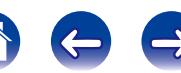

# **Głośniki**

Następuje automatyczny pomiar charakterystyki podłączonych głośników oraz pomieszczenia oraz wprowadzenie optymalnych ustawień. Ta procedura nazywa się "Ustawienia Audyssey®".

Nie ma potrzeby przeprowadzania konfiguracji Audyssey®, jeżeli wcześniej przeprowadzono kalibrację głośników za pomocą Kreatora ustawień. Chcąc dokonać ręcznej konfiguracji głośników, użyj ["Ustaw.ręczne" \(](#page-133-0)vrzystr. 134) w menu.

# <span id="page-124-0"></span>**Ustawienia Audyssey®**

W celu wykonania pomiaru, ustaw mikrofon pomiarowy w kilku lokalizacjach, w całej przestrzeni odsłuchowej. Dla uzyskania najlepszych wyników zalecamy wykonanie pomiarów w co najmniej 6 różnych pozycjach, co pozwoli na prawidłową ocenę przestrzeni (jak to przedstawiono na ilustracji).

%

• Podczas konfiguracji Audyssey® aktywne stają się funkcje Audyssey MultEQ® XT/ Audyssey Dynamic EQ®/Audyssey Dynamic Volume® (vn 115, [116\)](#page-115-0).

#### **UWAGA**

- • Należy zapewnić jak największą ciszę w pomieszczeniu. Szum w tle może zakłócić pomiary pomieszczenia. Pozamykaj okna i wyłącz wszystkie urządzenia elektroniczne (telewizory, radia, klimatyzatory, lampy fluorescencyine itp.). Urządzenia takie emitują hałas, który może zakłócić pomiary.
- • Podczas pomiaru telefony komórkowe należy pozostawić poza pomieszczeniem odsłuchowym. Sygnały emitowane przez sieć komórkową mogą zakłócić pomiary.
- • Nie stawaj między głośnikami a mikrofonem pomiarowym ani nie dopuść, aby podczas pomiaru na linii tej znalazły się jakiekolwiek przeszkody. Podczas pomiarów nie zaleca się trzymania mikrofonu w rękach. Spowodowałoby to uzyskanie nieprawidłowych wyników pomiarów.
- • Podczas pomiaru z głośników i subwoofera wydobywać się będą słyszalne dźwięki, jest to normalny efekt. W przypadku wykrycia szumu otoczenia, głośność dźwięków testowych zostanie zwiększona.
- Naciśniecie przycisków VOLUME  $\blacktriangle\blacktriangledown$  pilocie zdalnego sterowania lub przycisków MASTER VOLUME na urządzeniu w trakcie pomiaru spowoduje przerwanie pomiarów.
- • Nie można przeprowadzać pomiarów przy podłączonych słuchawkach. Przed uruchomieniem procedury Ustawienia Audyssey® należy odłączyć słuchawki.

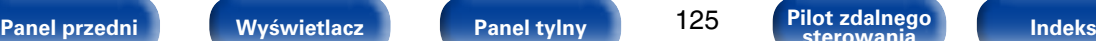

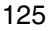

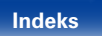

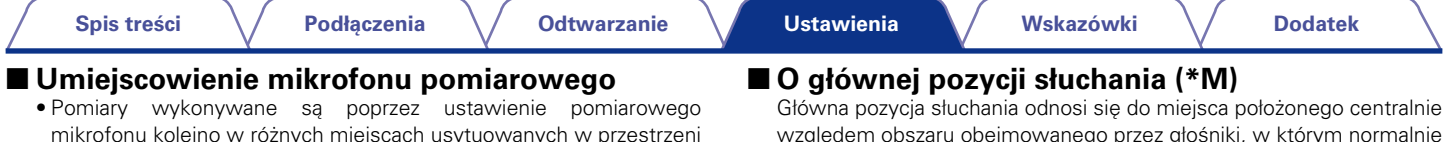

względem obszaru obejmowanego przez głośniki, w którym normalnie usiądzie osoba, gdy słuchać będzie samotnie. Przed uruchomieniem procedury Audyssey® Setup umieść mikrofon pomiarowy w głównej pozycji słuchania. Audyssey MultEQ® XT stosuje pomiar dokonany w tej pozycji dla wyliczenia odległości do głośników, sprawdzenia poziomu, polaryzacji oraz optymalnej wartości odcięcia dla subwoofer.

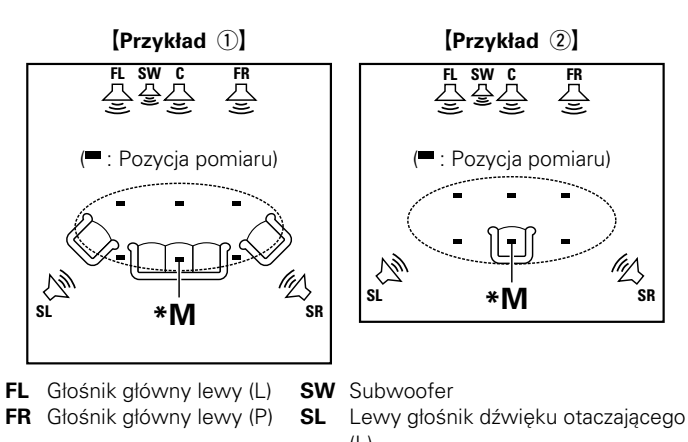

• Jeżeli obszar obejmowany przez głośniki nie ma dużych rozmiarów, iak to pokazano w **[Przykład** 2], pomiar wielopunktowy na obszarze

odsłuchowej, zgodnie z **[Przykład** (1).

słuchania zapewni lepszą korekcję.

- 
- $(L)$
- **C** Głośnik centralny **SR** Prawy głośnik dźwięku otaczającego (P)

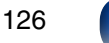

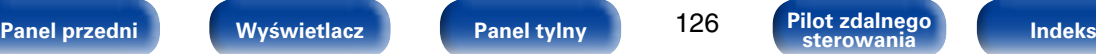

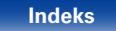

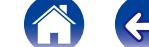

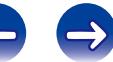

# **Procedura konfiguracji głośników (konfiguracja Audyssey®)**

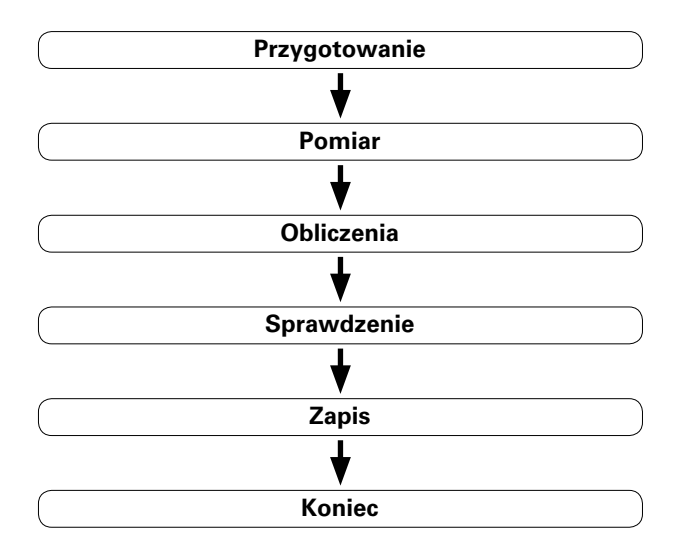

**1 Zamontuj mikrofon pomiarowy na statywie lub podstawie i umieść go w głównej pozycji odsłuchowej.** Mikrofon pomiarowy należy ustawić tak, aby jego końcówka skierowana była w stronę sufitu, na wysokości ucha słuchacza w normalnym położeniu odsłuchowym.

**2 W przypadku stosowania subwoofera zgodnego z tymi ustawieniami, ustaw subwoofer w sposób opisany poniżej.**

- Jeżeli używasz subwoofer z trybem direct Ustaw tryb direct na "Włącz" oraz wyłącz regulację poziomu głośności i ustawienia częstotliwości odcięcia.
- Jeżeli używasz subwoofer bez trybu direct Wykonaj poniższe ustawienia:
	- • Poziom głośności : "Pozycja na "12 godzinę"
	- • Częstotliwość odcięcia : "Maksymalna/Najwyższa częstotliwość"
	- • Filtr dolnoprzepustowy : "Wyłączenie"
	- • Tryb oczekiwania : "Wyłączenie"

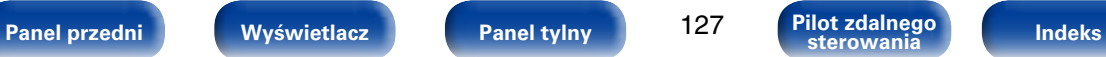

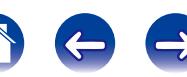

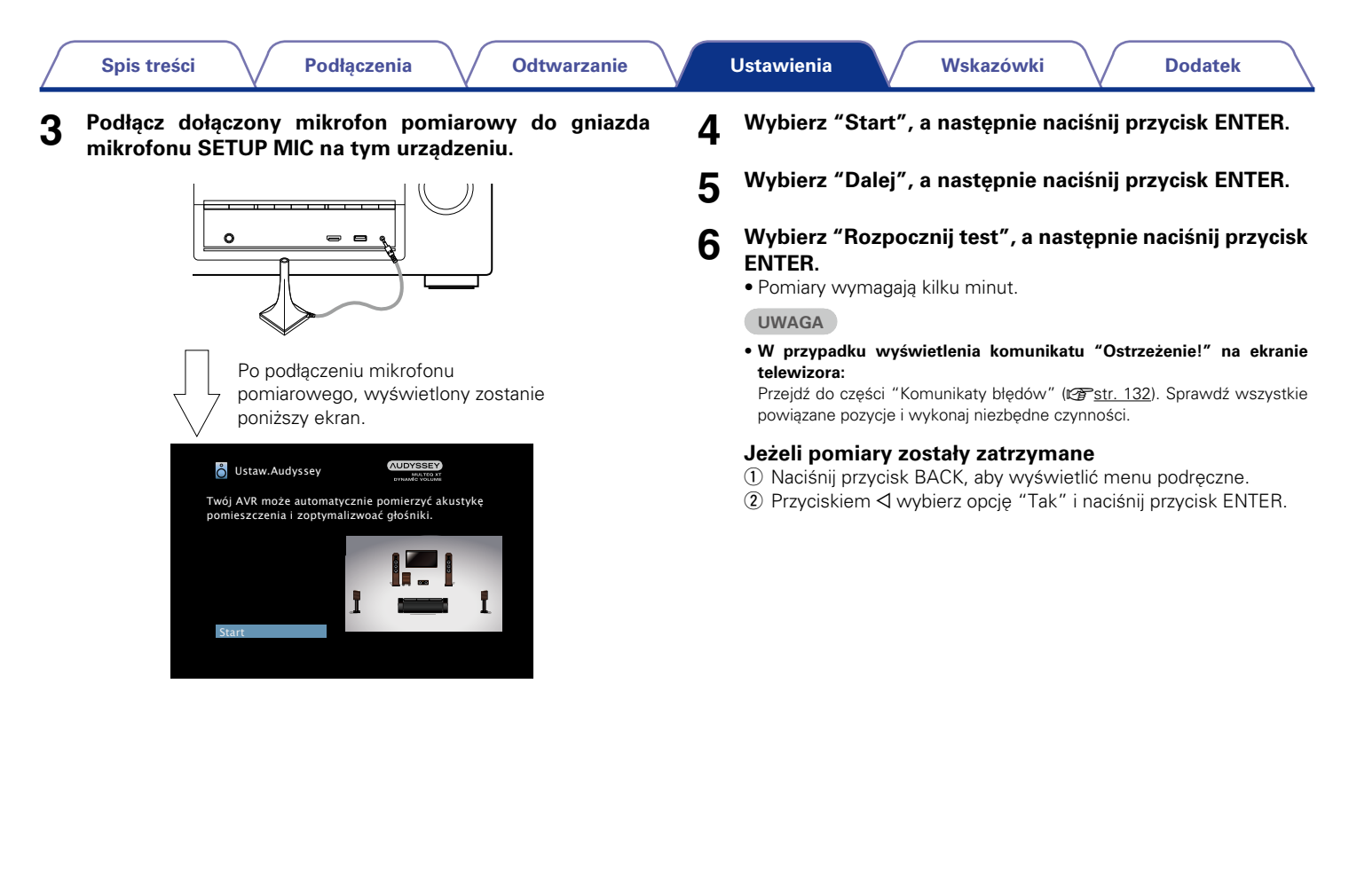

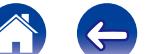

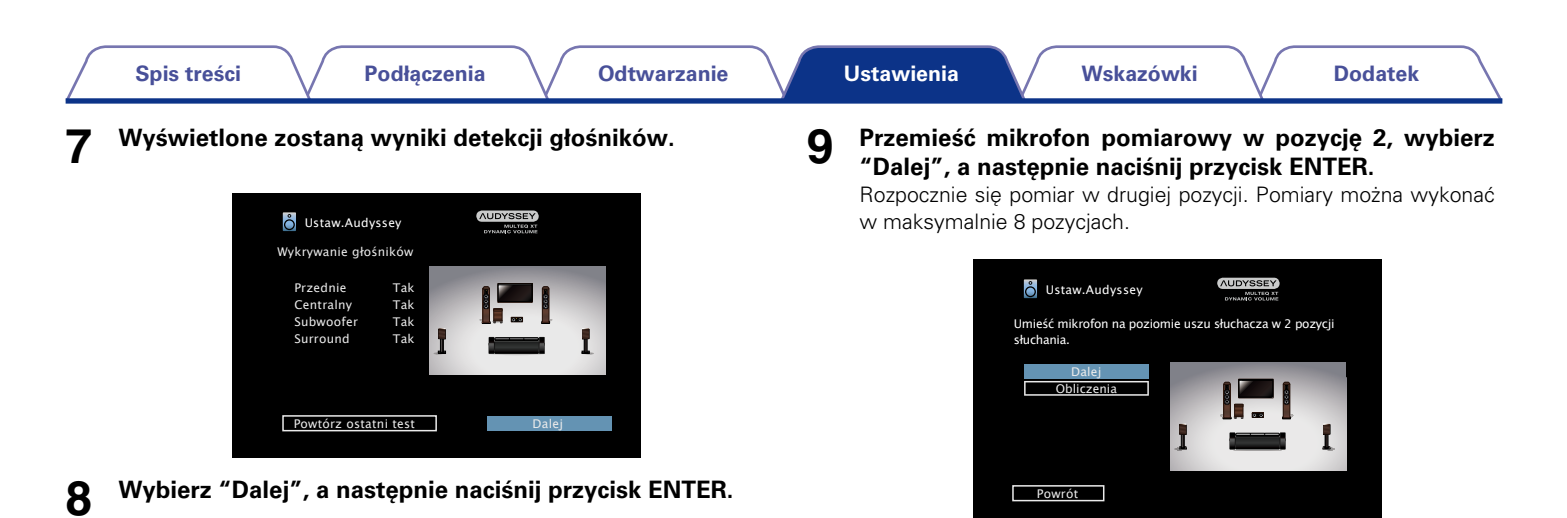

%

• Aby pominąć pomiar w drugiej i kolejnych pozycjach odsłuchowych, za pomocą przycisków  $\Delta$  wybierz "Obliczenia" i naciśnij przycisk ENTER, aby przejść do kroku 12.

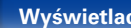

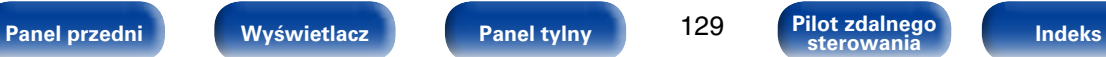

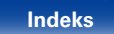

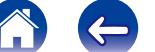

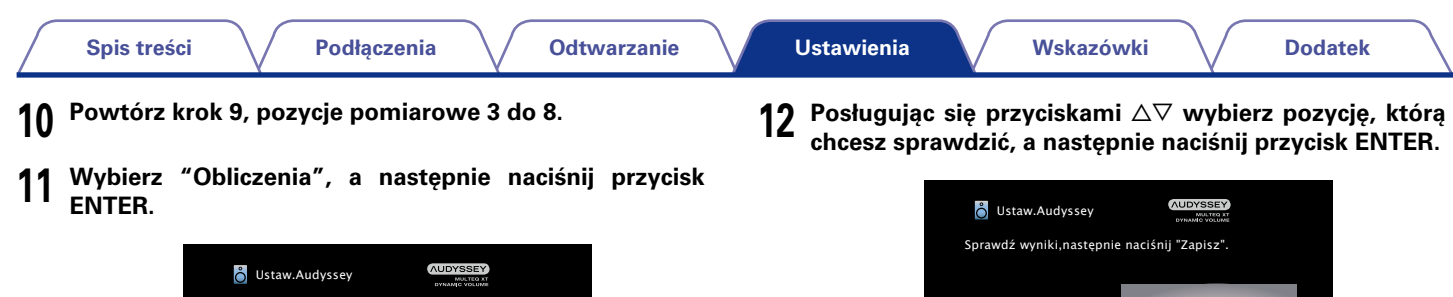

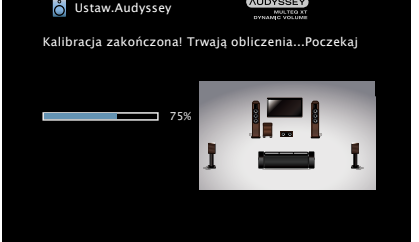

• Analiza będzie trwała kilka minut. Im więcej głośników i pozycji pomiarowych, tym dłuższy czas analizy.

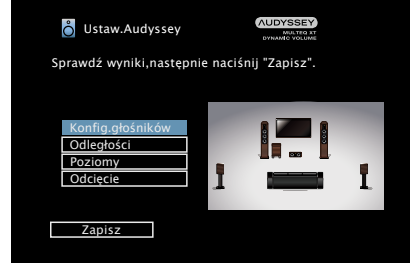

• W przypadku subwooferów, pomierzona odległość jest większa niż rzeczywista i wynika to z opóźnienia wprowadzanego przez obwody elektroniczne w subwooferów.

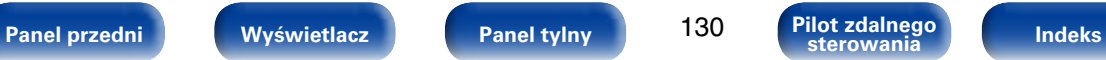

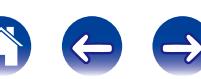

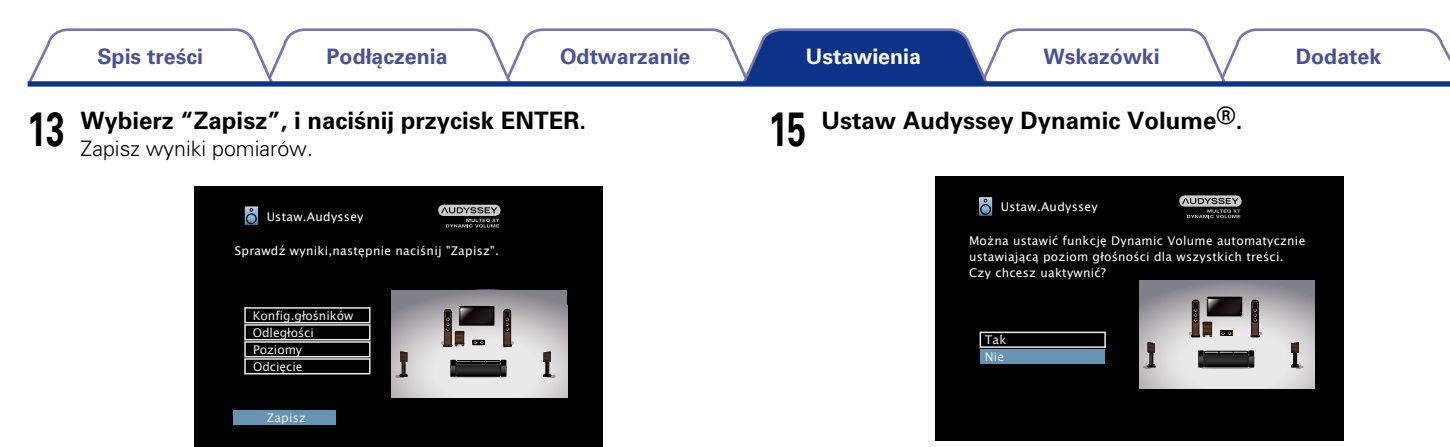

• Operacja zapisania zajmuje około 20 sekund.

**UWAGA**

- • W trakcie zapisu wyników pomiaru pamiętaj, aby nie wyłączyć zasilania.
- **14 Odłącz mikrofon pomiarowy z gniazda SETUP MIC tego urządzenia.**
- • Funkcja ta ustawia wyjściowy poziom głośności na optymalnym poziomie stale monitorując poziom sygnału wejściowego audio urządzenia.

Optymalne sterowanie poziomem głośności wykonywane jest automatycznie bez utraty dynamiki i klarowności dźwięku, przykładowo, w czasie reklam wyświetlanych w czasie programów telewizyjnych poziom głośności znacząco wzrasta.

#### **UWAGA**

• Po wykonaniu Ustawienia Audyssey®, nie zmieniaj podłączeń głośników ani poziomu głośności subwoofer. W przypadku zmiany, procedurę Ustawienia Audyssey® należy powtórzyć od początku.

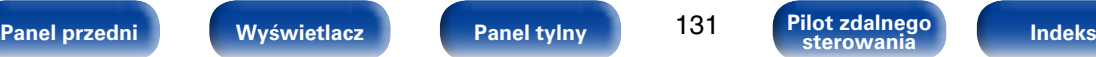

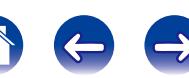

# <span id="page-131-0"></span>**Komunikaty błędów**

Jeżeli procedura Ustawienia Audyssey® nie może zostać zakończona z powodu umieszczenia głośników, środowiska pomiarowego itp., wyświetlony zostaje komunikat błędu. W takim wypadku należy sprawdzić odpowiednie pozycje i wykonać niezbędne czynności. Pamiętaj o wyłączeniu zasilania przed sprawdzeniem poprawności podłączeń.

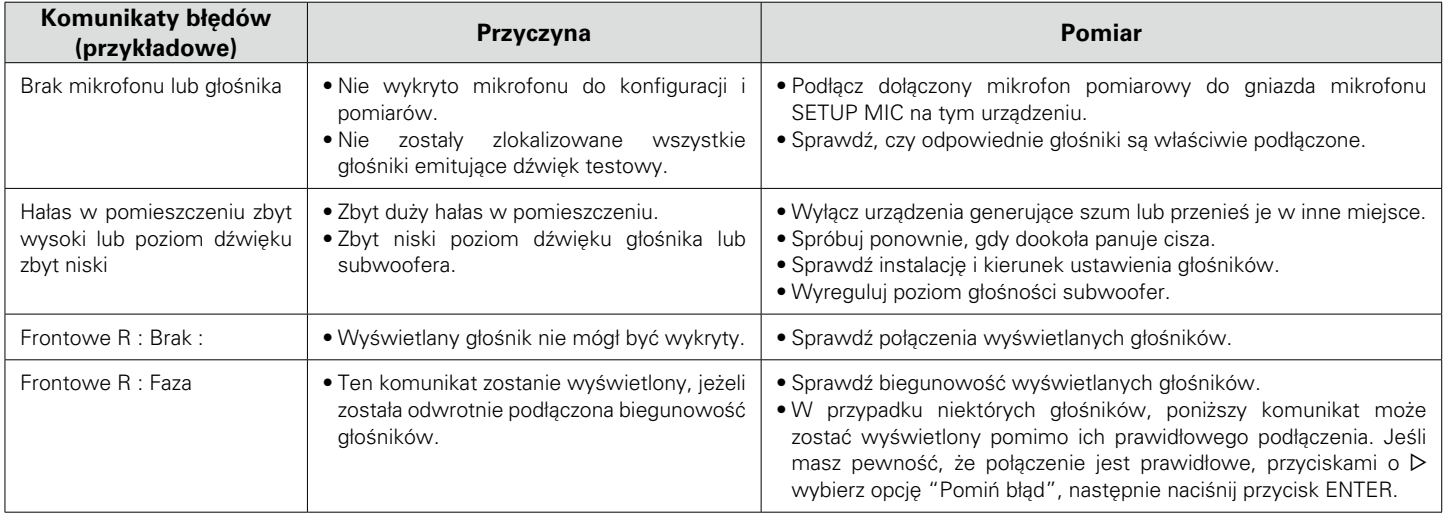

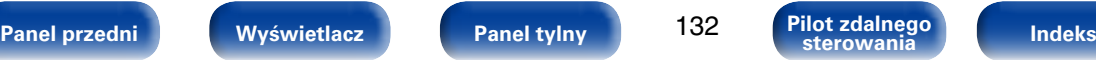

## **Powrót do wyników pomiarów Ustawienia Audyssey®**

Jeżeli ustawisz parametr "Przywrócenie" na "Przywróć", możesz powrócić do wyników pomiarów wykonanych za pomocą Ustawienia Audyssey® (wartość obliczona na początku przez MultEQ® XT) nawet wtedy, gdy dokonałeś ręcznych zmian w ustawieniach.

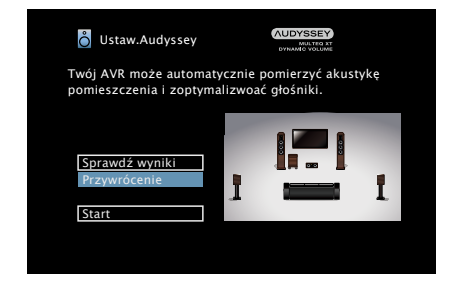

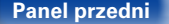

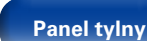

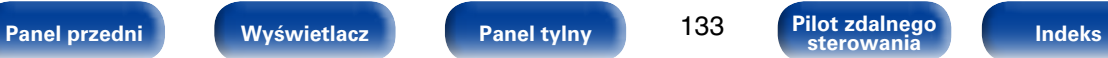

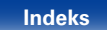

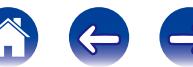

# <span id="page-133-0"></span>**Ustaw.ręczne**

Posłuż się tą procedurą w celu ręcznego ustawienia głośników lub jeżeli chcesz zmienić ustawienia wykonane za pomocą procedury Ustawienia Audyssey®.

- • W przypadku zmiany ustawień głośników po wykonaniu procedury Ustawienia Audyssey®, nie będzie możliwości wybrania Audyssey MultEQ® XT, Audyssey Dynamic EQ® oraz Audyssey Dynamic Volume® (v) [str. 115,](#page-114-1) [116](#page-115-0)).
- • "Ustaw.ręczne" można zastosować bez zmiany ustawień. Ustaw, jeżeli to niezbedne.

# <span id="page-133-1"></span>**Konfig.głośników**

Określa obecność głośników i pozwala wybrać kategorie rozmiarów w oparciu o zdolność wytwarzania tonów niskich.

#### 2 **Frontowe**

Ustawienie rozmiaru głośników głównych.

- **Duże** (Domyślne) : Użyj tego ustawienia przy dużych głośnikach będących w stanie odpowiednio przenieść bardzo niskie częstotliwości.
- **Małe** : Użyj w przypadku małych głośników niebędących w stanie odpowiednio przenieść bardzo niskich częstotliwości. W przypadku większości głośników wielokanałowych jest to najlepszy wybór.

#### %

- Jeśli parametr "Subwoofer" ustawiony jest na "No", to parametr "Front" automatycznie ustawia się na "Large".
- • W przypadku ustawienia parametru "Frontowe" na "Małe", "Centralny" i "Surround" nie można ustawić na "Large".

#### 2 **Centralny**

Wybór rozmiaru i zastosowania głośnika centralnego.

- **Duże** : Użyj tego ustawienia przy dużych głośnikach będących w stanie odpowiednio przenieść bardzo niskie częstotliwości.
- **Małe** (Domyślne) : Użyj w przypadku małych głośników niebędących w stanie odpowiednio przenieść bardzo niskich częstotliwości. Jest to prawie zawsze najlepszy wybór.

**Brak** : Opcję tę wybierz, gdy głośnik centralny nie jest podłączony.

#### ■ Subwoofer

<span id="page-133-2"></span>Określenie obecności subwoofer.

**Tak** (Domyślne) : W systemie występuje subwoofer.

**Nie** : Opcję tę wybierz, jeżeli w systemie nie ma subwoofer.

#### 2 **Dźwięk otaczający**

Ustala obecność i rozmiar głośników dźwięku otaczającego.

- **Duże** : Użyj tego ustawienia przy dużych głośnikach będących w stanie odpowiednio przenieść bardzo niskie częstotliwości.
- **Małe** (Domyślne) : Użyj w przypadku małych głośników niebędących w stanie odpowiednio przenieść bardzo niskich częstotliwości. Jest to prawie zawsze najlepszy wybór.

**Brak** : Opcję tę wybierz, gdy głośniki surround nie są podłączone.

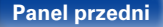

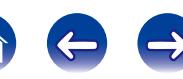

# **Odległości**

Ustawienie odległości głośnika do pozycji słuchacza.

Przed wykonaniem tych ustawień, zmierz odległość między pozycją słuchacza a każdym z głośników.

#### 2 **Jednostka**

Wybór jednostki pomiarowej.

**Metry** (Domyślne)

**Stopy**

#### 2 **Krok**

Wybór kroku (najmniejsza odległość).

**0.1 m** (Domyślne) / **0.01 m**

**1 ft** / **0.1 ft**

### 2 **Domyślne**

Ustawienia "Odległości" powracają do standardowych wartości.

### 2 **Ustaw odległość.**

**0.00m** – **18.00m** / **0.0ft** – **60.0ft**

## $\overline{\mathscr{L}}$

- • Głośniki, które można wybrać różnią się zależnie od ustawienia ["Konfig.](#page-133-1) dłośników" (ra str. 134).
- • Ustawienia standardowe : Front L / Front R / Center / Subwoofer : 3,60 m (12,0 ft) Surround L / Surround R : 3,00 m (10,0 ft)
- • Ustaw różnicę w odległościach pomiędzy głośnikami na mniej niż 6,0 m (20,0 ft).

# **Poziomy**

Ustawienie poziomu głośności sygnału testowego tak, aby był on identyczny przy wyprowadzaniu niezależnie przez każdy z głośników.

### ■ Start syg.test.

Wyprowadzanie sygnału testowego. Na wybranym głośniku pojawi się dźwięk testowy. Słuchając dźwięku testowego, wyreguluj głośność wyjściową wybranego głośnika.

**–12.0dB – +12.0dB** (Domyślne : 0.0dB)

## %

- • Po zmianie parametru "Poziomy" nowe wartości są ustawione dla wszystkich trybów dźwiękowych.
- • W przypadku podłączenia słuchawek do gniazda PHONES, nie można ustawiać poziomów.

#### 2 **Domyślne**

Ustawienia "Poziomy" powracają do standardowych wartości.

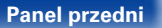

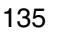

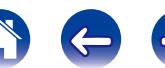

## **Odcięcie**

Ustawia maksymalną częstotliwość sygnału basów w każdym z kanałów, który będzie wyprowadzany przez subwoofer. Ustawienie częstotliwości odcięcia odpowiednio do możliwości odtwarzania basów przez użyty głośnik.

### 2 **Wybór głośników**

Określa sposób ustawienia częstotliwości granicznej. Patrz instrukcja obsługi głośników odnośnie informacji co do częstotliwości granicznych.

**Wszystkie** (Domyślne) : Wybiera punkt odcięcia wszystkich głośników jednocześnie.

**Pojedyncze** : Wybiera punkty odcięcia oddzielnie dla każdego głośnika.

#### 2 **Ustaw częstotliwość odcięcia**

**40Hz** / **60Hz** / **80Hz** (Domyślne) / **90Hz** / **100Hz** / **110Hz** / **120Hz** / **150Hz** / **200Hz** / **250Hz**

%

- "Odcięcie" może być ustawiony, gdy parametr "Tryb subwoofera" ( $\sqrt{\epsilon}$ [str. 137\)](#page-136-0) ustawiony jest na "LFE+Główny" lub gdy mamy głośnik, którego parametr ustawiony jest na "Małe".
- • Domyślna częstotliwość podziału to "80Hz", co jest właściwym ustawieniem dla większości zestawów głośnikowych. Jednak w przypadku korzystania z bardzo małych zestawów głośnikowych można wybrać wyższą wartość, w zależności od pasma przenoszenia posiadanych zestawów głośnikowych. Jeśli zestawy głośnikowe mają pasmo przenoszenia 120 Hz – 20 kHz (na przykład), wybierz częstotliwość 120 Hz.
- • W przypadku ustawienia opcji głośników małych ("Małe"), niskie częstotliwości poniżej częstotliwości podziału są tłumione w torze zestawów głośnikowych i przekazywane do subwooferów, lub głośników przednich (L/R) jeśli wybrano dla nich opcję "Duże" (duże).
- • Głośniki, które mogą być ustawione, gdy wybrane jest "Pojedyncze" zależą od ustawienia ["Tryb subwoofera" \(](#page-136-0)@Fstr. 137).
- • Jeśli wybrane jest ustawienie "LFE", to głośniki, dla których ustawiono "Małe" w ["Konfig.głośników" \(](#page-133-1)vstr. 134) można ustawić. Natomiast jeśli głośniki ustawione są na "Duże", to wyświetlone zostanie "Pełne pasmo" i nie będzie można wykonać ustawień.
- • W przypadku wyboru opcji "LFE+Main", głośniki można skonfigurować niezależnie od ustawienia ["Konfig.głośników" \(](#page-133-1)vrzestr. 134).

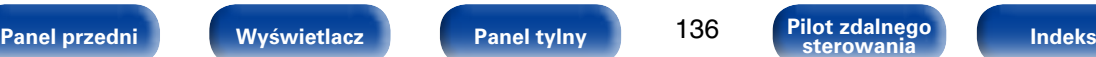

## **Basy**

Ustawienie zakresu odtwarzania sygnałów niskiej częstotliwości (subwoofer i LFE).

### ■ Tryb subwoofera

<span id="page-136-0"></span>Wybór sygnału w paśmie niskich częstotliwości odtwarzanego przez subwoofer.

- **LFE** (Domyślne) : Uzupełnienie sygnału w kanale niskiej częstotliwości o sygnał niskiej częstotliwości z kanałów wyposażonych w głośniki określone jako "Małe" i wyprowadzenie tego sygnału przez subwoofer.
- **LFE+Main** : Sumowanie sygnałów niskich częstotliwości z wszystkich kanałów i wyprowadzenie ich przez subwoofer. Z reguły jest to najlepsze ustawienie w większości systemów.

### $\rightarrow$

- • Ustawienie jest możliwe, gdy parametr "Konfig.głośników" – ["Subwoofer"](#page-133-2)  ( $\sqrt{2\pi}$ [str. 134\)](#page-133-2) ma wartość inna niż "Nie".
- • Wybranie tego trybu pozwoli podczas odtwarzania muzyki lub też filmowej ścieżki dźwiękowej uzyskać głębokie basy.
- • Jeżeli parametry "Frontowe" oraz "Centralny" dla ["Konfig.głośników"](#page-133-1)  ( $\sqrt{v}$ [str. 134\)](#page-133-1) ustawione sa na "Duże", a "Tryb subwoofera" ustawiony jest na "LFE", to zależnie od sygnału wejściowego oraz wybranego trybu dźwiękowego, dźwięk może nie być wyprowadzany przez subwoofer. W celu wyprowadzenia sygnału niskiej częstotliwości przez subwoofer, wybierz opcję "LFE+Główny".

### 2 **LPF dla LFE :**

Ustawienie zakresu odtwarzania sygnału LFE. Ustawienie górnej częstotliwości odcięcia sygnału niskiej częstotliwości kierowanego do subwoofera.

**80Hz** / **90Hz** / **100Hz** / **110Hz** / **120Hz** (Domyślne) / **150Hz** / **200Hz** / **250Hz**

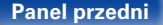

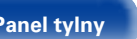

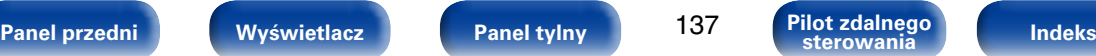

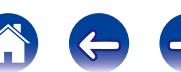

# **Sieć**

Aby używać amplitunera podłączonego do sieci domowej (LAN), należy skonfigurować ustawienia sieciowe.

Jeżeli sieć domowa (LAN) jest konfigurowana za pomocą DHCP, parametr "DHCP" ustaw na "Włącz" (ustawienie standardowe). Umożliwi to użycie urządzenia w sieci domowej (LAN).

Jeżeli każde urządzenie posiada przypisany adres IP, należy wprowadzić adres IP amplitunera jako wartość parametru "Adres IP" oraz wprowadzić pozostałe parametry sieci domowej (LAN), takie jak adres bramy oraz maska podsieci.

# **Informacja**

Wyświetlenie informacji sieciowych.

**Przyjazna nazwa** / **DHCP Włącz** lub **Wył.** / **Adres IP** / **Adres MAC**

## %

• Do utworzenia konta w serwisie vTuner wymagany jest adres MAC.

## **Sterowanie IP**

Umożliwia komunikację sieciową w trybie oczekiwania.

**Wył.w trybie got** (Domyślne) :

W trybie oczekiwania funkcje sieciowe są zawieszone.

**Zawsze wł.**: W trybie oczekiwania funkcie sieciowe są aktywne. Urządzenie główne może być obsługiwane za pomocą kontrolera zgodnego z siecią.

#### **UWAGA**

• W przypadku ustawienia parametru "Sterowanie IP" na "Zawsze wł.", w trybie oczekiwania urządzenie pobiera większą moc.

## **Przyjazna nazwa**

Friendly Name jest nazwą amplitunera wyświetlaną w sieci. Parametr Friendly Name można zmienić stosownie do własnych preferencji.

### 2 **Edytuj naz**

Edycja parametru Friendly Name.

%

- • Standardową nazwą Friendly Name przy pierwszym użyciu jest "Denon AVR-X1000".
- • Można wprowadzić do 63 kanałów.
- • Celem wprowadzenia znaku, zapoznaj się ze [str. 108](#page-107-0).

#### 2 **Domyślne**

Przywraca standardowe nazwy, które były zmienione przez użytkownika.

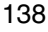

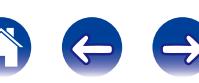

## **Ustawienia**

Wykonaj ustawienia dla przewodowej sieci LAN.

- • W przypadku stosowania routera szerokopasmowego (funkcja DHCP), nie ma potrzeby dokonywania ustawień "Adres IP" oraz "Proxy", gdyż przy ustawieniach standardowych w amplitunerze funkcja DHCP ustawiona jest na "Włącz".
- • "Ustawienia" ustawiaj jedynie, gdy urządzenie podłączone jest do sieci bez funkcii DHCP.

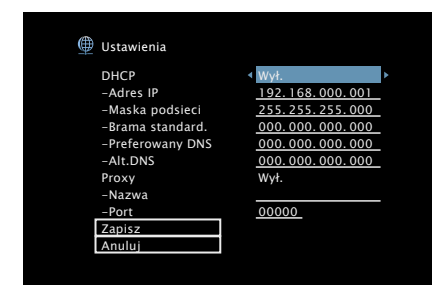

### 2 **DHCP**

Określa sposób podłączenia do sieci LAN.

- **Włącz** : Skonfiguruj ustawienia sieciowe automatycznie za pomocą posiadanego routera.
- W<sub>vł.</sub>: Skonfiguruj ustawienia sięciowe ręcznie.

#### 2 **Adres IP**

Ustaw adres IP w poniżej określonym zakresie.

• Sieciowa funkcja audio nie może być użyta, jeżeli adres IP nie zostanie ustawiony prawidłowo.

CLASS A: 10.0.0.1 – 10.255.255.254 CLASS B: 172.16.0.1 – 172.31.255.254 CLASS C: 192.168.0.1 – 192.168.255.254

#### ■ Maska podsieci

Podłączając modem xDSL lub odpowiednią kartę do amplitunera, wprowadź maskę podsieci podaną w dokumentacji dostarczonej przez dostawcę usług sieciowych. Normalnie maska ta ma wartość 255.255.255.0.

#### 2 **Brama standard.**

Podłączając do bramy sieciowej (router) wprowadź jego adres IP.

### **Preferowany DNS, Alt.DNS**

Jeżeli w dokumentacji dostarczonej przez dostawcę usług DNS podano tylko jeden adres DNS, to wprowadź go jako "Preferowany DNS". Jeśli dostawca usług internetowych zapewnia dwa adresy DNS, wpisz zarówno adres "Preferowany DNS", jak i "Alt.DNS".

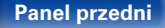

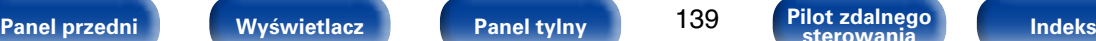

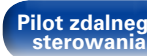

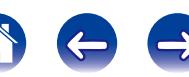

#### 2 **Proxy**

Wykonaj te ustawienia w sytuacji kiedy amplituner podłączony jest do Internetu poprzez serwer proxy. Ustawienia proxy wprowadź tylko jeśli korzystasz z sieci internet poprzez serwer proxy w sieci wewnętrznej lub serwer proxy dostawcy usługi internetowej.

**Wł.(Adres)**: Wybierz wprowadzając poprzez adres.

**Wł.(Nazwa)**: Wybierz wprowadzając poprzez nazwę domeny. Można wprowadzić do 38 kanałów.

**Wył.** : Wyłącza serwer proxy.

#### 2 **Port**

Wpisz numer portu.

#### %

- • Jeżeli nie można uzyskać połączenia z Internetem, ponownie sprawdź podłączenia oraz ustawienia (v F[str. 36\)](#page-35-0).
- • Jeśli jednak nie posiadasz wiedzy na temat podłączeń internetowych, skontaktuj się z ISP (Dostawcą usług internetowych) lub sklepem, w którym komputer został nabyty.

# **Diagnostyka**

Służy do sprawdzania połączenia sieciowego.

### 2 **Poł.fizyczne**

Sprawdza fizyczne połączenie portu sieci LAN.

**OK**

**Błąd**: Kabel LAN nie jest podłączony. Sprawdź podłączenie.

#### 2 **Dostęp routera**

Sprawdza połączenie między urządzeniem i routerem.

#### **OK**

**Błąd**: Niepowodzenie komunikacji z routerem. Sprawdź ustawienia routera.

### 2 **Dostęp do intern**

Sprawdza, czy to urządzenie ma dostęp do Internetu (WAN).

#### **OK**

**Błąd**: Nie można się połączyć z Internetem. Sprawdź środowisko połączenia internetowego lub ustawienia routera.

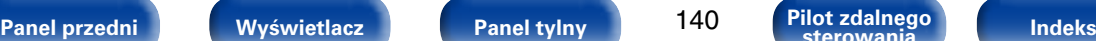

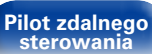

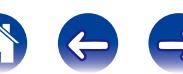

# **Ogólne**

Wykonywanie innych ustawień.

# **Język**

Wykonanie ustawień języka, w jakim będą wyświetlane informacje na ekranie menu.

**English** (Domyślne) / **Deutsch** / **Français** / **Italiano** / **Español** / **Nederlands** / **Svenska / Русский / Polski** 

%

• Parametr "Język" można również ustawić za pomocą poniższej procedury. Jednak w trakcie wykonywania tych ustawień ekran menu nie będzie wyświetlany. Zmień ustawienia, kierując się informacjami na wyświetlaczu.

**1.** Naciśnij i przytrzymaj przez około 3 sekundy na urządzeniu głównym przyciski TUNE + i STATUS.

Na wyświetlaczu pojawia się komunikat "V.Format : <PAL>".

- **2.** Naciśnij przycisk DIMMER na amplitunerze. Na wyświetlaczu pojawia się komunikat "Lang.:<ENGLISH >".
- **3.** Przyciskami TUNER PRESET CH +, na amplitunerze wybierz język.
- **4.** Aby zakończyć wprowadzanie ustawień, naciśnij przycisk STATUS na amplitunerze.

# **Nazwy szyb.wyb.**

Zmiana wyświetlanej nazwy "Szybki wybór" na własną.

**Szybki wybór 1** / **Szybki wybór 2** / **Szybki wybór 3** / **Szybki wybór 4**

**Domyślne** : Przywraca standardowe ustawienie nazwy źródła sygnału.

 $\mathscr{L}$ 

- • Można wprowadzić do 16 kanałów.
- • Celem wprowadzenia znaku, zapoznaj się ze [str. 108.](#page-107-0)

# **Auto wyłączenie**

Urządzenie samoczynnie przechodzi w tryb czuwania, jeżeli przez określony czas nie są wykonywane żadne czynności i nie jest odbierany sygnał wejściowy audio ani wideo. Zanim amplituner przejdzie w tryb czuwania, na wyświetlaczu amplitunera i w menu na ekranie wyświetlany jest komunikat "Auto wyłączenie".

**60 min** : Urządzenie przechodzi w tryb czuwania po 60 minutach.

**30 min** (Domyślne) : Urządzenie przechodzi w tryb czuwania po 30 minutach.

**Wył.** : Urządzenie nie przechodzi samoczynnie w tryb czuwania.

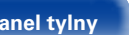

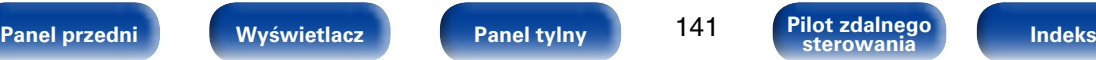

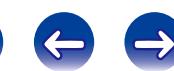

# **Przedni wyświetl**

Ustawienia związane z wyświetlaczem.

# 2 **Ściemniacz**

Regulacja jaskrawości wyświetlacza tego urządzenia.

**Jasny** (Domyślne) : Normalna jaskrawość wyświetlacza.

**Ściemniony** : Zmniejszona jaskrawość wyświetlacza.

**Ciemny** : Bardzo mała jaskrawość wyświetlacza.

**Wygaszony** : Wyświetlacz jest wyłączony.

### $\rightarrow$

• Jasność wyświetlacza można również regulować za pomocą pokrętła DIMMER na amplitunerze.

# **Informacja**

Prezentacja informacji o ustawieniach amplitunera, sygnałach wejściowych itp.

#### 2 **Audio**

Wyświetla informacje audio.

**Tryb dźwięku** : Aktualnie ustawiony tryb dźwięku.

**Sygnał wejściowy** : Wyświetla typ sygnału wejściowego.

**Format** : Liczba kanałów sygnału wejściowego (obecność kanałów przednich, surround, LFE).

**Częst. próbkowania** : Wyświetla częstotliwość próbkowania sygnału wejściowego.

**Przesuniecie** : Pokazuje stopień normalizacji dialogów.

**Flaga** : Wyświetlane jest po wprowadzeniu sygnałów zawierających tylny kanał dźwięku otaczającego. "MATRIX" wyświetlane jest przy sygnałach Dolby Digital EX oraz DTS-ES Matrix, "DISCRETE" z dyskretnym sygnałem DTS-ES.

#### <span id="page-141-0"></span>**Funkcja normalizacji dialogu**

Ta funkcja jest automatycznie włączana podczas odtwarzania sygnału ze źródeł Dolby Digital, Dolby Digital Plus, Dolby TrueHD, DTS i DTS-HD.

Funkcja ta automatycznie koryguje standardowy poziom sygnałów dla indywidualnych źródeł programu.

Wartość korekty można sprawdzić za pomocą przycisku STATUS na panelu przednim.

Offset: - 4dB

Na rysunku pokazano skorygowaną wartość. Nie można tego zmienić.

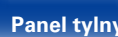

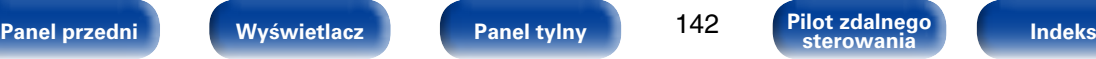

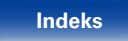

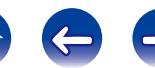

**Rozdzielczość** / **Przestrzeń barw** / **Głębia piksela**

Wyświetla sygnały wejściowe/wyjściowe HDMI i informacje monitora

## %

• Naciśnij przycisk INFO, aby na dole ekranu wyświetlić nazwę aktualnego sygnału źródłowego, poziom głośności, nazwę trybu dźwiękowego oraz inne informacje.

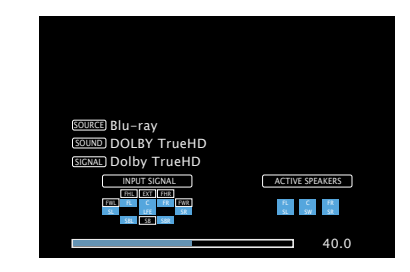

#### **UWAGA**

• Ekran wyświetlania statusu nie może być wyświetlany z rozdzielczością komputerową (np. VGA).

#### **HDMI Monitor**

**Sygnał HDMI**

**Interfejs** / **Rozdzielczości**

#### ■ Status

2 **Video**

HDMI.

Prezentacja informacji o aktualnych ustawieniach. Wyświetlane informacje zależą od wybranego źródła sygnału.

#### 2 **Oprogramowanie**

**Wersja** : Wyświetla informacje o aktualnej wersji firmware.

#### 2 **Powiadomienia**

Wybór preferencji komunikatów powiadamiania.

#### **Alerty powiadamiania**

- **Wł.** (Domyślne) : Wyświetla w menu wyskakującym komunikaty od firmy Denon.
- **Wył.** : Nie wyświetla w menu wyskakującym komunikatów od firmy Denon.

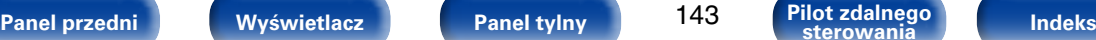

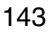

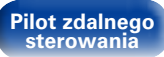

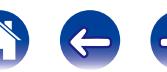

## **Dane użytkowania**

Aby dopomóc nam w usprawnianiu naszych produktów i poprawie jakości obsługi firma Denon gromadzi anonimowe informacje dotyczące sposobu użytkowania amplitunera (takie jak np. najczęściej używane wejścia sygnałów, tryby dźwięku, ustawienia głośników). Firma Denon nigdy nie udostępnia zgromadzonych informacji innym firmom.

- **Tak** (Domyślne) : Przesyłaj do firmy Denon informacje dotyczące użytkowania amplitunera za pomocą sieci.
- **Nie** : Nie przesyłaj do firmy Denon informacji dotyczących użytkowania amplitunera za pomocą sieci.

# **Oprogramowanie**

Ustawienie sprawdzania dostepności aktualizacji oprogramowania firmware, wykonywania aktualizacji oprogramowania oraz wyświetlania powiadomień o aktualizacjach oraz uaktualnieniach.

#### 2 **Aktualizacja**

Aktualizacja oprogramowania amplitunera.

**Spr.aktualizacje** : Można sprawdzić, czy nie ma nowszej wersji oprogramowania wewnętrznego. Można również sprawdzić w przybliżeniu, jak długo zajmie wykonanie uaktualnień.

**Start aktual.** : Wykonaj proces uaktualnienia. Po rozpoczęciu aktualizacji ekran menu zostanie wyłączony. Podczas aktualizacji na ekranie wyświetlany jest jej postęp.

### %

• Jeżeli uaktualnienie nie powiedzie się, zostanie ono powtórzone, lecz jeśli nadal nie będzie ono możliwe, to wyświetlony zostanie jeden z poniższych komunikatów. Gdy na wyświetlaczu pojawi się poniższy komunikat, sprawdź ustawienia oraz środowisko sieciowe, po czym ponownie wykonaj uaktualnienie.

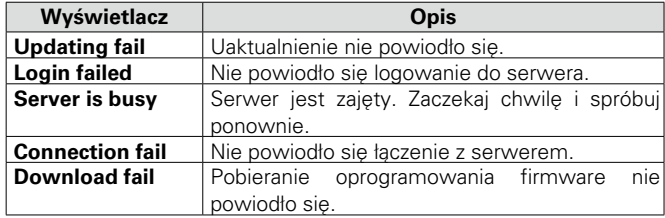

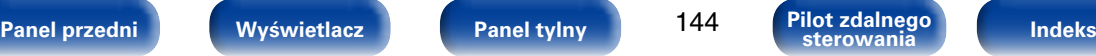

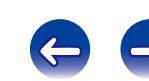
### 2 **Powiadomienia**

Gdy dostępna jest najnowsza wersja oprogramowania wewnętrznego (firmware), odpowiedni komunikat zostanie wyświetlony na ekranie telewizora po włączeniu zasilania.

### **Aktualizacja**

**Wł.** (Domyślne) : Wyświetla komunikat o uaktualnieniu.

**Wył.** : Nie wyświetla komunikatu o uaktualnieniu.

### **Ulepszenie :**

Komunikat powiadomienia wyświetlany jest przez około 20 sekund po włączeniu zasilania. Stosując tę funkcję, podłącz do Internetu szerokopasmowego ( $c$ 子[str. 36\)](#page-35-0).

**Wł.** (Domyślne) : Wyświetla komunikat uaktualnienia.

**Wył.** : Nie wyświetla komunikatu o uaktualnieniu.

### ■ Dodai nowa funk.

Wyświetla nowe funkcje, które można pobrać do niniejszego amplitunera i wykonać uaktualnienie.

**Pak.ulepszenia** : Wyświetla elementy do zaktualizowania.

**Stat.ulepszenia** : Wyświetlona zostanie lista funkcji dodatkowych, jakie dostępne będą po uaktualnieniu.

**Rozpocznij ulepszanie**: Wykonanie procesu uaktualnienia. Po rozpoczęciu aktualizacji ekran menu zostanie wyłączony. Podczas uaktualnienia wyświetlany jest czas, który minął od rozpoczęcia.

### %

- • Patrz strona internetowa firmy Denon odnośnie szczegółów uaktualnienia.
- • Na zakończenie tej procedury wyświetlany jest komunikat "Zarejestrowany" i można wykonać uaktualnienie. W przypadku niewykonania tej procedury wyświetlany jest komunikat "Niezarejestrow.".

Podczas przeprowadzania procedury niezbędny będzie identyfikator ID prezentowany na tym ekranie.

Identyfikator ID można również wyświetlić naciskając i przytrzymując przez co najmniej 3 sekundy przyciski TUNER PRESET CH – oraz STATUS.

• Jeżeli uaktualnienie nie powiedzie się, pojawi się komunikat błędu identyczny do tego w "Update". Sprawdź ustawienia i otoczenie sieciowe, następnie wykonaj ponownie uaktualnienie.

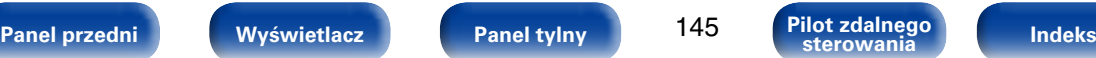

#### **Uwagi dotyczące użycia funkcji "Aktualizacja" i "Dodaj nową funk."**

- • W celu użycia tych funkcji niezbędne jest spełnienie wymagań systemu oraz prawidłowe ustawienie parametrów szerokopasmowego dostępu do Internetu (呼[str. 36\)](#page-35-0).
- • Nie wyłączaj zasilania zanim uaktualnienie nie zostanie zakończone.
- • Nawet przy szerokopasmowym dostępnie do Internetu procedura uaktualnienia trwa około 1 godziny.
- • Po rozpoczęciu uaktualnienia/aktualizacji, nie można normalnie użytkować urządzenia aż do ukończenia procesu. Może się również zdarzyć tak, że po ukończeniu procesu zresetowane zostaną parametry i nastawy urządzenia.
- • W przypadku niepowodzenia aktualizacji lub uaktualnienia należy przytrzymać przycisk (b na amplitunerze przez dłużej niż 5 sekund lub odłączyć i podłączyć z powrotem wtyczkę zasilania. Wyświetlony zostanie komunikat "Update retry" i proces zostanie przywrócony od miejsca, w którym został przerwany. W przypadku powtarzania się błędu, sprawdź otoczenie sieciowe.

### %

• Informacje dotyczące funkcji uaktualnienia, zarówno w wersji "Aktualizacja", jak i "Dodaj nową funk.", zostaną podane na stronie internetowej Denon za każdym razem, gdy uaktualnienia takie będą dostępne.

## **Blok.ustawień**

Chroni ustawienia przed przypadkową zmianą.

### 2 **Zablokowane**

**Włącz** : Ochrona ustawień włączona.

**Wył.** (Domyślne) : Ochrona ustawień wyłączona.

### $\rightarrow$

• Chcąc skasować te ustawienia, ustaw parametr "Zablokowane" na "Wył.".

#### **UWAGA**

• Jeśli parametr "Blokada" jest ustawiony na "Włączone", nie wyświetlane są żadne ustawienia oprócz "Blokady ustawień".

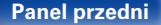

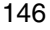

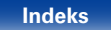

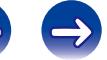

# <span id="page-146-0"></span>**Wskazówki**

## **Spis treści**

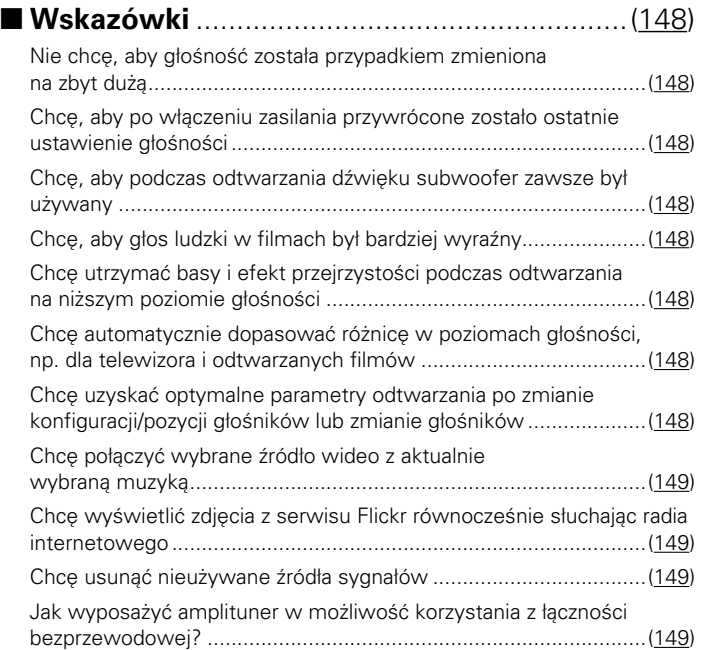

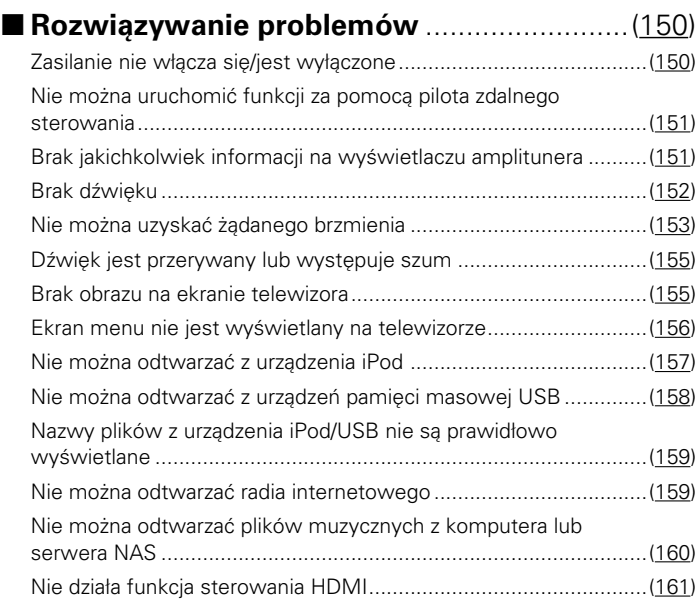

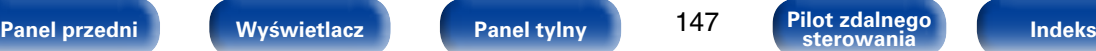

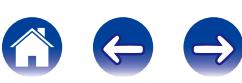

## <span id="page-147-0"></span>**Wskazówki**

### <span id="page-147-1"></span>**Nie chcę, aby głośność została przypadkiem zmieniona na zbyt dużą.**

• Ustaw górny limit głośności w opcji "Limit głośności". Zapobiega to przypadkowemu nadmiernemu zwiększeniu głośności np. przez dzieci (r f [str. 114](#page-113-0)).

### <span id="page-147-2"></span>**Chcę, aby po włączeniu zasilania przywrócone zostało ostatnie ustawienie głośności.**

• Domyślnie po włączeniu zasilania przywracany jest ostatnio ustawiony poziom głośności. Aby użyć stałego poziomu głośności, ustaw opcję poziomu głośności po włączeniu zasilania w menu "Limit głośności" (v F[str. 114](#page-113-0)).

### <span id="page-147-3"></span>**Chcę, aby podczas odtwarzania dźwięku subwoofer zawsze był używany.**

• W zależności od rodzaju sygnału wejściowego i trybu dźwięku subwoofer może nie być używany. W przypadku ustawienia parametru "Tryb subwoofera" na "LFE+Main", subwoofer będzie zawsze odtwarzał dźwięk (vFst. 137).

### <span id="page-147-4"></span>**Chcę, aby głos ludzki w filmach był bardziej wyraźny.**

• Za pomocą opcji "Poziom dialogów" ustaw żądany poziom głośności (v F[str. 109\)](#page-108-0).

### **Chcę utrzymać basy i efekt przejrzystości podczas odtwarzania na niższym poziomie głośności.**

• Ustaw parametr "Dynamic EQ" w menu na "Wł.". To ustawienie koryguje charakterystyki częstotliwości, umożliwiając słuchanie przejrzystego dźwięku bez utraty basów nawet podczas odtwarzania z niższym poziomem głośnośc ( $\sqrt{2}$ [str. 115](#page-114-0)).

### **Chcę automatycznie dopasować różnicę w poziomach głośności, np. dla telewizora i odtwarzanych filmów.**

• Ustaw parametr "Dynamic Volume" w menu. Różne wartości głośności (między cichymi i głośnymi scenami) w audycjach telewizyjnych lub podczas odtwarzania filmów są automatycznie dostosowywane do żądanego poziomu ( $\sqrt{\mathscr{E}}$ [str. 116\)](#page-115-0).

### <span id="page-147-5"></span>**Chcę uzyskać optymalne parametry odtwarzania po zmianie konfiguracji/pozycji głośników lub zmianie głośników.**

• Przeprowadź konfiguracje Audyssey®. Ustawienia głośników zostaną dostosowane automatycznie do nowego środowiska odsłuchowego ( $\mathbb{F}$ [str. 125](#page-124-0)).

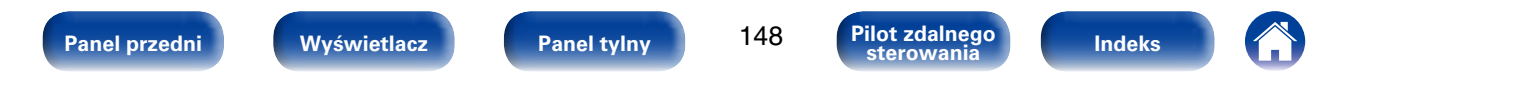

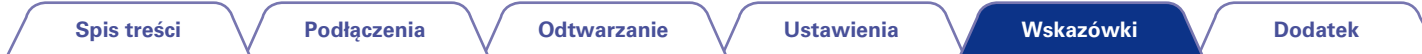

### <span id="page-148-0"></span>**Chcę połączyć wybrane źródło wideo z aktualnie wybraną muzyką.**

• Ustaw w menu parametr "Wybór wideo" na "Włącz". Możliwe jest łączenie aktualnie odtwarzanej muzyki z żądanym źródłem wideo z dekodera, odtwarzacza DVD itp. podczas słuchania muzyki z tunera, odtwarzacza CD lub radia internetowego (v F[str. 88](#page-87-0)).

### <span id="page-148-1"></span>**Chcę wyświetlić zdjęcia z serwisu Flickr równocześnie słuchając radia internetowego.**

• Po wyświetleniu zdjęć z serwisu Flickr uruchom pokaz slajdów na ekranie odtwarzania muzyki z radia internetowego (v F[str. 87](#page-86-0)).

### <span id="page-148-2"></span>**Chcę usunąć nieużywane źródła sygnałów.**

• Oznacz wybrane źródła sygnału jako nieużywane za pomocą opcji "Ukryj źródła". Dzięki temu nieużywane źródła sygnału będą pomijane podczas korzystania z przełącznika wyboru źródeł SOURCE SELECT (v F[str. 123](#page-122-0)).

### <span id="page-148-3"></span>**Jak wyposażyć amplituner w możliwość korzystania z łączności bezprzewodowej?**

• Podłącz kartę sieci bezprzewodowej LAN (do nabycia oddzielnie) do złącza NETWORK tego urządzenia.

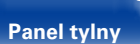

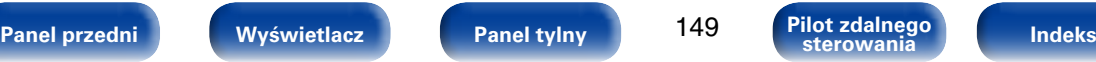

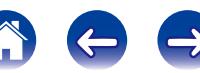

## <span id="page-149-0"></span>**Rozwiązywanie problemów**

**W przypadku pojawienia się problemu, najpierw sprawdź poniższe elementy:**

- **1. Czy podłączenia są prawidłowe?**
- **2. 2.Czy urządzenie jest obsługiwane zgodnie z instrukcją?**
- **3. Czy inne urządzenia towarzyszące działają prawidłowo?**

Jeżeli urządzenie nie funkcjonuje prawidłowo, sprawdź przyczyny wymienione w poniższej tabeli. Jeżeli żadna z wymienionych przyczyn nie ma miejsca, może to oznaczać uszkodzenie urządzenia.

W takim przypadku, odłącz urządzenie od zasilania i skontaktuj się ze sprzedawcą.

### <span id="page-149-1"></span>2 **Zasilanie nie włącza się/jest wyłączone**

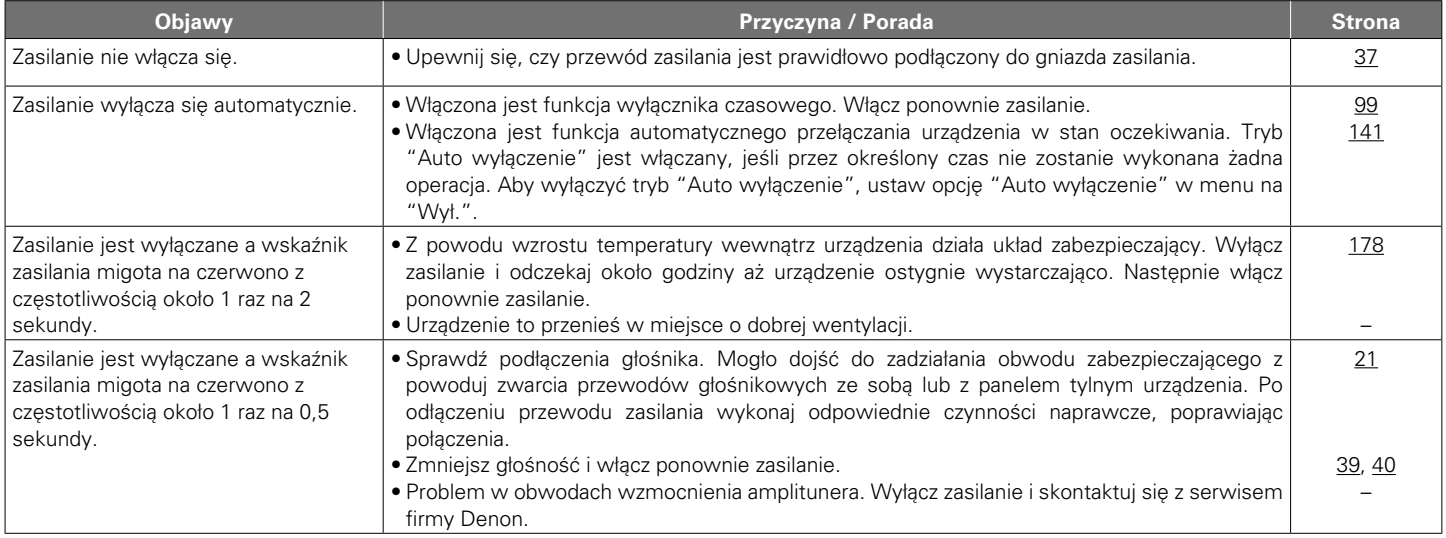

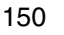

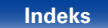

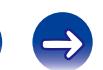

<span id="page-150-0"></span>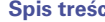

### ■ Nie można uruchomić funkcji za pomocą pilota zdalnego sterowania.

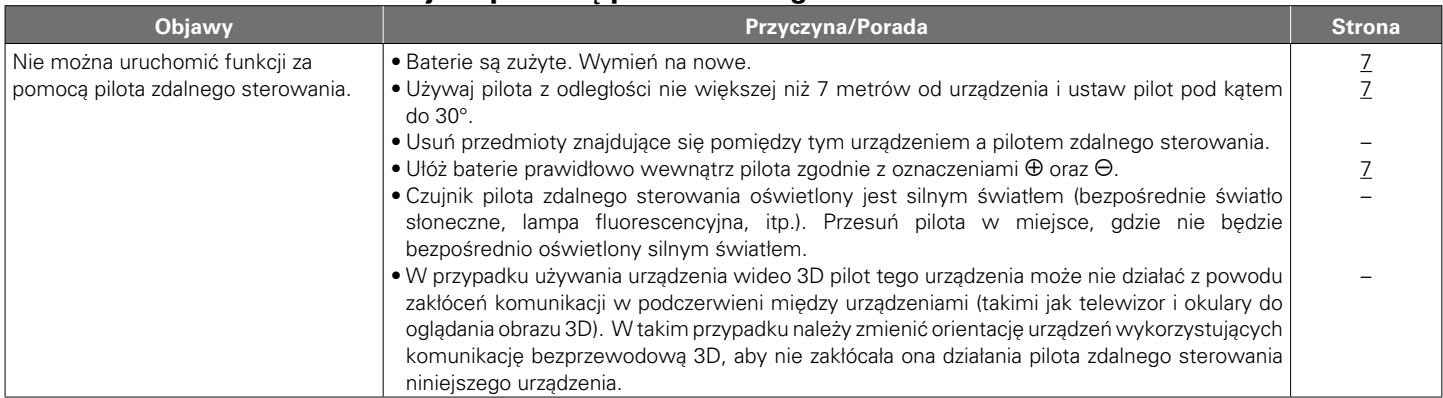

### <span id="page-150-1"></span>2 **Brak jakichkolwiek informacji na wyświetlaczu amplitunera**

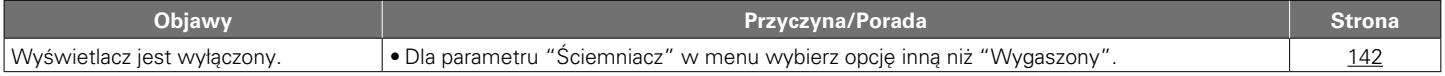

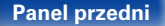

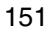

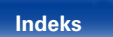

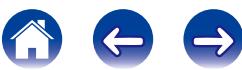

<span id="page-151-0"></span>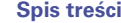

### 2 **Brak dźwięku**

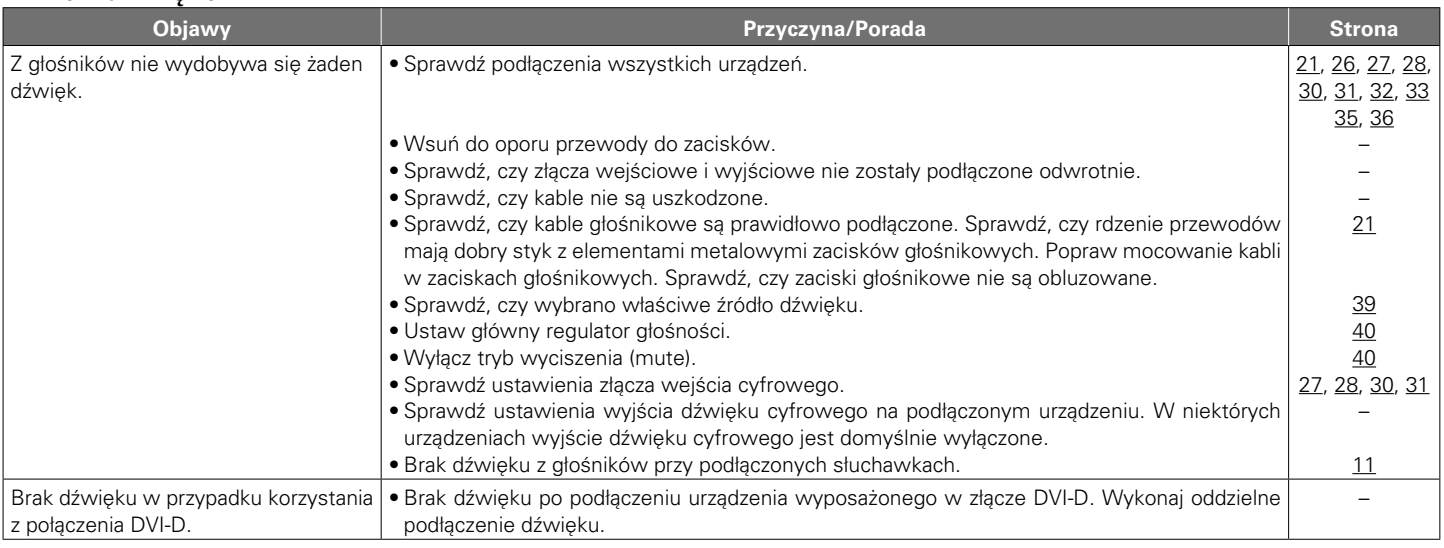

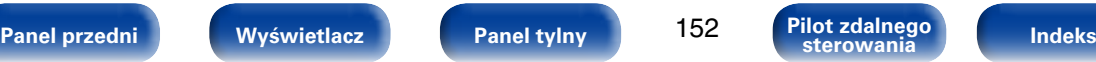

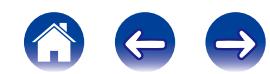

### <span id="page-152-0"></span>2 **Nie można uzyskać żądanego brzmienia**

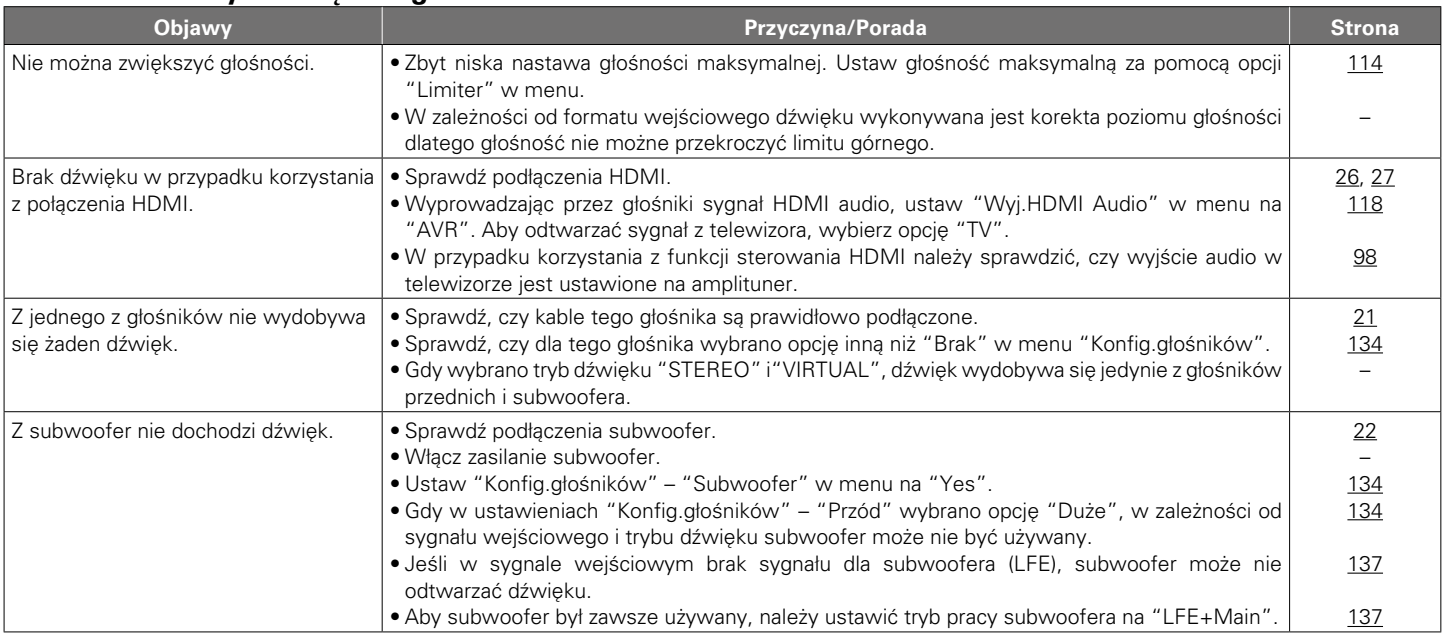

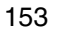

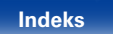

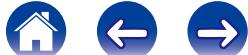

**[Spis treści](#page-1-0)**  $\setminus$  [Podłączenia](#page-17-0)  $\setminus$  [Odtwarzanie](#page-37-0)  $\setminus$  [Ustawienia](#page-100-0) **Wskazówki** / [Dodatek](#page-162-0)

**[Wskazówki](#page-146-0)**

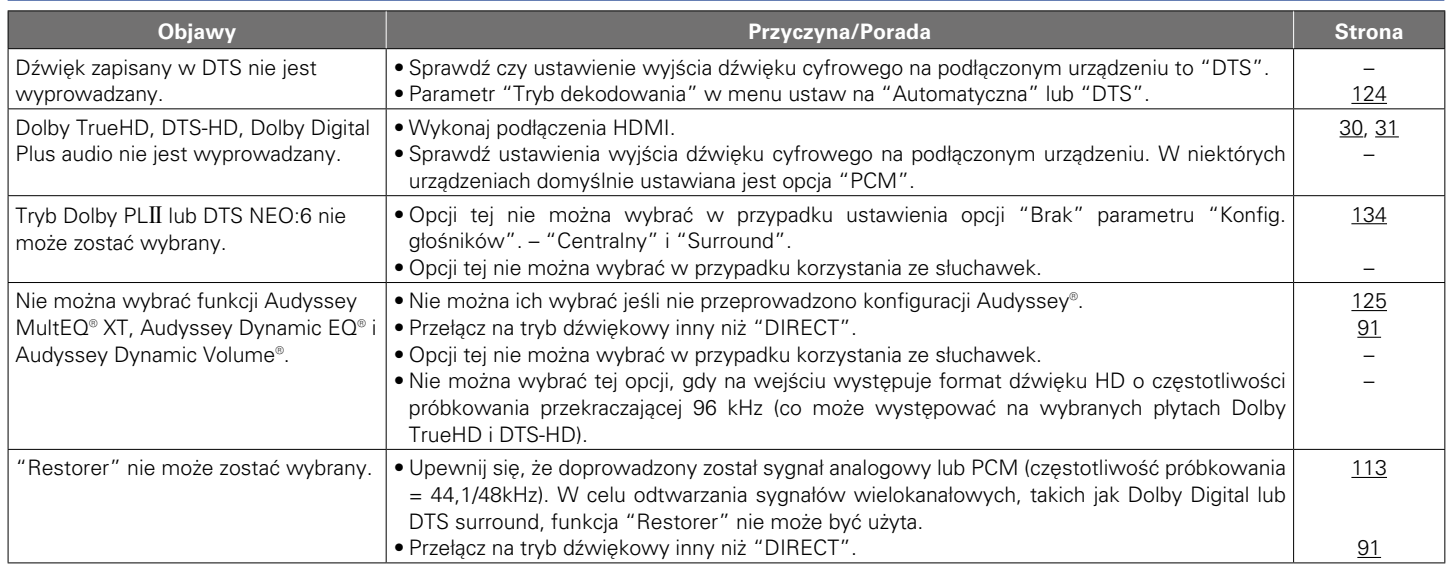

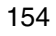

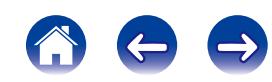

 $\bigoplus$ 

 $\left($ 

### <span id="page-154-0"></span>2 **Dźwięk jest przerywany lub występuje szum**

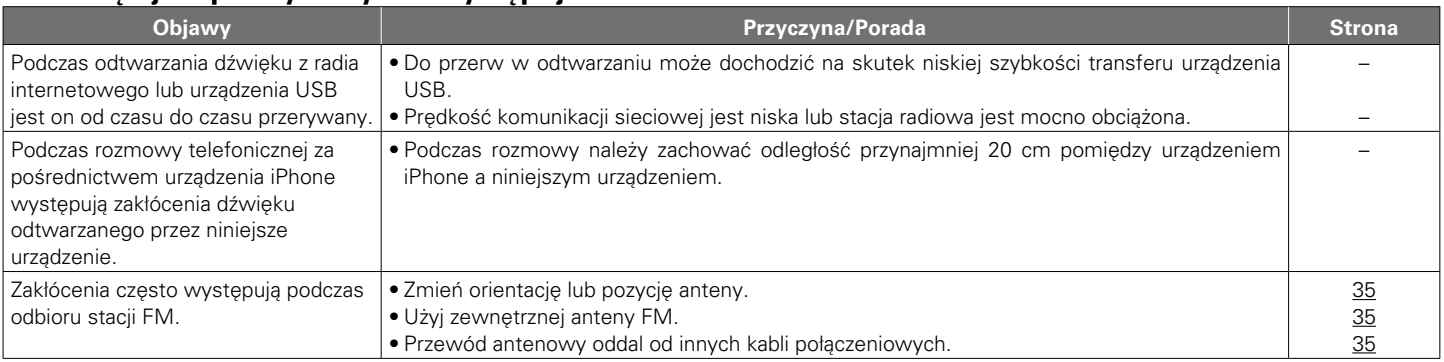

### <span id="page-154-1"></span>2 **Brak obrazu na ekranie telewizora**

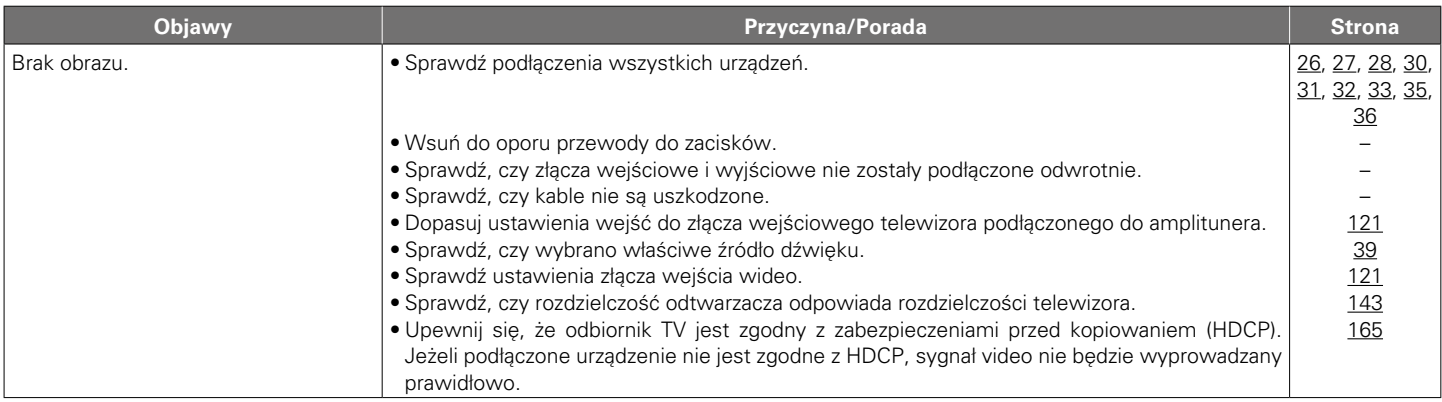

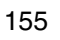

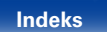

<sup>1</sup>

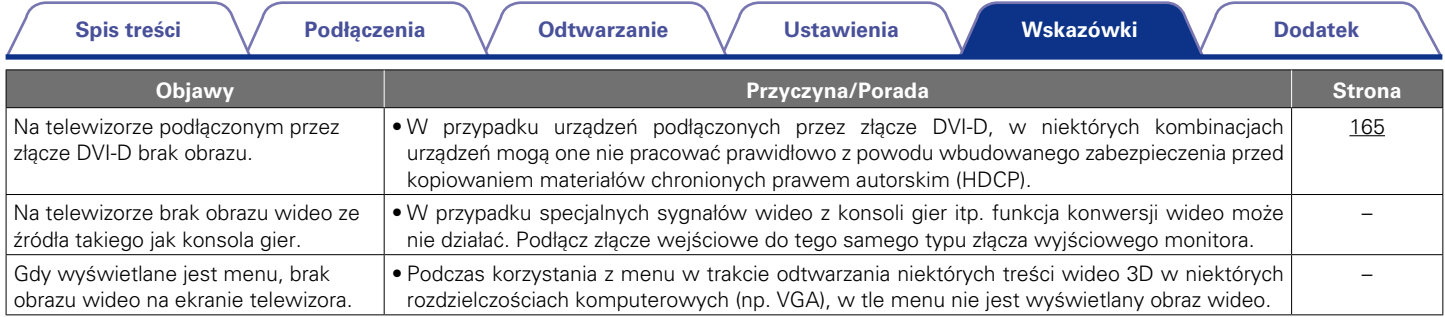

### <span id="page-155-0"></span>2 **Ekran menu nie jest wyświetlany na telewizorze**

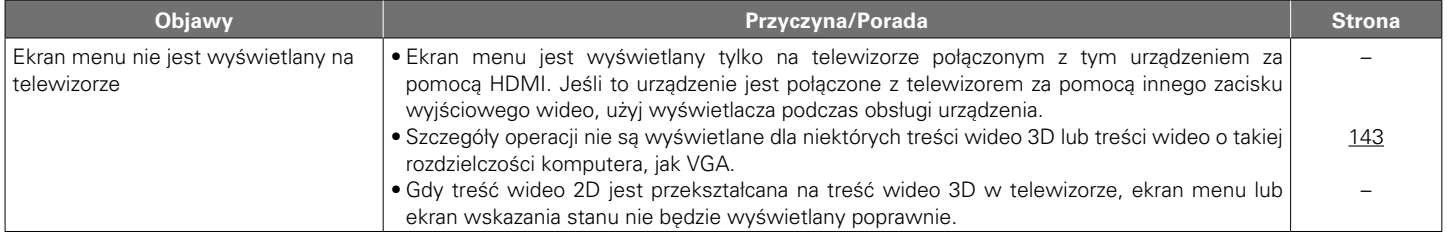

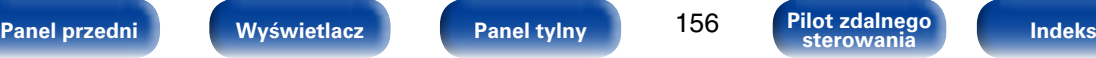

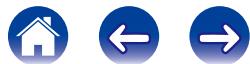

### <span id="page-156-0"></span>2 **Nie można odtwarzać z urządzenia iPod**

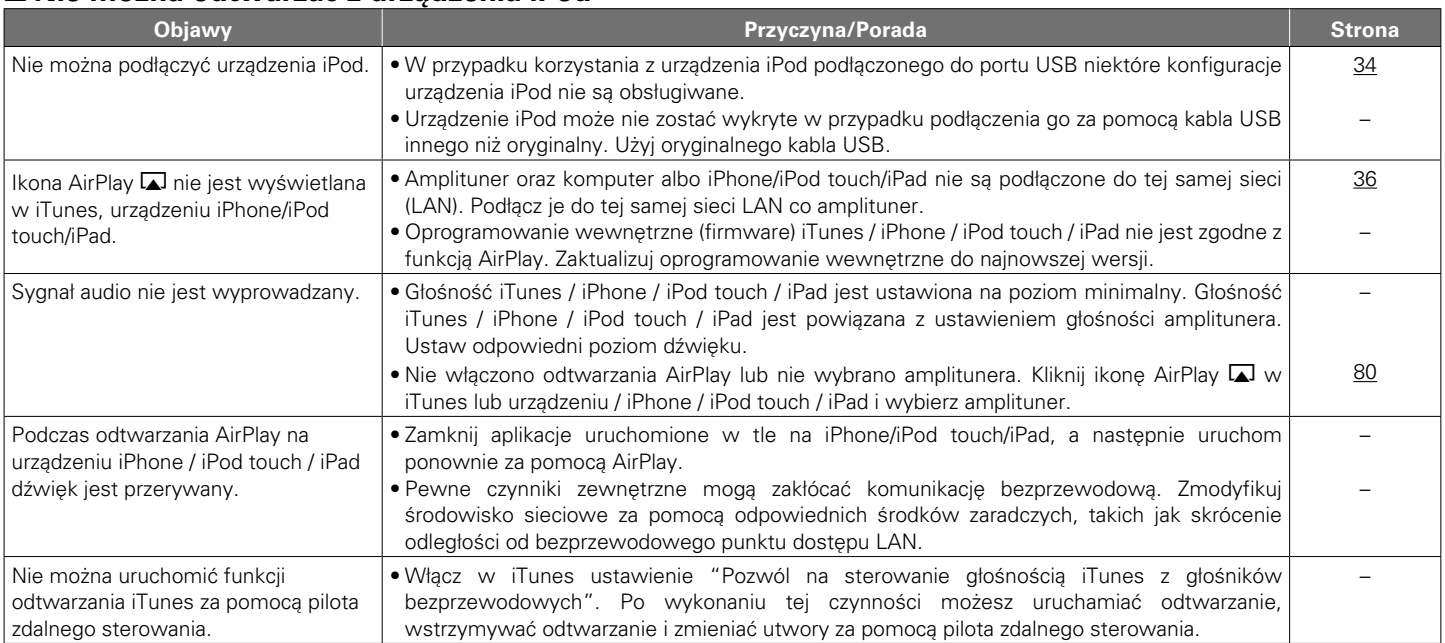

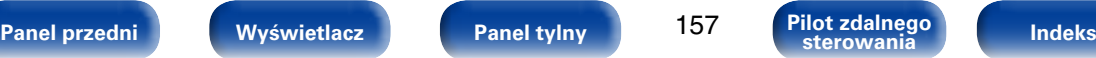

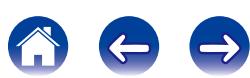

obsługiwane przez amplituner.

będą odtwarzane w tym urządzeniu.

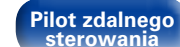

• Format pliku nie jest obsługiwany przez amplituner. Sprawdź, jakie formaty plików są

• Próbujesz odtworzyć plik z zabezpieczeniem autorskim. Pliki z zabezpieczeniem autorskim nie

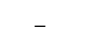

połączenia". masowej USB. • Obsługiwane są urządzenia USB klasy pamięci masowej oraz zgodne z MTP. • Amplituner nie obsługuje połączenia za pomocą koncentratora USB. Podłącz pamięć USB bezpośrednio do portu USB. • Urządzenie pamięci USB musi być sformatowane zgodnie z systemem plików FAT16 lub FAT32. • Nie gwarantuje się działania wszystkich urządzeń pamięci USB. Niektóre urządzenia pamięci USB nie są rozpoznawane. W przypadku używania przenośnego dysku twardego zgodnego ze złączem USB, który wymaga zasilania z ładowarki, należy użyć ładowarki dostarczanej z dyskiem. Nie są wyświetlane pliki znajdujące się w urządzeniu pamięci USB. • Nie są wyświetlane pliki w formacie nieobsługiwanym przez amplituner. • Urządzenie może wyświetlić strukturę plików składającą się maksymalnie z 8 poziomów i łącznie 5000 podfolderów oraz plików. W razie potrzeby zmień strukturę plików w urządzeniu pamięci USB. • Jeśli na urządzeniu pamięci USB znajduje się kilka partycji, wyświetlane są wyłącznie pliki z pierwszej partycji.

### 2 **Nie można odtwarzać z urządzeń pamięci masowej USB**

<span id="page-157-0"></span>

Wyświetlany jest komunikat "Brak

Pliki zapisane w pamięci USB nie

mogą być odtwarzane.

• System nie rozpoznaje pamięci masowej USB. Odłącz i ponownie podłącz urządzenie pamięci

**Objawy Przyczyna/Porada Strona**

[33](#page-32-0)

– –

–

–

[45](#page-44-0) –

–

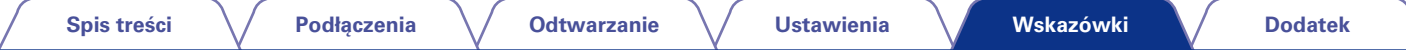

### <span id="page-158-0"></span>2 **Nazwy plików z urządzenia iPod/USB nie są prawidłowo wyświetlane**

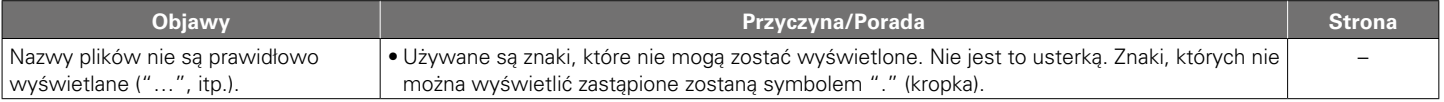

### <span id="page-158-1"></span>2 **Nie można odtwarzać radia internetowego**

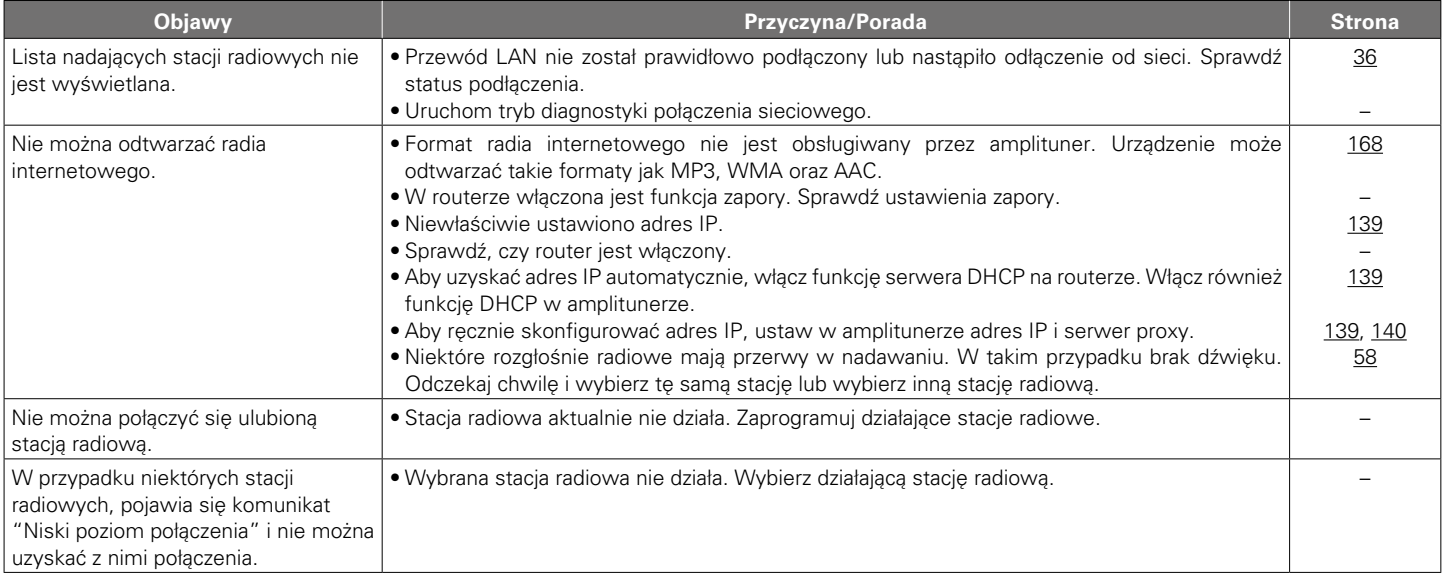

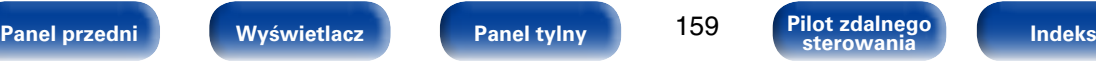

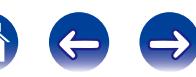

### <span id="page-159-0"></span>■ Nie można odtwarzać plików muzycznych z komputera lub serwera NAS

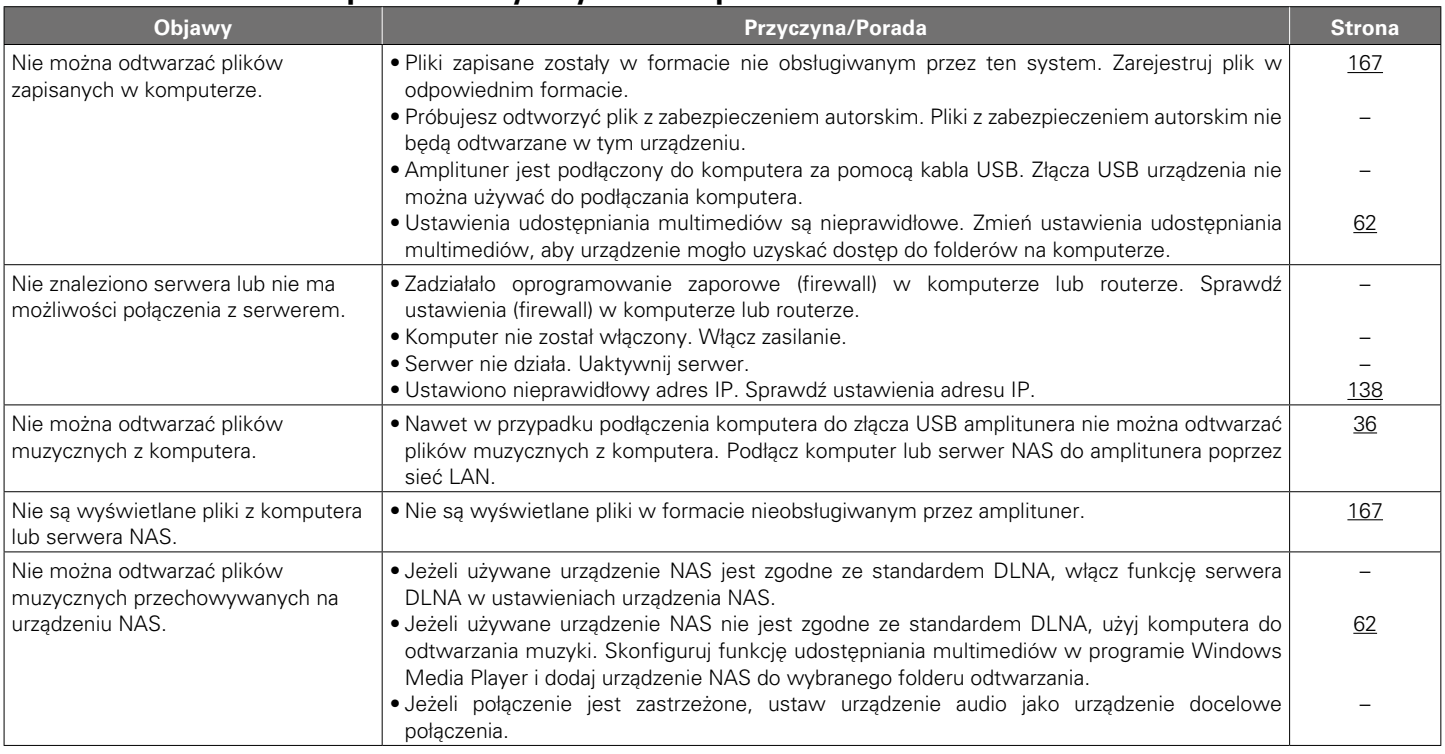

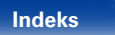

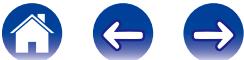

<span id="page-160-0"></span>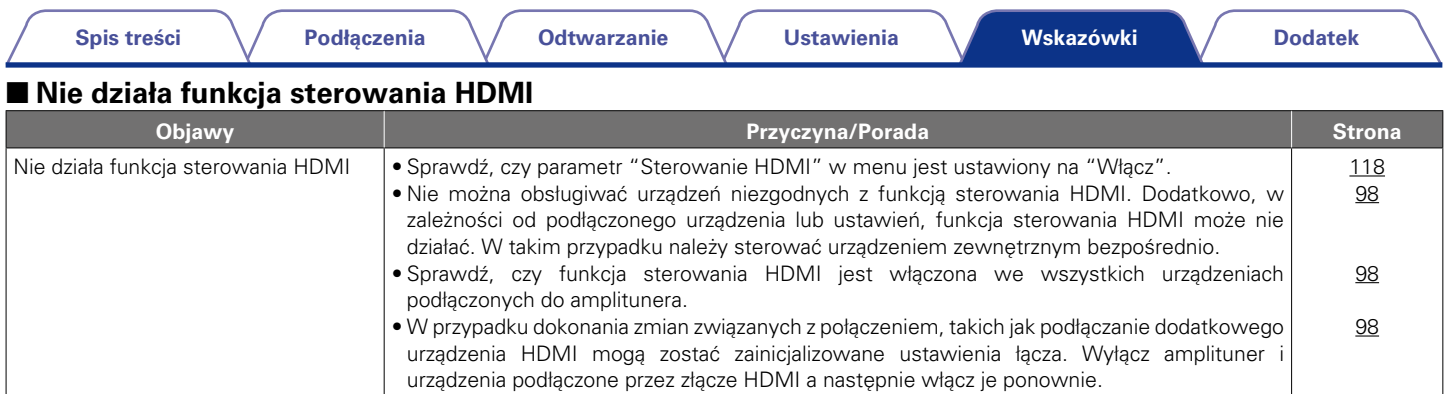

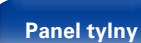

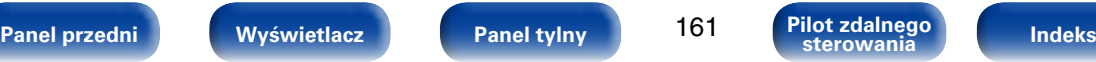

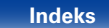

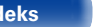

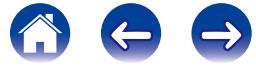

## **Przywracanie ustawień fabrycznych**

Jeżeli wskazania wyświetlacza nie są normalne lub, gdy działanie urządzenia jest inne niż to powinno wynikać z przeprowadzanych czynności, to konieczna jest inicializacii mikroprocesora.

Należy zapamiętać, że w przypadku zresetowania mikroprocesora wszystkim ustawieniom zostaną przywrócone wartości domyślne i konieczne będzie ponowne przeprowadzenie konfiguracji.

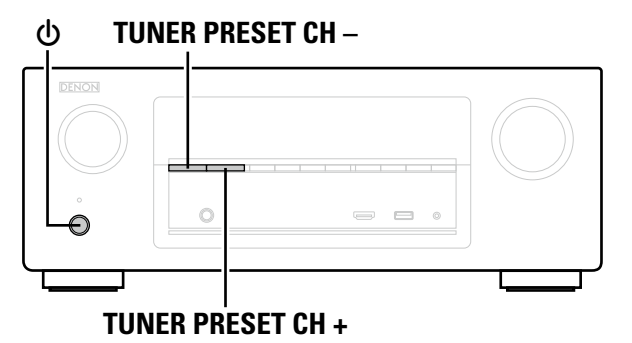

- **TUNER PRESET CH 1 1 Wyłącz urządzenie korzystając z przełącznika**  $\phi$ **.** 
	- **2 Naciśnij przycisk** X **jednocześnie naciskając przyciski TUNER PRESET CH – oraz TUNER PRESET CH +.**
	- **3 Sprawdź, czy cały wyświetlacz miga w odstępach 1-sekundowych i puść trzymane oba przyciski.**

### **g**

• Jeżeli w kroku 3 nie nastąpił oczekiwany skutek, zacznij wszystko od początku, od czynności 1.

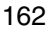

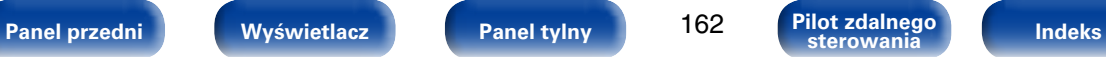

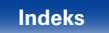

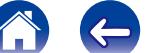

# <span id="page-162-0"></span>**Dodatek**

# **Informacje dotyczące HDMI**

HDMI to skrót od High-Defnition Multimedia Interface, będącym cyfrowym interfejsem AV, który można podłączyć do odbiornika TV lub wzmacniacza. Złącze HDMI pozwala przesyłać obraz wideo w jakości HD i wysokiej jakości formaty dźwięku zastosowane w odtwarzaczach Blu-ray (Dolby Digital Plus, Dolby TrueHD, DTS-HD, DTS-HD Master Audio), co nie było możliwe w przypadku analogowej transmisji wideo.

Co więcej, w przypadku złącza HDMI sygnały audio i wideo można przesyłać jednym kablem HDMI, podczas gdy w przypadku połączeń konwencjonalnych konieczne było stosowanie oddzielnych kabli audio i wideo.

Pozwala to uprościć okablowanie, które i tak jest dość skomplikowane w systemach kina domowego.

Urządzenie to obsługuje poniższe funkcje HDMI.

#### • **Deep Color**

Technologia obrazowania obsługiwana przez standard HDMI. W odróżnieniu od sygnału RGB lub YCbCr, które używają 8 bitów (256 odcieni) na kolor, może on używać 10 bitów (1024 odcienie), 12 bitów (4096 odcieni) lub 16 bitów (65536 odcieni) do odtwarzania kolorów w większej rozdzielczości. Obydwa urządzenia połączone złączem HDMI muszą obsługiwać standard Deep Color.

#### • **"x.v.Color"**

Funkcja ta pozwala wyświetlać kolory HDTV z bardziej dokładnym odwzorowaniem. Umożliwia uzyskanie naturalnych, żywych kolorów. "x.v.Color" to znak towarowy firmy Sony Corporation.

### • **3D**

To urządzenie obsługuje sygnał wejściowy i wyjściowy 3D (trójwymiarowy) video standardu HDMI.

Aby odtworzyć wideo 3D, niezbędny jest telewizor i odtwarzacz obsługujący funkcję HDMI 3D oraz okulary 3D.

#### • **Content Type**

Ustawienia dostosowywane są automatycznie w zależności od wyjścia wideo (informacia o treści).

#### • **Adobe RGB color, Adobe YCC601 color**

Standard przestrzeni kolorów firmy Adobe Systems Inc. Ponieważ jest szerszy niż RGB, zapewnia żywsze i bardziej naturalne obrazy.

#### • **sYCC601 color**

Każda z przestrzeni kolorów definiuje paletę dostępnych kolorów, która jest szersza od tradycyjnego modelu kolorów RGB i jest bliższa pełnemu zakresowi kolorów rozróżnialnych przez oko ludzkie.

#### • **Auto Lip Sync**

Funkcja ta umożliwia automatyczne korygowanie opóźnienia pomiędzy sygnałem audio i wideo.

Użyj telewizora obsługującego funkcję Auto Lip Synch.

#### • **HDMI PassThrough**

Nawet jeżeli amplituner znajduje się w trybie oczekiwania, sygnały obecne na złączu wejściowym HDMI są przekazywane do telewizora lub innego urządzenia podłączonego do złącza wyjściowego HDMI.

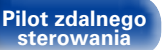

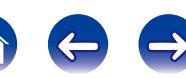

#### • **Sterowanie HDMI**

W przypadku podłączenia amplitunera i telewizora lub odtwarzacza z obsługą funkcji sterowania HDMI za pomocą kabla HDMI i włączenia funkcji sterowania HDMI na każdym urządzeniu, urządzenia mogą wzajemnie sterować swoją pracą.

• Łącze wyłączania zasilania

Wyłączenie zasilania amplitunera można zsynchronizować z wyłączeniem zasilania odbiornika TV.

• Przełączanie docelowego wyjścia audio

Z poziomu telewizora można przełączać wyjścia audio telewizora lub amplitunera.

• Regulacja głośności

W ramach operacji regulacji głośności telewizora można ustawić głośność tego urządzenia.

• Przełączanie źródła sygnału

Źródło sygnału amplitunera można zmieniać w sposób skorelowany ze zmianą wejść odbiornika TV.

W przypadku korzystania z odtwarzacza, wejście sygnałowe amplitunera przełącza się na ten odtwarzacz.

#### • **ARC (Audio Return Channel)**

Funkcja ta przekazuje sygnały audio z telewizora do amplitunera za pomocą kabla HDMI i odtwarza dźwięk z telewizora na amplitunerze w oparciu o funkcję sterowania HDMI.

Jeżeli telewizor podłączony do amplitunera za pomocą złączy HDMI nie obsługuje funkcji ARC, sygnał wideo z urządzenia odtwarzającego podłączonego do amplitunera jest przesyłany do telewizora, ale amplituner nie jest w stanie odtwarzać dźwięku z telewizora. Użycie osobnego przewodu audio jest niezbędne, aby cieszyć się dźwiękiem przestrzennym z programu telewizyjnego. W przypadku podłączenia za pomocą złączy HDMI telewizora obsługującego funkcję ARC użycie przewodu audio nie jest konieczne. Sygnał audio z telewizora jest przesyłany do amplitunera za pomocą kabla HDMI łączącego amplituner z telewizorem. Funkcja ta umożliwia korzystanie z dźwięku przestrzennego podczas używania amplitunera do odtwarzania dźwięku z telewizora.

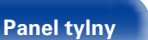

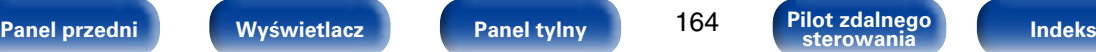

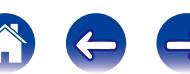

**[Dodatek](#page-162-0)**

### 2 **Obsługiwane formaty dźwięku**

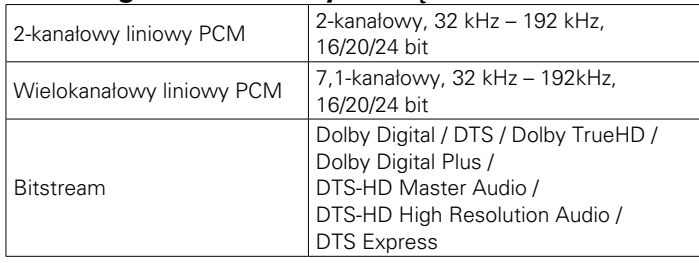

### 2 **Obsługiwane sygnały wideo**

- 
- 

• 1080p 60/50/24Hz

- • 480i • 480p • 576i
- 576p 720p 60/50Hz 1080i 60/50Hz
	-
- 
- 

#### <span id="page-164-0"></span>**System zabezpieczeń przed kopiowaniem**

Aby odtworzyć cyfrowy obraz i dźwięk, taki jak BD-Video (płyta Blu-ray) lub DVD-Video za pomocą połączenia HDMI, zarówno to urządzenie, jak i telewizor oraz odtwarzacz muszą obsługiwać system ochrony praw autorskich znany jako HDCP (High-bandwidth Digital Content Protection System). HDCP jest technologią zabezpieczeń wykorzystującą kodowanie danych i legalizacji tożsamości podłączonego urządzenia AV. Amplituner jest zgodny z HDCP.

• W przypadku posługiwania się urządzeniem niezgodnym z HDCP, obraz i dźwięk nie będą wyprowadzane prawidłowo. Dokładniejsze informacje zamieszczono w instrukcji obsługi odbiornika TV lub odtwarzacza.

### **g**

• Jeżeli podłączone jest urządzenie obsługujące sygnał Deep Color lub funkcję ARC. użyj kabla zgodnego ze standardem "High Speed HDMI cable" lub "High Speed HDMI cable with Ethernet".

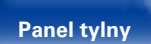

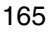

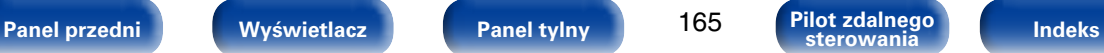

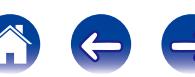

166

**sterowania**

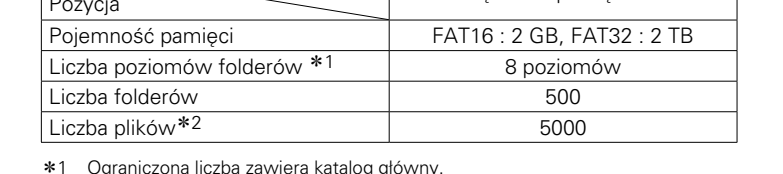

\*1 Ograniczona liczba zawiera katalog główny.

z2 Dopuszczalna liczba plików może się różnić w zależności od pojemności urządzenia pamięci masowej USB i wielkości plików.

## <span id="page-165-0"></span>**Odtwarzanie z urządzeń pamięci USB**

- Amplituner jest zgodny ze standardem MP3 ID3-Tag (wer. 2).
- • Urządzenie to może wyświetlać grafikę dołączoną w formie MP3 ID3- Tag wer. 2,3 lub 2,4.
- Amplituner jest zgodny z WMA META.
- • Utwory z albumu nie mogą być odtwarzane prawidłowo, jeżeli wielkość obrazka (w pikselach) okładki albumu przekracza 500 x 500 (WMA/MP3/ WAV/FLAC) lub 349 x 349 (MPEG-4 AAC).

### 2 **Obsługiwane formaty**

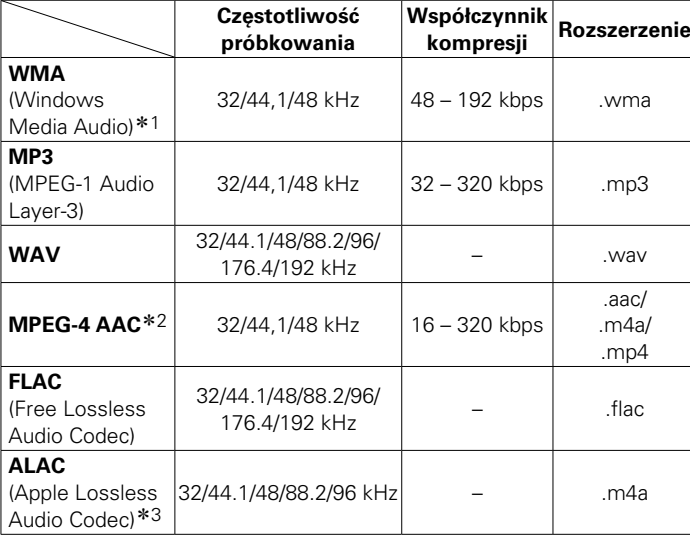

- z1 Pliki zabezpieczone przed kopiowaniem odtwarzane są na odtwarzaczu przenośnym zgodnym z MTP.
- \*2 Na amplitunerze można odtwarzać wyłącznie pliki, które nie są zabezpieczone przed kopiowaniem.

Pliki pobierane z płatnych stron muzycznych w internecie są zabezpieczane metodami ochrony praw autorskich. Pliki przeniesione na komputer z CD itd. i kodowane w formacie WMA mogą być zabezpieczone metodami ochrony praw autorskich zależnie od ustawień komputera.

\*3 Copyright [2012] [D&M Holdings. Inc.]

Licencjonowane w ramach licencji Apache, wersja 2.0 ("Licencja"), użytkownik nie może używać tego pliku, o ile nie spełnia wymagań licencji. Kopia licencji jest dostępna pod adresem http://www.apache.org/licenses/LICENSE-2.0

### ■ Maksymalna liczba odtwarzanych plików oraz **folderów**

Nośnik

Poniżej podane są ograniczenia liczby folderów i plików wyświetlanych przez urządzenie.

Urządzenia pamięci USB

## <span id="page-166-0"></span>**Odtwarzanie plików przechowywanych na komputerze lub serwerze NAS**

- Amplituner jest zgodny ze standardem MP3 ID3-Tag (wer. 2).
- • Urządzenie to może wyświetlać grafikę dołączoną w formie MP3 ID3- Tag wer. 2,3 lub 2,4.
- Amplituner jest zgodny z WMA META.
- • Utwory z albumu nie mogą być odtwarzane prawidłowo, jeżeli wielkość obrazka (w pikselach) okładki albumu przekracza 500 x 500 (WMA/MP3/ WAV/FLAC) lub 349 x 349 (MPEG-4 AAC).
- Do odtwarzania plików muzycznych przez sięć niezbędny jest serwer lub oprogramowanie zgodne z serwerem obsługujące odpowiednie formaty.

### 2 **Specyfikacje obsługiwanych plików**

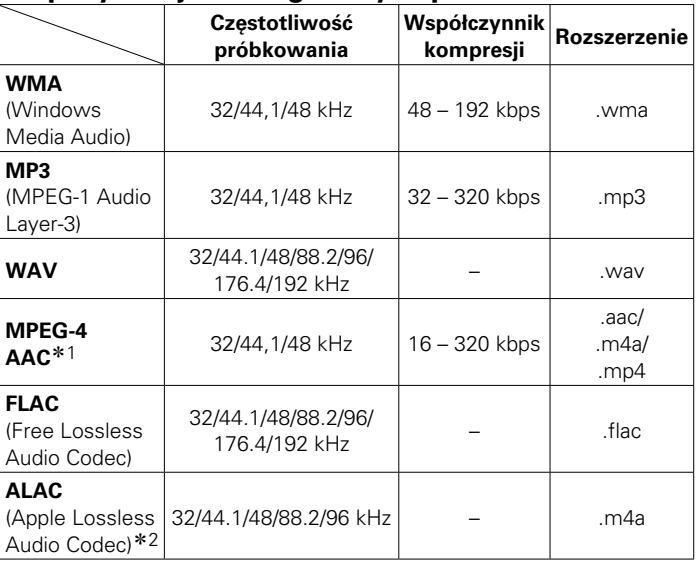

z1 Na amplitunerze można odtwarzać wyłącznie pliki, które nie są zabezpieczone przed kopiowaniem.

Pliki pobierane z płatnych stron muzycznych w internecie są zabezpieczane metodami ochrony praw autorskich. Pliki przeniesione na komputer z CD itd. i kodowane w formacie WMA mogą być zabezpieczone metodami ochrony praw autorskich zależnie od ustawień komputera.

\*2 Copyright [2012] [D&M Holdings. Inc.]

Licencjonowane w ramach licencji Apache, wersja 2.0 ("Licencja"), użytkownik nie może używać tego pliku, o ile nie spełnia wymagań licencji. Kopia licencji jest dostępna pod adresem http://www.apache.org/licenses/LICENSE-2.0.

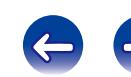

## <span id="page-167-0"></span>**Odtwarzanie radia internetowego**

### ■ Specyfikacje odtwarzanych stacji radiowych

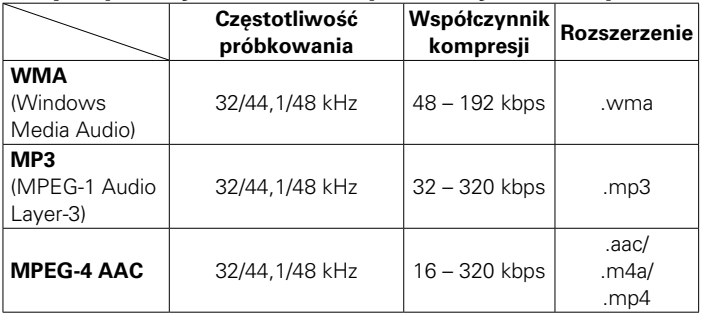

## **Funkcja Personal Memory Plus**

Funkcja ta ustawia parametry (tryb wejściowy, tryb dźwiękowy, tryb wyjściowy HDMI, MultEQ® XT, Dynamic EQ, opóźnienie dla sygnału audio itd.) ostatnio wybrane dla danego źródła sygnału.

### $\overline{\mathscr{O}}$

• Parametry dźwięku otaczającego i ustawienia barwy dźwięku zapisane są dla poszczególnych trybów dźwiękowych.

## **Pamięć ostatnio wykonanej funkcji**

Zapisuje parametry tak, jak były one ustawione bezpośrednio przed przełączeniem w tryb oczekiwania.

Po ponownym włączeniu zasilania ustawienia te są przywoływane.

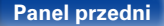

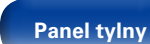

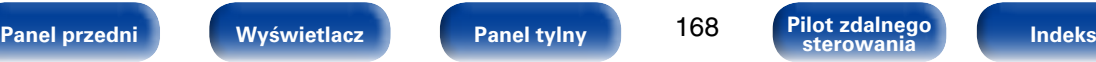

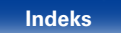

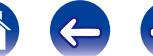

## **Trybów dźwięku i kanał wyjściowy**

 $\circlearrowright$  Wskazuje to kanały wyjściowe audio lub parametry dźwięku otaczającego, które mogą być ustawione.

O Wskazuje to kanały wyjściowe audio. Kanały wyjściowe zależą od ustawień w ["Konfig.głośników" \(](#page-133-0)rretional).

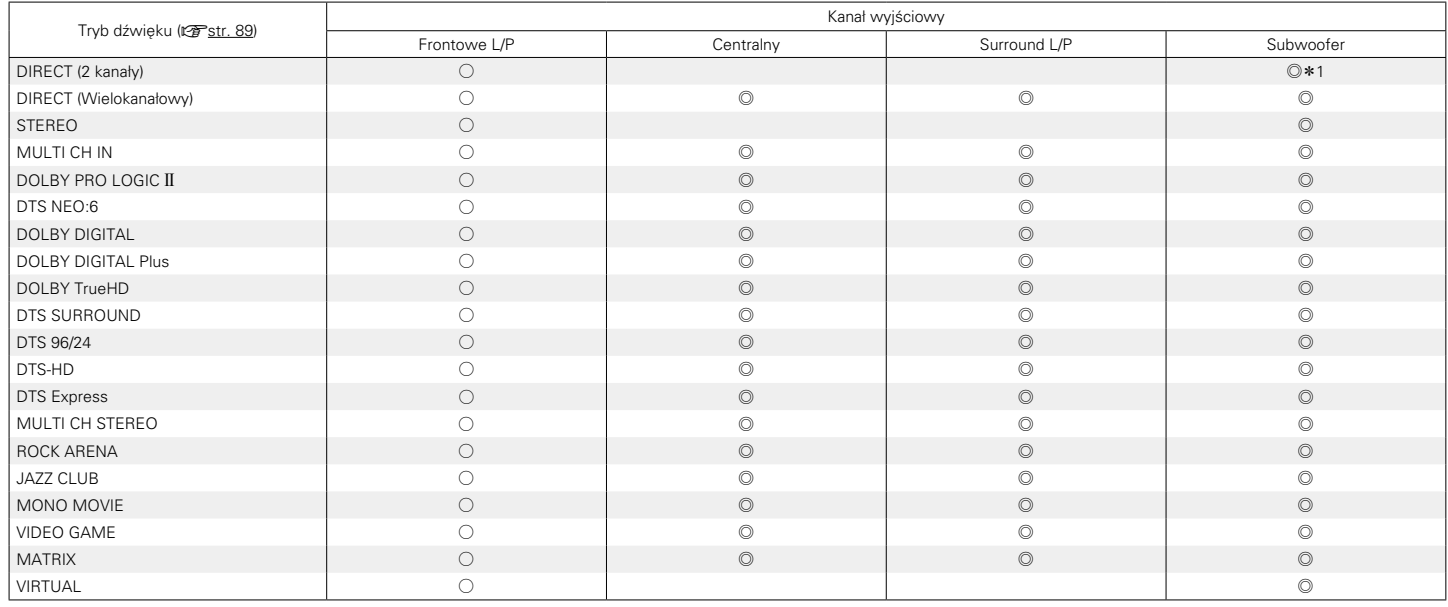

\*1 Dźwięk jest wyprowadzany na wyjście gdy opcja ["Tryb subwoofera" \(](#page-136-0)@Fstr. 137) w menu jest ustawiona na "LFE+Main".

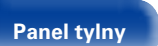

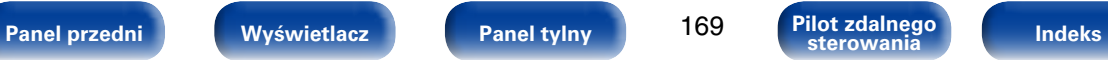

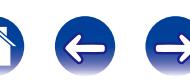

## **Tryby i parametry dźwięku otaczającego**

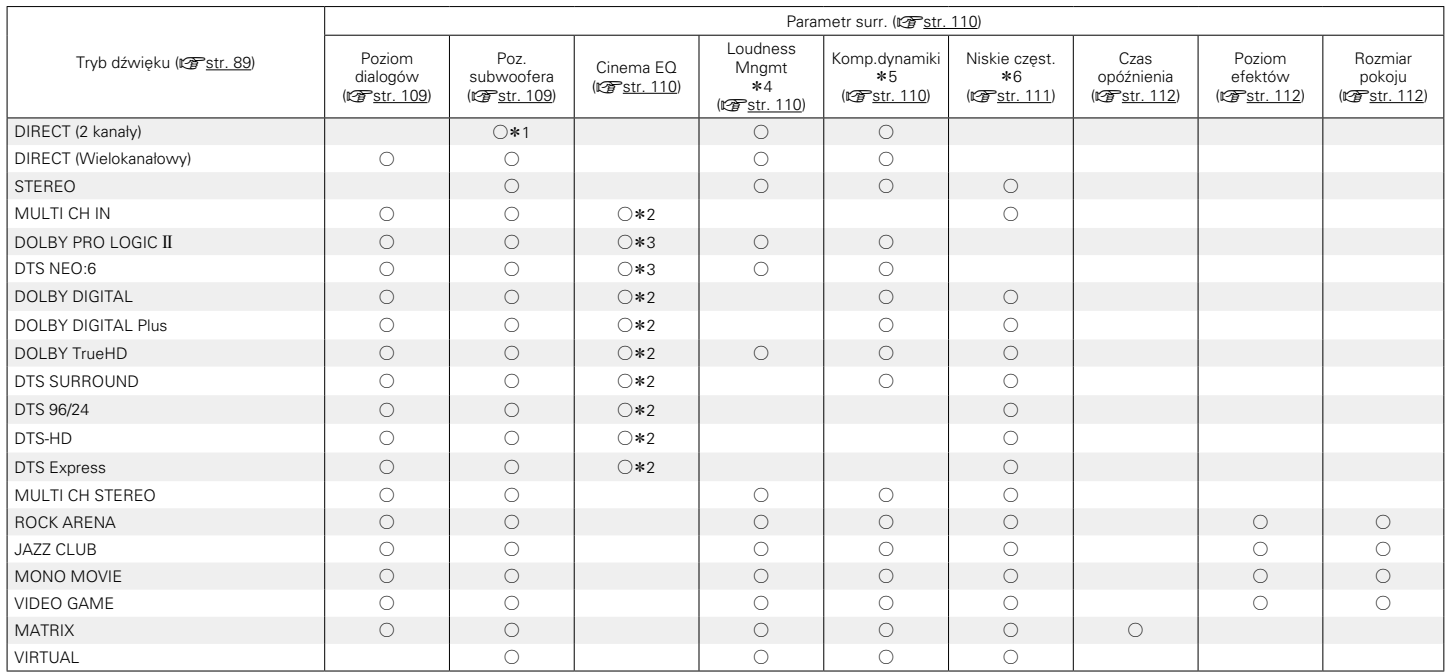

 $*1 - *6 : 12$  [str. 172](#page-171-0)

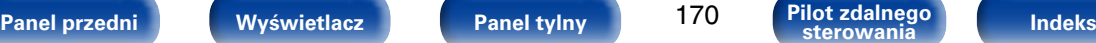

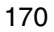

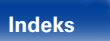

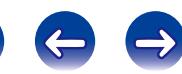

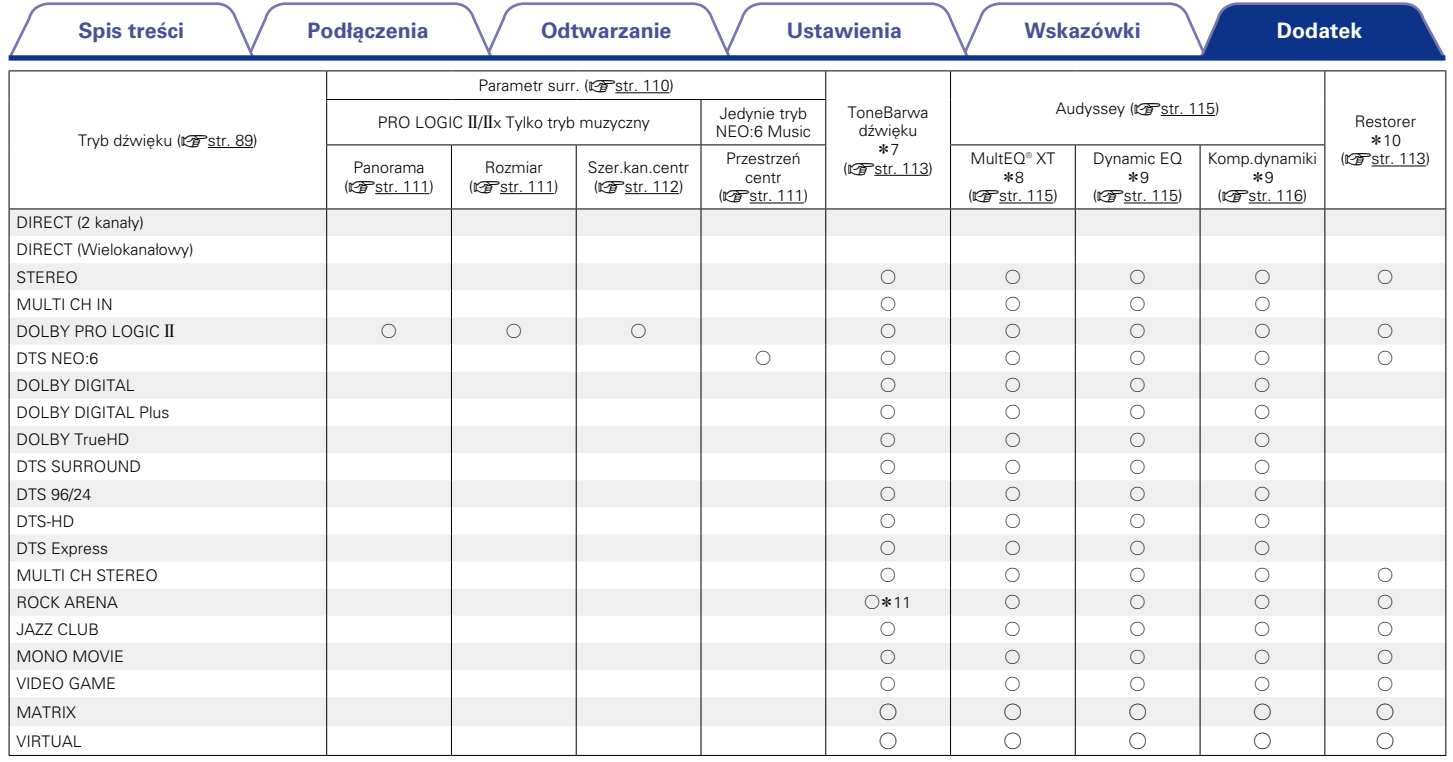

 $*7 - *11 : \sqrt{25} \, str. 172$  $*7 - *11 : \sqrt{25} \, str. 172$ 

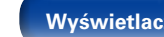

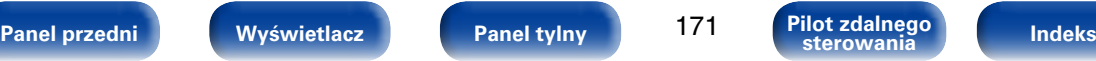

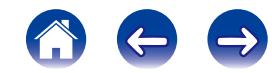

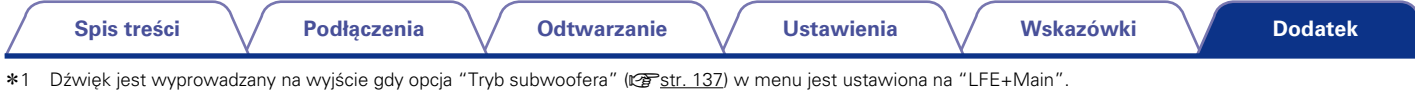

- <span id="page-171-0"></span>\*2 Ten parametr nie jest dostępny, gdy nazwa trybu dźwiękowego zawiera "+PLII Music".
- \*3 Ten parametr jest dostępny w trybie dźwiękowym "Cinema".
- \*4 Parametr ten można ustawić, gdy odtwarzany jest sygnał Dolby TrueHD.
- z5 Parametr ten można wybrać, gdy odtwarzany jest sygnał Dolby Digital lub DTS.
- z6 Parametr ten można wybrać, gdy odtwarzany jest sygnał Dolby Digital, lub DTS lub DVD-Audio.
- \*7 Parametr ten nie jest dostępny, gdy ["Dynamic EQ" \(](#page-114-0)vreent 115) ustawiony jest na "Włącz".
- z8 Tej pozycji nie można ustawić jeżeli nie przeprowadzono konfiguracji Audyssey® (kalibracji głośników).
- \*9 Parametr ten nie jest dostępny, gdy ["MultEQ® XT" \(](#page-114-2)vFstr. 115) ustawiony jest na "Wył." lub "Ręczna kor.EQ".
- z10 Parametr ten może być ustawiony, gdy sygnałem wejściowym jest sygnał analogowy PCM 48 kHz lub 44.1 kHz.
- z11 W tym trybie dźwiękowym tony niskie są odtwarzane +6 dB, a wysokie +4 dB. (Domyślne)

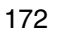

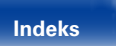

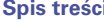

## **Typy sygnałów wejściowych oraz odpowiadające im tryby dźwiękowe**

F Wskazuje to standardowy tryb dźwiękowy.

 $\circlearrowright$  Wskazuje to możliwe do wybrania tryby dźwiękowe.

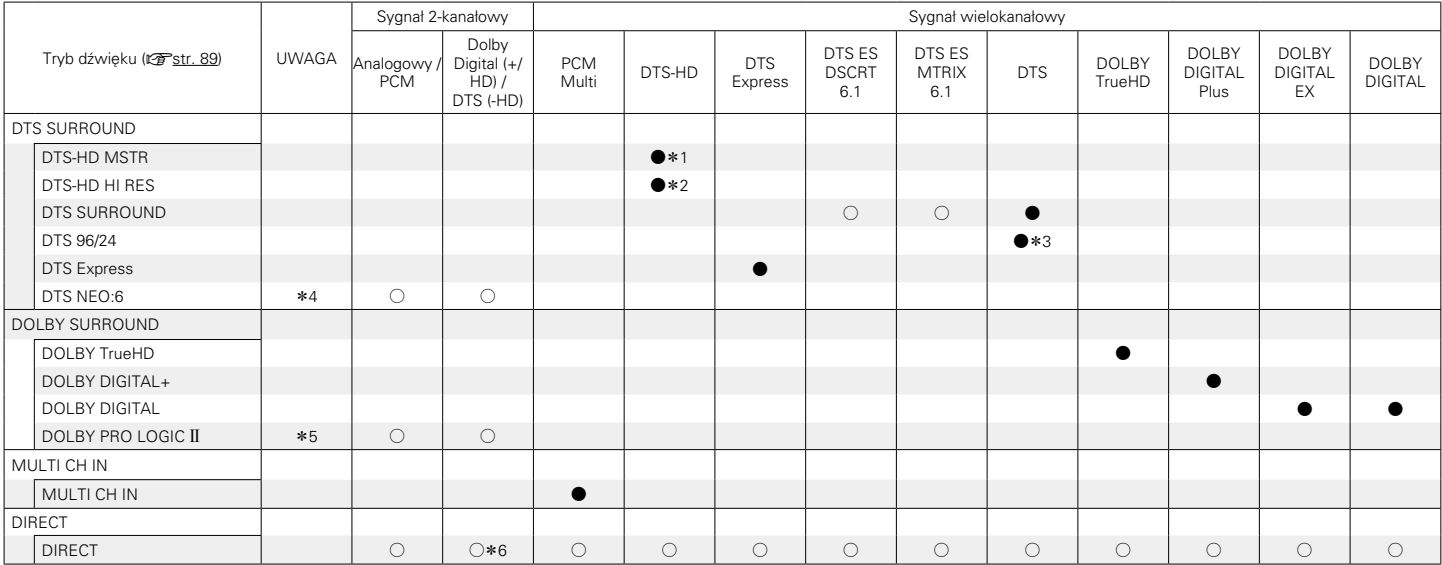

z1 Parametr ten może być ustawiony, gdy sygnałem wejściowym jest DTS-HD MASTER AUDIO.

\*2 Parametr ten może być ustawiony, gdy sygnałem wejściowym jest DTS-HD HI RESOLUTION.

\*3 Parametr ten może być ustawiony, gdy sygnałem wejściowym jest DTS 96/24.

\*4 Można wybrać tryb kinowy lub tryb muzyczny.

\*5 Można wybrać tryb kinowy, tryb muzyczny lub tryb gier.

z6 Domyślnym trybem dźwięku w przypadku odtwarzania AirPlay jest DIRECT. (Domyślne)

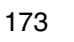

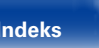

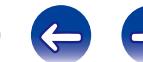

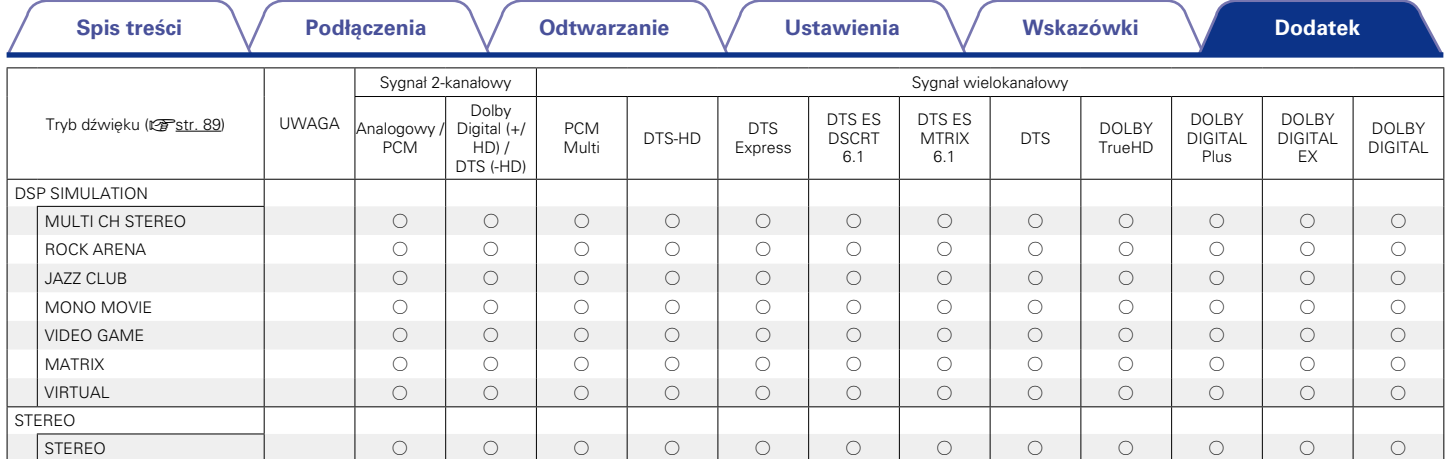

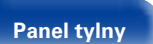

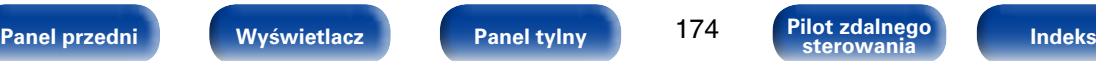

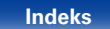

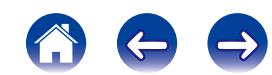

**A**

## **Wyjaśnienie pojęć**

### **AirPlay**

AirPlay przesyła (odtwarza) zapisy z iTunes lub na iPhone/iPod touch/iPad do odpowiedniego urządzenia przez sieć.

#### **ALAC (Apple Lossless Audio Codec)**

Jest to kodek służący do bezstratnej kompresji dźwięku opracowany przez firmę Apple Inc. Kodek można odtwarzać za pomocą iTunes, urządzenia iPod lub iPhone. Dane skompresowane do około 60 – 70% można dekompresować do dokładnie takich samych danych oryginalnych.

#### **App Store**

App Store jest stroną internetową sprzedająca oprogramowanie dla urządzeń takich jak iPhone lub iPod touch, która zarządzana jest przez Apple Inc.

#### **Audyssey Dynamic EQ**®

Dynamic EQ rozwiązuje problemy spadku jakości dźwięku w miarę wzrostu poziomu głośności, biorąc pod uwagę percepcję ucha ludzkiego oraz akustykę pomieszczenia. Audyssey Dynamic EQ® działa w połączeniu z Audyssey MultEQ® XT w celu zapewnienia dobrze zrównoważonego dźwięku dla każdego ze słuchaczy przy każdym ze stosowanych poziomów głośności.

#### **Audyssey Dynamic Volume**®

Dynamic Volume rozwiązuje poziom znacznych wahań poziomu głośności między programami telewizyjnymi a reklamami, a nawet między miękkimi i głośnymi przejściami w filmach. Funkcia Audyssey Dynamic EQ® jest częścią Dynamic Volume, dzięki czemu automatycznie dostosowywany jest poziom głośności odtwarzanego dźwięku, natomiast postrzegana charakterystyka basów, charakterystyka barwy dźwięku, wrażenie dźwięku otaczającego oraz wyrazistość dialogów pozostają na tym samym poziomie.

### **Audyssey MultEQ**® **XT**

MultEQ® XT jest systemem korekcji akustyki pomieszczenia, który kalibruje system audio tak, aby pozwalał on uzyskać optymalne parametry dla każdego ze słuchaczy nawet przy dużych powierzchniach pomieszczenia odsłuchu. Bazując na kilku pomiarach akustyki pomieszczenia, MultEQ® XT wylicza parametry korekcji pozwalające na skorygowanie problemów pasma przenoszenia i równocześnie wykonuje w pełni zautomatyzowane ustawienia systemu dźwięku otaczającego.

#### **C**

#### **Częstotliwość próbkowania**

Próbkowanie oznacza odczyt wartości fali dźwiękowej (sygnału analogowego) w regularnych odstępach czasu i wyrażenie wysokości fali przy każdym odczycie w formacie cyfrowym (tworzenie sygnału cyfrowego).

Liczba odczytów na sekundę nazywana jest "częstotliwością próbkowania". Im większe wartości, tym bardziej wiernie odwzorowany jest dźwięk.

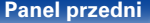

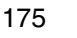

**[Spis treści](#page-1-0) [Podłączenia](#page-17-0) [Odtwarzanie](#page-37-0) [Ustawienia](#page-100-0) [Wskazówki](#page-146-0)**

#### **Dolby TrueHD**

Dolby TrueHD jest wysokiej rozdzielczości technologią audio opracowaną przez Dolby Laboratories, wykorzystującą technologię kodowania bezstratnego do wiernego odtwarzania dźwięku w studiach.

Format ten zapewnia możliwości obsługi do 8 kanałów audio z częstotliwością próbkowania 96 kHz/24 bit oraz do 6 kanałów audio z częstotliwością próbkowania 192 kHz/24 bit. Dolby TrueHD stosowany jest w rozwiązaniach, w których duży nacisk kładzie się na jakość dźwięku.

### **Downmix**

Funkcja ta przetwarza liczbę kanałów dźwięku otaczającego do mniejszej liczby kanałów i odtwarza je stosownie do konfiguracji systemu.

### **DTS**

To skrót Digital Theater System, który jest cyfrowym systemem audio opracowanym przez DTS.

DTS zapewnia potężne i dynamiczne doświadczenia dźwięku dookólnego, stosowany jest w najlepszych kinach i salach projekcyjnych.

#### **DTS 96/24**

DTS 96/24 jest cyfrowym formatem zapisu sygnałów audio zapewniającym większa jakość dźwięku odtwarzanego w układzie 5.1-kanałowym przy częstotliwości próbkowania 96 kHz z kwantyzacją 24-bitową stosowanym na płytach DVD-Video.

### **DTS Digital Surround**

DTS Digital Surround jest standardowym formatem cyfrowego zapisu dźwięku otaczającego DTS, Inc., zgodnym z częstotliwościami próbkowania 44,1 lub 48 kHz w 5.1-kanałowym dyskretnym, cyfrowym zapisie dźwięku.

### **DTS Express**

DTS Express jest formatem audio obsługującym niskie wartości kompresji (maks. 5.1-kanałów, 24 do 256 kbps).

### **DLNA**

DLNA oraz DLNA CERTIFIED są znakami handlowymi i/lub znakami usług Digital Living Network Alliance.

Pewne zapisy informacji mogą nie być zgodne z innymi produktami DLNA CERTIFIED®.

### **Dolby Digital**

Dolby Digital jest formatem sygnałów cyfrowych, wielokanałowych opracowanym przez Dolby Laboratories.

Odtwarzane są łącznie kanały 5.1: 3 kanały przednie ("FL", "FR" i "C"), 2 kanały przestrzenne ("SL" i "SR") oraz kanał "LFE" do efektów niskiej częstotliwości.

Z tego też powodu nie ma przesłuchów pomiędzy kanałami oraz uzyskiwane jest realistyczne odczucie przestrzeni dźwiękowej (odczucie odległości, ruchu oraz pozycjonowania). Pozwala to zapewnić niezwykłe doświadczenia dźwięku otaczającego w domu.

#### **Dolby Digital Plus**

Dolby Digital Plus jest poprawionym formatem sygnału Dolby Digital zgodnym z zapisem 7.1-kanałowym dźwięku cyfrowego o zapisie dyskretnym również poprawiającym jakość dźwięku poprzez zastosowanie dodatkowego stopnia kompresji. Jest on także zgodny z konwencjonalnym Dolby Digital, dzięki czemu zapewnia większą elastyczność w odpowiedzi na sygnał źródłowy oraz warunki otoczenia odtwarzania.

### **Dolby Pro Logic II**

Dolby Pro Logic II jest matrycową technologią dekodowania opracowaną przez Dolby Laboratories.

Przetwarzanie zwykłego zapisu muzyki, takiego jak na płytach CD do zapisu 5-kanałowego daje wspaniałe efekty przestrzeni.

Sygnał w kanale dźwięku otaczającego przetwarzany jest do sygnału stereo z zachowaniem pełnego pasma (z pasmem przenoszenia 20 Hz do 20 kHz lub wyższym) tworząc przestrzenne odtwarzanie dźwięku zapewniające bogate odczucie przestrzeni z przodu dla wszystkich źródeł stereo.

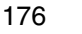

#### **DTS-HD**

Ta technologia audio zapewnia wyższą jakość dźwięku oraz rozszerzoną funkcjonalność niż konwencjonalny DTS i jest stosowana przy opcjonalnym dźwięku rejestrowanym na płytach Blu-ray. Technologia ta obsługuje wielokanałowy, dużej prędkości przepływ danych, próbkowanie o wysokiej częstotliwości oraz bezstratne odtwarzanie dźwięku. Na płytach Blu-ray rejestrowanych jest do 7.1 kanałów.

#### **DTS-HD High Resolution Audio**

DTS-HD High Resolution Audio jest poprawioną wersją konwencjonalnych formatów sygnału zapisu dźwięku DTS, DTS-ES i DTS 96/24 zgodnym z częstotliwościami próbkowania 96 lub 48 kHz w maksymalnie 7.1-kanałowym, dyskretnym, cyfrowym zapisie dźwięku. Wysoki współczynnik kompresji zapewnia wysoką jakość dźwięku. Format ten jest w pełni zgodny z konwencjonalnymi produktami, wliczając w to konwencjonalny, cyfrowy, 5.1-kanałowy zapis DTS.

#### **DTS-HD Master Audio**

DTS-HD Master Audio jest bezstratnym formatem audio opracowanym przez Digital Theater System (DTS). Format ten zapewnia możliwości obsługi do 8 kanałów audio z częstotliwością próbkowania 96 kHz/24 bit oraz do 6 kanałów audio z częstotliwością próbkowania 192 kHz/24 bit. Jest on w pełni zgodny z konwencjonalnymi produktami, uwzględniając konwencjonalny, cyfrowy zapis dźwięku otaczającego DTS 5.1 kanałów.

#### **DTS NEO:6™ Surround**

DTS NEO:6™ jest matrycową technologią dekodowania 6.1-kanałowego do zapisu dźwięku otaczającego z 2-kanałowego sygnału źródłowego. Obejmuje to dwa tryby pracy "DTS NEO:6 Cinema" dostosowany do odtwarzania filmów oraz "DTS NEO:6 Music" dostosowany do odtwarzania muzyki.

#### **FLAC**

FLAC oznacza bezpłatny bezstratny kodek audio i jest wolnym bezstratnym formatem zapisu audio. Bezstratność oznacza, że zapis audio jest kompresowany bez jakichkolwiek strat w jakości.

Licencja FLAC zamieszczona jest poniżej.

Copyright (C) 2000, 2001, 2002, 2003, 2004, 2005, 2006, 2007, 2008, 2009 Josh Coalson

Redistribution and use in source and binary forms, with or without modification, are permitted provided that the following conditions are met:

- Redistributions of source code must retain the above copyright notice, this list of conditions and the following disclaimer.
- Redistributions in binary form must reproduce the above copyright notice, this list of conditions and the following disclaimer in the documentation and/or other materials provided with the distribution.
- Neither the name of the Xiph.org Foundation nor the names of its contributors may be used to endorse or promote products derived from this software without specific prior written permission.

THIS SOFTWARE IS PROVIDED BY THE COPYRIGHT HOLDERS AND CONTRIBUTORS "AS IS" AND ANY EXPRESS OR IMPLIED WARRANTIES, INCLUDING, BUT NOT LIMITED TO, THE IMPLIED WARRANTIES OF MERCHANTABILITY AND FITNESS FOR A PARTICULAR PURPOSE ARE DISCLAIMED. IN NO EVENT SHALL THE FOUNDATION OR CONTRIBUTORS BE LIABLE FOR ANY DIRECT, INDIRECT, INCIDENTAL, SPECIAL, EXEMPLARY, OR CONSEQUENTIAL DAMAGES (INCLUDING, BUT NOT LIMITED TO, PROCUREMENT OF SUBSTITUTE GOODS OR SERVICES; LOSS OF USE, DATA, OR PROFITS; OR BUSINESS INTERRUPTION) HOWEVER CAUSED AND ON ANY THEORY OF LIABILITY, WHETHER IN CONTRACT, STRICT LIABILITY, OR TORT (INCLUDING NEGLIGENCE OR OTHERWISE) ARISING IN ANY WAY OUT OF THE USE OF THIS SOFTWARE, EVEN IF ADVISED OF THE POSSIBILITY OF SUCH DAMAGE.

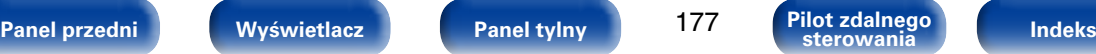

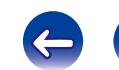

<span id="page-177-0"></span>**U Układ zabezpieczający**

**V**

**vTuner**

stronę vTuner.

zabronione.

**MPEG-2, MPEG-4**

**MPEG (Moving Picture Experts Group),** 

Są to nazwy standardów cyfrowych formatów kompresowanych stosowanych do kodowania zapisu video oraz audio. Standardy video obejmują "MPEG-1 Video", "MPEG-2 Video", "MPEG-4 Visual", "MPEG-4 AVC". Standardy audio obejmują "MPEG-1 Audio", "MPEG-2 Audio", "MPEG-4 AAC".

Jest to funkcja zabezpieczająca podzespoły przed uszkodzeniem w momencie problemów z zasilaniem, takich jak przeciążenie, przepięcie lub

W tym urządzeniu wskaźnik zasilania miga, a w przypadku wystąpienia sytuacji nienormalnej urządzenie przechodzi w tryb oczekiwania.

Jest to bezpłatny serwer radia internetowego. Należy pamiętać, o tym, że

W przypadku pytań dotyczących tej usługi, należy odwiedzić poniższą

Produkt ten chroniony jest przez prawa ochrony własności intelektualnej Nothing Else Matters Software oraz BridgeCo. Stosowanie i dystrybucja takiej technologii poza tym produktem bez licencji z Nothing Else Matters Software i BridgeCo lub ich autoryzowanych przedstawicieli jest

nadmierna temperatura wynikające z dowolnej przyczyny.

koszty użytkowania uwzględnione są w kosztach uaktualnień.

Strona internetowa vTuner: http://www.radiodenon.com

#### **HDCP**

Przesyłając sygnały cyfrowe między urządzeniami, ta technologia zabezpieczająca prawa autorskie koduje sygnały, co uniemożliwia skopiowanie sygnału.

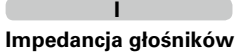

**L**

Jest to wartość rezystancji w obwodzie prądu przemiennego wskazywana w Ω (omach). Większą moc można uzyskać, gdy wartość ta jest mniejsza.

#### **iTunes**

iTunes jest nazwą multimedialnego odtwarzacza dostarczanego przez Apple Inc. Umożliwia on zarządzanie i odtwarzanie zapisem multimedialnym uwzględniając w tym pliki muzyczne i pliki filmowe. iTunes obsługuje wiele formatów plików uwzględniając AAC, WAV i MP3.

### **LFE**

Jest to skrót od nazwy Low Frequency Effect, kanału, który wyprowadza sygnał mający na celu uwypuklenie efektów dźwięku niskiej częstotliwości. Dźwięk otaczający jest intensyfikowany poprzez wyprowadzenie głębokich basów 20 Hz do 120 Hz do subwoofera.

### **M**

#### **Modem**

Urządzenie pozwalające na podłączenie do sieci Internet, często dostarczane przez dostawcę usług internetowych.

Często występują wraz ze zintegrowanym routerem.

#### **MP3 (MPEG Audio Layer-3)**

Jest to międzynarodowo standaryzowany schemat kompresji danych audio stosowany w standardzie kompresji video "MPEG-1". Pozwala uzyskać skompresowane pliki o wielkości 1/11 oryginalnego zapisu utrzymując jakość zapisu dźwięku równoważną muzyce zapisanej na płytach CD.

**[Panel przedni](#page-9-0) [Wyświetlacz](#page-12-0) [Panel tylny](#page-13-0) [Indeks](#page-183-0) [Pilot zdalnego](#page-15-0)  Pilot zdalnego**<br>sterowania

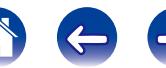

#### **W**

#### **Windows Media DRM**

Technologia zabezpieczająca przed kopiowaniem wprowadzona przez **Microsoft** 

Dostawcy treści stosują cyfrowe technologie zabezpieczające dla Windows Media, w które wyposażone zostało to urządzenie (WM-DRM) dla ochrony integralności własnych treści (Secure Content), pozwalające zabezpieczyć ich prawa z uwzględnieniem praw autorskich. Dla odtwarzania zapisów zabezpieczonych (Secure Content) stosowane jest oprogramowanie WM-DRM. Jeżeli bezpieczeństwo zapisu WM-DRM Software w tym urządzeniu zostanie naruszone, właściciele praw autorskich (Secure Content Owners) mają możliwość zażądać od Microsoft odwołania uprawnień oprogramowania WM-DRM dla wystawienia nowej licencji na kopiowanie, wyświetlanie i/lub odtwarzanie. Anulowanie to nie wpływa na możliwości oprogramowania WM-DRM do odtwarzania treści nie chronionych. Lista unieważnionego oprogramowania WM-DRM przesyłana jest do urządzenia w trakcie pobierania licencii na Treść Zabezpieczona przez Internet lub z PC. Microsoft może w oparciu o taką licencję również wprowadzić taką listę do Twojego urządzenia w imieniu właściciela Treści Zabezpieczonych.

### **Windows Media Player Ver.11 lub późniejsza**

Jest to program do obsługi plików multimedialnych, dostarczany bezpłatnie przez Microsoft Corporation.

Windows Media Player Ver.11 może być stosowany do odtwarzania zgodnie z ustaloną listą utworzoną przez program obsługi plików multimedialnych, jak również plikami WMA, DRM WMA, WAV oraz innymi.

#### **WMA (Windows Media Audio)**

Jest to technologia kompresji sygnału audio opracowana przez Microsoft Corporation.

Dane WMA można kodować za pomocą aplikacji Windows Media® Player. Dla zakodowania plików WMA należy stosować wyłącznie aplikacje autoryzowane przez Microsoft Corporation. W przypadku stosowania oprogramowania nieposiadającego autoryzacji, pliki mogą nie pracować prawidłowo.

### **Z**

#### **Zakres dynamiki**

Różnica pomiędzy maksymalnym nie zniekształconym poziomem dźwięku a minimalnym poziomem dźwięku, który można wyróżnić z szumu emitowanego przez urządzenie.

### **Zapis progresywny (skanowanie sekwencyjne)**

Jest to system skanowania sygnału wideo, w którym cała klatka wyświetlana jest w jednym przebiegu. W porównaniu do systemu z przeplotem system ten zapewnia mniejsze migotanie obrazu i gładsze krawędzie.

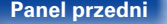

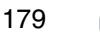

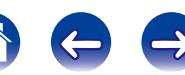

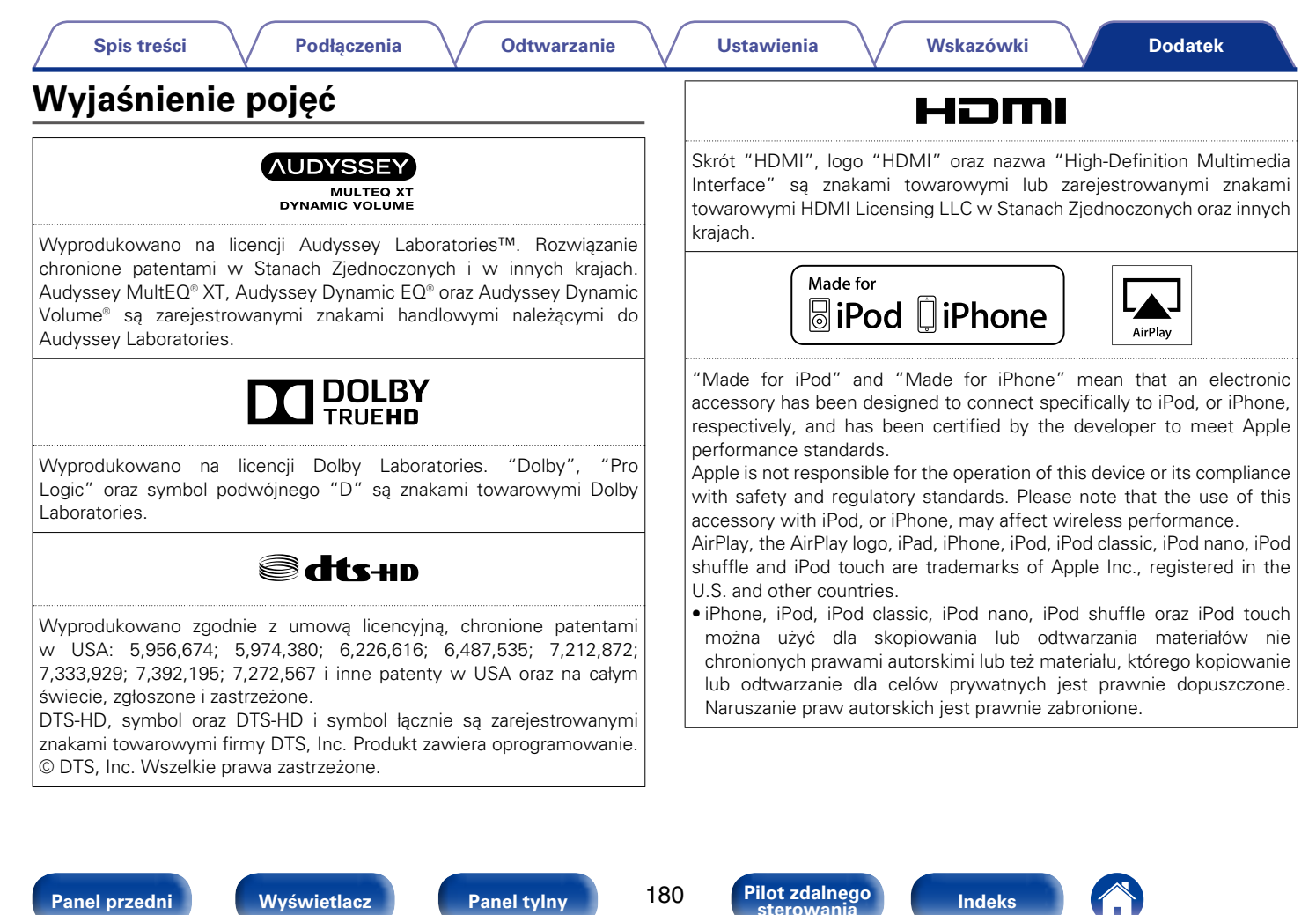
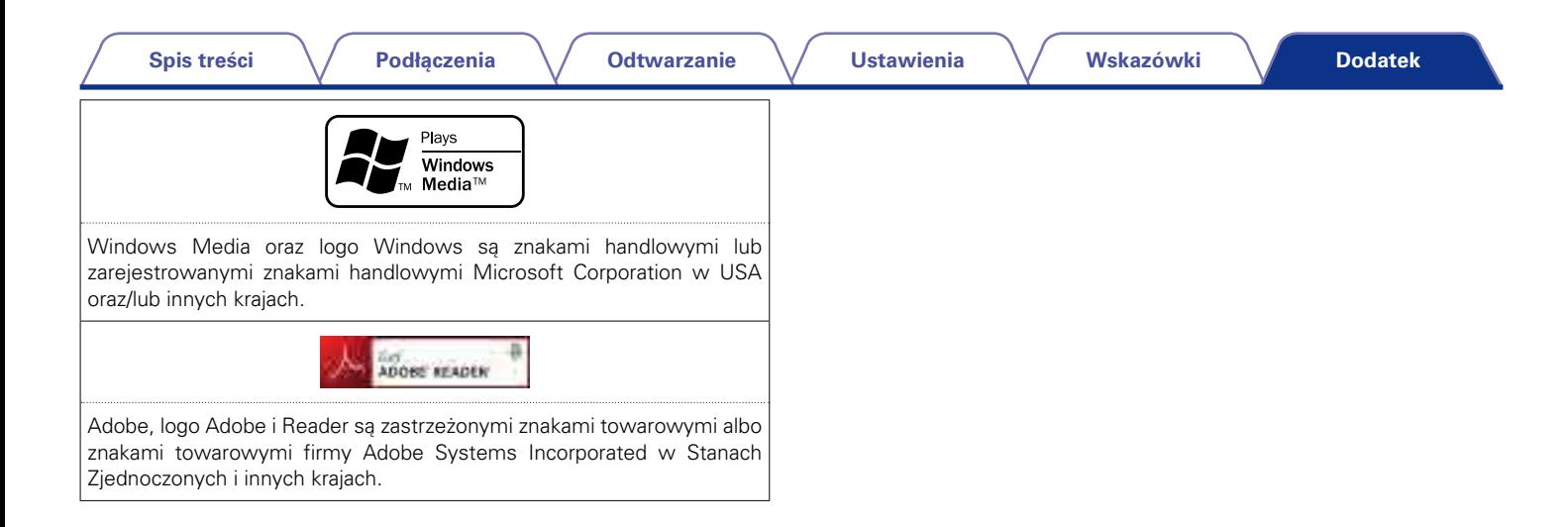

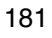

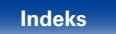

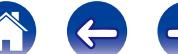

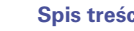

# **Dane techniczne**

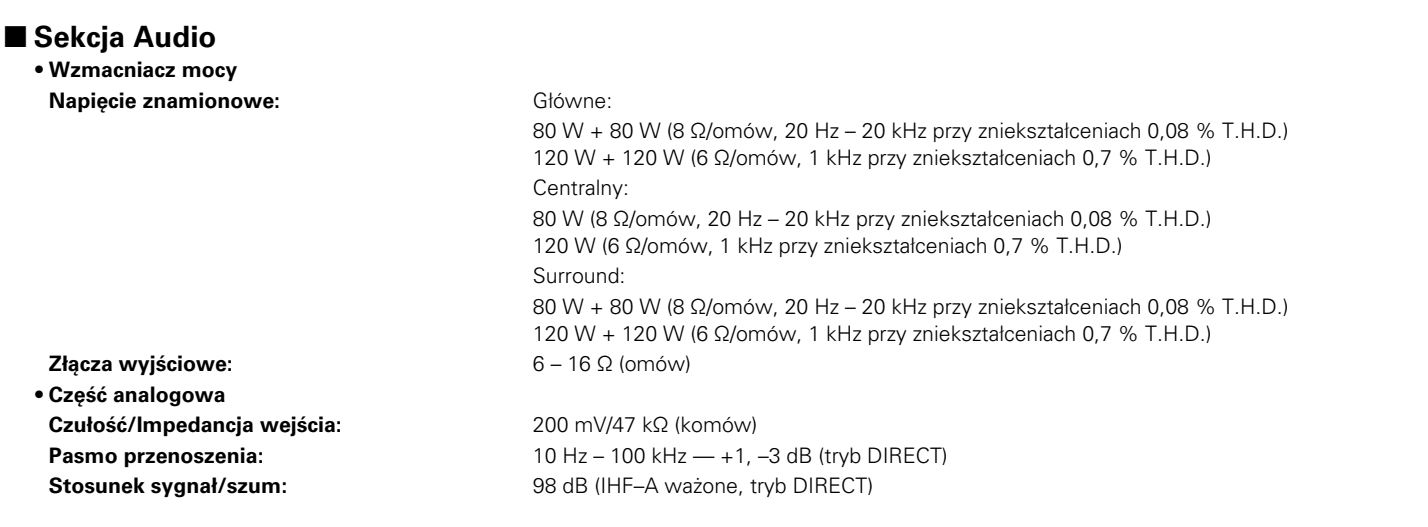

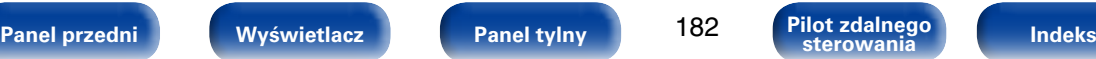

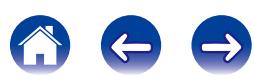

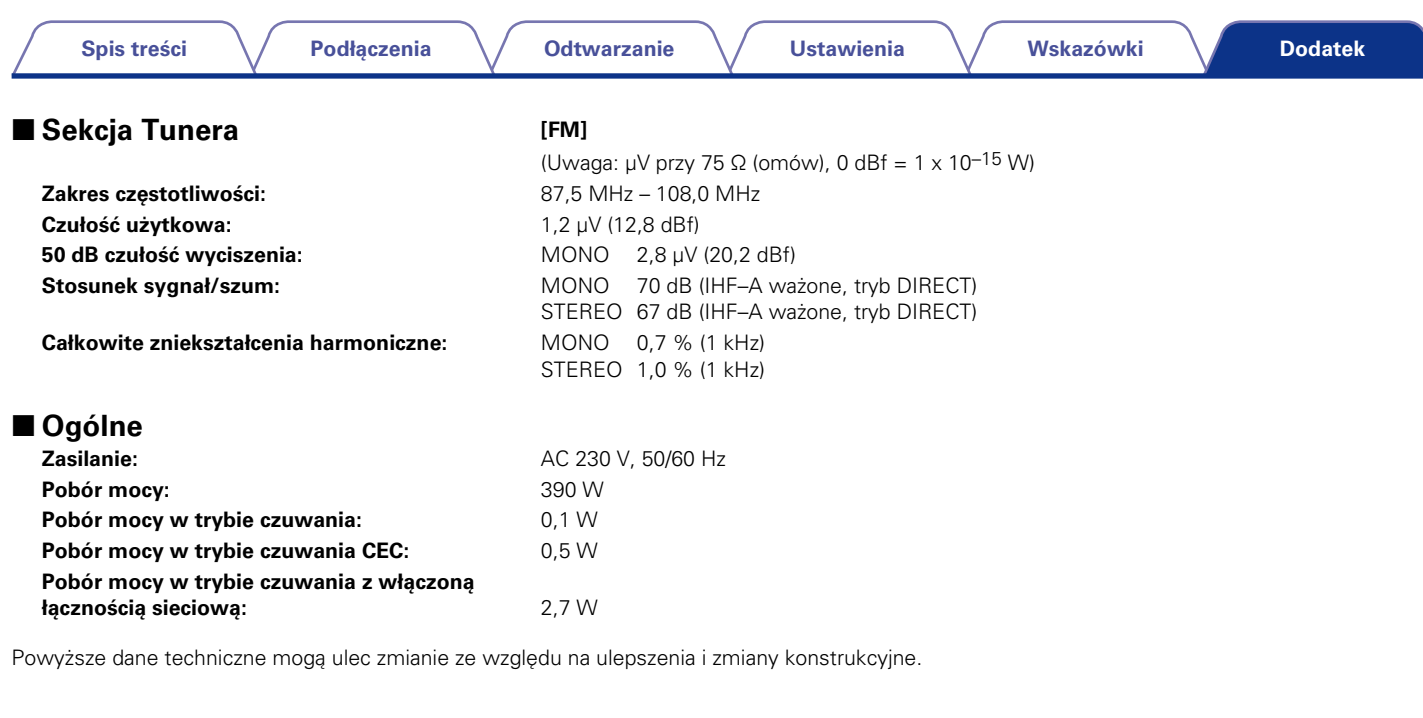

183

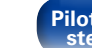

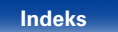

# <span id="page-183-0"></span>**Indeks**

#### t? Wartości

Spis treści

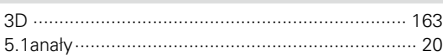

Podłączenia

#### $R^*$  A

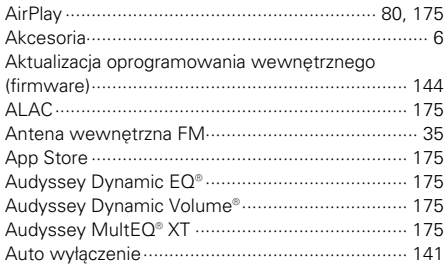

#### $CPC$

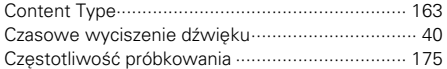

#### $P \rightarrow Q$

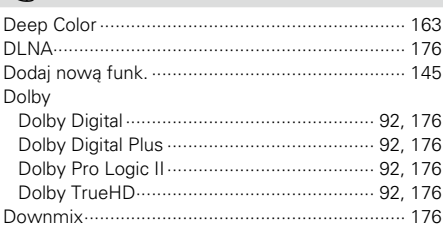

**Odtwarzanie** 

 $R \nabla F$ 

**PFG** Głośników

 $CP$  H

 $F \rightarrow 1$ 

**Ustawienia** 

 Wskazówki

#### **Dodatek**

#### $F \rightarrow K$

Komunikaty błędów (Ustawienia Audyssey®) ....... 132

# $R$   $R$

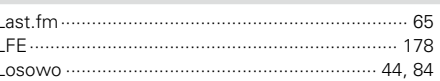

## $R \geqslant M$

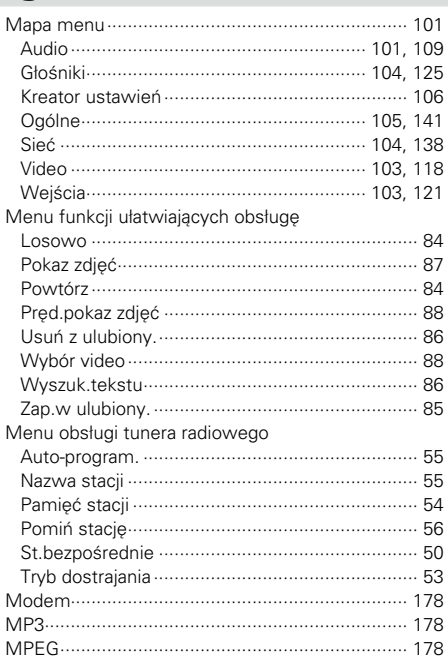

**Panel przedni** 

Wyświetlacz

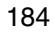

**Pilot zdalnego** sterowania

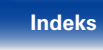

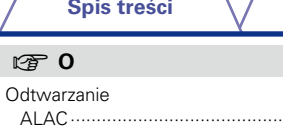

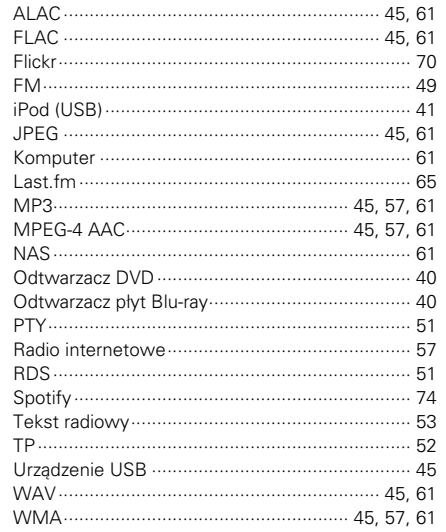

Podłączenia

#### $\circledcirc$  P

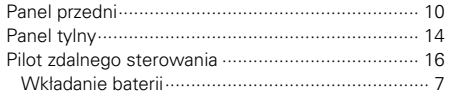

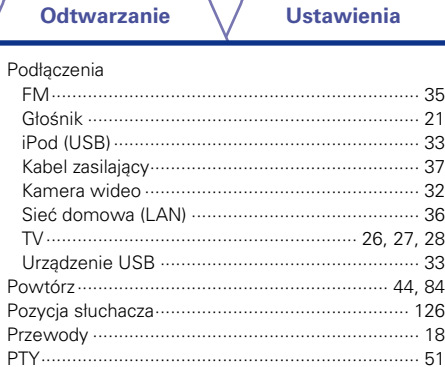

**Ustawienia** 

# $\circledcirc$  R

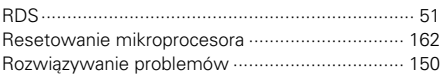

# $CPS$

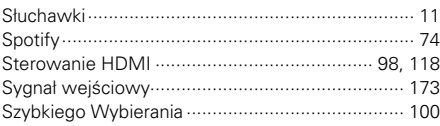

#### $CP$  T

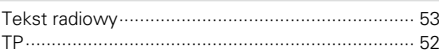

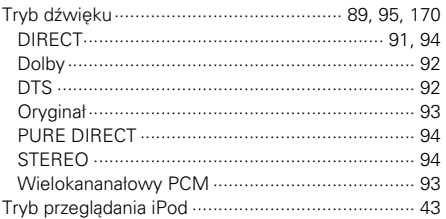

**Dodatek** 

# re U

Wskazówki

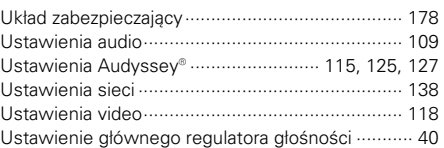

# $CPV$

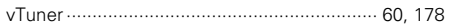

# $\circledcirc$  W

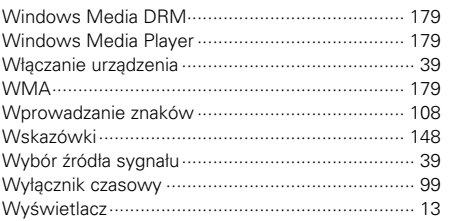

#### $CPZ$

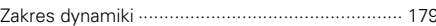

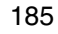

Pilot zdalnego

Indeks

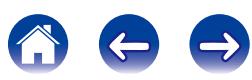

#### **[Dodatek](#page-162-0)**

# **Licencja**

**W tej części omówiono licencje na oprogramowanie używane w niniejszym urządzeniu. Aby zapewnić poprawność treści, zastosowano oryginał w języku angielskim.**

# n **Boost**

http://www.boost.org/

Boost Software License - Version 1.0 - August 17th, 2003

Permission is hereby granted, free of charge, to any person or organization obtaining a copy of the software and accompanying documentation covered by this license (the "Software") to use, reproduce, display, distribute, execute, and transmit the Software, and to prepare derivative works of the Software, and to permit third-parties to whom the Software is furnished to do so, all subject to the following:

The copyright notices in the Software and this entire statement, including the above license grant, this restriction and the following disclaimer, must be included in all copies of the Software, in whole or in part, and all derivative works of the Software, unless such copies or derivative works are solely in the form of machine-executable object code generated by a source language processor.

THE SOFTWARE IS PROVIDED "AS IS", WITHOUT WARRANTY OF ANY KIND, EXPRESS OR IMPLIED, INCLUDING BUT NOT LIMITED TO THE WARRANTIES OF MERCHANTABILITY, FITNESS FOR A PARTICULAR PURPOSE, TITLE AND NON-INFRINGEMENT. IN NO EVENT SHALL THE COPYRIGHT HOLDERS OR ANYONE DISTRIBUTING THE SOFTWARE BE LIABLE FOR ANY DAMAGES OR OTHER LIABILITY, WHETHER IN CONTRACT, TORT OR OTHERWISE, ARISING FROM, OUT OF OR IN CONNECTION WITH THE SOFTWARE OR THE USE OR OTHER DEALINGS IN THE SOFTWARE.

**[Panel przedni](#page-9-0) [Wyświetlacz](#page-12-0) [Panel tylny](#page-13-0) [Indeks](#page-183-0) [Pilot zdalnego](#page-15-0)** 

# n **Expat**

http://www.jclark.com/xml/expat.html

Expat License. Copyright (c) 1998, 1999, 2000 Thai Open Source Software Center Ltd

Permission is hereby granted, free of charge, to any person obtaining a copy of this software and associated documentation files (the "Software"), to deal in the Software without restriction, including without limitation the rights to use, copy, modify, merge, publish, distribute, sublicense, and/or sell copies of the Software, and to permit persons to whom the Software is furnished to do so, subject to the following conditions:

The above copyright notice and this permission notice shall be included in all copies or substantial portions of the Software.

THE SOFTWARE IS PROVIDED "AS IS", WITHOUT WARRANTY OF ANY KIND, EXPRESS OR IMPLIED, INCLUDING BUT NOT LIMITED TO THE WARRANTIES OF MERCHANTABILITY, FITNESS FOR A PARTICULAR PURPOSE AND NONINFRINGEMENT. IN NO EVENT SHALL THE AUTHORS OR COPYRIGHT HOLDERS BE LIABLE FOR ANY CLAIM, DAMAGES OR OTHER LIABILITY, WHETHER IN AN ACTION OF CONTRACT, TORT OR OTHERWISE, ARISING FROM, OUT OF OR IN CONNECTION WITH THE SOFTWARE OR THE USE OR OTHER DEALINGS IN THE SOFTWARE.

186

# n **FastDelegate**

http://www.codeproject.com/KB/cpp/FastDelegate. aspx

THE WORK (AS DEFINED BELOW) IS PROVIDED UNDER THE TERMS OF THIS CODE PROJECT OPEN LICENSE ("LICENSE"). THE WORK IS PROTECTED BY COPYRIGHT AND/OR OTHER APPLICABLE LAW. ANY USE OF THE WORK OTHER THAN AS AUTHORIZED UNDER THIS LICENSE OR COPYRIGHT LAW IS **PROHIBITED.** 

BY EXERCISING ANY RIGHTS TO THE WORK PROVIDED HEREIN, YOU ACCEPT AND AGREE TO BE BOUND BY THE TERMS OF THIS LICENSE. THE AUTHOR GRANTS YOU THE RIGHTS CONTAINED HEREIN IN CONSIDERATION OF YOUR ACCEPTANCE OF SUCH TERMS AND CONDITIONS. IF YOU DO NOT AGREE TO ACCEPT AND BE BOUND BY THE TERMS OF THIS LICENSE, YOU CANNOT MAKE ANY USE OF THE WORK.

- 1. Definitions.
- a. "Articles" means, collectively, all articles written by Author which describes how the Source Code and Executable Files for the Work may be used by a user.
- b. "Author" means the individual or entity that offers the Work under the terms of this License.
- c. "Derivative Work" means a work based upon the Work or upon the Work and other pre-existing works.
- d. "Executable Files" refer to the executables, binary files, configuration and any required data files included in the Work.
- e. "Publisher" means the provider of the website, magazine, CD-ROM, DVD or other medium from or by which the Work is obtained by You.
- f. "Source Code" refers to the collection of source code and configuration files used to create the Executable Files.

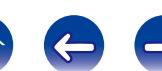

**[Spis treści](#page-1-0) [Podłączenia](#page-17-0) [Odtwarzanie](#page-37-0) [Ustawienia](#page-100-0) [Wskazówki](#page-146-0)**

**[Dodatek](#page-162-0)**

- g. "Standard Version" refers to such a Work if it has not been modified, or has been modified in accordance with the consent of the Author, such consent being in the full discretion of the Author.
- h. "Work" refers to the collection of files distributed by the Publisher, including the Source Code, Executable Files, binaries, data files, documentation, whitepapers and the Articles.
- i. "You" is you, an individual or entity wishing to use the Work and exercise your rights under this License.
- 2. Fair Use/Fair Use Rights. Nothing in this License is intended to reduce. limit, or restrict any rights arising from fair use, fair dealing, first sale or other limitations on the exclusive rights of the copyright owner under copyright law or other applicable laws.
- 3. License Grant. Subject to the terms and conditions of this License, the Author hereby grants You a worldwide, royalty-free, non-exclusive, perpetual (for the duration of the applicable copyright) license to exercise the rights in the Work as stated below:
- a. You may use the standard version of the Source Code or Executable Files in Your own applications.
- b. You may apply bug fixes, portability fixes and other modifications obtained from the Public Domain or from the Author. A Work modified in such a way shall still be considered the standard version and will be subject to this License.
- c. You may otherwise modify Your copy of this Work (excluding the Articles) in any way to create a Derivative Work, provided that You insert a prominent notice in each changed file stating how, when and where You changed that file.
- d. You may distribute the standard version of the Executable Files and Source Code or Derivative Work in aggregate with other (possibly commercial) programs as part of a larger (possibly commercial) software distribution.

e. The Articles discussing the Work published in any form by the author may not be distributed or republished without the Author's consent. The author retains copyright to any such Articles. You may use the Executable Files and Source Code pursuant to this License but you may not repost or republish or otherwise distribute or make available the Articles, without the prior written consent of the Author.

Any subroutines or modules supplied by You and linked into the Source Code or Executable Files this Work shall not be considered part of this Work and will not be subject to the terms of this License.

- 4. Patent License. Subject to the terms and conditions of this License, each Author hereby grants to You a perpetual, worldwide, non-exclusive, no-charge, royalty-free, irrevocable (except as stated in this section) patent license to make, have made, use, import, and otherwise transfer the Work.
- 5. Restrictions. The license granted in Section 3 above is expressly made subject to and limited by the following restrictions:
- a. You agree not to remove any of the original copyright, patent, trademark, and attribution notices and associated disclaimers that may appear in the Source Code or Executable Files.
- b. You agree not to advertise or in any way imply that this Work is a product of Your own.
- c. The name of the Author may not be used to endorse or promote products derived from the Work without the prior written consent of the Author.
- d. You agree not to sell, lease, or rent any part of the Work. This does not restrict you from including the Work or any part of the Work inside a larger software distribution that itself is being sold. The Work by itself, though, cannot be sold, leased or rented.
- e. You may distribute the Executable Files and Source Code only under the terms of this License, and You must include a copy of, or the Uniform Resource Identifier for, this License with every copy of the Executable Files or Source Code You distribute and ensure that anyone receiving such Executable Files and Source Code agrees that the terms of this License apply to such Executable Files and/ or Source Code. You may not offer or impose any terms on the Work that alter or restrict the terms of this License or the recipients' exercise of the rights granted hereunder. You may not sublicense the Work. You must keep intact all notices that refer to this License and to the disclaimer of warranties. You may not distribute the Executable Files or Source Code with any technological measures that control access or use of the Work in a manner inconsistent with the terms of this License.
- f. You agree not to use the Work for illegal, immoral or improper purposes, or on pages containing illegal, immoral or improper material. The Work is subject to applicable export laws. You agree to comply with all such laws and regulations that may apply to the Work after Your receipt of the Work.

187

**[Panel przedni](#page-9-0) [Wyświetlacz](#page-12-0) [Panel tylny](#page-13-0) [Indeks](#page-183-0) [Pilot zdalnego](#page-15-0)  sterowania**

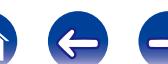

- 6. Representations, Warranties and Disclaimer. THIS WORK IS PROVIDED "AS IS", "WHERE IS" AND "AS AVAILABLE", WITHOUT ANY EXPRESS OR IMPLIED WARRANTIES OR CONDITIONS OR GUARANTEES. YOU, THE USER, ASSUME ALL RISK IN ITS USE, INCLUDING COPYRIGHT INFRINGEMENT, PATENT INFRINGEMENT, SUITABILITY, ETC. AUTHOR EXPRESSLY DISCLAIMS ALL EXPRESS, IMPLIED OR STATUTORY WARRANTIES OR CONDITIONS, INCLUDING WITHOUT LIMITATION, WARRANTIES OR CONDITIONS OF MERCHANTABILITY, MERCHANTABLE QUALITY OR FITNESS FOR A PARTICULAR PURPOSE, OR ANY WARRANTY OF TITLE OR NON-INFRINGEMENT, OR THAT THE WORK (OR ANY PORTION THEREOF) IS CORRECT, USEFUL, BUG-FREE OR FREE OF VIRUSES. YOU MUST PASS THIS DISCLAIMER ON WHENEVER YOU DISTRIBUTE THE WORK OR DERIVATIVE WORKS.
- 7. Indemnity. You agree to defend, indemnify and hold harmless the Author and the Publisher from and against any claims, suits, losses, damages, liabilities, costs, and expenses (including reasonable legal or attorneys??? fees) resulting from or relating to any use of the Work by You.
- 8. Limitation on Liability. EXCEPT TO THE EXTENT REQUIRED BY APPLICABLE LAW, IN NO EVENT WILL THE AUTHOR OR THE PUBLISHER BE LIABLE TO YOU ON ANY LEGAL THEORY FOR ANY SPECIAL, INCIDENTAL, CONSEQUENTIAL, PUNITIVE OR EXEMPLARY DAMAGES ARISING OUT OF THIS LICENSE OR THE USE OF THE WORK OR OTHERWISE, EVEN IF THE AUTHOR OR THE PUBLISHER HAS BEEN ADVISED OF THE POSSIBILITY OF SUCH DAMAGES.
- 9. Termination.
- a. This License and the rights granted hereunder will terminate automatically upon any breach by You of any term of this License. Individuals or entities who have received Derivative Works from You under this License, however, will not have their licenses terminated provided such individuals or entities remain in full compliance with those licenses. Sections 1, 2, 6, 7, 8, 9, 10 and 11 will survive any termination of this License.
- b. If You bring a copyright, trademark, patent or any other infringement claim against any contributor over infringements You claim are made by the Work, your License from such contributor to the Work ends automatically.
- c. Subject to the above terms and conditions, this License is perpetual (for the duration of the applicable copyright in the Work). Notwithstanding the above, the Author reserves the right to release the Work under different license terms or to stop distributing the Work at any time; provided, however that any such election will not serve to withdraw this License (or any other license that has been, or is required to be, granted under the terms of this License), and this License will continue in full force and effect unless terminated as stated above.
- 10. Publisher. The parties hereby confirm that the Publisher shall not, under any circumstances, be responsible for and shall not have any liability in respect of the subject matter of this License. The Publisher makes no warranty whatsoever in connection with the Work and shall not be liable to You or any party on any legal theory for any damages whatsoever, including without limitation any general, special, incidental or consequential damages arising in connection to this license. The Publisher reserves the right to cease making the Work available to You at any time without notice
- 11. Miscellaneous
- a. This License shall be governed by the laws of the location of the head office of the Author or if the Author is an individual, the laws of location of the principal place of residence of the Author.
- b. If any provision of this License is invalid or unenforceable under applicable law, it shall not affect the validity or enforceability of the remainder of the terms of this License, and without further action by the parties to this License, such provision shall be reformed to the minimum extent necessary to make such provision valid and enforceable.
- c. No term or provision of this License shall be deemed waived and no breach consented to unless such waiver or consent shall be in writing and signed by the party to be charged with such waiver or consent.
- d. This License constitutes the entire agreement between the parties with respect to the Work licensed herein. There are no understandings, agreements or representations with respect to the Work not specified herein. The Author shall not be bound by any additional provisions that may appear in any communication from You. This License may not be modified without the mutual written agreement of the Author and You.

# n **libogg**

http://www.xiph.org/ogg/

Copyright (c) 2002, Xiph.org Foundation

Redistribution and use in source and binary forms, with or without modification, are permitted provided that the following conditions are met:

• Redistributions of source code must retain the above copyright notice, this list of conditions and the following disclaimer.

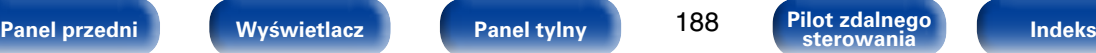

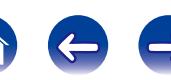

- Redistributions in binary form must reproduce the above copyright notice, this list of conditions and the following disclaimer in the documentation and/or other materials provided with the distribution.
- Neither the name of the Xiph.org Foundation nor the names of its contributors may be used to endorse or promote products derived from this software without specific prior written permission.

THIS SOFTWARE IS PROVIDED BY THE COPYRIGHT HOLDERS AND CONTRIBUTORS "AS IS" AND ANY EXPRESS OR IMPLIED WARRANTIES, INCLUDING, BUT NOT LIMITED TO, THE IMPLIED WARRANTIES OF MERCHANTABILITY AND FITNESS FOR A<br>PARTICULAR PURPOSE ARE DISCLAIMED PARTICULAR PURPOSE ARE DISCLAIMED. IN NO EVENT SHALL THE FOUNDATION OR CONTRIBUTORS BE LIABLE FOR ANY DIRECT, INDIRECT, INCIDENTAL, SPECIAL, EXEMPLARY, OR CONSEQUENTIAL DAMAGES (INCLUDING, BUT NOT LIMITED TO, PROCUREMENT OF SUBSTITUTE GOODS OR SERVICES; LOSS OF USE, DATA, OR PROFITS; OR BUSINESS INTERRUPTION) HOWEVER CAUSED AND ON ANY THEORY OF LIABILITY, WHETHER IN CONTRACT, STRICT LIABILITY, OR TORT (INCLUDING NEGLIGENCE OR OTHERWISE) ARISING IN ANY WAY OUT OF THE USE OF THIS SOFTWARE, EVEN IF ADVISED OF THE POSSIBILITY

OF SUCH DAMAGE.

### n **libvorbis**

http://www.xiph.org/vorbis/

Copyright (c) 2002-2004 Xiph.org Foundation

Redistribution and use in source and binary forms, with or without modification, are permitted provided that the following conditions are met:

- Redistributions of source code must retain the above copyright notice, this list of conditions and the following disclaimer.
- Redistributions in binary form must reproduce the above copyright notice, this list of conditions and the following disclaimer in the documentation and/or other materials provided with the distribution.
- Neither the name of the Xiph.org Foundation nor the names of its contributors may be used to endorse or promote products derived from this software without specific prior written permission.

THIS SOFTWARE IS PROVIDED BY THE COPYRIGHT HOLDERS AND CONTRIBUTORS "AS IS" AND ANY EXPRESS OR IMPLIED WARRANTIES, INCLUDING, BUT NOT LIMITED TO, THE IMPLIED WARRANTIES OF MERCHANTABILITY AND FITNESS FOR A<br>PARTICULAR PURPOSE ARE DISCLAIMED PARTICULAR PURPOSE ARE DISCLAIMED. IN NO EVENT SHALL THE FOUNDATION OR CONTRIBUTORS BE LIABLE FOR ANY DIRECT, INDIRECT, INCIDENTAL, SPECIAL, EXEMPLARY, OR CONSEQUENTIAL DAMAGES (INCLUDING, BUT NOT LIMITED TO, PROCUREMENT OF SUBSTITUTE GOODS OR SERVICES; LOSS OF USE, DATA, OR PROFITS; OR BUSINESS INTERRUPTION) HOWEVER CAUSED AND ON ANY THEORY OF LIABILITY, WHETHER IN CONTRACT, STRICT LIABILITY, OR TORT (INCLUDING NEGLIGENCE OR OTHERWISE) ARISING IN ANY WAY OUT OF THE USE OF THIS SOFTWARE, EVEN IF ADVISED OF THE POSSIBILITY OF SUCH DAMAGE.

#### □ **Tremolo**

http://wss.co.uk/pinknoise/tremolo

Copyright (C) 2002-2009 Xiph.org Foundation Changes Copyright (C) 2009-2010 Robin Watts for Pinknoise Productions Ltd

Redistribution and use in source and binary forms, with or without modification, are permitted provided that the following conditions are met:

- • Redistributions of source code must retain the above copyright notice, this list of conditions and the following disclaimer.
- Redistributions in binary form must reproduce the above copyright notice, this list of conditions and the following disclaimer in the documentation and/or other materials provided with the distribution.
- Neither the name of the Xiph.org Foundation nor the names of its contributors may be used to endorse or promote products derived from this software without specific prior written permission.

THIS SOFTWARE IS PROVIDED BY THE COPYRIGHT HOLDERS AND CONTRIBUTORS "AS IS" AND ANY EXPRESS OR IMPLIED WARRANTIES, INCLUDING BUT NOT LIMITED TO, THE IMPLIED WARRANTIES OF MERCHANTABILITY AND FITNESS FOR A<br>PARTICULAR PURPOSE ARE DISCLAIMED PARTICULAR PURPOSE ARE DISCLAIMED. IN NO EVENT SHALL THE FOUNDATION OR CONTRIBUTORS BE LIABLE FOR ANY DIRECT, INDIRECT, INCIDENTAL, SPECIAL, EXEMPLARY, OR CONSEQUENTIAL DAMAGES (INCLUDING, BUT NOT LIMITED TO, PROCUREMENT OF SUBSTITUTE GOODS OR SERVICES; LOSS OF USE, DATA, OR PROFITS; OR BUSINESS INTERRUPTION) HOWEVER CAUSED AND ON ANY THEORY OF LIABILITY, WHETHER IN CONTRACT, STRICT LIABILITY, OR TORT (INCLUDING NEGLIGENCE OR OTHERWISE) ARISING IN ANY WAY OUT OF THE USE OF THIS SOFTWARE, EVEN IF ADVISED OF THE POSSIBILITY OF SUCH DAMAGE.

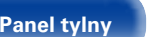

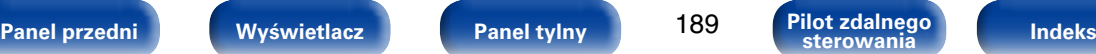

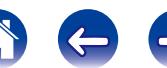

#### **[Dodatek](#page-162-0)**

#### n **Tremor**

http://wiki.xiph.org/index.php/Tremor

Copyright (c) 2002, Xiph.org Foundation

Redistribution and use in source and binary forms, with or without modification, are permitted provided that the following conditions are met:

- Redistributions of source code must retain the above copyright notice, this list of conditions and the following disclaimer.
- Redistributions in binary form must reproduce the above copyright notice, this list of conditions and the following disclaimer in the documentation and/or other materials provided with the distribution.
- Neither the name of the Xiph.org Foundation nor the names of its contributors may be used to endorse or promote products derived from this software without specific prior written permission.

THIS SOFTWARE IS PROVIDED BY THE COPYRIGHT HOLDERS AND CONTRIBUTORS "AS IS" AND ANY EXPRESS OR IMPLIED WARRANTIES, INCLUDING, BUT NOT LIMITED TO, THE IMPLIED WARRANTIES<br>OF MERCHANTABILITY AND FITNESS FOR A OF MERCHANTABILITY AND PARTICULAR PURPOSE ARE DISCLAIMED. IN NO EVENT SHALL THE FOUNDATION OR CONTRIBUTORS BE LIABLE FOR ANY DIRECT, INDIRECT, INCIDENTAL, SPECIAL, EXEMPLARY, OR CONSEQUENTIAL DAMAGES (INCLUDING, BUT NOT LIMITED TO, PROCUREMENT OF SUBSTITUTE GOODS OR SERVICES; LOSS OF USE, DATA, OR PROFITS; OR BUSINESS INTERRUPTION) HOWEVER CAUSED AND ON ANY THEORY OF LIABILITY, WHETHER IN CONTRACT, STRICT LIABILITY, OR TORT (INCLUDING NEGLIGENCE OR OTHERWISE) ARISING IN ANY WAY OUT OF THE USE OF THIS SOFTWARE, EVEN IF ADVISED OF THE POSSIBILITY OF SUCH DAMAGE.

#### □ Mersenne Twister

http://www.math.sci.hiroshima-u.ac.jp/~m-mat/MT/ MT2002/CODES/mt19937ar.c

Copyright (C) 1997 - 2002, Makoto Matsumoto and Takuji Nishimura, All rights reserved.

Redistribution and use in source and binary forms, with or without modification, are permitted provided that the following conditions are met:

1. Redistributions of source code must retain the above copyright notice, this list of conditions and the following disclaimer.

- 2. Redistributions in binary form must reproduce the above copyright notice, this list of conditions and the following disclaimer in the documentation and/ or other materials provided with the distribution.
- 3. The names of its contributors may not be used to endorse or promote products derived from this software without specific prior written permission.

THIS SOFTWARE IS PROVIDED BY THE COPYRIGHT HOLDERS AND CONTRIBUTORS "AS IS" AND ANY EXPRESS OR IMPLIED WARRANTIES, INCLUDING, BUT NOT LIMITED TO, THE IMPLIED WARRANTIES OF MERCHANTABILITY AND FITNESS FOR A PARTICULAR PURPOSE ARE DISCLAIMED. IN NO EVENT SHALL THE COPYRIGHT OWNER OR CONTRIBUTORS BE LIABLE FOR ANY DIRECT, INDIRECT, INCIDENTAL, SPECIAL, EXEMPLARY, OR CONSEQUENTIAL DAMAGES (INCLUDING, BUT NOT LIMITED TO, PROCUREMENT OF SUBSTITUTE GOODS OR SERVICES; LOSS OF USE, DATA, OR PROFITS; OR BUSINESS INTERRUPTION) HOWEVER CAUSED AND ON ANY THEORY OF LIABILITY, WHETHER IN CONTRACT, STRICT LIABILITY, OR TORT (INCLUDING NEGLIGENCE OR OTHERWISE) ARISING IN ANY WAY OUT OF THE USE OF THIS SOFTWARE, EVEN IF ADVISED OF THE POSSIBILITY OF SUCH DAMAGE.

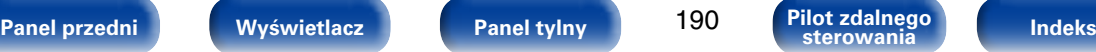

## n **zlib**

http://www.zlib.net/

 $zlib.h - interface of the 'zlib' general purpose$ compression library version 1.2.3, July 18th, 2005

Copyright (C) 1995-2004 Jean-loup Gailly and Mark Adler

This software is provided 'as-is', without any express or implied warranty. In no event will the authors be held liable for any damages arising from the use of this software.

Permission is granted to anyone to use this software for any purpose, including commercial applications, and to alter it and redistribute it freely, subject to the following restrictions:

- 1. The origin of this software must not be misrepresented; you must not claim that you wrote the original software. If you use this software in a product, an acknowledgment in the product documentation would be appreciated but is not required.
- 2. Altered source versions must be plainly marked as such, and must not be misrepresented as being the original software.
- 3. This notice may not be removed or altered from any source distribution.

Jean-loup Gailly jloup@gzip.org, Mark Adler madler@ alumni.caltech.edu

# n **cURL**

http://curl.haxx.se

COPYRIGHT AND PERMISSION NOTICE

Copyright (c) 1996 - 2011, Daniel Stenberg, <daniel@  $h$ axx $s$ e $\sim$ 

All rights reserved.

Permission to use, copy, modify, and distribute this software for any purpose with or without fee is hereby granted, provided that the above copyright notice and this permission notice appear in all copies.

THE SOFTWARE IS PROVIDED "AS IS", WITHOUT<br>WARRANTY OF ANY KIND FXPRESS OR WARRANTY OF ANY KIND, IMPLIED, INCLUDING BUT NOT LIMITED TO THE WARRANTIES OF MERCHANTABILITY, FITNESS FOR A PARTICULAR PURPOSE AND NONINFRINGEMENT OF THIRD PARTY RIGHTS. IN NO EVENT SHALL THE AUTHORS OR COPYRIGHT HOLDERS BE LIABLE FOR ANY CLAIM, DAMAGES OR OTHER LIABILITY, WHETHER IN AN ACTION OF CONTRACT, TORT OR OTHERWISE, ARISING FROM, OUT OF OR IN CONNECTION WITH THE SOFTWARE OR THE USE OR OTHER DEALINGS IN THE SOFTWARE.

Except as contained in this notice, the name of a copyright holder shall not be used in advertising or otherwise to promote the sale, use or other dealings in this Software without prior written authorization of the copyright holder.

#### □ c-ares

http://c-ares.haxx.se

Copyright 1998 by the Massachusetts Institute of Technology.

Permission to use, copy, modify, and distribute this software and its documentation for any purpose and without fee is hereby granted, provided that the above copyright notice appear in all copies and that both that copyright notice and this permission notice appear in supporting documentation, and that the name of M.I.T. not be used in advertising or publicity pertaining to distribution of the software without specific, written prior permission. M.I.T. makes no representations about the suitability of this software for any purpose. It is provided "as is" without express or implied warranty.

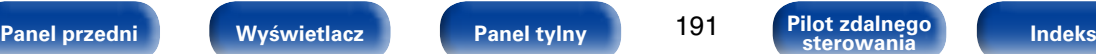

# 2 **Informacja dotycząca licencji na oprogramowanie użyte w urządzeniu**

**Informacje dotyczące licencji GPL (GNU-General Public License), LGPL (GNU Lesser General Public License)**

W niniejszym urządzeniu użyto oprogramowania GPL/LGPL i oprogramowania firm trzecich.

Po zakupie tego produktu użytkownik może uzyskać, modyfikować lub dystrybuować kod źródłowy oprogramowania GPL/LGPL używanego w niniejszym urządzeniu.

Firma Denon dostarczy kod źródłowy zgodnie z licencjami GPL i LGPL na żądanie zgłoszone do centrum obsługi klienta, po kosztach aktualnych. Firma Denon nie udziela jednak żadnych gwarancji dotyczących kodu źródłowego. Nie świadczymy również pomocy technicznej odnośnie zawartości kodu źródłowego.

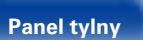

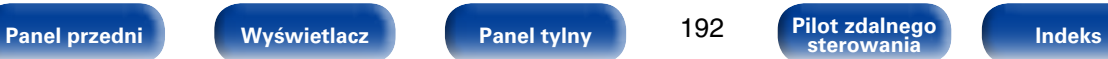

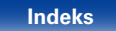

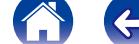

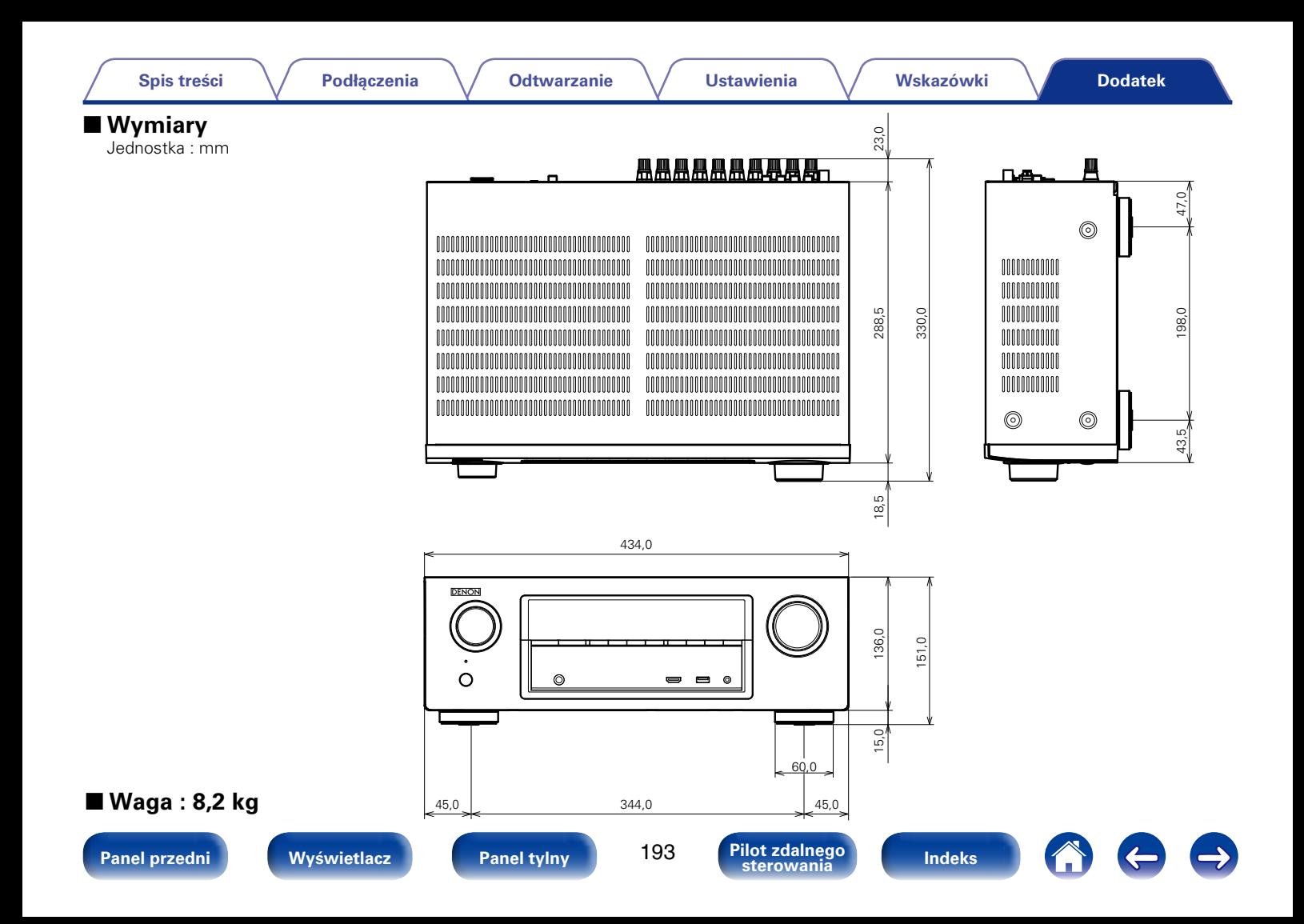

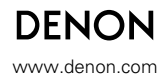

D&M Holdings Inc. 3520 10210 00AD